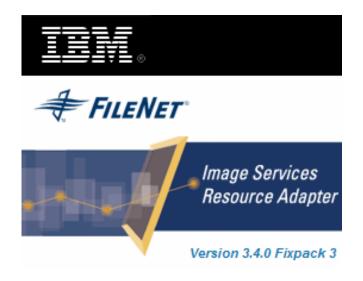

# **Image Services Resource Adapter**

### **Deployment Guide**

For BEA WebLogic 9.x

Release 3.4 Fixpack 3

April 2009

© Copyright International Business Machines Corporation 1984, 2009. All rights reserved.

US Government Users Restricted Rights – Use, duplication or disclosure restricted by GSA ADP Schedule Contract with IBM Corp.

### Contents

### **About This Manual 6**

Conventions Used in the Document 6 Related References 6 Comments and Suggestions 6

### 1. ISRA Deployment 7

#### **Deployment Requirements 7**

Hardware Requirements 7 Software Requirements 7 **Deploying ISRA in a Standalone Environment 7** ISRA RA Descriptor (WebLogic specific) 8 Deploying ISRA.rar 9 Deploying Exploded Archive Files 17

Deploying ISRA in a Clustered Environment 29 Mandatory Requirements for ISRA 3.4.0 38

# 2. ISRA Configuration 40

#### Configuring Deployed ISRA 40 Changing ISRA Specific Parameters 40

Configurable ra.xml Properties 40 DomainName 41 **OrganizationName 41** LoggingLevel 41 LoggingMode 42 PageBufferSize 42 CacheRefreshInterval 42 SecurityCacheMode 42 MetaDataCacheRefreshMode 42 LogFileName 43 LogFileSize 43 LdapImplClassName 43 LdapImplClassString 44 InherentLogin 44 **DeploymentInstance 44** PCHLogging 45 AllowAnonymousUser 45

RPCLogging 45 ClientCodepage 45 GMTEnabled flag 46 ISLocale 47 IgnoreObjectBusyMsgInDocMigration 47 Configuring Weblogic-Specific Entities 47 Configuring Multiple IS Servers with ISRA 51

# **3.** Configuring and Deploying ISRA Console and Sample Application 52

ISRA Console 52

**Configuring Sample Application 52** 

Deploying the ISRA Console and Sample Application in a Standalone Environment 54

Deploying the ISRA Console and Sample Application in a Clustered Environment 62

Using the ISRA Console 71

Deploying IBM FileNet Image Viewer in a Standalone Environment 73

Deploying IBM FileNet Image Viewer in a Clustered Environment 81

**IBM FileNet Image Viewer Quick Start Feature 90** Enabling Quick Start Feature 90 Known Issues in the Quick Start Feature 91

**Testing Sample Application 92** 

### **4.** LDAP Configuration 94

Mapping Existing LDAP Server Users to IS 94 Changing ISRA Specific Parameters for LDAP 96

# **5.** Configuring Performance Statistics from ISRA 97

Configuring JMS Server 97 Configure a JMS Queue 99 Configure JMS Connection Factory 104 Configuring ISRA Parameters for Performance Statistics 107

# 6. Undeployment 108

**Undeploying ISRA 108** 

Undeploying Sample Application 113 Undeploying IBM FileNet Image Viewer 113

# **7.** Troubleshooting 114

**Disabling NCH Broadcasts 114** 

### **Appendix A 115**

ra.xml 115

### Notices 119

Notices 119 COPYRIGHT LICENSE: 120 Trademarks 120

Index 123

# **About This Manual**

This manual provides information about configuring Image Services Resource Adapter (ISRA) version 3.4.0 on BEA WebLogic 9.x platform. Refer the separate ISRA Installation Guide for Installing ISRA 3.4.0.

### **Conventions Used in the Document**

| <u>Conventions</u> | Description                                                                                                    |
|--------------------|----------------------------------------------------------------------------------------------------|
| Fixed Size font    | Used for commands entered at the system command prompt.                                                                |
| Arial font         | Used for important notes.                                                                                              |
| Bold               | Occasionally used to refer to portions of user interface, such as the <b>Next</b> button or the <b>Install</b> button. |

The table lists the formatting conventions used in this document.

#### **Related References**

For all ImageViewer parameters please refer to the FNImageViewer documentation provided with ISRA installation media.

<ISRA-home>\ISRA340\FNImageViewer\docs

For all P8 System Manager related information, please refer to P8 System Manager Documentation, provided with ISRA installation media.

<ISRA-home>\ISRA340\SystemManager\docs

### **Comments and Suggestions**

IBM FileNet invites all customers to communicate with the <u>Documentation group</u> on any question or comment related to IBM FileNet manuals and online help. Send email to <u>comments@us.ibm.com</u>. We will make every effort to respond within one week. Your suggestions help us improve the products we deliver.

## **ISRA Deployment**

This chapter describes the deployment of ISRA on BEA WebLogic 9.x platform.

**Note** The installation procedure for BEA WebLogic server 9.x is outside the scope of this document. This guide assumes that the required settings and configurations have already been made.

The ISRA module is a set of Java interfaces/classes that implements J2EE Connector Architecture specified contracts and the EIS specific functionality. ISRA plugs into BEA WebLogic 9.x Application Server in a modular manner.

### **Deployment Requirements**

This section lists the minimum software and hardware requirements for successful deployment of ISRA on BEA WebLogic 9.x Application Server.

**Caution** Do not copy xml contents straight from the Deployment Guide. All the xml content related to the deployment of ISRA must be created manually or a valid existing file should be used.

#### Hardware Requirements

- For additional information on BEA WebLogic, visit <u>http://e-docs.bea.com/platform/suppconfigs/index.html.</u>
- ISRA installation will require approximately 120MB free disk space.

#### **Software Requirements**

- BEA WebLogic 9.x installed on Sun Solaris 9/10, Red Hat Linux AS 3.0/4.0, HPUX 11i Patch Bundle B.11.11, Microsoft Windows 2003 Server or AIX 5.2 SP2 / 5.3 SP3
- IBM FileNet IS 3.6 SP2 and above

### **Deploying ISRA in a Standalone Environment**

ISRA is deployed using the WebLogic server administration console. There are two ways of deploying the Resource Adapter on WebLogic 9.x:

- Deploying ISRA.rar file
- Deploying exploded archive files

#### ISRA RA Descriptor (WebLogic specific)

To deploy a resource adapter to WebLogic Server, user must first create and configure WebLogic Server-specific deployment descriptor, **weblogic-ra.xml** file. The steps include:

- 1. Copy isra.rar to ISRATemp. Change directory to ISRATemp and run the command jar -xvf ISRA.rar. This command extracts the **ISRA.rar** file in the current directory.
- 2. Create **weblogic-ra.xml** file using a preferred text editor. The **weblogicra.xml** file should resemble this specimen:

```
<!DOCTYPE Weblogic-connection-factory-dd PUBLIC"-
//BEA Systems, Inc.//DTD WebLogic 8.1.0 Connector//EN"
"http://www.bea.com/servers/wls810/dtd/Weblogic810-ra.dtd">
<weblogic-connection-factory-dd>
<connection-factory-name>ISCF</connection-factory-</pre>
  name>
<jndi-name>ISCF</jndi-name>
<pool-params>
<initial-capacity>0</initial-capacity>
<max-capacity>1000</max-capacity>
<capacity-increment>1</capacity-increment>
<shrinking-enabled>true</shrinking-enabled>
<connection-profiling-enabled>false</connection-
  profiling-enabled>
<shrink-frequency-seconds>180000</shrink-frequency-</pre>
  seconds>
<inactive-connection-timeout-seconds>100000</inactive-</pre>
  connection-timeout-seconds>
<highest-num-waiters>2147483647</highest-num-waiters>
<highest-num-unavailable>0</highest-num-unavailable>
<connection-creation-retry-frequency-
  seconds>0</connection-creation-retry-frequency-
  seconds>
<connection-reserve-timeout-seconds>10</connection-
  reserve-timeout-seconds>
<test-frequency-seconds>0</test-frequency-seconds>
<match-connections-supported>true</match-connections-
  supported>
  </pool-params>
 </weblogic-connection-factory-dd>
```

**Note Security-principal-map** element is no longer supported. So, user needs to remove that from weblogic-ra.xml. It is suggested to set the inactive-connection-timeout-seconds value to greater than 0 (zero).

The values corresponding to all attributes can be modified as required and saved as **weblogic-ra.xml** in the META-INF subfolder:

3. Reconstruct the **ISRA.rar** file. Run the command jar -cvf ISRA.rar \* from ISRATemp. This command creates **ISRA.rar** file with **weblogic-ra.xml** bundled into it.

#### **Deploying ISRA.rar**

To deploy the **ISRA.rar** file:

- 1. Start the WebLogic Server.
  - On Windows Server, to start WebLogic Administration Server navigate to:

### Start > Programs > BEA Products -> User Projects > <a></a></a></a><domain\_name> > Start Admin server for Weblogic Server Domain.

Alternatively, the Configuration Wizard scripts can also be used to start the Administration Server. When the Configuration Wizard is used to create a domain, the wizard also creates a script that can be used to start an Administration Server for the domain. To use the script, execute the **startWebLogic.cmd** file located at the following path:

```
<WebLogic Installation Directory>\
user_projects\domains\<domain_name>
```

On an UNIX system, login as the root user and execute the startWebLogic script, as:

```
# ./startWebLogic.sh
```

**Note** The screen shots shown in this guide have been taken on WebLogic Application Server 9.0.

2. To open the administrative console, enter the following WebLogic admin console URL in a browser window:

http://<hostname>:<portnumber>/console

Depending on the WebLogic admin server setup, user may be prompted to enter the WebLogic admin user name and password.

| A WebLogic Server Administration Console - Microsoft Internet Explorer<br>Edit Yow Fgrontes Loois Help                                                             | _10               |
|----------------------------------------------------------------------------------------------------|-------------------|
| ·····································                                                                                                    |                   |
| ss 👔 http://invisra-7001/conscie/jogin/LoginForm. jsp;ADMINCONSOLESESSION=GrpNZ5v2q62)/td//gd9/nhdw/hrhD29pvGxGT7v2qhuDHHdT19PvvgT1+1013149939                     | 💌 🖓 Go Links ** 👼 |
| WEBLOGIC SERVER           ADMINISTRATION CONDUCT           Log in to work with the WebLogic Server domain           Username:           Password:           Log in |                   |
|                                                                                                    |                   |
|                                                                                                    |                   |
| re                                                                                                    | C Local intranet  |

3. The WebLogic admin console sign on screen appears. Enter the WebLogic admin **Username** and **Password**. Click **Log In** to access the WebLogic admin console. The following screen appears:

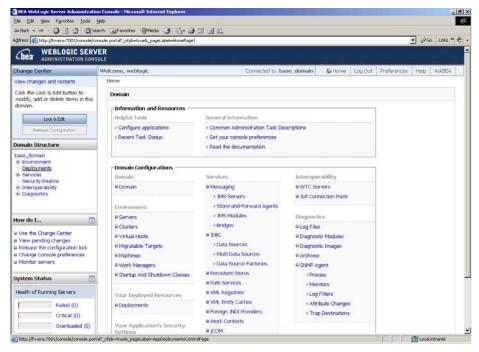

4. Click Deployments. The Summary of Deployments screen appears:

| Ele Edit Yew Favorites Tools                                                                                                    | an Console - Microsoft Internet Expl<br>Helo                                         |                               |                           |                |              |            |            |            | - 6       |
|----------------------------------------------------------------------------------------------------|--------------------------------------------------------------------------------------|-------------------------------|---------------------------|----------------|--------------|------------|------------|------------|-----------|
| 4-Back • → • @ 3 @ 3 @ 5e                                                                                                    |                                                                                      | B                             |                           |                |              |            |            |            | 10        |
| ddress a http://fm-isra:7001/console/co                                                                                                    | onsole.portaP_pageLabel=Home8_rv/pb=t                                                | trueBChangeManagerPortlet_act | ionOverride=/StopEdRActic | n8changeCent   | er-ChangeCer | terClicked |            | • 260      | Links * 👘 |
| Ciea WEBLOGIC SERV                                                                                                    |                                                                                      |                               |                           |                |              |            |            |            |           |
| Change Center                                                                                                    | Welcome, weblogic                                                                    |                               | Connected to: base        | _domain        | W Home       | Log Out Pr | eference   | i Help     | AskBEA    |
| View changes and restarts                                                                                                    | Home > Summary of Deployment                                                         | nts                           |                           |                |              |            |            | 100        |           |
| Click the Lock & Edit button to<br>modify, add or delete items in this                                                                                                    | Summary of Deployments                                                               |                               |                           |                |              |            |            |            |           |
| domain.                                                                                                    | Control Monitoring                                                                   |                               |                           |                |              |            |            |            |           |
| Release Configuration                                                                                                    | This page displays a list of<br>and modules can be started<br>controls on this page. |                               |                           |                |              |            |            |            |           |
| Domain Structure                                                                                                    | To install a new application                                                         |                               |                           |                |              |            |            |            |           |
| R: Environment<br>- Deployments<br>III: Services<br>- Security Realms<br>III: Intercoperability<br>III: Diagnostics                                                                                                    | Deployments                                                                          | inte    Start   +   Stop   +  | 1                         |                |              | Showing    | L - 1 of 1 | Previous   | Next      |
|                                                                                                    | E Name 👄                                                                             | State                         | Туре                      | Deployr        | ment Order   |            |            |            |           |
|                                                                                                    | Actual Contraction of Contraction                                                    |                               |                           | the set of the |              |            |            |            |           |
|                                                                                                    |                                                                                      |                               | There are no items        | to display     |              |            |            |            |           |
| How do I                                                                                                    | Instal Update Deli                                                                   | ster   Start - Stop -         |                           | to display     |              | Showing    | 1-1of1     | Previous ) | Next      |
| How do I<br>Install an Enterprise application Configure an Enterprise application                                                                                                    | Tristal Update Dek                                                                   | Rat + Rop +                   |                           | to display     |              | Showing    | L - 1 of 1 | Previous ( | Next      |
| How do I                                                                                                    | [Patal] Update Deb                                                                   | inte Start V Stop V           |                           | to display     |              | Showing    | 1 - 1 of 1 | Previous ( | Next      |
| tow do I  a Install an Enterprise application a Configure an Enterprise application application application software application Enterprise application Enterprise application Enterprise application                                                               | Instal Update Deal                                                                   | nto Stat - Stop -             |                           | to display     |              | Showing    | L • 1 of 1 | Previous   | Next      |
| tow do 1<br>a Install an Enterprise application<br>a Configure an Enterprise<br>application<br>a Update (indepiloy) an Enterprise<br>application<br>a Start and stop a depiloyed<br>Enterprise application<br>& Monitor the modules of an<br>Enterprise application | Protal Update Con                                                                    | nto <b>Sat Sop</b> •          |                           | to display     |              | Showing    | 1 - 1 of 1 | Previous   | Next      |
| tow do I<br>a Install an Enterprise application<br>a Configere an Enterprise<br>application<br>application<br>soft and step a deployed<br>Enterprise application<br>Enterprise application<br>Enterprise application<br>Deploy EB modules                           | Postal Update Col                                                                    | ale <b>Rat Rop</b>            |                           | to deplay      |              | Showing .  | 1 - 1 of 1 | Previous ( | Next      |
| tow do I  a Install an Enterprise application a Configure an Enterprise application application application software application Enterprise application Enterprise application Enterprise application                                                               | Protal Update Con                                                                    | ete   Rati = Rop =            |                           | to display     |              | Showing .  | 1 • 1 of 1 | Previous ( | Next      |

5. Click **Lock and Edit** button to make the console editable. The following screen appears:

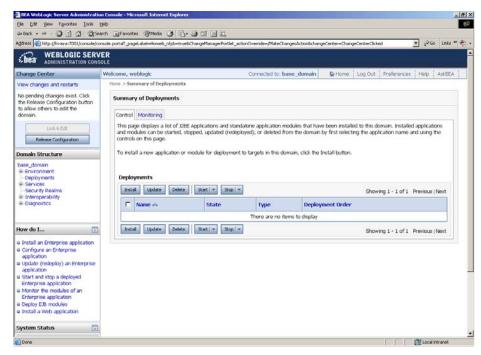

The **Release Configuration** button, along with the buttons under **Deployment** section is enabled.

6. Under **Deployments** click **Install** button. The **Install Application Assistant** screen appears:

| BEA WebLogic Server Administration                                                                                                    | n Console – Microsoft Internet Explorer                                                                                                    |                                                |                                                            |
|----------------------------------------------------------------------------------------------------|----------------------------------------------------------------------------------------------------|------------------------------------------------|------------------------------------------------------------|
| Ele Edit Yew Fgvorites Looks                                                                                                    | php                                                                                                    |                                                |                                                            |
| 4+Back • ↔ • 🔘 🖸 🖽 🔘 50                                                                                                    | arch 🕞 Favorites @Media 🥑 🔂 - 🥥 🖼 🗐 🗄                                                                                                    | £1.                                            |                                                            |
| Address a http://fn-isra:7001/console/co                                                                                                    | nsole.portal?_nfpb=true8_pageLabel=AppApplicationInstallPa                                                                                                    | 9e                                             | 🝷 PiGo Links " 🐑 -                                         |
| Chea WEBLOGIC SERV                                                                                                    |                                                                                                    |                                                |                                                            |
| Change Center                                                                                                    | Welcome, weblogic                                                                                                    | Connected to: base_domain                      | De Home Log Out Preferences Help AskBEA                    |
| View changes and restarts                                                                                                    | Home > Summary of Deployments                                                                                                    |                                                |                                                            |
| No pending changes exist. Click<br>the Release Configuration button<br>to allow others to edit the<br>domain.                                                                                                    | Install Application Assistant           Install Application Assistant           Back         Next         Freeds         Cancel           Located the Dependent to Install and prepared to the State of the State of |                                                |                                                            |
| Release Configuration                                                                                                    | you want to install.                                                                                                    | ication root directory, archive file, exploded | I archive directory, or application module descriptor that |
| Donain Structure<br>base_domain<br>III Environment<br>III Opportunes<br>IIII Service<br>IIII Service<br>IIII Service<br>IIIII Service<br>IIIII Service<br>IIIII Service<br>IIIII Service<br>IIIIIIIIIIIIIIIIIIIIIIIIIIIIIIIIIIII | Note: Only valid file paths are displayed be<br>application contains the required deployment<br>Location: Intera<br>C:A<br>D:A<br>D:A<br>D:A<br>D:A<br>D:A                                                                                                    |                                                | s, u <u>pload your file(s)</u> and/or confirm that your    |
| How do I  Start and stop a deployed Enterprise application  Configure an Enterprise application  Target an Enterprise application to a server  Target the modules in an Enterprise application                                   |                                                                                                    |                                                |                                                            |
| System Status 🗖                                                                                                    |                                                                                                    |                                                |                                                            |
| Health of Running Servers                                                                                                    |                                                                                                    |                                                |                                                            |
| a) javascript:nextAction("/com/bea/console                                                                                                    |                                                                                                    |                                                | Local intranet                                             |

7. Click the upload your file(s) link. The following screen appears:

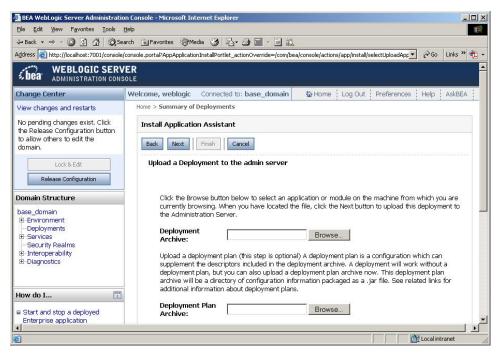

- Click Browse to select the ISRA.rar file. The ISRA.rar file is located in jar subdirectory of the ISRA installation directory. For example, if user has installed ISRA in C:\fnsw\ISRA (/fnsw/ISRA on UNIX), the ISRA.rar is located in C:\fnsw\ISRA\jar\ (/fnsw/ISRA/jar on UNIX) directory.
- 9. Click **Next** to upload the **ISRA.rar** file. The system may take some time to upload the file. The following screen appears:

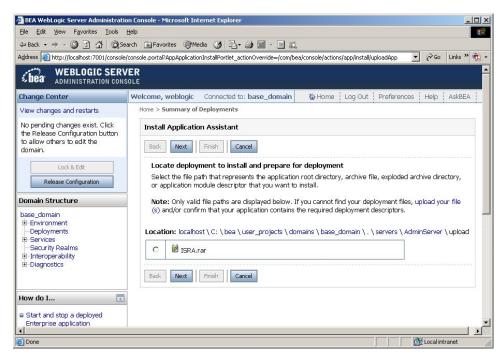

10. Select the radio button corresponding to **ISRA.rar**, and click **Next**. The following screen appears:

| ULA WebLogic Server Administratio                                                                                                    | on Console - Microsoft Internet Explorer<br>Help                                                      |                                                         | <[8]_<br>(10)                                        |
|----------------------------------------------------------------------------------------------------|----------------------------------------------------------------------------------------------------|---------------------------------------------------------|------------------------------------------------------|
|                                                                                                    | arch @Favorites @Media 3 5-3                                                                          |                                                         |                                                      |
| Address a http://fn-isra:7001/console/co                                                                                                    | onsole.portal?AppApplicationInstalPortlet_actionOve                                                   | mide-/com/bea/console/actions/app/install/appSelected   | • Pico Unis " 🏚 •                                    |
| WEBLOGIC SERV                                                                                                    |                                                                                                    |                                                         | -                                                    |
| Change Center                                                                                                    | Welcome, weblogic                                                                                     | Connected to: base_domain                               | Home Log Out Preferences Help AskBEA                 |
| View changes and restarts                                                                                                    | Home > Summary of Deployments                                                                         |                                                         |                                                      |
| No pending changes exist. Click<br>the Rélease Configuration button<br>to allow others to edit the<br>domain.                                                                                                    | Install Application Assistant           Back         Next         Finish         Cancel               | 1                                                       |                                                      |
| Lock & Edit Release Configuration                                                                                                    | Choose targeting style<br>Targets are the servers, clusters, a                                        | and virtual hosts on which this deployment will run. Th | here are several ways you can target an application. |
| Domain Structure                                                                                                    | Install this deployment a                                                                             | as an application                                       |                                                      |
| base_domain<br>Bi-Environment<br>Deployments<br>Bi-Security Realms<br>Ri-Interoperability<br>Bi-Diagnostics                                                                                                    | C Install this deployment a<br>Application libraries are deployn<br>running their referencing applica | nents that are available for other deployments to shar  |                                                      |
| How do I                                                                                                    | Back Next Finish Cancel                                                                               |                                                         |                                                      |
| <ul> <li>Start and stop a deployed<br/>Enterprise application</li> <li>Configure an Enterprise<br/>application</li> <li>Create a deployment plan</li> <li>Create a deployment plan</li> <li>Target an Enterprise application<br/>to a conver</li> <li>Test the modules in an Enterprise<br/>application</li> </ul> |                                                                                                    |                                                         |                                                      |
| System Status                                                                                                    |                                                                                                    |                                                         |                                                      |
|                                                                                                    |                                                                                                    |                                                         |                                                      |
| Health of Running Servers                                                                                                    |                                                                                                    |                                                         |                                                      |
| Done                                                                                                    |                                                                                                    |                                                         | Local intranet                                       |

11. Select the radio button corresponding to **Install this deployment as an application**, if not selected by default, and click **Next.** The following screen appears:

| 🚰 BEA WebLogic Server Administrati                                                                                | on Console - Microsoft Internet Exp                      | lorer                                                                                                    | <u>_ 0 </u> ×                                   |
|----------------------------------------------------------------------------------------------------|----------------------------------------------------------|----------------------------------------------------------------------------------------------------|-------------------------------------------------|
| Ele Edit Yew Favorites Loois                                                                                      |                                                          |                                                                                                    | 10                                              |
| \$+Back • → • ② ③ ④ ⑤ ⑤                                                                                           |                                                          |                                                                                                    |                                                 |
| Address E http://fn-isra:7001/console/co                                                                          | onsole.portal?AppApplicationInstalPortlet                | _actionOverride=/com/bea/console/actions/app/install/targetStyleSelected                                                            | 💌 🖓 Go Unis " 🧙 -                               |
| Change Center                                                                                                    | Welcome, weblogic                                        | Connected to: base_domain                                                                                                    | We Home   Log Out   Preferences   Help   AskBEA |
| View changes and restarts                                                                                         | Home > Summary of Deployme                               | nts                                                                                                    |                                                 |
| No pending changes exist. Click<br>the Release Configuration button<br>to allow others to edit the<br>domain.     | Install Application Assista<br>Back Next Finish          | Cancel                                                                                                    |                                                 |
| Lock & Lok<br>Release Configuration                                                                               | Optional Settings<br>You can modify these set            | tings or accept the defaults                                                                                                    |                                                 |
| Domain Structure                                                                                                  | General                                                  |                                                                                                    |                                                 |
| base_domain<br>B-Environment<br>Deployments<br>B-Service<br>Security Realms<br>B-Interoperability<br>H-Degnoction | What do you want to r<br>Name:<br>— Source accessibility | name this deployment?<br>ISRA                                                                                                    |                                                 |
| How do I                                                                                                    |                                                          | a files be made accessible?                                                                                                    |                                                 |
| Start and stop a deployed<br>Enterprise application     Configure an Enterprise<br>application                    | Recommended selecti                                      |                                                                                                    |                                                 |
| Create a deployment plan     Target an Enterprise application     to a server                                     |                                                          | e files will be copied automatically to the managed servers to v                                                                    | which the application is targeted.              |
| Test the modules in an Enterprise<br>application                                                                  |                                                          | leployment accessible from the following location                                                                                   |                                                 |
| System Status                                                                                                    | Location:                                                | D:\bea9.0\user_projects\domains\base_domain\server                                                                                  | 314                                             |
| Health of Running Servers                                                                                         | Provide the location fr                                  | om where all targets will access this application's files. This is<br>in this location and that each target can reach the location. | often a shared directory. You must ensure the   |
| Failed (0)                                                                                                    | Back Next Finish                                         | Cancel                                                                                                    |                                                 |
| (Done                                                                                                    |                                                          |                                                                                                    | Local intranet                                  |
| e roue                                                                                                    |                                                          |                                                                                                    |                                                 |

This screen displays the optional settings of the deployed file.

12. Retain the default settings, and click **Next**. The following screen appears:

| DEA WebLogic Server Administrati<br>File Edit Yiew Pavorites Tools                                                  |                                                                                                    | orer                                                            |                                                   |  |  |  |
|----------------------------------------------------------------------------------------------------|----------------------------------------------------------------------------------------------------|-----------------------------------------------------------------|---------------------------------------------------|--|--|--|
| ble gdt yew Fgvorites Iools<br>⇔Back • ⇒ - ② 1] ② [2]Sa                                                             |                                                                                                    | 사 사 더 더 가                                                       |                                                   |  |  |  |
|                                                                                                    |                                                                                                    | actionOverride=/com/bea/console/actions/app/instal/saveIdentity | 🔻 🖓 Go Links 🍟 👘                                  |  |  |  |
| LDCA ADMINISTRATION CON                                                                                             | A COMPANY OF A COMPANY OF A COMPANY                                                                                                    | ter de la de alcide de alc                                      |                                                   |  |  |  |
| Change Center                                                                                                    | Welcome, weblogic                                                                                                    | Connected to: base_domai                                        | in & Home   Log Out   Preferences   Help   AskBEA |  |  |  |
| View changes and restarts                                                                                           | Home > Summary of Deployment                                                                                                    | nts                                                             |                                                   |  |  |  |
| No pending changes exist. Click<br>the Release Configuration button<br>to allow others to edit the<br>domain.       | Install Application Assista<br>Back Next Fridh<br>Review your choices and                                                                                                    | Cancel                                                          |                                                   |  |  |  |
| Release Configuration                                                                                               | Click Finish to complete the complete the complete the configurate configurate | e deployment. This may take a few moments to complete           |                                                   |  |  |  |
| base_doman<br>B Environment<br>— Doployments<br>B Services<br>Security Realms<br>Hinteroperability<br>B Diagnostics | In order to work successfully, this application may require additional configuration. Do you want to review this application's configuration after completing this assistant?<br>If ves, take me to the deployment's configuration screen.<br>No, I will review the configuration later.                                                                                                    |                                                                 |                                                   |  |  |  |
| How do I                                                                                                    | Deployment:                                                                                                    | D:\bea9.0\user_projects\domains\base_domain\se                  | ervers\AdminServer\upload\USRA.rar                |  |  |  |
| Enterprise application<br>Configure an Enterprise<br>application<br>Create a deployment plan                        | Name:<br>Staging mode:                                                                                                    | ISRA<br>Use the defaults defined by the chosen targets          |                                                   |  |  |  |
| Target an Enterprise application<br>to a server                                                                     | Target Summary                                                                                                    |                                                                 |                                                   |  |  |  |
| Test the modules in an Enterprise application                                                                       | Modules 👄                                                                                                    | Targets                                                         |                                                   |  |  |  |
| System Status 🛅                                                                                                    | ISRA                                                                                                    | AdminServer                                                     |                                                   |  |  |  |
| Health of Running Servers                                                                                           | Back Next Finish                                                                                                    | Cancel                                                          |                                                   |  |  |  |
| a Parece (0)                                                                                                    |                                                                                                    |                                                                 | Cocel intranet                                    |  |  |  |

13. Retain the default settings, and click **Finish**. The following screen appears:

|                                                                                                    | arch 🔄 Favorites 🖗 Media 🎯 💁 :       |                                            |                                                                                                    |
|----------------------------------------------------------------------------------------------------|--------------------------------------|--------------------------------------------|----------------------------------------------------------------------------------------------------|
|                                                                                                    |                                      | sole.handles.AppDeploymentHandle%28%22com. | .bea%3AName%3DISRA%2CType%3DAppDeployment%22%29 💆 60 Links **                                                                                                    |
| Cibea ADMINISTRATION CONS                                                                            |                                      |                                            |                                                                                                    |
| Change Center                                                                                        | Welcome, weblogic                    | Connected to: ba                           | ase_domain & Home Log Out Preferences Help AskBEA                                                                                                    |
| View changes and restarts                                                                            | Home > Summary of Deployments > ISR/ | <b>`</b>                                   |                                                                                                    |
| Pending changes exist. They must<br>be activated to take effect.                                     | Settings for ISRA                    |                                            |                                                                                                    |
| Activate Changes                                                                                     | Overview Configuration Se            | ecurity Targets Control Testing Mor        | nitoring Notes                                                                                                    |
| Undo All Changes                                                                                     | Save                                 |                                            | Constant Constant                                                                                                    |
| Domain Structure                                                                                     | This man displays have a             | nformation about this resource adapter de  | the second second second second second second second second second second second second second second second se                                                                                      |
| base_domain<br>I® Environment<br>Deployments                                                         | This page displays cook.             |                                            | padymone.                                                                                                    |
| B-Services<br>Security Realms                                                                        | Name:                                | ISRA                                       | The name of this application deployment. More Info                                                                                                    |
| B-Interoperability<br>B-Diagnostics                                                                  | Source Path:                         | servers\AdminServer\upload\JSRA.rar        | The path to the source of the deployable unit on the<br>Administration Server. More Info                                                                                                    |
|                                                                                                    | Deployment Plan:                     | (no plan specified)                        | The path to the deployment plan document on Administration                                                                                                    |
| How do I                                                                                             |                                      |                                            | Server, More Info                                                                                                    |
| <ul> <li>Install an Enterprise application</li> <li>Start and stop a resource<br/>adapter</li> </ul> | Staging Mode:                        | (not specified)                            | The mode that specifies whether an application's files are copied<br>from a source on the Administration Server to the Managed<br>Server's staging area during application preparation. More<br>Info |
| System Status 🛅                                                                                      | Security Model:                      | DDOnly                                     | The security model specifies how this deployment should be                                                                                                    |
| Health of Running Servers                                                                            |                                      |                                            | secured. More Info                                                                                                    |
| Failed (0)<br>Oritical (0)                                                                           | 4 Deployment Order:                  | 100                                        | A numerical value that indicates when this unit is deployed,<br>relative to other DeployableUnits on a server, during startup.<br>More Info                                                          |
| Overloaded (0)<br>Warn (0)                                                                           | Save                                 |                                            |                                                                                                    |
| CK (1)                                                                                               | 13                                   |                                            |                                                                                                    |

14. Click **Save**. The successful upload confirmation screen appears:

|                                                                                                    | arch 💽 Favorites @Media 🎯 🔂                 |                                            |                                                                                                    |                |
|----------------------------------------------------------------------------------------------------|---------------------------------------------|--------------------------------------------|----------------------------------------------------------------------------------------------------|----------------|
| ddress 🚺 ionOverviewPage&ConnectorA                                                                                                    | ApplicationOverviewPortlethandlecom.bea.com | sole.handles.AppDeploymentHandle%20%22com. | bea%3AName%3D15RA%2CType%3DAppDeployment%22%29                                                                                                    | 💌 🖓 Go Links » |
| Chea WEBLOGIC SERV                                                                                                    |                                             |                                            |                                                                                                    |                |
| Change Center                                                                                                    | Welcome, weblogic                           | Connected to: ba                           | se_domain & Home   Log Out   Preferences                                                                                                    | Help AckBEA    |
| View changes and restarts                                                                                                    | Home > Summary of Deployments > ISRA        |                                            |                                                                                                    |                |
| Pending changes exist. They must<br>be activated to take effect.                                                                            | Messages  Settings updated successfully     | 1.                                         |                                                                                                    |                |
| Activate Changes Undo All Changes                                                                                                    | Settings for ISRA                           |                                            |                                                                                                    |                |
| Domain Structure                                                                                                    | Overview Configuration Se                   | acurity Targets Control Testing Mor        | itoring Notes                                                                                                    |                |
| buou_domain<br>B-Environment<br>Deployments<br>B-Services<br>Security Realms<br>B-Intercept-ability<br>B-Intercept-ability<br>B-Diagnostics |                                             | nformation about this resource adapter de  |                                                                                                    |                |
|                                                                                                    | Name:                                       | ISRA                                       | The name of this application deployment. More Info.                                                                                                    |                |
| low do I 📳                                                                                                    | Source Path:                                | servers\AdminServer\upload\ISRA.rar        | The path to the source of the deployable unit on the Administration Server. More ${\rm Info}_{\ast\ast\ast}$                                                                   |                |
| <ul> <li>Install an Enterprise application</li> <li>Start and stop a resource<br/>adapter</li> </ul>                                        | Deployment Plan:                            | (no plan specified)                        | The path to the deployment plan document on Admin<br>Server. More Info                                                                                                    | listration     |
| System Status                                                                                                    | Staging Mode:                               | (not specified)                            | The mode that specifies whether an application's file<br>from a source on the Administration Server to the Ma<br>Server's staging area during application preparation.<br>Info | anaged         |
| Failed (0)<br>Critical (0)                                                                                                    | Security Model:                             | DDOnly                                     | The security model specifies how this deployment she secured. More Info                                                                                                    | ould be        |
| Overloaded (0)<br>Warn (0)                                                                                                    | 🖉 Deployment Order:                         | 100                                        | A numerical value that indicates when this unit is dep<br>relative to other DeployableUnits on a server, during a<br>More Info                                                 |                |

The system returns to the same page with the message: '*Settings updated successfully*' displayed.

15. Click Activate Changes button. The following screen appears:

| 4-Back - → - 🙆 🖸 🖄 🖏 Se                                                           | arch 🗊 Favorites @Media 🧿 🔂+             | 9 I 9 X                                        |                                                                                                    |                      |
|-----------------------------------------------------------------------------------|------------------------------------------|------------------------------------------------|----------------------------------------------------------------------------------------------------|----------------------|
| ddress 📳 http://fn-isra:7001/console/co                                           | onsole.portal?_pageLabelHome&_nfpb-true& | ChangeManagerPortlet_actionOverride=/ActivateC | hangesActionBichangeCenter-ChangeCenterClicked                                                           | • 🖓 Go Links "       |
| Chea WEBLOGIC SERV                                                                |                                          |                                                |                                                                                                    |                      |
| Change Center                                                                     | Welcome, weblogic                        | Connected to: ba                               | ise_domain & Home Log Out Prefer                                                                         | ences Help AskBEA    |
| View changes and restarts                                                         | Home > Summary of Deployments > ISR      | A                                              |                                                                                                    |                      |
| Click the Lock & Edit button to<br>modify, add or delete items in this<br>domain. | Settings for ISRA                        |                                                |                                                                                                    |                      |
| Lock & Edit                                                                       | Overview Configuration S                 | iecurity Targets Control Testing Mor           | hitoring Notes                                                                                           |                      |
| Release Configuration                                                             | Click the Lock & Edit butto              | in in the Change Center to modify the settin   | ngs on this page.                                                                                        |                      |
|                                                                                   | This page displays basic                 | information about this resource adapter de     | ployment.                                                                                                |                      |
| Domain Structure                                                                  |                                          |                                                |                                                                                                    |                      |
| base_domain<br>B: Environment<br>—Deployments                                     | Name:                                    | ISRA                                           | The name of this application deployment. More Info                                                       |                      |
| Services     Socurity Realms     Interoperability                                 | Source Path:                             | servers\/\dminServer\upload\(SRA.rar           | The path to the source of the deployable unit of<br>Administration Server. More Info                     | in the               |
| B-Diagnostics                                                                     | Deployment Plan:                         | (no plan specified)                            | The path to the deployment plan document on Server. More Info                                            | Administration       |
| How do I                                                                          | Staging Mode:                            | (not specified)                                | The mode that specifies whether an application                                                           | n's files are copied |
| Install an Enterprise application     Start and stop a resource     adapter       |                                          |                                                | from a source on the Administration Server to<br>Server's staging area during application prepar<br>Info |                      |
| System Status 📅                                                                   | Security Model:                          | DDOnly                                         | The security model specifies how this deploym secured. More Info                                         | ient should be       |
| Health of Running Servers                                                         | 4 Deployment Order:                      | 100                                            | A numerical value that indicates when this unit<br>relative to other DeployableUnits on a server, o      |                      |
| Failed (0) Critical (0) Overloaded (0) Warn (0)                                   | Click the Lock & Edit butto              | in in the Change Center to modify the settle   | More Info<br>ngs on this page.                                                                           |                      |
| OK (1)                                                                            |                                          |                                                |                                                                                                    |                      |

An overview of the deployments made is reflected. The **ISRA.rar** file is successfully deployed.

16. Click **Deployments**. The following screen appears:

| BEA WebLogic Server Administratio                                                                                                    | on Console - Microsoft Internet Explorer                                                                                                    |                                      |
|----------------------------------------------------------------------------------------------------|----------------------------------------------------------------------------------------------------|--------------------------------------|
| Eile Edit View Favorites Iools I                                                                                                    | Help                                                                                                    |                                      |
| 😓 Back 🔹 🤿 🐇 🙆 🖓 🖓 🖓 Sea                                                                                                    | arch 🗟 Favorites 🎯 Media 🧭 📴 🗁 🗃 🔟 🗒 📖                                                                                                    |                                      |
| Address 💩 http://fn-isra:7001/console/co                                                                                                    | onsole.portal?_nfpb=true8_pageLabel=AppDeploymentsControlPage                                                                                                    | 🝷 (ờ Go Links » 🐔                    |
| <b>WEBLOGIC SERV</b>                                                                                                    |                                                                                                    |                                      |
| Change Center                                                                                                    | Welcome, weblogic Connected to: base_domain                                                                                                    | Home Log Out Preferences Help AskBEA |
| View changes and restarts                                                                                                    | Home > Summary of Deployments > ISRA > Summary of Deployments                                                                                                    |                                      |
| Click the Lock & Edit button to<br>modify, add or delete items in this<br>domain.                                                                                                    | Summary of Deployments                                                                                                    |                                      |
|                                                                                                    | Control Monitoring                                                                                                    |                                      |
| Lock & Edit Release Configuration                                                                                                    | This page displays a list of J2EE Applications and standalone application modules that have bee<br>and modules can be started, stopped, updated (redeployed), or deleted from the domain by fir<br>controls on this page. |                                      |
| Domain Structure<br>base_domain                                                                                                    | To install a new application or module for deployment to targets in this domain, click the Instal                                                                                                    | ll button.                           |
| Environment     Deployments     Services                                                                                                    | Deployments                                                                                                    |                                      |
| Security Realms<br>E-Interoperability                                                                                                    | Install Update Delete Start V Stop V                                                                                                    | Showing 1 - 1 of 1 Previous   Next   |
| end of the second second s |                                                                                                    | State Type Deployment<br>Order       |
| How do I                                                                                                    |                                                                                                    | Prepared Resource 100                |
| <ul> <li>Install an Enterprise application</li> <li>Configure an Enterprise<br/>application</li> </ul>                                                                                                    | Install Update Delete Start V Stop V                                                                                                    | Showing 1 - 1 of 1 Previous   Next   |
| Update (redeploy) an Enterprise     application                                                                                                    |                                                                                                    |                                      |
| Start and stop a deployed<br>Enterprise application                                                                                                    |                                                                                                    |                                      |
| Monitor the modules of an<br>Enterprise application                                                                                                    |                                                                                                    |                                      |
| <ul> <li>Deploy E38 modules</li> <li>Install a Web application</li> </ul>                                                                                                    |                                                                                                    |                                      |
| System Status 💿                                                                                                    |                                                                                                    |                                      |
| Health of Running Servers                                                                                                    |                                                                                                    |                                      |
| http://fn-isra:7001/console/console.port                                                                                                    | al?_nfpb=true&_pageLabel=AppDeploymentsControlPage#                                                                                                    | Local intranet                       |

A summary of deployments is reflected on the screen.

17. Select the check box corresponding to ISRA, and click Servicing all requests from the Start drop-down button. The Start Application Assistant screen appears:

| BEA WebLogic Server Administration                                                                                                    | on Console - Microsoft Internet Explorer                            |                                             |                          | _ <u>5 ×</u>       |  |  |  |
|----------------------------------------------------------------------------------------------------|---------------------------------------------------------------------|---------------------------------------------|--------------------------|--------------------|--|--|--|
| Ele Edk View Favorites Icols Help                                                                                                    |                                                                     |                                             |                          |                    |  |  |  |
| 4+Back → → √ ② ② Δ ③ ③ Search @ Fervorites ③Media ③ B_+ ④ ⊠ ⊠ ≜ 3,                                                                         |                                                                     |                                             |                          |                    |  |  |  |
|                                                                                                    | onsole.portal?AppGlobalStartPortletreturnTo=AppDeploymentsCont      | rolPage                                     |                          | 💌 🖉 Go Links » 📆 🔹 |  |  |  |
| bea WEBLOGIC SERV                                                                                                    |                                                                     |                                             |                          |                    |  |  |  |
| Change Center                                                                                                    | Welcome, weblogic                                                   | Connected to: base_domain                   | Home Log Out Preferences | Help AskBEA        |  |  |  |
| View changes and restarts                                                                                                    | Home > Summary of Deployments > ISRA > Summary of I                 | eployments                                  |                          |                    |  |  |  |
| Click the Lock & Edit button to<br>modify, add or delete items in this<br>domain.                                                          | Start Application Assistant                                         |                                             |                          |                    |  |  |  |
| Lock & Edit                                                                                                    | Yes No                                                              |                                             |                          |                    |  |  |  |
| Release Configuration                                                                                                    | Start Deployments<br>You have selected the following deployments to | be started. Click 'Yes' to continue, or 'No | to cancel.               |                    |  |  |  |
| Domain Structure                                                                                                    | ISRA                                                                |                                             |                          |                    |  |  |  |
| base_domain<br>B_Environment<br>D-Deployments<br>B_Services<br>Security Realms<br>B_Interoperability<br>B_Interoperability<br>B_Dagnostics | Ves No                                                              |                                             |                          |                    |  |  |  |
| How do I                                                                                                    |                                                                     |                                             |                          |                    |  |  |  |
| Configure an Enterprise<br>application                                                                                                    |                                                                     |                                             |                          |                    |  |  |  |
| <ul> <li>Create a deployment plan</li> <li>Target an Enterprise application<br/>to a server</li> </ul>                                     |                                                                     |                                             |                          |                    |  |  |  |
| Test the modules in an Enterprise application                                                                                              |                                                                     |                                             |                          |                    |  |  |  |
| Monitor the modules of an<br>Enterprise application                                                                                        |                                                                     |                                             |                          |                    |  |  |  |
| System Status                                                                                                    |                                                                     |                                             |                          |                    |  |  |  |
| Health of Running Servers                                                                                                    |                                                                     |                                             |                          |                    |  |  |  |
| Failed (0)                                                                                                    |                                                                     |                                             |                          | Local intranet     |  |  |  |

18. Click **Yes** to start the deployment of the **ISRA.rar** file. The **Summary of Deployment** screen appears:

| BEA WebLogic Server Administration                                                                                                | on Console - Microsoft Internet Explorer                                                                                                    |                                        |                                | <u>_ 8</u>                 |
|----------------------------------------------------------------------------------------------------|----------------------------------------------------------------------------------------------------|----------------------------------------|--------------------------------|----------------------------|
| Eile Edit View Favorites Tools                                                                                                    |                                                                                                    |                                        |                                |                            |
| ↔ Back • ⇒ • 🙆 🗿 🖓 🥘 Se                                                                                                    | arch 🗟 Favorites 🎯 Media 🎯 🛃 🍜 🗐 🗐 📖                                                                                                    |                                        |                                |                            |
| Address 🗃 http://fn-isra:7001/console/co                                                                                          | onsole.portal?_nfpb=true&_pageLabel=AppDeploymentsControlPa                                                                                                    | e                                      |                                | 💌 🧬 Go 🛛 Links 🏾 📆         |
| <b>WEBLOGIC SERV</b><br>ADMINISTRATION CONS                                                                                       |                                                                                                    |                                        |                                |                            |
| Change Center                                                                                                    | Welcome, weblogic                                                                                                    | Connected to: base_domain              | Home Log Out P                 | references Help AskBEA     |
| View changes and restarts                                                                                                    | Home > Summary of Deployments > ISRA > Summary of                                                                                                    | eployments                             |                                |                            |
| Click the Lock & Edit button to<br>modify, add or delete items in this<br>domain.                                                 | Messages                                                                                                    | d Deployments.                         |                                |                            |
| Lock & Edit Release Configuration                                                                                                 | Summary of Deployments                                                                                                    |                                        |                                |                            |
| Domain Structure base_domain B=Environment Deployments B=Services I=Security Realims B=Intercoperability B=Diagnostics            | This page displays a list of IZEE Applications and<br>and modules can be started, stopped, updated (<br>controls on this page.<br>To install a new application or module for deploy<br>Deployments | edeployed), or deleted from the domain | by first selecting the applica |                            |
| How do I                                                                                                    | Install Update Delete Start - S                                                                                                    | op   🖛                                 | Showing                        | 1 - 1 of 1 Previous   Next |
| Install an Enterprise application                                                                                                 | 🗖 Name 🗠                                                                                                    |                                        | State                          | Type Deployment<br>Order   |
| Configure an Enterprise<br>application                                                                                            | D ØISRA                                                                                                    |                                        | Active                         | Resource<br>Adapter 100    |
| <ul> <li>Update (redeploy) an Enterprise<br/>application</li> <li>Start and stop a deployed<br/>Enterprise application</li> </ul> | Install Update Delete Start V S                                                                                                    | op 🛛 💌                                 | Showing                        | 1 - 1 of 1 Previous   Next |
| Monitor the modules of an<br>Enterprise application     Deploy E38 modules     Install a Web application  System Status           |                                                                                                    |                                        |                                |                            |
| Health of Running Servers                                                                                                    |                                                                                                    |                                        |                                |                            |
| <b>(</b> )                                                                                                    |                                                                                                    |                                        |                                | Local intranet             |

The **Status** of the deployed file changes to **Active**. The confirmation message: *'Start requests have been sent to the selected Deployments'* is displayed.

- 19. Deploying ISRA is completed.
- 20. Next step is to complete the Mandatory steps necessary for ISRA. Refer to <u>Mandatory Requirements for ISRA</u> section before restarting the Application Server.

#### **Deploying Exploded Archive Files**

To deploy the **ISRA.rar** file in **exploded** form:

- 1. Create a temporary directory ISRATemp and copy **ISRA.rar** into it. Change the directory to ISRATemp and execute command jar -xvf ISRA.rar
- 2. Create the **weblogic-ra.xml** file using any text editor.

The values corresponding to all attributes can be modified as required and saved as **weblogic-ra.xml** in the META-INF subfolder:

ISRATemp\ISRA.jar \META-INF\ra.xml \META-INF\weblogic-ra.xml

- 3. Start the WebLogic Server.
  - On Windows Server, to start WebLogic Administration Server, navigate to:

### Start > Programs > BEA Products -> User Projects > <domain\_name> > Start Admin server for Weblogic Server Domain.

Alternatively, the Configuration Wizard scripts can also be used to start the Administration Server. When the Configuration Wizard is used to create a domain, the wizard also creates a script that can be used to start an Administration Server for the domain. To use the script, execute the **startWebLogic.cmd** file located at the following path:

```
<WebLogic Installation Directory>\
user_projects\domains\<domain_name>
```

 On a UNIX/Linux system, login as the root user and execute the startWebLogic script, as:

```
# cd <WebLogic Installation Directory>/
user_projects/<domain_name>
# ./startWebLogic.sh
```

 To open the administrative console, enter the WebLogic admin console URL http://<hostname>:<portnumber>/console in a browser window.
 Depending on the WebLogic admin server setup, user may be prompted to

enter the WebLogic admin user name and password.

5. The WebLogic admin console sign on screen appears. Enter the WebLogic admin **Username** and **Password**. Click **Sign In** to access the WebLogic admin console. The following screen appears:

| 4-Back + + + ② ② ₫ ② Se                                                | arch 🕞 Favorites () Media 🌖 🔂 🌖                | a 🗆 2.                                   |                                |                         |  |  |
|------------------------------------------------------------------------|------------------------------------------------|------------------------------------------|--------------------------------|-------------------------|--|--|
| Address 📳 http://fn-isra:7001/console/co                               | nsole.portal?_nfpb=truetx_paget.abel=HomePage1 |                                          |                                | 🔹 🖓 Go Links » 📆        |  |  |
| Chea WEBLOGIC SERV                                                     |                                                |                                          |                                |                         |  |  |
| Change Center                                                          | Welcome, weblogic                              | Connected to: ba                         | se_domain 🕼 Home   Log Out   I | Preferences Help AskBEA |  |  |
| View changes and restarts                                              | Home                                           |                                          |                                |                         |  |  |
| Click the Lock & Edit button to<br>modify, add or delete items in this | Domain                                         |                                          |                                |                         |  |  |
| doman.                                                                 | _Information and Resources                     |                                          | 2                              |                         |  |  |
| Lock & Edit                                                            | Helpful Tools                                  | General Information                      |                                |                         |  |  |
| Release Configuration                                                  | Configure applications                         | Common Administration Task Descriptions  |                                |                         |  |  |
| Domain Structure                                                       | > Recent Task Status                           | > Set your console preferences           |                                |                         |  |  |
| base domain                                                            |                                                | Read the documentation                   |                                |                         |  |  |
| E Environment                                                          | Domain Configurations                          |                                          |                                |                         |  |  |
| # Services                                                             | Domain                                         | Services                                 | Interoperability               |                         |  |  |
| Security Realms<br>B Interoperability                                  | e Domain                                       | Messaging                                | # WTC Servers                  |                         |  |  |
| B-Diagnostics                                                          | information and a second second                | > 3MS Servers                            | # Jolt Connection Pools        |                         |  |  |
|                                                                        | Environment                                    | Store-and-Forward Agents                 |                                |                         |  |  |
| How do I                                                               | @ Servers                                      | > JMS Modules                            | Diagnostics                    |                         |  |  |
| a Use the Change Center                                                | @ Clusters                                     | > Bridges<br># XDBC                      | @Log Files                     |                         |  |  |
| View pending changes                                                   | # Virtual Hosts                                | Data Sources                             | Diagnostic Modules             |                         |  |  |
| Release the configuration lock     Grange Console preferences          | Migratable Targets Machines                    | > Multi Data Sources                     | Diagnostic Images  Archives    |                         |  |  |
| W Monitor servers                                                      | Work Managers                                  | > Data Source Factories                  | # SNMP Agent                   |                         |  |  |
| System Status                                                          | Startup And Shutdown Classes                   | Persistent Stores                        | > Proxies                      |                         |  |  |
|                                                                        |                                                | Path Services                            | > Monitors                     |                         |  |  |
| Health of Running Servers                                              | Your Deployed Resources                        | # XML Registries                         | > Log Filters                  |                         |  |  |
| Failed (0)                                                             | # Deployments                                  | W XML Entity Caches                      | Attribute Changes              |                         |  |  |
| Critical (0)                                                           |                                                | Foreign JNDL Providers     Work Contexts | Trap Destinations              |                         |  |  |
| Overloaded (0)                                                         | Your Application's Security<br>Settings        | # KOM                                    |                                |                         |  |  |

6. Click **Deployments**. The following screen appears:

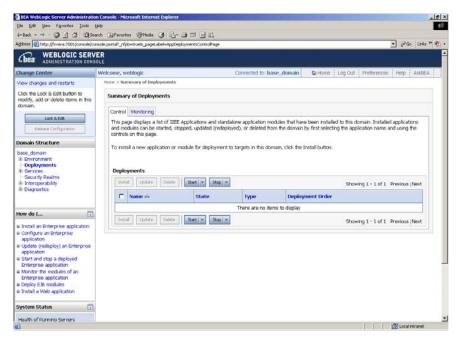

7. Click **Lock and Edit** button to make the console editable. The following screen appears:

|                                                                                                    | ion Console - Microsoft Internet Explorer                                                                                                    |
|----------------------------------------------------------------------------------------------------|----------------------------------------------------------------------------------------------------|
| Ele Edit Yew Favorites Iools                                                                                                    | gep<br>ierch Generates (1914edas (1914)), and an an                                                                                                    |
|                                                                                                    | torsde portal? genetabel-Hones, répb-hues:OrangeManagerPortet actionOverride=MaleOhangeActionEchangeCenter-OrangeCenterOided 🔹 🖓 ն Links '                                                                                                    |
|                                                                                                    | VER                                                                                                    |
| hange Center                                                                                                    | Welcome, weblogic Connected to: base_domain & Home Log Out Preferences Help Asi/0EA                                                                                                    |
| view changes and restarts                                                                                                    | Home > Summary of Deployments                                                                                                    |
| No pending changes exist. Click<br>the Release Configuration button<br>to allow others to edit the<br>domain.                                                                                                    | Summary of Deployments Control Mentoring                                                                                                    |
| Lock & Edit<br>Release Configuration                                                                                                    | This page displays a list of IZEE Applications and standalone application modules that have been installed to this domain. Installed applications<br>and modules can be started, stopped, updated (redeployed), or deleted from the domain by first selecting the application name and using the<br>controls on this page. |
| Domain Structure                                                                                                    | To install a new application or module for deployment to targets in this domain, click the Install button.                                                                                                    |
| base_domain                                                                                                    | Deployments           Total         Update         Stativ         Story         Showing 1 - 1 of 1         Previous   Nost                                                                                                    |
| Interoperability     Diagnostics                                                                                                    | T Name % State Type Deployment Order                                                                                                    |
|                                                                                                    | There are no items to display                                                                                                    |
| łow do 1                                                                                                    | Showing 1 - 1 of 1 Previous (Next                                                                                                    |
| a Install an Enhance ine application<br>configure an Enterprise<br>application<br>4 Solate (redeploy) an Enterprise<br>application<br>9 Sort and stop a deployed<br>Enterprise application<br>Monitor the modules of an<br>Enterprise application<br>a beploy EB modules<br>a install a Web application |                                                                                                    |
| System Status                                                                                                    |                                                                                                    |
| Done                                                                                                    | Local Intranet                                                                                                    |

The **Release Configuration** button, along with the buttons under **Deployment** section is enabled.

8. Under **Deployments** click **Install** button. The **Install Application Assistant** screen appears:

|                                                                                                    | n Console - Microsoft Internet Explorer                                                               |                                            | _10                                                      |
|----------------------------------------------------------------------------------------------------|----------------------------------------------------------------------------------------------------|--------------------------------------------|----------------------------------------------------------|
| Ele Edit Yew Favorites Loois t                                                                                                    |                                                                                                    |                                            |                                                          |
|                                                                                                    | rch 🕞 Favorites 🦃 Media 🎯 🛃 - 🎯 🚍 🔜 👯<br>role.portal? nfob-trues. pages.abel-AppAppication.instalPage |                                            | 🔹 Pico Links * 🕷                                         |
|                                                                                                    |                                                                                                    |                                            | - (rus this " •                                          |
| Chea WEBLOGIC SERV                                                                                                    |                                                                                                    |                                            |                                                          |
| Change Center                                                                                                    | Welcome, weblogic                                                                                     | Connected to: base_domain                  | Preferences Help AskBEA                                  |
| View changes and restarts                                                                                                    | Home > Summary of Deployments                                                                         |                                            |                                                          |
| No pending changes exist. Click<br>the Release Configuration button                                                                                                    | Install Application Assistant                                                                         |                                            |                                                          |
| to allow others to edit the<br>domain.                                                                                                    | Rack. Next. Fronth Cancel                                                                             |                                            |                                                          |
| Lock & Edit                                                                                                    | Locate deployment to install and prepare                                                              | for deployment                             |                                                          |
| Release Configuration                                                                                                    | Select the file path that represents the applicat<br>you want to install.                             | ion root directory, archive file, exploded | archive directory, or application module descriptor that |
| Domain Structure                                                                                                    | Note: Only valid file paths are displayed below<br>application contains the required deployment di    |                                            | , upload your file(s) and/or confirm that your           |
| base_domain<br>B: Environment<br>—Deployments<br>B: Services<br>B: Services<br>B: Interceptrability<br>B: Diagnostics                                                           | Location: fn-isra                                                                                     |                                            |                                                          |
| How do I                                                                                                    | Back Next Finish Cancel                                                                               |                                            |                                                          |
| Start and step a deployed<br>Enterprise application<br>Configure an Enterprise<br>application<br>B Create a deployment plan<br>Target an Enterprise application<br>to a service |                                                                                                    |                                            |                                                          |
| Test the modules in an Enterprise<br>application                                                                                                    |                                                                                                    |                                            |                                                          |
| System Status 📅                                                                                                    |                                                                                                    |                                            |                                                          |
| Health of Running Servers                                                                                                    |                                                                                                    |                                            |                                                          |
| isvascript nextAction("icom/bea/console                                                                                                    | terminant from the statistical states at the set                                                      |                                            | C Local attranet                                         |

9. Click the upload your file(s) link. The following screen appears:

| File Edit View Favorites Tools                                                                                          | Help                                                                                                    |
|----------------------------------------------------------------------------------------------------|----------------------------------------------------------------------------------------------------|
| ⇔Back - → - 🔕 🚯 🚮 🧿 Se                                                                                                  | arch 🔝 Favorites 🛞 Media 🎲 🖏 🖆 - 📑 🛄                                                                                                    |
| Address 🕘 http://localhost:7001/console                                                                                 | (console.portal?AppApplicationInstallPortlet_actionOverride=/com/bea/console/actions/app/install/selectUploadApp 🛛 💽 🔗 Go 🛛 Links 🏻 👰                                                                                                    |
| bea WEBLOGIC SERV                                                                                                    |                                                                                                    |
| Change Center                                                                                                    | Welcome, weblogic         Connected to: base_domain         Image: Connected to: base_domain         Image: Connected to: base_domain |
| View changes and restarts                                                                                               | Home > Summary of Deployments > ISRA > Summary of Deployments > ISRA > ISCF > Summary of Deployments                                                                                                    |
| Pending changes exist. They must<br>be activated to take effect.                                                        | Install Application Assistant                                                                                                    |
| Activate Changes                                                                                                    | Back Next Frish Cancel Upload a Deployment to the admin server                                                                                                    |
| Ondo Air Changes                                                                                                    | opidad a Deployment to the administerver                                                                                                    |
|                                                                                                    |                                                                                                    |
| Domain Structure                                                                                                    |                                                                                                    |
| Base_domain<br>Environment<br>Deployments<br>Security Realms<br>Interoperability                                        | Click the Browse button below to select an application or module on the machine from which you are currently browsing. When you have located the file, click the Next button to upload this deployment to the Administration Server.           Deployment         Browse           Archive:         Upload a deployment plan (this step is optional) A deployment plan is a configuration which can supplement                                                                                                    |
| base_domain<br>⊕ Environment<br>— Deployments<br>⊕ Services<br>← Services<br>⊕ Interoperability<br>⊕ Diagnostics        | currently browsing. When you have located the file, click the Next button to upload this deployment to the<br>Administration Server.                                                                                                    |
| base_domain<br>⊕ Environment<br>→ Deployments<br>⊕ Services<br>→ Security Realms<br>⊕ Interoperability<br>⊕ Diagnostics | Currently browsing. When you have located the file, click the Next button to upload this deployment to the Administration Server.  Deployment Archive:  Upload a deployment plan (this step is optional) A deployment vill work without a deployment plan, but you can also upload a deployment plan archive now. This deployment plan archive will be a directory of                                                                                                    |

- 10. Click **Browse** to select the **ISRA.jar** file.
- 11. Click **Next** to upload the **ISRA.jar** file. The system may take some time to upload the file. The following screen appears:

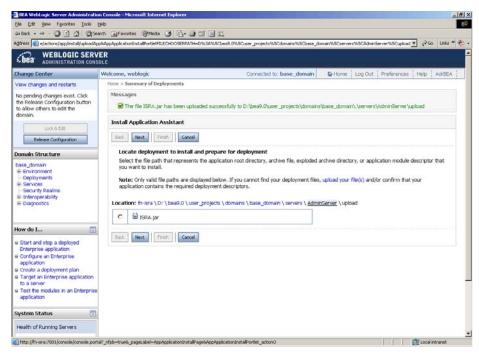

12. Select the radio button corresponding to **ISRA.jar**, and click **Next**. The following screen appears:

| 4-Back • → • 🗿 🔂 🔕:                                                                                           | Search 🔄 Favorites 🞯 Media 🎯                  | 12·2 C 2 2                                                                                                    |                                        |                     |
|----------------------------------------------------------------------------------------------------|-----------------------------------------------|----------------------------------------------------------------------------------------------------|----------------------------------------|---------------------|
| dress in http://invisra:7001/console                                                                          | console.portal?AppApplicationInstalPortlet    | d_actionOverride=/com/bea/console/actions/app/instal/targetStyleSelected                                                                |                                        | 💌 🖓 Go Links ** 👘 🔹 |
| Change Center                                                                                                 | Welcome, weblogic                             | Connected to: base_domain                                                                                                    | A Home Log Out Preferences             | Help AskBEA         |
| View changes and restarts                                                                                     | Home > Summary of Deployme                    | ents                                                                                                    |                                        |                     |
| No pending changes exist. Click<br>the Release Configuration button<br>to allow others to edit the<br>domain. | Install Application Assist Back Next Frish    | tant<br>Cancel                                                                                                    |                                        |                     |
| Lock & Edit                                                                                                   | Optional Settings                             |                                                                                                    |                                        |                     |
| Release Configuration                                                                                         | You can modify these set                      | ttings or accept the defaults                                                                                                    |                                        |                     |
| Domain Structure                                                                                              | - General                                     |                                                                                                    |                                        |                     |
| base_domain<br>⊕ Environment<br>→ Deployments<br>⊕ Services<br>→ Security Realms                              | What do you want to<br>Name:                  | name this deployment?                                                                                                    |                                        |                     |
| <ul> <li>Interoperability</li> <li>Diagnostics</li> </ul>                                                     | Source accessibility<br>How should the source | e files be made accessible?                                                                                                    |                                        |                     |
| tow do 1                                                                                                    | C Use the default                             | ts defined by the deployment's targets                                                                                                  |                                        |                     |
| E Start and stop a deployed<br>Enterprise application                                                         | Recommended selection                         | tion.                                                                                                    |                                        |                     |
| Configure an Enterprise<br>application                                                                        | C Copy this applic                            | cation onto every target for me                                                                                                    |                                        |                     |
| Create a deployment plan     Target an Enterprise application                                                 | During deployment, th                         | he files will be copied automatically to the managed servers to wh                                                                      | ich the application is targeted.       |                     |
| to a server<br>Test the modules in an Enterpris<br>application                                                | C I will make the d                           | deployment accessible from the following location                                                                                       |                                        |                     |
| appreador                                                                                                    | Location:                                     | D.\bea9.0\user_projects\domains\base_domain\servers                                                                                     | A                                      |                     |
| System Status                                                                                                 | Provide the location fr                       | rom where all targets will access this application's files. This is of<br>in this location and that each target can reach the location. | ten a shared directory. You must ensur | re the -            |
| Health of Running Servers Failed (0)                                                                          | Back Next Finish                              | Cancel                                                                                                    |                                        |                     |

This screen displays the optional settings of the deployed file.

13. Retain the default settings, and click Next. The following screen appears:

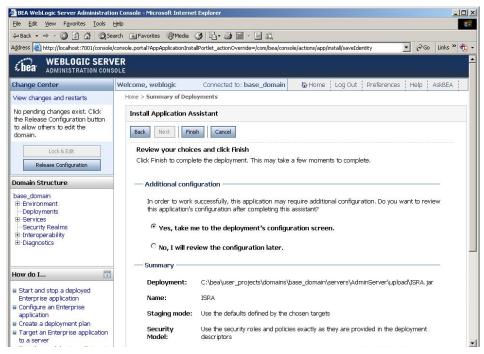

14. Retain the default settings, and click **Finish**. The following screen appears:

| BEA WebLogic Server Administrati                                 |                                                                                                    | Explorer                                                                                                    |                                                                |                           |
|------------------------------------------------------------------|----------------------------------------------------------------------------------------------------|----------------------------------------------------------------------------------------------------|----------------------------------------------------------------|---------------------------|
| Eile Edit View Favorites Iools                                   |                                                                                                    |                                                                                                    |                                                                |                           |
| ⇔ Back • → • 🙆 🔂 🖄 🧔 Se                                          |                                                                                                    |                                                                                                    |                                                                |                           |
| Address 🥘 http://fn-isra:7001/console/co                         | onsole.portal?_nfpb=true&_pageLabe                                                                                                    | el=LibraryOverviewPage&LibraryOverviewPortlet                                                                                         | handle=com.bea.console 🗾                                       | 🔗 Go Links » 📆            |
| <b>WEBLOGIC SERV</b><br>ADMINISTRATION CONS                      |                                                                                                    |                                                                                                    |                                                                |                           |
| Change Center                                                    | Welcome, weblogic Conr                                                                                                    | nected to: base_domain 🛛 🙆 Home                                                                                                    | Log Out Preferences                                            | Help AskBEA               |
| View changes and restarts                                        | Home > Summary of Deployment                                                                                                    | nts > ISRA                                                                                                    |                                                                |                           |
| Pending changes exist. They must<br>be activated to take effect. | Settings for ISRA                                                                                                    |                                                                                                    |                                                                |                           |
| Activate Changes Undo All Changes                                | Overview Targets No<br>Save                                                                                                    | otes                                                                                                    |                                                                |                           |
| Domain Structure                                                 |                                                                                                    |                                                                                                    |                                                                |                           |
| base_domain<br>B-Environment<br>—Deployments<br>B-Services       | library, such as its nam                                                                                                    | and sometimes change, general configura<br>e, path to the source of the application, a<br>ald to change the order that the library is | nd staging mode. Use the                                       | э 👘                       |
| Security Realms<br>Interoperability<br>ID-Diagnostics            | Name:                                                                                                    | ISRA                                                                                                    | The name of this J2EE li<br>Info                               | brary. M <mark>ore</mark> |
| How do I 💿                                                       | Path:                                                                                                    | servers\AdminServer\upload\ISRA.jar                                                                                                   | The path to the source (<br>unit on the Administration<br>Info |                           |
| Install a J2EE library                                           | Staging Mode:                                                                                                    | (not specified)                                                                                                    | The mode that specifies application's files are co             |                           |
| Target a J2EE library to a server                                | de la della dell |                                                                                                    |                                                                | pieu irom a               |

15. Click **Save**. The successful upload confirmation screen appears:

| Eile Edit Yiew Favorites Iools                                                                                        | Help                     |                   |              |              |            |                                                                                 |                                |                         |               |                                                  |         |
|----------------------------------------------------------------------------------------------------|--------------------------|-------------------|--------------|--------------|------------|---------------------------------------------------------------------------------|--------------------------------|-------------------------|---------------|--------------------------------------------------|---------|
| ↓ Back • → • 🔕 🗿 🚮 🔍 Se                                                                                               | arch 😹 Favorites 🧃       | Media 🎯 🖪         | - 3 0        |              |            |                                                                                 |                                |                         |               |                                                  |         |
| Address 🕘 http://fn-isra:7001/console/co                                                                              | onsole.portal?_nfpb=true | k_pageLabel=Conr  | nectorApplic | ationOvervie | wPage&Co   | nectorAppl                                                                      | icationOverview                | vPortlethan             | dle=com.bea.  | console.han                                      | ∂Go Lir |
| bea WEBLOGIC SERV                                                                                                    |                          |                   |              |              |            |                                                                                 |                                |                         |               |                                                  |         |
| Change Center                                                                                                    | Welcome, weblogi         | с                 | Conr         | nected to:   | base_do    | main                                                                            | 🟠 Home                         | Log Out                 | Preferenc     | tes Help                                         | AskBEA  |
| View changes and restarts                                                                                             | Home > Summary of        | Deployments $> I$ | SRA          |              |            |                                                                                 |                                |                         |               |                                                  |         |
| Pending changes exist. They must<br>be activated to take effect.<br>Activate Changes<br>Undo All Changes              | Messages                 | pdated success    | fully.       |              |            |                                                                                 |                                |                         |               |                                                  |         |
| Domain Structure                                                                                                    | Overview                 | Configuration     | Security     | Targets      | Control    | Testing                                                                         | Monitoring                     | Notes                   |               |                                                  |         |
| base_domain<br>B-Environment<br>-Deployments<br>B-Services<br>-Security Realms<br>B-Interoperability<br>B-Diagnostics | Save<br>This pa          | ge displays bas   | ic informat  | tion about   | this resou | rce adaptx                                                                      | er deploymer                   | nt.                     |               |                                                  |         |
| Li prograduco                                                                                                    | Nami                     | ə:                | ISRA         |              |            | The nam                                                                         | e of this app                  | lication de             | eployment. N  | Aore Info                                        |         |
| How do I                                                                                                    | Sour                     | ce Path:          | C:\test\     | ISRA         |            |                                                                                 | to the sourc<br>ration Server  |                         |               | nit on the                                       |         |
| <ul> <li>Install an Enterprise application</li> <li>Start and stop a resource<br/>adapter</li> </ul>                  | Deployment Plan:         |                   | (no plar     |              |            | The path to the deployment plan document on<br>Administration Server, More Info |                                |                         |               |                                                  |         |
| System Status                                                                                                    | Stag                     | ing Mode:         | (not spe     | ecified)     |            | copied fr<br>Managed                                                            |                                | on the Ad<br>iging area | Iministration | ation's files are<br>n Server to the<br>lication |         |
| Failed (0)                                                                                                    | Secu                     | rity Model:       | DDOnly       |              |            |                                                                                 | rity model sp<br>ed. More Info |                         | ow this deple | oyment should                                    | 1       |

The system returns to the same page with the message: 'Settings updated successfully' displayed.

16. Click Activate Changes button. The following screen appears:

| Eile Edit Yiew Favorites Iools (                                                                     | Help                                    |                         |                   |                                                                                                    |                   |                                       |            |
|----------------------------------------------------------------------------------------------------|-----------------------------------------|-------------------------|-------------------|----------------------------------------------------------------------------------------------------|-------------------|---------------------------------------|------------|
| 🕁 Back 🔹 🤿 🔹 🙆 🙆 🧟 Sea                                                                               | arch 😹 Favorites 🛞 Media 🎯 🖺            | • 🤩 🖬 🗏 🛍               |                   |                                                                                                    |                   |                                       |            |
| Address 🕘 http://fn-isra:7001/console/co                                                             | nsole.portal?_pageLabel=Home&_nfpb=true | &ChangeManagerPortlet_a | ctionOverride=/Ac | tivateChangesA                                                                                                    | ction&changeCente | ar=ChangeCenterC                      | ] ∂Go Link |
| bea WEBLOGIC SERV                                                                                    |                                         |                         |                   |                                                                                                    |                   |                                       |            |
| Change Center                                                                                        | Welcome, weblogic                       | Connected to: bas       | se_domain         | 🟠 Home                                                                                                    | Log Out   Pref    | erences Help                          | AskBEA     |
| View changes and restarts                                                                            | Home > Summary of Deployments > IS      | <b>FRA</b>              |                   |                                                                                                    |                   |                                       |            |
| Click the Lock & Edit button to<br>modify, add or delete items in this<br>domain.                    | Settings for ISRA                       |                         |                   |                                                                                                    |                   |                                       |            |
|                                                                                                    | Overview Configuration                  | Security Targets C      | ontrol Testing    | Monitoring                                                                                                    | Notes             |                                       |            |
| Lock & Edit                                                                                          | Click the Lock & Edit but               | tton in the Change Cent | er to modify the  | e settinas on t                                                                                                    | his page.         |                                       |            |
| Release Configuration                                                                                | This page displays basi                 |                         |                   | -                                                                                                    |                   |                                       |            |
| Domain Structure                                                                                     |                                         |                         |                   |                                                                                                    |                   |                                       |            |
| base_domain<br>B-Environment<br>Deployments                                                          | Name:                                   | ISRA                    | The nar           | ne of this app                                                                                                    | lication deploym  | ent. More Info                        | 1017       |
| Services     Security Realms     Interoperability                                                    | Source Path:                            | C:\test\ISRA            |                   | The path to the source of the deployable unit on the<br>Administration Server. More Info                                               |                   |                                       |            |
| ⊞-Diagnostics                                                                                        | Deployment Plan:                        | (no plan specified)     |                   | The path to the deployment plan document on<br>Administration Server. More Info                                                        |                   |                                       |            |
| low do I 💿                                                                                           | Staging Mode:                           | (not specified) The I   |                   | The mode that specifies whether an application's files are                                                                             |                   |                                       |            |
| <ul> <li>Install an Enterprise application</li> <li>Start and stop a resource<br/>adapter</li> </ul> |                                         |                         |                   | copied from a source on the Administration Server to the<br>Managed Server's staging area during application<br>preparation. More Info |                   |                                       | 18         |
| System Status                                                                                        | Security Model:                         | DDOnly                  |                   | urity model sp<br>red. <b>More Inf</b> c                                                                                               |                   | deployment shou                       | ld         |
| Health of Running Servers                                                                            | 4 Deployment Order:                     | 100                     | deploye           |                                                                                                    |                   | n this unit is<br>eUnits on a server, |            |

An overview of the deployments made is reflected. The **ISRA.jar** file is successfully deployed.

17. Create a new directory META-INF in the **<WebLogic Installation Directory >\user\_projects\domains\<domain-name> \servers\<server-name>\ upload** directory and copy **ra.xml** and **weblogic-ra.xml** into it. On Windows Server, enter the command:

copy C:\ISRATemp\META-INF <WebLogic
Installation Directory>\user\_projects\<domainname>\<server-name>\upload\META-INF

On a UNIX machine, enter the command:

cp / ISRATemp /META-INF <WebLogic Installation Directory>/user\_projects/<domain-name>/<servername>/upload/META-INF

- 18. Click **Deployments** and then **Install** button.
- 19. Navigate to AdminServer /upload directory ( Deployments -> Install). The following screen appears:

| J=Back • ⇒ • 🗇 🕄 🖄 🔞 S                                                                                                    |                                                                                                    |                                                                                                    |
|----------------------------------------------------------------------------------------------------|----------------------------------------------------------------------------------------------------|----------------------------------------------------------------------------------------------------|
|                                                                                                    | earch 🗃 Favorites 🖓 Media 🎯 🔂 - 🎯 🗐 📄                                                                                                    |                                                                                                    |
|                                                                                                    | NAME OF TAXABLE PARTY OF TAXABLE PARTY.                                                                                                    | vtietFILECHOOSERPATH=1D:1bea9.01user_projects)domains/base_domainIpervers1AdminServer1 🗾 🕫 Go 🛛 Links 🦉 🤯 |
| Chea WEBLOGIC SER                                                                                                    |                                                                                                    |                                                                                                    |
| hange Center                                                                                                    | Welcome, weblogic                                                                                                    | Connected to: base_domain                                                                                 |
| /iew changes and restarts                                                                                                    | Home > Summary of Deployments                                                                                                    |                                                                                                    |
| Vo pending changes exist. Click<br>the Release Configuration button<br>to allow others to edit the<br>domain.                                                                                                    | Messages The file ISRA jar has been uploaded succe                                                                                                    | ssfully to D:\beat.oluser_projects\domains\base_domain\\servers\vdminGerver\uplcad                        |
| Lock & Edt                                                                                                    | Install Application Assistant                                                                                                    |                                                                                                    |
| Release Configuration                                                                                                    | Back Next Fridh Cancel                                                                                                    |                                                                                                    |
| Iomain Structure                                                                                                    | Locate deployment to install and prepa                                                                                                    | re for deployment                                                                                         |
|                                                                                                    | you want to install.                                                                                                    |                                                                                                    |
| Deployments<br>Services<br>Security Realms<br>Interoperability                                                                                                    | Note: Only valid file paths are displayed bell<br>application contains the required deployment                                                                                                    | w. If you cannot find your deployment files, upload your file(s) and/or confirm that your<br>descriptors. |
| - Deployments<br>8: Sornices<br>- Security Realms<br>9: Interoperability<br>8: Otagnostics                                                                                                    | Note: Only valid file paths are displayed bei<br>application contains the required deployment<br>Location: theira \D: \bea0.0 \user_projects                                                                              | descriptors.                                                                                              |
| Deployments     Services     Security Realms     Interoperability     Oragnostics                                                                                                    | Note: Only valid file paths are displayed bei<br>application contains the required deployment<br>Location: theira \D: \bea0.0 \user_projects                                                                              | descriptors.                                                                                              |
| Depipments     Structos     Scruty Realms     Scruty Realms     Interoperability     il Diagnotics      two do I      Start and stop a deployed     Enterprise application                                                                                                    | Note: Only valid file paths are displayed bel<br>application contains the required displayment<br>Location: th irra \D: \bas0.0 \user_projects<br>data<br>bgs<br>tmp                                                      | descriptors.                                                                                              |
| Historius     Sorvices     Security Realms     Historgerability     Holagnostics                                                                                                    | Note: Only valid file paths are displayed bet<br>application contains the required displayment<br>Location: finiara \D: \bea0.0 \user_projects<br>data<br>bgs<br>c @ dgpbad<br>feet freith Content<br>feet freith Content | descriptors.                                                                                              |
| Deployments     Services     Services | Note: Only valid file paths are displayed bel<br>application contains the required deployment<br>Location: fir-tira \0: \ba90.\user_projects<br>data<br>bgs<br>trip<br>c @ upbod<br>field filest [Prein] Concel           | descriptors.                                                                                              |

20. Select the radio button corresponding to **upload**, and click **Next**. The following screen appears:

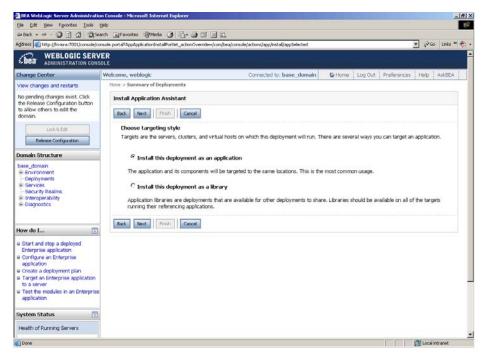

21. Select the radio button corresponding to **Install this deployment as an application**, if not selected by default, and click **Next.** The following screen appears:

| 🗃 BEA WebLogic Server Administratio                                                                           | on Console - Microsoft Internet Explorer                                           |                                 |                                      |                  |                      | X                                       |
|----------------------------------------------------------------------------------------------------|------------------------------------------------------------------------------------|---------------------------------|--------------------------------------|------------------|----------------------|-----------------------------------------|
| Ele Edit Yew Favorites Loois (                                                                                |                                                                                    |                                 |                                      |                  |                      | 11 A                                    |
| 4+Back • → • 🗿 🔂 🖓 🖏 🖏                                                                                        | arch 🔄 Favorites 🞯 Media 🎯 🔂+                                                      |                                 |                                      |                  |                      |                                         |
| Address Address Address Address Address Address                                                               | onsole.portal?AppApplicationInstalPortlet_actio                                    | nOverride=/com/bea/console/acti | ions/app/install/targetStyleSelected | 1                |                      | 💌 PGO Links " 🧞 •                       |
| Chear WEBLOGIC SERV                                                                                           |                                                                                    |                                 |                                      |                  |                      |                                         |
| Change Center                                                                                                 | Welcome, weblogic                                                                  | Co                              | nnected to: base_domain              | Home U           | og Out   Preference: | Help AskBEA                             |
| View changes and restarts                                                                                     | Home > Summary of Deployments                                                      |                                 |                                      |                  |                      | Anne Anne Anne Anne Anne Anne Anne Anne |
| No pending changes exist. Click<br>the Release Configuration button<br>to allow others to edit the<br>domain. | Install Application Assistant           Dack         Next         Frish         Ca | ncel                            |                                      |                  |                      |                                         |
| Lock & Edit Release Configuration                                                                             | Optional Settings<br>You can modify these settings                                 | or accept the defaults          |                                      |                  |                      |                                         |
| Domain Structure                                                                                              | General                                                                            |                                 |                                      |                  |                      |                                         |
| base_domain<br>Environment<br>—Deployments<br>E.Services                                                      | What do you want to name                                                           | this deployment?                |                                      |                  |                      |                                         |
| -Security Realms<br>B-Interoperability<br>Diagnostics                                                         | - Security                                                                         | Logran .                        |                                      |                  |                      |                                         |
|                                                                                                    | What security model do you                                                         | u want to use with this applic  | ation?                               |                  |                      |                                         |
| How do I                                                                                                    | Use the security role                                                              | es and policies exactly as      | they are provided in the o           | deployment des   | criptors             |                                         |
| <ul> <li>Start and stop a deployed<br/>Enterprise application</li> </ul>                                      | C Customize the secur                                                              | ity roles used by policies      | provided in the deployme             | nt descriptors l | ater                 |                                         |
| Configure an Enterprise<br>application     Greate a deployment plan                                           | C Use custom roles an                                                              | d policies other than tho       | e in the descriptors                 |                  |                      |                                         |
| Target an Enterprise application     to a server                                                              | C Use security realm c                                                             | onfiguration (advanced o        | ption)                               |                  |                      |                                         |
| Test the modules in an Enterprise application                                                                 | Source accessionity                                                                |                                 |                                      |                  |                      |                                         |
| System Status                                                                                                 | How should the source files                                                        |                                 |                                      |                  |                      |                                         |
| Health of Running Servers                                                                                     | Ose the defaults def<br>Recommended selection.                                     | ined by the deployment's        | targets                              |                  |                      |                                         |
| Done                                                                                                    | Kernmended selection.                                                              |                                 |                                      |                  |                      | Local intranet                          |

This screen displays the optional settings of the deployed file.

22. Retain the default settings, and click Next. The following screen appears:

| Ele Edit Yew Pavorkes Tools                                                                                                    | Help                                           |                                                 |                                                    |                           |
|----------------------------------------------------------------------------------------------------|------------------------------------------------|-------------------------------------------------|----------------------------------------------------|---------------------------|
| - Back + → - 0 1 1 0                                                                                                    | iearch 📑 Favorites 😨 Media 🎯 🗒                 | 5- 5 C E K                                      |                                                    |                           |
| didress a) http://fn-isra:7001/console/                                                                                           | console.portal?AppApplicationInstaliPortlet_a  | actionOverride=/com/bea/console/actions/app/ins | tal/saveIdentky                                    | 🔹 🖓 Go Links 🏁 🧞          |
| Chea WEBLOGIC SER                                                                                                    |                                                |                                                 |                                                    |                           |
| Change Center                                                                                                    | Welcome, weblogic                              | Connected to                                    | : base_domain 🕼 Home Log Out                       | Preferences Help AskBEA   |
| View changes and restarts                                                                                                    | Home > Summary of Deployment                   | łs                                              |                                                    |                           |
| No pending changes exist. Click<br>the Release Configuration button<br>to allow others to edit the<br>domain.                     | Install Application Assistan                   | Cencel                                          |                                                    |                           |
| Lock & Ede                                                                                                    | Review your choices an                         | nd click Finish                                 |                                                    |                           |
| Release Configuration                                                                                                    | Click Finish to complete the                   | e deployment. This may take a few mome          | nts to complete.                                   |                           |
| omain Structure                                                                                                    | Additional configuration                       | on                                              |                                                    |                           |
| base_domain<br>B Environment<br>Deployments<br>B Services<br>Services<br>- Security Realms<br>B Interoperability<br>- Diagnostics | after completing this as:<br>Yes, take me to t |                                                 | nal configuration. Do you want to review this a n. | plication's configuration |
| How do I For a deployed Enterprise application                                                                                    | Summary<br>Deployment:<br>Name:                | D:\bea9.0\user_projects\domains\}<br>upload     | usse_domain\servers\AdminServer/upiload            |                           |
| Configure an Enterprise<br>application                                                                                            | Staging mode:                                  | Use the defaults defined by the cho             | sen targets                                        |                           |
| <ul> <li>Croate a deployment plan</li> <li>Target an Enterprise application<br/>to a server</li> </ul>                            | Security Model:                                | Use the security roles and policies e           | exactly as they are provided in the deployment     | descriptors               |
| Test the modules in an Enterpris<br>application                                                                                   | Target Summary                                 |                                                 |                                                    |                           |
| system Status                                                                                                    | Modules 🚓                                      |                                                 | Targets                                            |                           |
| Health of Running Servers                                                                                                    | upload                                         |                                                 | AdminServer                                        |                           |

This screen displays the target server on which the Connector module should be deployed.

23. Retain the default settings, and click **Finish**. The following screen appears:

| 4+ Back • → • ② ③ △ ④ ③se                                                   | arch 🔄 Favorites @Media 🧭 🔂- ,                |                                    |                                                |                                                                                                    |          |
|-----------------------------------------------------------------------------|-----------------------------------------------|------------------------------------|------------------------------------------------|----------------------------------------------------------------------------------------------------|----------|
| Agdress 🗃 nOverviewPage&ConnectorAg                                         | oplicationOverviewPortlethandle=com.bea.conso | ole.handles.AppDeploymentHandle%28 | %22com.bea%3AName%3D                           | .pload%2CType%3DAppDeployment%22%29 💽 🔗 Go                                                                                  | Links ** |
| Chea WEBLOGIC SERV                                                          |                                               |                                    |                                                |                                                                                                    |          |
| Change Center                                                               | Welcome, weblogic                             | Connect                            | ed to: base_domain                             | We Home Log Out Preferences Help                                                                                            | AskBEA   |
| View changes and restarts                                                   | Home > Summary of Deployments > uplo          | ad                                 |                                                |                                                                                                    |          |
| Pending changes exist. They must<br>be activated to take effect.            | Settings for upload                           |                                    |                                                |                                                                                                    |          |
| Activate Changes                                                            | Overview Configuration Si                     | ecurity Targets Control Test       | ang Monitoring Notes                           |                                                                                                    |          |
| Undo All Changes                                                            | Save                                          |                                    |                                                |                                                                                                    |          |
| Domain Structure                                                            | This page displays basic in                   | nformation about this resource a   | dapter deployment.                             |                                                                                                    |          |
| base_domain<br>+ Environment<br>- Deployments<br>+ Services                 | Name:                                         | upload                             | The name of this applic                        | ation deployment. M <b>ore Info</b>                                                                                         |          |
| Security Realms<br>E-Interoperability<br>E-Diagnostics                      | Source Path:                                  | servers\AdminServer\upload         | The path to the source of<br>Server, More Info | of the deployable unit on the Administration                                                                                |          |
| How do I                                                                    | Deployment Plan:                              | (no plan specified)                | The path to the deployn More Info              | nent plan document on Administration Server.                                                                                |          |
| Install an Enterprise application     Start and stop a resource     adapter | Staging Mode:                                 | (not specified)                    |                                                | whether an application's files are copied from a<br>ation Server to the Managed Server's staging area<br>aration. More Info | a)       |
| System Status 🔲                                                             | Security Model:                               | DDOnly                             | The security model spec<br>More Info           | ifies how this deployment should be secured.                                                                                |          |
| Health of Running Servers                                                   | 4 Deployment Order:                           | 100                                |                                                | ndicates when this unit is deployed, relative to                                                                            |          |
| Failed (0) Critical (0) Overloaded (0)                                      | Save                                          |                                    | other DeployableUnits o                        | n a server, during startup. More Info                                                                                       |          |
| Warn (0)<br>OK (1)                                                          |                                               |                                    |                                                |                                                                                                    |          |

24. Click Save. The successful upload confirmation screen appears:

| Elle Edit Yew Favorites Looks                                                                                           |                                    | 10                                       |                                                                                                    |
|----------------------------------------------------------------------------------------------------|------------------------------------|------------------------------------------|----------------------------------------------------------------------------------------------------|
|                                                                                                    | arch 🔄 Favorites 🞯 Media 🧭 🔂       |                                          |                                                                                                    |
|                                                                                                    |                                    | sole.handles.AppDeploymentHandle%28      | 1%22com.bea%3AMame%3Dupload%2CType%3DAppDeployment%22%29 💽 🖓 Go Units 😁 1                                                                                                    |
| Chea WEBLOGIC SERV                                                                                                    |                                    |                                          |                                                                                                    |
| Change Center                                                                                                    | Welcome, weblogic                  | Connect                                  | ted to: base_domain                                                                                                    |
| View changes and restarts                                                                                               | Home > Summary of Deployments > up | load                                     |                                                                                                    |
| Pending changes exist. They must<br>be activated to take effect.                                                        | Messages                           | ally.                                    |                                                                                                    |
| Undo All Changes                                                                                                    | Settings for upload                |                                          |                                                                                                    |
| Domain Structure                                                                                                    | Overview Configuration             | Security Targets Control Test            | ting Monitoring Notes                                                                                                    |
| base_domain<br>B Environment<br>- Deployments<br>C Services<br>- Security Realms<br>B Interoperability<br>B Obsproatics | Save<br>This page displays basi    | : information about this resource a      | dapter deployment.                                                                                                    |
| in diagnostics                                                                                                    | Name:                              | upload                                   | The name of this application deployment. More Info                                                                                                    |
| How do I                                                                                                    | Source Path:                       | servers\AdminServer\upload               | The path to the source of the deployable unit on the Administration<br>Server. More Info                                                                                                    |
| Install an Enterprise application     Start and stop a resource     adapter                                             | Deployment Plan:                   | (no plan specified)                      | The path to the deployment plan document on Administration Server.<br>More Info                                                                                                    |
| System Status 🛅                                                                                                    | Staging Mode:                      | (not specified)                          | The mode that specifies whether an application's files are copied from a<br>source on the Administration Server to the Managed Server's staging area<br>during application preparation. More Info |
| Health of Running Servers                                                                                               | Security Model:                    | DDOnly                                   | The security model specifies how this deployment should be secured.                                                                                                    |
| Failed (0)                                                                                                    |                                    | 1. 1. 1. 1. 1. 1. 1. 1. 1. 1. 1. 1. 1. 1 | More Info                                                                                                    |
| Critical (0) Overloaded (0)                                                                                             | 🦉 Deployment Order:                | 100                                      | A numerical value that indicates when this unit is deployed, relative to<br>other DeployableUhits on a server, during startup. More Info                                                          |
| Warn (0)<br>OK (1)                                                                                                    | Save                               |                                          |                                                                                                    |

The system returns to the same page with the message: 'Settings updated successfully' displayed.

25. Click Activate Changes button. The following screen appears:

| 4-8ad • → • 🗿 🗟 🕼 👧 Se                                                            | arch 🔄 Favorites @Media 🎯 🔂-                                                                                   | 9 G B X                             |                                                                                                    |                                                                                   |                   |
|-----------------------------------------------------------------------------------|----------------------------------------------------------------------------------------------------|-------------------------------------|----------------------------------------------------------------------------------------------------|-----------------------------------------------------------------------------------|-------------------|
| Address a http://fin-isra:7001/console/co                                         | nsole.portaP_pageLabel=Home&_n/pb=true&/                                                                       | ChangeManagerPortlet_actionOverride | =/ActivateChangesAction8cha                                                                                                    | ingeCenter=ChangeCenterClicked                                                    | 💌 🖓 Go Links ** 👘 |
| Chea WEBLOGIC SERV                                                                |                                                                                                    |                                     |                                                                                                    |                                                                                   |                   |
| Change Center                                                                     | Welcome, weblogic                                                                                              | Connec                              | ted to: base_domain                                                                                                    | Home Log Out Preferences                                                          | Help AskBEA       |
| view changes and restarts                                                         | Home > Summary of Deployments > uplo                                                                           | bad                                 |                                                                                                    |                                                                                   |                   |
| Click the Lock & Edit button to<br>modify, add or delete items in this<br>domain. | Settings for upload                                                                                            |                                     |                                                                                                    |                                                                                   |                   |
| domain. Overview Configuration Security Targets Control Testing Monitoring Notes  |                                                                                                    |                                     |                                                                                                    |                                                                                   |                   |
| Release Configuration                                                             | Non-Contraction of the owner of the owner of the owner of the owner of the owner owner owner owner owner owner | in in the Change Center to modify   |                                                                                                    | 9.                                                                                |                   |
| Domain Structure                                                                  | This page displays basic                                                                                       | information about this resource a   | idapter deployment.                                                                                                    |                                                                                   |                   |
| base domain                                                                       |                                                                                                    |                                     |                                                                                                    |                                                                                   |                   |
| Environment     Deployments                                                       | Name:                                                                                                    | upload                              | The name of this application deployment. More Info                                                                                                   |                                                                                   |                   |
| Services     Security Realms     Interoperability     Diagnostics                 | Source Path:                                                                                                   | servers\AdminServer\upload          | Applaid The path to the source of the deployable unit on the Administration<br>Server. More Info                                                     |                                                                                   |                   |
| a biagrostics                                                                     | Deployment Plan:                                                                                               | (no plan specified)                 | The path to the deployn More Info                                                                                                    | nent plan document on Administration                                              | Server.           |
| How do I                                                                          | Staging Mode:                                                                                                  | (not specified)                     | The mode that specifies whether an application's files are copied from a<br>source on the Administration Server to the Managed Server's staging area |                                                                                   |                   |
| a Start and stop a resource                                                       |                                                                                                    |                                     | during application prepa                                                                                                    | aration. More Into                                                                |                   |
| adapter                                                                           | Security Model:                                                                                                | DDOnly                              | The security model spectrum<br>More Info                                                                                                    | cifies how this deployment should be s                                            | ecured.           |
| System Status                                                                     | 🐠 Deployment Order:                                                                                            | 100                                 |                                                                                                    | ndicates when this unit is deployed, re<br>n a server, during startup. More Info. |                   |
| Failed (0)<br>Critical (0)                                                        | Click the Lock & Edit butto                                                                                    | in in the Change Center to modify   | y the settings on this page                                                                                                    | 9.                                                                                |                   |
| Overloaded (0)<br>Warn (0)                                                        |                                                                                                    |                                     |                                                                                                    |                                                                                   |                   |
| OK (1)                                                                            |                                                                                                    |                                     |                                                                                                    |                                                                                   |                   |

An overview of the deployments made is reflected. ISRA is successfully deployed in exploded format.

26. Click **Deployments**. The following screen appears:

| Ele Edit Yew Pavorites Tools                                                                   |                                                                                                    |                  |                            |
|------------------------------------------------------------------------------------------------|----------------------------------------------------------------------------------------------------|------------------|----------------------------|
|                                                                                                | arch 🗃 Favorites 🛞 Media 🎯 🗳 - 🎯 🖾 🔄 🚉                                                                                                    |                  |                            |
|                                                                                                | onsole.portal?_nfpb=true8_pageLabel=AppDeploymentsControlPage                                                                                                    |                  | ÷ (2°Go Links * €          |
| Chea WEBLOGIC SERV                                                                             |                                                                                                    |                  |                            |
| Change Center                                                                                  | Welcome, weblogic Connected to: base_domain                                                                                                    | A Home Log Out P | references Help AskBEA     |
| View changes and restarts                                                                      | Home > Summary of Deployments > upload > Summary of Deployments                                                                                                    |                  |                            |
| Click the Lock & Edit button to<br>modify, add or delete items in this                         | Summary of Deployments                                                                                                    |                  |                            |
| domain,                                                                                        | Control Monitoring                                                                                                    |                  |                            |
| Lock & Edit                                                                                    | This page displays a list of J2EE Applications and standalone application modules that have<br>and modules can be started, stopped, updated (redeployed), or deleted from the domain |                  |                            |
|                                                                                                | controls on this page.                                                                                                    | -,,,             |                            |
| Domain Structure                                                                               | To install a new application or module for deployment to targets in this domain, click the t                                                                                         | Install button.  |                            |
| base_domain<br>Environment                                                                     |                                                                                                    |                  |                            |
| Deployments                                                                                    |                                                                                                    |                  |                            |
| <ul> <li>Services</li> <li>Security Realms</li> </ul>                                          | Deployments                                                                                                    |                  |                            |
| Interoperability                                                                               | Install Update Delete Start - Stop -                                                                                                    | Showing          | 1 - 1 of 1 Previous   Next |
| B-Diagnostics                                                                                  | Name      Servicing all requests     Servicing only administration requests                                                                                                    | State            | Type Deployment<br>Order   |
| How do 1                                                                                       | edupload 역                                                                                                    | Prepared         | Resource<br>Adapter 100    |
| Install an Enterprise application     Configure an Enterprise     application                  | Install Update Delete Stop -                                                                                                    | Showing          | 1-1 of 1 Previous   Next   |
| Update (redeploy) an Enterprise application                                                    |                                                                                                    |                  |                            |
| Start and stop a deployed<br>Enterprise application                                            |                                                                                                    |                  |                            |
| Monitor the modules of an                                                                      |                                                                                                    |                  |                            |
| Enterprise application                                                                         |                                                                                                    |                  |                            |
| a Deploy E38 modules                                                                           |                                                                                                    |                  |                            |
| Enterprise application<br># Doploy E18 modules<br># Install a Web application<br>System Status |                                                                                                    |                  |                            |

A summary of deployments is reflected on the screen.

27. Select the check box corresponding to **upload**, and click **Servicing all requests** from the **Start** drop-down button. The **Start Application Assistant** screen appears:

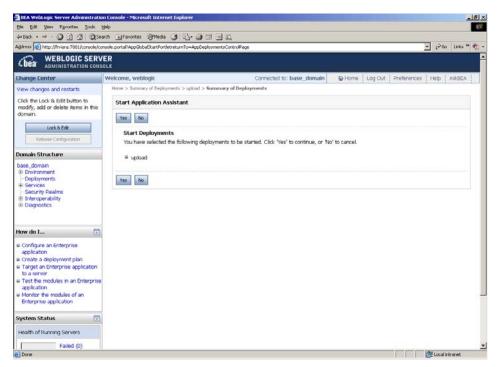

28. Click **Yes** to start the deployment of upload file. The Summary of Deployments screen appears:

| 5le Edit Yew Favorites Iools<br>In Back - mb - (73) (2) (2) (2) (3) (3)                                                                                                    | arch @Favorites @Meda 3                                                                                                    |                                                                                                    |                                                                        |                                 |                                                       |
|----------------------------------------------------------------------------------------------------|----------------------------------------------------------------------------------------------------|----------------------------------------------------------------------------------------------------|------------------------------------------------------------------------|---------------------------------|-------------------------------------------------------|
|                                                                                                    | onsole.portal?_nfpb=true8_paget.abel=AppDeploymentsControlPag                                                                                                    | 26                                                                                                  |                                                                        |                                 | ▼ ∂Go Links *                                         |
| WEBLOGIC SERV                                                                                                    |                                                                                                    |                                                                                                    |                                                                        |                                 |                                                       |
| hange Center                                                                                                    | Welcome, weblogic                                                                                                    | Connected to: base_domain                                                                           | Home Log Out F                                                         | references                      | Help AskBEA                                           |
| iew changes and restarts                                                                                                    | Home > Summary of Deployments > upload > Summary of                                                                                                    | Deployments                                                                                         |                                                                        |                                 |                                                       |
| lick the Lock & Edit button to<br>nodify, add or delete items in this<br>omain.                                                                                                    | Messages                                                                                                    | d Deployments.                                                                                      |                                                                        |                                 |                                                       |
| Lock & Edt<br>Release Configuration                                                                                                    | Summary of Deployments                                                                                                    |                                                                                                    |                                                                        |                                 |                                                       |
| main Structure                                                                                                    | Control Monitoring                                                                                                    |                                                                                                    |                                                                        |                                 |                                                       |
| ase_domain<br>8 Environment<br>Deployments<br>8 Services                                                                                                    | This page displays a list of J2EE Applications and<br>and modules can be started, stopped, updated (r<br>controls on this page.<br>To install a new application or module for deploy                                                                                                    | redeployed), or deleted from the domain t                                                           | by first selecting the applica                                         |                                 |                                                       |
| Environment<br>Deployments                                                                                                    | and modules can be started, stoppid, updated (<br>controls on this page.<br>To install a new application or module for deploy<br>Deployments                                                                                                    | redeployed), or deleted from the domain t                                                           | by first selecting the applicanstall button.                           | ition name ar                   | nd using the                                          |
| Environment<br>Deployments<br>Services<br>Security Realms<br>Interoperability<br>-Diagnostics                                                                                                    | and moduler can be started, stoppid, updated (<br>controls on this page.<br>To install a new application or module for deploy<br>Deployments<br>Install Update Delete Start * St<br>Name &                                                                                                    | redeployed), or deleted from the domain t                                                           | by first selecting the applicanstall button.                           | tion name an<br>1-1of1 F        |                                                       |
| Environment<br>Deployments<br>Services<br>Security Realms<br>Interoperability<br>Diagnostics<br>w do L<br>Initial an Enterprise application<br>Configure an Enterprise<br>application                                                                                | and moduler car be started, stoppid, updated (<br>controls on this page.<br>To install a new application or module for deploy<br>Deployments<br>[Instal] Ubdate Delete Start * St                                                                                                    | redeployed), or deleted from the domain t                                                           | by first selecting the applicanstall button.                           | 1 - 1 of 1 F                    | Previous (Next                                        |
| Environment<br>Deployments<br>Services<br>Seaurity Realms<br>Interoperability<br>Diagnostics<br>w do L<br>Install an Enterprise application<br>Configure an Enterprise<br>application<br>Spadia (redeploy) an Enterprise<br>application<br>Start and Stip a diployed | and moduler can be started, stoppid, updated (<br>controls on this page.<br>To install a new application or module for deploy<br>Deployments<br>To find Ubdate Delete Start C Start C Star | redeployed), or deleted from the domain t                                                           | py first selecting the application shall button.  Showing State Active | 1-1of1 F<br>Resource<br>Adapter | nd using the<br>Previous (Next<br>Deployment<br>Order |
| Environment<br>Deployments<br>Services<br>Security Realms<br>Interoperability<br>Obignostics                                                                                                    | and moduler can be started, stoppid, updated (<br>controls on this page.<br>To install a new application or module for deploy<br>Deployments<br>To find Ubdate Delete Start Control (<br>Name &<br>Start table by Kame                                                                                                    | redeployod), oʻr deleted from the domain t<br>ment to targets in this domain, clici: the b<br>too w | py first selecting the application shall button.  Showing State Active | 1-1of1 F<br>Resource<br>Adapter | Previous   Next<br>Deployment<br>Order<br>100         |

The **Status** of the deployed file changes to **Active**. The confirmation message: *'Start requests have been sent to the selected Deployments'* is displayed.

### **Deploying ISRA in a Clustered Environment**

To deploy the **ISRA.rar** file:

| Note | The weblogic-ra.xml deployment descriptor elements and           |
|------|------------------------------------------------------------------|
|      | Connector Descriptor attributes (ra.xml) of the Resource Adapter |
|      | can be manually edited through WebLogic 9.x console.             |

- 1. Start the WebLogic Server.
  - On Windows Server, to start WebLogic Administration Server, navigate to:

### Start > Programs > BEA Products -> User Projects > <domain\_name> > Start Admin server for Weblogic Server Domain

Alternatively, the Configuration Wizard scripts can also be used to start the Administration Server. When the Configuration Wizard is used to create a domain, the wizard also creates a script that can be used to start an Administration Server for the domain. To use the script, execute the **startWebLogic.cmd** file located at the following path:

<WebLogic Installation Directory>\ user\_projects\domains\<domain\_name>

 On an UNIX system, login as the root user and execute the startWebLogic script, as:

# cd <WebLogic Installation Directory>/
user\_projects/domains/<domain\_name>

# ./startWebLogic.sh

2. To open the administrative console, enter the following WebLogic admin console URL in a browser window: http://<hostname>:<portnumber>/console

Depending on the WebLogic admin server setup, user may be prompted to enter the WebLogic admin user name and password.

| C/E       C/E       Search       Favorites       Option       Favorites       Option       Favorites       Option       Favorites       Option       Favorites       Option       Favorites       Option       Favorites       Option       Favorites       Option       Favorites       Option       Favorites       Option       Favorites       Option       Favorites       Option       Favorites       Option       Favorites       Option       Favorites       Favorites | BFA WebLogic Server Administration Console - Microsoft Internet Explorer                                         | د افاد                                                         |
|----------------------------------------------------------------------------------------------------|----------------------------------------------------------------------------------------------------|----------------------------------------------------------------|
|                                                                                                    |                                                                                                    |                                                                |
| WEBLOOIC SERVER           Log in to work with the WebLogic Server domain           Username:           Password:                                                                                                    |                                                                                                    | - Ara 1994 B -                                                 |
|                                                                                                    | WEBLOGIC SERVER           Log in to work with the WebLogic Server domain           Username:           Password: | <u></u> (2 <sup>2</sup> G) Links <sup>™</sup> ( <sup>2</sup> ) |

3. The WebLogic admin console sign on screen appears. Enter the WebLogic admin **Username** and **Password**. Click **Log In** to access the WebLogic admin console. The following screen appears:

| He Edit Yow Favorites Tools &                                                                                                    | jeb<br>irch @Favorites @Media (3) 54-33                                                             | -                                                                                                    |                                                                                 |                         |                          |
|----------------------------------------------------------------------------------------------------|----------------------------------------------------------------------------------------------------|----------------------------------------------------------------------------------------------------|---------------------------------------------------------------------------------|-------------------------|--------------------------|
|                                                                                                    | rsole_portal?_nfpb=true&_pageLabel=HomePage1                                                        |                                                                                                    |                                                                                 |                         | → PGO Links <sup>™</sup> |
| Chear WEBLOGIC SERV                                                                                                    | ER                                                                                                  | n n                                                                                                    |                                                                                 |                         |                          |
| Change Center                                                                                                    | Welcome, weblogic                                                                                   | Connected to: clust                                                                                                 | ter_domain                                                                      | Home Log Out            | Preferences Help AskBEA  |
| View changes and restarts                                                                                                    | Home                                                                                                |                                                                                                    |                                                                                 |                         |                          |
| Click the Lock & Edit button to<br>modify, add or delete items in this                                                           | Domain                                                                                              |                                                                                                    |                                                                                 |                         |                          |
| domain.<br>Lock & Edit<br>Release Configuration                                                                                  | Information and Resources                                                                           | General Information  Common Administration Task De Set your console preferences  Read the documentation             | scriptions                                                                      |                         |                          |
| Luster_domain<br>© Environment<br>I <u>Deployments</u><br>© Services<br>= Security Realms<br>= Interoperability<br>= Diagnostics | Domain Configurations<br>Domain<br>#Domain<br>Environment                                           | Services<br># Messaging<br>> 3MS Servers<br>> Store-and-Forward Agents                                              | Interoper<br># WTC Ser<br># Jolt Com                                            |                         |                          |
| tow do I Use the Change Center View pending changes Release the configuration lock Change Console prefirences Monitor servers    | # Servers<br># Clusters<br># Virtual Hosts<br># Migratable Targets<br># Machines<br># Work Managers | MS Modules     Schildges     DOC     Data Sources     Multi Data Sources     Data Sources     Data Source Factories | Diagnosti<br>9 Log Filos<br>9 Diagnost<br>9 Diagnost<br>9 Archives<br>9 SNMP Ag | ic Modules<br>ic Images |                          |
| System Status                                                                                                    | Startup And Shutdown Classes                                                                        | Persistent Stores     Path Services                                                                                 | > Prox                                                                          |                         |                          |
| Health of Running Servers<br>Failed (0)<br>Critical (0)                                                                          | Vour Deployed Resources<br>Poployments                                                              | # XML Registries<br># XML Entity Caches<br># Foreign INDI Providers<br># Work Contexts                              | > Log i<br>> Attri                                                              |                         |                          |
| Overloaded (0)                                                                                                    | Your Application's Security<br>Settings                                                             | # KOM                                                                                                    |                                                                                 |                         |                          |

4. Click **Deployments**. The following screen appears:

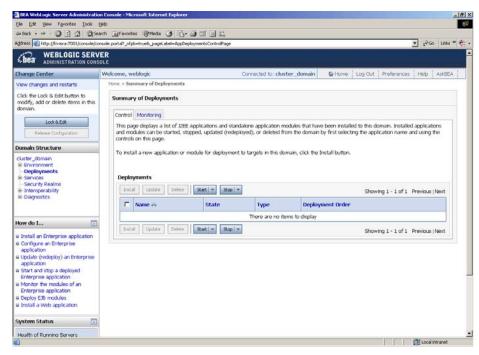

5. Click **Lock and Edit** button to make the console editable. The following screen appears.

| Elle Edit Yew Favorites Iools<br>Juntark - ⇒ - ◯ () () () ()                                                                                                    | arch 🔄 Favorites (Media 🎯 🚯                                                                  |                       |                       |                   |                |                     | 1                |
|----------------------------------------------------------------------------------------------------|----------------------------------------------------------------------------------------------|-----------------------|-----------------------|-------------------|----------------|---------------------|------------------|
|                                                                                                    | onsole.porta?_nfpb=ue8_pageLabel=App                                                         |                       |                       |                   |                |                     | 🔻 🔗 Go Links 🛎 👘 |
| Cibea WEBLOGIC SERV                                                                                                    | /ER                                                                                          |                       |                       |                   |                |                     |                  |
| Change Center                                                                                                    | Welcome, weblogic                                                                            |                       | Connected to: clus    | ter_domain        | & Home : Lo    | og Out : Preference | n Help AskBEA    |
| View changes and restarts                                                                                                    | Home > Summary of Deployments                                                                |                       |                       |                   |                | -                   |                  |
| No pending changes exist. Click<br>the Release Configuration button                                                                                                    | Summary of Deployments                                                                       |                       |                       |                   |                |                     |                  |
| to allow others to edit the<br>domain.                                                                                                    | Control Monitoring                                                                           |                       |                       |                   |                |                     |                  |
| Lock & Edt Release Configuration                                                                                                    | This page displays a list of 32B<br>and modules can be started, st<br>controls on this page. |                       |                       |                   |                |                     |                  |
| Domain Structure                                                                                                    | To install a new application or                                                              | module for deployment | to targets in this do | main, click the B | nstall button. |                     |                  |
| cluster_domain<br>@ Environment<br>Deployments<br>@ Services<br>-Security Realms                                                                                                    | Deployments<br>Instal Update Delete                                                          | Start = Stop =        | 1                     |                   |                | Showing 1 - 1 of 1  | Previous (Next   |
| Interoperability     Diagnostics                                                                                                    | E Nome A                                                                                     | State                 | Туре                  | Deploy            | ment Order     |                     |                  |
|                                                                                                    |                                                                                              |                       | There are no its      | rms to display    |                |                     |                  |
| How do I 🛅                                                                                                    | Install Update Delete                                                                        | Start = Stop =        | 1                     |                   |                | Showing 1 - 1 of 1  | Previous   Next  |
| Install an Enterprise application     Configure an Enterprise     application     uplication     uplication     start and stop a deployed     Enterprise application     Wonitor the modules of an     Enterprise application     Deploy ED     modules     Install a Web application |                                                                                              |                       |                       |                   |                |                     |                  |
| System Status 💿                                                                                                    |                                                                                              |                       |                       |                   |                |                     |                  |
| 0                                                                                                    | 1                                                                                            |                       |                       |                   |                |                     | E Local intranet |

The **Release Configuration** button, along with the buttons under **Deployment** section is enabled.

6. Under **Deployments** click **Install** button. The **Install Application Assistant** screen appears:

| The second second second second second second second second second second second second second second second s                                                                                                    | an Console - Microsoft Internet Explorer                                               |                                                     |                                                          |
|----------------------------------------------------------------------------------------------------|----------------------------------------------------------------------------------------|-----------------------------------------------------|----------------------------------------------------------|
| Ele Edit Yew Favorites Tools                                                                                                    | yep<br>arch 🔄 Favorites (@Media 🍞 🔂 - 🎯 🖼                                              | (73) an                                             |                                                          |
|                                                                                                    | archevolutions                                                                         |                                                     | 💌 🖓 Go Links " 📆                                         |
|                                                                                                    |                                                                                        | ik ar age                                           |                                                          |
| Chea WEBLOGIC SERV                                                                                                    |                                                                                        |                                                     |                                                          |
| Change Center                                                                                                    | Welcome, weblogic                                                                      | Connected to: cluster_domain                        | Withome Log Out Preferences Help AskBEA                  |
| View changes and restarts                                                                                                    | Home > Summary of Deployments                                                          |                                                     |                                                          |
| No pending changes exist. Click<br>the Release Configuration button<br>to allow others to edit the<br>domain.                                                                                                    | Install Application Assistant           Back         Next         Frish         Cancel |                                                     |                                                          |
| Lock & Edt                                                                                                    | Locate deployment to install and<br>Select the file path that represents the           |                                                     | archive directory, or application module descriptor that |
| Release Configuration                                                                                                    | you want to install.                                                                   |                                                     |                                                          |
| Domain Structure                                                                                                    | Note: Only valid file paths are display<br>application contains the required depl      | ed below. If you cannot find your deployment files, | . upload your file(s) and/or confirm that your           |
| cluster_domain<br>P Environment<br>- Deployments<br>P Services<br>- Security Realms<br>P Interoperability<br>E Diagnostics                                                                                                    | Location: fn-isra                                                                      |                                                     |                                                          |
| How do I 🛅                                                                                                    | Back Next Finish Cencel                                                                |                                                     |                                                          |
| <ul> <li>Start and stop a deployed<br/>Enterprise application</li> <li>Configure an Enterprise<br/>application</li> <li>Croate a deployment plan</li> <li>Croate a deployment plan</li> <li>Target an Enterprise application<br/>to a server</li> <li>Test the modules in an Enterprise<br/>application</li> </ul> |                                                                                        |                                                     |                                                          |
| System Status 📃                                                                                                    |                                                                                        |                                                     |                                                          |
| Health of Running Servers                                                                                                    |                                                                                        |                                                     |                                                          |
| In prost on the loss firm the pleasable                                                                                                    | e/actions/app/install/selectUploadApp*)                                                |                                                     | Cocal intranet                                           |

7. Click the upload your file(s) link. The following screen appears:

|                                                                                                    | tion Console - Microsoft Internet Explorer                                                                                                    |
|----------------------------------------------------------------------------------------------------|----------------------------------------------------------------------------------------------------|
| <u>Eile E</u> dit <u>V</u> iew F <u>a</u> vorites <u>T</u> ools                                                                     | Help                                                                                                    |
| 🗘 Back 🔹 🤿 🖌 🎯 🛃 🖓 🤅                                                                                                    | Search 🔝 Favorites 🛞 Media 🧭 🔂 - 🎒 📶 - 📑 📖                                                                                                    |
| Address 🙋 http://localhost:7001/consc                                                                                               | le/console.portal?AppApplicationInstallPortlet_actionOverride=/com/bea/console/actions/app/install/selectUploadApp 🗾 🔗 Go Links » 🧞                                                                                                    |
| WEBLOGIC SER                                                                                                    | VFR                                                                                                    |
| Shea ADMINISTRATION CO                                                                                                    |                                                                                                    |
| Change Center                                                                                                    | Welcome, weblogic Connected to: base_domain & Home Log Out Preferences Help AskBEA                                                                                                    |
| View changes and restarts                                                                                                    | Home > Summary of Deployments > ISRA > Summary of Deployments > ISRA > ISCF > Summary of Deployments                                                                                                    |
| Pending changes exist. They must<br>be activated to take effect.                                                                    | Install Application Assistant                                                                                                    |
| Activate Changes                                                                                                    | Back Next Finish Cancel                                                                                                    |
| Undo All Changes                                                                                                    | Upload a Deployment to the admin server                                                                                                    |
| Domain Structure                                                                                                    |                                                                                                    |
| base_domain<br>⊕-Environment<br>—Deployments<br>⊕-Services                                                                          | Click the Browse button below to select an application or module on the machine from which you are<br>currently browsing. When you have located the file, click the Next button to upload this deployment to the<br>Administration Server.                                                                                        |
| Security Realms Interoperability                                                                                                    | Deployment Browse                                                                                                    |
| How do I                                                                                                    | Upload a deployment plan (this step is optional) A deployment plan is a configuration which can supplement<br>the descriptors included in the deployment archive. A deployment will work without a deployment plan, but<br>you can also upload a deployment plan archive now. This deployment plan archive will be a directory of |
| -                                                                                                    | configuration information packaged as a .jar file. See related links for additional information about<br>deployment plans.                                                                                                    |
| Start and stop a deployed                                                                                                    |                                                                                                    |
| <ul> <li>Start and stop a deployed</li> <li>Enterprise application</li> <li>Configure an Enterprise</li> <li>application</li> </ul> | Deployment Plan Browse                                                                                                    |

- 8. Click **Browse** to select the **ISRA.rar** file. The **ISRA.rar** file is located in **jar** subdirectory of the ISRA installation directory. For example, if user has installed ISRA in C:\fnsw\ISRA (/fnsw/ISRA on UNIX), the **ISRA.rar** is located in C:\fnsw\ISRA\jar\ (/fnsw/ISRA/jar on UNIX) directory.
- 9. Click **Next** to upload the **ISRA.rar** file. The system may take some time to upload the file. The following screen appears:

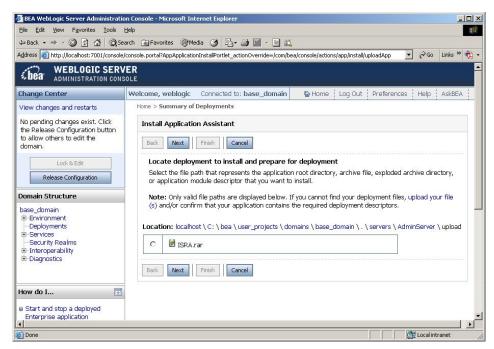

10. Select the radio button corresponding to **ISRA.rar**, and click **Next**. The following screen appears:

|                                                                                                    | n Console - Microsoft Internet Explorer                                                      |                                                                      | -18                                                  |
|----------------------------------------------------------------------------------------------------|----------------------------------------------------------------------------------------------|----------------------------------------------------------------------|------------------------------------------------------|
| Ele Edit Yew Favorites Looks (                                                                                                    |                                                                                              |                                                                      | 1                                                    |
|                                                                                                    | arch 🔄 Favorites 🖗 Media 🎯 🔂 - 🍙                                                             |                                                                      |                                                      |
|                                                                                                    |                                                                                              | iverride=/com/bea/console/actions/app/install/appSelected            | 💌 🖓 Go Unis 🕷 👘                                      |
| Chea WEBLOGIC SERV                                                                                                    |                                                                                              |                                                                      |                                                      |
| Change Center                                                                                                    | Welcome, weblogic                                                                            | Connected to: cluster_domain                                         | Preferences Help AskBEA                              |
| View changes and restarts                                                                                                    | Home > Summary of Deployments                                                                |                                                                      |                                                      |
| No pending changes exist. Click<br>the Release Configuration button<br>to allow others to edit the<br>domain.                                                                                                    | Install Application Assistant           Back         Next         Finish         Concernance | 4                                                                    |                                                      |
| Lock & Edt Release Configuration                                                                                                    | Choose targeting style<br>Targets are the servers, clusters                                  | s, and virtual hosts on which this deployment will run. Ti           | here are several ways you can target an application. |
| Domain Structure                                                                                                    | Install this deployment                                                                      | t as an application                                                  |                                                      |
| cluiter, domain<br>(8) Environment<br>—Deployments<br>(8) Services<br>—Service Nealms<br>(8) Interoperability<br>(8) Diagnostics                                                                                                    | Install this deployment                                                                      | wments that are available for other deployments to sha<br>lications. |                                                      |
| How do I 🛅                                                                                                    |                                                                                              |                                                                      |                                                      |
| Start and stop a deployed<br>Enterprise application<br>2 Configure an Enterprise<br>application<br>3 Create a deployment plan<br>4 Greete a deployment plan<br>4 Greete a deployment plan<br>4 Greete a deployment plan<br>5 a server<br>8 Teet the modules in an Enterprise<br>application |                                                                                              |                                                                      |                                                      |
| System Status                                                                                                    |                                                                                              |                                                                      |                                                      |
| Health of Running Servers                                                                                                    |                                                                                              |                                                                      |                                                      |
| Done                                                                                                    |                                                                                              |                                                                      | The Local intranet                                   |

11. Select the radio button corresponding to **Install this deployment as an application**, if not selected by default, and click **Next.** The following screen appears:

|                                                                                                    | Search 🕞 Favorites @Media 🧭 🛂 - 🍰<br>/console.portal?AppApplicationInstalPortist actionOve | emde=/com/bea/console/actions/app/install/target/tyle/selected | 🔹 🖓 Co Units » 👼                       |
|----------------------------------------------------------------------------------------------------|--------------------------------------------------------------------------------------------|----------------------------------------------------------------|----------------------------------------|
| Chea WEBLOGIC SER                                                                                                    | IVER                                                                                       | and free free free free free free free fre                     |                                        |
| Shange Center                                                                                                    | Welcome, weblogic                                                                          | Connected to: cluster_domain                                   | B Home Log Out Preferences Help AskBEA |
| /iew changes and restarts                                                                                                    | Home > Summary of Deployments                                                              |                                                                |                                        |
| No pending changes exist. Click<br>the Release Configuration button<br>to allow others to edit the<br>domain.                 | Install Application Assistant           Back         Next         Frish         Cancel     | 1                                                              |                                        |
| Lock & Edit<br>Release Configuration                                                                                          | Select deployment targets<br>Select the servers and/or clusters                            | to which you want to deploy this application. (You can         | reconfigure deployment targets later). |
| Jomain Structure                                                                                                    | Available targets for ISRA                                                                 |                                                                |                                        |
| cluster_domain<br>B-Environment<br>Deployments<br>B-Services<br>Security Realms<br>R-Interoperability<br>B-Diagnostics        | Servers                                                                                    |                                                                |                                        |
| Now do I                                                                                                    | Part of the cluster                                                                        |                                                                |                                        |
| Enterprise application<br>Configure an Enterprise<br>application<br>Create a deployment plan                                  | Server-2                                                                                   |                                                                |                                        |
| <ul> <li>Target an Enterprise application<br/>to a server</li> <li>Test the modules in an Enterpri<br/>application</li> </ul> |                                                                                            | 1                                                              |                                        |
| System Status                                                                                                    | 1                                                                                          |                                                                |                                        |

12. Select the check box corresponding to **Cluster 0**, and click **Next**. The following screen appears:

| 🚰 DEA WebLogic Server Administratio                                                                           | on Console - Microsoft Internet Ex            | kplorer                          |                                                |                |                 |               |        | فلع      |
|----------------------------------------------------------------------------------------------------|-----------------------------------------------|----------------------------------|------------------------------------------------|----------------|-----------------|---------------|--------|----------|
| Elle Edit Yew Fgyorites Looks                                                                                 |                                               |                                  |                                                |                |                 |               |        |          |
| $\downarrow_{Back} \bullet \to \bullet \bigcirc          $                                                    |                                               |                                  |                                                |                |                 |               |        |          |
| Address i http://fn-isra:7001/console/co                                                                      | onsole.portal?AppApplicationInstalPort        | let_actionOverride—/com/bea/c    | onsole/actions/app/install/applicationTargets5 | elected        |                 |               | - 60   | Units »  |
| Chea WEBLOGIC SERV                                                                                            |                                               |                                  |                                                |                |                 |               |        |          |
| Change Center                                                                                                 | Welcome, weblogic                             |                                  | Connected to: cluster_domain                   | Home           | Log Out         | Preferences   | Help   | AskBEA   |
| View changes and restarts                                                                                     | Home > Summary of Deployn                     | nents                            |                                                |                |                 |               |        |          |
| No pending changes exist. Click<br>the Release Configuration button<br>to allow others to edit the<br>domain. | Install Application Assis<br>Book Next Finish | stant<br>Cancel                  |                                                |                |                 |               |        |          |
| Lock & Edk<br>Release Configuration                                                                           | Optional Settings<br>You can modify these s   | ettings or accept the defau      | lits                                           |                |                 |               |        |          |
| Domain Structure                                                                                              | General                                       |                                  |                                                |                |                 |               |        |          |
| cluster_domain<br>B-Environment<br>Deployments<br>B-Services<br>Security Realms                               | What do you want to Name:                     | o name this deployment?<br>[ISRA |                                                |                |                 |               |        |          |
| Interoperability<br>In⊡Diagnostics                                                                            | Source accessibility                          | v                                | e <sup>3</sup>                                 |                |                 |               |        |          |
| How do I 🛅                                                                                                    | 8                                             | Its defined by the deplo         |                                                |                |                 |               |        |          |
| Start and stop a deployed<br>Enterprise application                                                           | Recommended selec                             | ction.                           |                                                |                |                 |               |        |          |
| Configure an Enterprise     application                                                                       | C Copy this appl                              | ication onto every targ          | et for me                                      |                |                 |               |        |          |
| Create a deployment plan     Target an Enterprise application                                                 | During deployment,                            | the files will be copied aut     | omatically to the managed servers to v         | which the appl | lication is tar | geted.        |        |          |
| to a server                                                                                                   | C I will make the                             | e deployment accessible          | from the following location                    |                |                 |               |        |          |
|                                                                                                    | Location:                                     | D. \bea9.0\user_                 | projects\domains\cluster_domain\serv           | ers            |                 |               |        |          |
| System Status                                                                                                 |                                               |                                  | access this application's files. This is a     | often a shared | d directory. '  | 'ou must ensu | re the |          |
| Health of Running Servers                                                                                     |                                               |                                  |                                                |                |                 |               |        |          |
| c) Done                                                                                                    | A dia                                         |                                  |                                                |                |                 |               | Local  | intranet |

This screen displays the optional settings of the deployed file.

13. Retain the default settings, and click **Next**. The following screen appears:

| Ele Edit Yew Favorites Looks                                                                           | ion Console - Microsoft Internet Explorer<br>Lielp             |                                                            |                                                          |
|----------------------------------------------------------------------------------------------------|----------------------------------------------------------------|------------------------------------------------------------|----------------------------------------------------------|
| 4-Back • → • 3 3 4 3 5                                                                                 | earch @Favorites @Media 3 5-3                                  | 9 a - 11                                                   |                                                          |
| Address 📳 http://fn-isra:7001/console/                                                                 | console.portal?AppApplicationInstalPortlet_action0             | Override—/com/bea/console/actions/app/install/saveIdentity | ● (ở Go Unis »                                           |
| Ciea WEBLOGIC SER                                                                                      |                                                                |                                                            |                                                          |
| Change Center                                                                                          | Welcome, weblogic                                              | Connected to: cluster_domain                               | Home Log Out Preferences Help AskBEA                     |
| View changes and restarts                                                                              | Home > Summary of Deployments                                  |                                                            |                                                          |
| No pending changes exist. Click<br>the Release Configuration button                                    | Install Application Assistant                                  |                                                            |                                                          |
| to allow others to edit the<br>domain.                                                                 | Back Tvext Finish Cano                                         | ei                                                         |                                                          |
| Lock & Edit                                                                                            | Review your choices and clic                                   | ck Finish                                                  |                                                          |
| Release Configuration                                                                                  | Click Finish to complete the dep                               | loyment. This may take a few moments to complete.          |                                                          |
| Domain Structure                                                                                       | Additional configuration                                       |                                                            |                                                          |
| cluster_domain<br>B-Environment<br>Deployments                                                         | In order to work successfully, after completing this assistant |                                                            | . Do you want to review this application's configuration |
| B Services<br>Security Realms<br>B-Interoperability                                                    | <sup>(C)</sup> Yes, take me to the d                           | leployment's configuration screen.                         |                                                          |
| ■ Diagnostics                                                                                          | C No, I will review the c                                      | onfiguration later.                                        |                                                          |
|                                                                                                    | Summary                                                        |                                                            |                                                          |
| How do I                                                                                               | Deployment:                                                    | D:\bea9.0\user_projects\domains\cluster_domain\si          | ervers\AdminServer\upload\JSRA.rar                       |
| Start and stop a deployed<br>Enterprise application                                                    | Name:                                                          | ISRA                                                       |                                                          |
| Configure an Enterprise application                                                                    | Staging mode:                                                  | Use the defaults defined by the chosen targets             |                                                          |
| <ul> <li>Create a deployment plan</li> <li>Target an Enterprise application<br/>to a server</li> </ul> | Target Summary                                                 |                                                            |                                                          |
| I Test the modules in an Enterpris                                                                     | e                                                              |                                                            |                                                          |
| application                                                                                            | Modules 🚧                                                      | Tar                                                        | rgets                                                    |
| System Status 📑                                                                                        | ISRA                                                           | Clu                                                        | ster-0                                                   |
| Health of Running Servers                                                                              |                                                                |                                                            |                                                          |
|                                                                                                    | Back Next Enish Can                                            | Kel I                                                      | tocal intranet                                           |

14. Retain the default settings, and click **Finish**. The following screen appears:

|                                                                                                    | Favorites @Media 3 5-                    |                                                            |                                                                                                    |
|----------------------------------------------------------------------------------------------------|------------------------------------------|------------------------------------------------------------|----------------------------------------------------------------------------------------------------|
|                                                                                                    |                                          | sole.handles.AppDeploymentHandle%20%22com                  | .bea%3AName%3DISRA%2CType%3DAppDeployment%22%29 💌 🖗 Go Unks **                                                                                                    |
| Chea WEBLOGIC SERVER                                                                                 |                                          |                                                            |                                                                                                    |
| Change Center W                                                                                      | elcome, weblogic                         | Connected to: clust                                        | ter_domain & Home Log Out Preferences Help AskBEA                                                                                                    |
| View changes and restarts                                                                            | Home > Summary of Deployments > ISRA     | A                                                          |                                                                                                    |
| Pending changes exist. They must<br>be activated to take effect.                                     | Settings for ISRA                        |                                                            |                                                                                                    |
| Activate Changes                                                                                     | Overview Configuration S                 | ecurity Targets Control Testing Mor                        | nitoring Notes                                                                                                    |
| Undo All Changes                                                                                     | Save.                                    |                                                            |                                                                                                    |
| Domain Structure                                                                                     | This page displays basic i               | information about this resource adapter de                 | playment.                                                                                                    |
| cluster_domain<br>B-Environment<br>Deployments                                                       |                                          |                                                            |                                                                                                    |
| <ul> <li>Services</li> <li>Security Realms</li> </ul>                                                | Name:                                    | Name: ISRA The name of this application deployment. More I |                                                                                                    |
| Interoperability     Diagnostics                                                                     | Source Path:                             | servers\AdminServer\upbad\JSRA.rar                         | The path to the source of the deployable unit on the<br>Administration Server. More Info                                                                                                    |
|                                                                                                    | Deployment Plan:                         | (no plan specified)                                        | The path to the deployment plan document on Administration<br>Server, More Info                                                                                                    |
| How do I 💽                                                                                           | 1112-11-11-11-11-11-11-11-11-11-11-11-11 |                                                            |                                                                                                    |
| <ul> <li>Install an Enterprise application</li> <li>Start and stop a resource<br/>adapter</li> </ul> | Staging Mode:                            | (not specified)                                            | The mode that specifies whether an application's files are copied<br>from a source on the Administration Server to the Managed<br>Server's staging area during application preparation. More<br>Info |
| System Status                                                                                        | Security Model:                          | DDOnly                                                     | The security model specifies how this deployment should be secured. More info                                                                                                    |
| Health of Running Servers                                                                            |                                          |                                                            | COLUMN THE DIRUTE                                                                                                    |
| Failed (0)<br>Critical (0)                                                                           | 🚇 Deployment Order:                      | 100                                                        | A numerical value that indicates when this unit is deployed,<br>relative to other DeployableUnits on a server, during startup.<br>More Info                                                          |
| Overloaded (0)<br>Warn (0)                                                                           | Save                                     |                                                            |                                                                                                    |

15. Click Save. The successful upload confirmation screen appears:

| WEBLOGIC SERVER<br>Xommers and restarts         Weblogic         Connected to: cluster_domain         Ref         Log Out         Preferences         Help:         Added           View changes and restarts         Here > Summery of Deployments > ISBRA         Here > Summery of Deployments > ISBRA         Here > Summery of Deployment > ISBRA         Here > Summery of Deployment > ISBRA         Here > Summery of Deployment > ISBRA         Here > Summery of Deployment > ISBRA         Here > Summery of Deployment > ISBRA         Here > Summery of Deployment > ISBRA         Here > Summery of Deployment > ISBRA         Here > Summery of Deployment > ISBRA         Here > Summery of Deployment > ISBRA         Here > Summery of Deployment > ISBRA         Here > Summery of Deployment > ISBRA         Here > Summery of Deployment > ISBRA         Here > Summery of Dep                                                                                                    | Ele Edt Yew Fgvorites Look                                             |                                                                                                    |                                               |                                                                     |                                        |
|----------------------------------------------------------------------------------------------------|------------------------------------------------------------------------|----------------------------------------------------------------------------------------------------|-----------------------------------------------|---------------------------------------------------------------------|----------------------------------------|
| WEBLOGIC SERVER         AdMINISTRATION CONSOLUTION CONSOLUTION CONSOL                                                         |                                                                        |                                                                                                    |                                               |                                                                     |                                        |
| 2.0283       ADMINISTRATION CONSIST         Changes Conter       Workcome, weblogic       Connected to: cluster_domain       © Home       Log Out       Preferences       Heip       AddRe         View changes and restarts       Home       Sand       Home       Log Out       Preferences       Heip       AddRe         Preding changes cells. They must<br>be activated to take effect.       Settings upskilled successfully.       Settings for ISRA       Settings for ISRA         Domain Structure       Configuration       Security Targets       Control Testing Monitoring Notes       Settings for ISRA         Security Realins       Security Realins       This page displays basic information about this resource adapter deployment.       Security The page displays basic information about this resource adapter deployment.       Security Featings         Security Realins       Interprete application       Secure Path:       servers/AdminServer/Lapbad/ISRA.art       The page linb         View dial       Deployment Plan:       (not specified)       The page linb       Deployment on Administration Server. More Info         Security Model:       Cochily       The security model specifies whether an applicators preparation. More Info         Security Model:       Cochily       The security model specifies how this deployment on Administration Server. More Info         Security Model:                                                                                                    | ddress 🔄 ionOverviewPage8/Connector/                                   | ApplicationOverviewPortlethandlecom.bea.                                                                                                    | console.handles.AppDeploymentHandle%20%22com  | bea%3AName%3DISRA%2CType%3D                                         | AppDeployment%22%29 💽 🔗 Go 🛛 Units 🦉 🧞 |
| View charges and restarts       Inter > Summary of Deployments > ISRA         Pending charges exist. They must be activated to take effect.       Settings cycluted successfully.         Interval       Control take effect.         Domain Structure       Settings for ISRA         Control structure       Control Testing Monitoring Monitoring Notes         Settings for ISRA       Settings for ISRA         Demain Structure       Control Testing Monitoring Notes         Settings control fealms       Settings basic information about this resource adapter deployment.         Settings control       Settings basic information about this resource adapter deployment.         Settings control       Settings basic information about this resource adapter deployment.         Settings for ISRA       Name:         Issact and top a resource adapter deployment.       Settings for ISRA         Deployment Plan:       (no plan specified)       The name of this application deployment on Administration Server. More Info         System Status       Stating for ansource on the Administration Server to the Managed Server's volging area during application files are copied from a source on the Administration Server to the Managed Server's volging area during application proparation. More Info         System Status       Security Model:       COCinly       The security model specifies how this deployment bland document on Administration Server. More plation.                                                                                                    |                                                                        |                                                                                                    |                                               |                                                                     |                                        |
| Parking changes celd. They must be activated to take effect.         Activate Changes         Lode Al Changes         Lode Al Changes         Loge Transmith         Security Paalms         Impost Constructure         Loge Transmith         Security Paalms         Impost Constructure         Loge Transmith         Impost Constructure         Loge Transmith         Impost Constructure         Loge Transmith         Impost Constructure         Loge Transmith         Impost Constructure         Loge Transmith         Impost Constructure         Loge Transmith         Impost Constructure                                                                                                    | Change Center                                                          | Welcome, weblogic                                                                                                    | Connected to: clus                            | ter_domain 🛛 🚯 Home 🛛 Los                                           | g Out Preferences Help AskBEA          |
| be activated to take effect.  Activate Changes Under All Changes Under All Changes Under Under Under Under All Changes Under Under Under Under All Changes Under Under Under All Changes Under Under Under All Changes Under Under  | View changes and restarts                                              | Home > Summary of Deployments > 15                                                                                                    | SRA                                           |                                                                     |                                        |
| Under All Chargers         Domain Structure         Chailer_domain         Chailer_domain         Services         Services         Deployment bit         Services         Deployment bit         Services         Services         Deployment bit         Services         Services                                                                                                    |                                                                        |                                                                                                    | fully.                                        |                                                                     |                                        |
| Cluster_domain       Bisme         B: Environment       Deployment P         B: Services       Services         Services       Services         B: Diagnostics       Name:         IN Interoperability       Name:         IN Install an Dresprise application       Services         IN Install an Dresprise application       Services         IN Install an Dresprise application       Deployment Plan:         IN Install an Dresprise application       Start and stop a resource         IN Install an Dresprise application       Deployment Plan:         IN Install an Dresprise application       Start and stop a resource         adapter       Start and stop a resource         System Status       The name of this application is bound to the Managed Server's stop are source on the Administration Server. More Info         Starging Mode:       (not spacified)       The nexue that spacifies whether an application's files are capied from a source on the Administration Server to the Managed Server's stoping area during application proporation. More Info         Security Model:       COChly       The security model specifies how this deployed.         Image:       Deployment Order:       100       A numerical value that indicates when this unit is deployed.                                                                                                    |                                                                        | Settings for ISRA                                                                                                    |                                               |                                                                     |                                        |
| Be Environment Deployment Security Realms Security Realms Have do L   Name: ISRA The name of this application deployment. More Info   Name: ISRA The name of this application deployment. More Info   Name: ISRA The name of this application deployment. More Info    Name: ISRA The name of this application deployment. More Info   Deployment Plan: (no plan specified) The path to the deployment plan document on Administration Server. More Info  Deployment Plan: (no plan specified) The name of this application deployment on the Administration Server. More Info  Deployment Plan: (no plan specified) The path to the deployment plan document on Administration Server. More Info  Staging Mode: (not specified) The name of this application proportion. More Info  Security Model: COOnly The security model specifies how this deployment hould be rocard. More Info  Deployment Order: 100 A numerical value that indicates how this deployment, mercure, during startup,                                                                                                    | Domain Structure                                                       | Overview Configuration                                                                                                    | Security Targets Control Testing Mor          | nitoring Notes                                                      |                                        |
| Name:       ISPA       The name of this application deployment. More Info         How do L       Source Path:       servers\AdminServer\upbad\USRA.rar       The path to the source of the deployment on the Administration Server. More Info         Deployment Plan:       (no plan specified)       The name of this application deployment plan document on Administration Server. More Info         System Status       The path to the deployment plan document on Administration Server. More Info         Health of Running Servers       Staging Mode:       (not specified)       The mode that specifies whether an application's files are cepted from a source on the Administration Server. More Info         Failed (f)       Security Model:       COolly       The security model specifies how this deployment should be occurred. More Info         Security Model:       COolly       The security model specifies when this unit is deployed, relation or relation to a server, during stratup, info                                                                                                    | B: Environment     Deployments     Security Realms     Houring periods | A State of the State of State of State | ic information about this resource adapter de | eployment.                                                          |                                        |
| Herry do Lu.       Administration Server. More Info             instalia an Diterprise application         adapter           instalian Diterprise application Server. More Info             System Status           Deployment Plan:         (no tepocified)           The mode that spocifies whether an application's files are copied         from a source on file Administration's Server's during application's files are copied         from a source on file Administration's Server's during application's files are copied         from a source on file Administration's Nore         Info         Security Model:         DCOnly         The security model specifies how this deployment should be         toccard. More Info         Security Model:         DCOnly         The security model specifies how this deployment is unit is deployed,         relative to the DeployableUnits on a server, during stratup,                                                                                                    |                                                                        | Name:                                                                                                    | ISRA                                          | The name of this application dep                                    | ployment. More Info                    |
| Staging Mode:  (to part specified)  The mode that specifies whether an application's files are copied from a source on the Administration Servers  Failed (0)  Control (0)  Security Model:  COON  Security Model:  COON  Automatical value that indicates when this unit is diployed, relative to the Control of the control of the control of | How do I 🔃                                                             | Source Path:                                                                                                    | servers\AdminServer\upload\USRA.rar           |                                                                     |                                        |
| System Status     from a source on the Administration Server to the Managed Server's studyn area during application proportion. More Info       Health of Purning Servers     from a source on the Administration Server to the Managed Server's studyn area during application proportion. More Info       Failed (0)     Security Model:     COChily       Overfixed (0)     The security model specifies how this deployment should be occurred. More Info       Overfixed (0)     Anumer Cal volue that indicates when this unit is deployed, relative to other CeployabeUnits on a server, during startup.                                                                                                    | Start and stop a resource                                              | Deployment Plan:                                                                                                    | (no plan specified)                           |                                                                     | n document on Administration           |
| Ornical (0)         occuration           Overloaded (0)         An unmerical value that indicates when this unit is deployed, relative to other DeployableUnits on a server, during startup.                                                                                                    |                                                                        | Staging Mode:                                                                                                    | (not specified)                               | from a source on the Administra<br>Server's staging area during app | ation Server to the Managed            |
| Plathe to other DeployableUhits on a server, during startup.                                                                                                    |                                                                        | Security Model:                                                                                                    | DDOnly                                        |                                                                     | w this deployment should be            |
| OK (3) More Info                                                                                                    | Warn (0)                                                               | 🖉 Deployment Order:                                                                                                    | : [100                                        |                                                                     |                                        |

The system returns to the same page with the message: '*Settings updated successfully*' displayed.

16. Click Activate Changes button. The following screen appears:

| there a the market of the second                                                                          | n 🔄 Favorites @Media 🧿 🛂• .                                                                                                    |                                               |                                                                                                 |                                                                                 |             |
|----------------------------------------------------------------------------------------------------|----------------------------------------------------------------------------------------------------|-----------------------------------------------|-------------------------------------------------------------------------------------------------|---------------------------------------------------------------------------------|-------------|
| ddress 📳 http://fn-isra:7001/console/conso                                                                | ole.portal?_pageLabel=Home8_nfpb=true8K                                                                                                    | hangeManagerPortlet_actionOverride=/ActivateC | hangesActionEchangeCenter                                                                       | ChangeCenterClicked 💌 🔗                                                         | 'Go Links » |
| Chea WEBLOGIC SERVER                                                                                      |                                                                                                    |                                               |                                                                                                 |                                                                                 |             |
| Shange Center V                                                                                           | Velcome, weblagic                                                                                                    | Connected to: clust                           | ter_domain 🛛 🔂 Hor                                                                              | ne Log Out Preferences Help                                                     | AskBEA      |
| View changes and restarts                                                                                 | Home > Summary of Deployments > ISR/                                                                                                    | <b>N</b>                                      |                                                                                                 |                                                                                 |             |
| Click the Lock & Edit button to<br>modify, add or delete items in this<br>domain.                         | Settings for ISRA                                                                                                    |                                               |                                                                                                 |                                                                                 |             |
|                                                                                                    | Overview Configuration Se                                                                                                    | ecurity Targets Control Testing Mon           | nitoring Notes                                                                                  |                                                                                 |             |
| Lock & Edit                                                                                               | Click the Lock & Edit button                                                                                                    | n in the Change Center to modify the settir   | ngs on this page.                                                                               |                                                                                 |             |
| Release Configuration                                                                                     | and a second second sec | nformation about this resource adapter de     |                                                                                                 |                                                                                 |             |
| Domain Structure                                                                                          | the second second second second second second second second second second second second second second second se                                                                                                    |                                               |                                                                                                 |                                                                                 |             |
| cluster_domain<br>B Environment<br>- Deployments<br>B Services<br>- Socurity Roalms<br>B Interoperability | Name:                                                                                                    | ISRA                                          | The name of this application deployment. More Info                                              |                                                                                 |             |
|                                                                                                    | Source Path:                                                                                                    | servers\\\dminServer\upload\JSRA.rar          | RA.rar The path to the source of the deployable unit on the<br>Administration Server. More Info |                                                                                 |             |
| 8-Diagnostics                                                                                             | Deployment Plan:                                                                                                    | (no plan specified)                           | The path to the deploy<br>Server. More Info                                                     | ment plan document on Administration                                            | 9.[])       |
| low do I 🔃                                                                                                | Staging Mode:                                                                                                    | (not specified)                               | The mode that specifie                                                                          | s whether an application's files are co                                         | pled        |
| Install an Enterprise application     Start and stop a resource     adapter                               |                                                                                                    |                                               |                                                                                                 | dministration Server to the Managed<br>luring application preparation. More     |             |
| System Status                                                                                             | Security Model:                                                                                                    | DDOnly                                        | The security model specifies how this deployment should be secured. More Info                   |                                                                                 |             |
| Health of Running Servers                                                                                 | 🖉 Deployment Order:                                                                                                    | 100                                           |                                                                                                 | indicates when this unit is deployed,<br>ableUnits on a server, during startup. |             |
| Failed (0) Critical (0) Overloaded (0)                                                                    | More Info Click the Lack & Edit button in the Change Center to modify the settings on this page.                                                                                                    |                                               |                                                                                                 |                                                                                 |             |

An overview of the deployments made is reflected. The **ISRA.rar** file is successfully deployed.

17. Click **Deployments**. The following screen appears:

|                                                                                                    |                                                                                                    | <u>_18</u>                                                                                                    |
|----------------------------------------------------------------------------------------------------|----------------------------------------------------------------------------------------------------|----------------------------------------------------------------------------------------------------|
| Ele Edit Yew Fgvorites Looks                                                                                                    |                                                                                                    |                                                                                                    |
|                                                                                                    | aarch 🔄 Favorites @Media 🥥 🔂 - 🎝 🗂 🖃 🖏                                                                                                    |                                                                                                    |
|                                                                                                    | onsole.portal?_nfpb=true%_pageLabel=AppDeploymentsControlPage                                                                                                    | 💽 (PiCo Unis » 🍕                                                                                                    |
| Chea WEBLOGIC SERV                                                                                                    |                                                                                                    |                                                                                                    |
| Change Center                                                                                                    | Welcome, weblogic Connected to: cluster_domain                                                                                                    | Home Log Out Preferences Help AskBEA                                                                                |
| View changes and restarts                                                                                                    | Home > Summary of Deployments > ISRA > Summary of Deployments                                                                                                    |                                                                                                    |
| Click the Lock & Edit button to<br>modify, add or delete items in this<br>domain.                                                                                                    | Summary of Deployments Control Monitoring This page displays a list of IZEE Applications and standakore application modules that h and modules can be started, stopped, updated (redeployed), or deleted from the doma | ave been installed to this domain. Installed applications in the first electron the annihilation name and usion the |
| Domain Structure<br>cluster_doman<br>B Environment<br>Deployments<br>B Services<br>Security Realme                                                                                                    | controls on this page.<br>To install a new application or module for deployment to targets in this domain, click th<br>Deployments                                                                                     | e Install button.                                                                                                   |
| Interoperability                                                                                                    | Instal Update Delete Rart V Stop V                                                                                                    | Showing 1 - 1 of 1 Previous   Next                                                                                  |
| E-Diagnostics                                                                                                    | Name      Servicing all requests     Servicing only administration requests                                                                                                    | State Type Deployment<br>Order                                                                                      |
| How do I                                                                                                    | IF @ISRA                                                                                                    | Prepared Resource 100                                                                                               |
| Install an Enterprise application     Configure an Enterprise     application                                                                                                    | Todal Dpdate Calata Start + Stop +                                                                                                    | Showing 1 - 1 of 1 Previous  Next                                                                                   |
| Update (redeploy) an Enterprise<br>application     # Start and elepia deployed<br>Enterprise application     # Monitor the modules of an<br>Enterprise application     # Deploy EI8 modules     # Install a Web application |                                                                                                    |                                                                                                    |
| System Status 📃                                                                                                    |                                                                                                    |                                                                                                    |
| Health of Running Servers                                                                                                    | ta?_nfcb=trunt:_point.obni=AppDcpkrymentsControPagn#                                                                                                    | Local intranet                                                                                                    |

A summary of deployments is reflected on the screen.

 Select the check box corresponding to ISRA, and click Servicing all requests from the Start drop-down button. The Start Application Assistant screen appears:

| Ele Lat yew Favortes Iools<br>↓ Back • → • ③ 🖸 🖄 ⑤                                                                                                    | arch Pervorites Media 🧭 🔄 😅 f<br>insole.portal/AppGiblaEtartPortietretumTo-AppCep<br>/ER<br>SOLE<br>Welcome, weblogic | oymerksControlPage                                      | x (B) ـ<br>ح<br>• يە « مامل مەتم •<br>- يە                                                                                                    |
|----------------------------------------------------------------------------------------------------|----------------------------------------------------------------------------------------------------|---------------------------------------------------------|----------------------------------------------------------------------------------------------------|
| GerBack - → - ② ⊴ △ ③ ∞<br>Address Ethtp://fn-tere:7001/console/co                                                                                                   | arch Pervorites Media 🧭 🔄 😅 f<br>insole.portal/AppGiblaEtartPortietretumTo-AppCep<br>/ER<br>SOLE<br>Welcome, weblogic | oymerksControlPage                                      | • දූර් Unis <sup>9</sup> ණි<br>                                                                                                    |
| ddress 📳 http://fn-isra:7001/console/co                                                                                                    | nnole portal/AppGlobabitantPortletretumTo=AppCep<br>IER<br>soLE<br>Welcome, weblogic                                  | oymerksControlPage                                      | ې وې دې د الله کې د الله کې د الله کې د الله کې د الله کې د الله کې د الله کې د الله کې د الله کې د الله کې د ا<br>د الله کې د الله کې د الله کې د الله کې د الله کې د الله کې د الله کې د الله کې د الله کې د الله کې د الله کې د |
|                                                                                                    | Welcome, weblagic                                                                                                    |                                                         | -                                                                                                    |
|                                                                                                    |                                                                                                    |                                                         |                                                                                                    |
| Change Center                                                                                                    |                                                                                                    | Connected to: cluster_domain                            | Home Log Out Preferences Help AskBEA                                                                                                    |
| View changes and restarts                                                                                                    | Home > Summary of Deployments > ISRA > Se                                                                             | mmary of Deployments                                    |                                                                                                    |
| Click the Lock & Edit button to<br>modify, add or delete items in this<br>domain.                                                                                    | Start Application Assistant                                                                                           |                                                         |                                                                                                    |
| Lock & Edk Release Configuration Domain Structure                                                                                                    | Start Deployments<br>You have selected the following dep                                                              | loyments to be started. Click "Yes" to continue, or "No | to cancel.                                                                                                    |
| cluster_domain<br>IP Environment<br>-Deployments<br>IP Services<br>-Security Itoolms<br>IP Interoperability<br>IP Diagnostics                                        | u ISRA<br>Vec. No                                                                                                    |                                                         |                                                                                                    |
| How do I  Configure an Enterprise application  Cruste a deployment plan  Traget an Enterprise application to a server  Test the modules in an Enterprise application |                                                                                                    |                                                         |                                                                                                    |
| Montor the modules of an<br>Enterprise application  System Status  Health of Running Servers  Done  Done                                                             |                                                                                                    |                                                         |                                                                                                    |

19. Click **Yes** to start the deployment of the **ISRA.rar** file. The **Summary of Deployments** screen appears:

| Die Edit View Fgyorites Loois                                                                                                    | Relb                                                                  |                                                          |                            |                             |                                       |
|----------------------------------------------------------------------------------------------------|-----------------------------------------------------------------------|----------------------------------------------------------|----------------------------|-----------------------------|---------------------------------------|
| -Back • → • 🔘 🗿 🕼 🔘 Se                                                                                                    | earch 🕞 Favorites @Media 🧭 💁 🌧 🗈                                      | 1 I N                                                    |                            |                             |                                       |
| dress 📳 http://fn-isra:7001/console/ci                                                                                                    | console.portal?_nfpb=true%_pageLabel=AppDeployme                      | ntsControlPage                                           |                            |                             | • PGo Units "                         |
| Bea WEBLOGIC SERV                                                                                                    |                                                                       |                                                          |                            |                             |                                       |
| iange Center                                                                                                    | Welcome, weblogic                                                     | Connected to: cluster_domain                             | Home Log Out P             | references                  | Help AskBEA                           |
| ew changes and restarts                                                                                                    | Home > Summary of Deployments > ISRA > Se                             | immary of Deployments                                    |                            |                             |                                       |
| lick the Lock & Edit button to<br>nodify, add or delete items in this<br>omain.                                                                                                    | Messages Start requests have been sent to                             | the selected Deployments.                                |                            |                             |                                       |
| Lock & Edk<br>Release Configuration                                                                                                    | Summary of Deployments                                                |                                                          |                            |                             |                                       |
| omain Structure                                                                                                    | Control Monitoring                                                    |                                                          |                            |                             |                                       |
| E Services                                                                                                    | To install a new application or module                                | e for deployment to targets in this domain, click the Ir | estall builting.           |                             |                                       |
| -Security Realms<br>8 Interoperability<br>8 Diagnostics                                                                                                    | Deployments<br>Instal Update Delete St                                | art / = Stop / =                                         |                            | 1-1of1                      | Previous i Next                       |
| Interoperability<br>Olagnostics<br>w do I                                                                                                    | Install Update Delete St                                              |                                                          |                            | Tumo                        | Previous (Next<br>Deployment<br>Order |
| Interoperability<br>-Diagnostics<br>w do I<br>install an Enterprise application<br>Configure an Enterprise<br>application                                                                                                    | Instal Update Delete St                                               |                                                          | Showing                    | Туре                        | Deployment                            |
| Interoperability<br>-Olagnostics<br>w do L<br>Install an Enterprice application<br>Configure an Enterprice<br>application<br>Spate (redoplay) an Enterprice<br>application<br>Spate and stopped a deployed                                                                                                    | Instal Update Delete St                                               |                                                          | Showing<br>State<br>Active | Type<br>Resource<br>Adapter | Deployment<br>Order                   |
| Interoperability Diagnostics  w do L  Totall an Enterprise application Configure an Enterprise application Application Application Senterprise application Monitor the modules of an Enterprise application                                                                                                    | Instal Update Delete St                                               | ort   + Stop   +                                         | Showing<br>State<br>Active | Type<br>Resource<br>Adapter | Deployment<br>Order<br>100            |
| Interoperability<br>-Diagnostics                                                                                                    | Instal Update Delete St                                               | ort   + Stop   +                                         | Showing<br>State<br>Active | Type<br>Resource<br>Adapter | Deployment<br>Order<br>100            |
| Interoperability<br>-Diagnostics<br>w do L<br>Install an Entrype to application<br>Configure an Enterprise<br>application<br>Satur and stope lay a deployed<br>Enterprise application<br>Satur and stop a deployed<br>Enterprise application<br>Confer the modules of an<br>Interprise application<br>Deploy E&B modules | Instal Update Delete St<br>Name 🔅<br>I SEA<br>Instal Update Delete St | ort   + Stop   +                                         | Showing<br>State<br>Active | Type<br>Resource<br>Adapter | Deployment<br>Order                   |

The **Status** of the deployed file changes to **Active**. The confirmation message: *'Start requests have been sent to the selected Deployments'* is displayed.

## Mandatory Requirements for ISRA 3.4.0

The mandatory requirements for ISRA 3.4.0 include:

- 1. Include **ISRA.jar**, **listener.jar** and **log4j-1.2.8.jar** in the classpath of WebLogic server. To include the jar files in classpath:
  - a. Navigate to the folder containing Application Server.
  - b. Click User\_projects > domains > <domain-name>.
  - c. For Windows, open **startWebLogic.cmd** and for UNIX/Linux, open **startWebLogic.sh** in a text editor.
  - d. Include ISRA.jar, listener.jar and log4j-1.2.8.jar in the classpath.
- 2. Include the folder in which **WinPerfMon.dll** is present in the system path in case of Windows operating system. In UNIX, this file is not required.
- 3. Enter the initial and maximum JVM heap size as 512.

#### Explanation for Terminal name and ISRALock folder

The first instance of ISRA deployed on an Application Server creates a folder named "ISRALock" and a file named<sup>1</sup> "ISRALock.0" inside that folder. The counter "0" in the file name "ISRALock.0" increments subsequently with each new deployment of ISRA and the same is appended to the terminal name generated for an ISRA instance. This folder is created in the path resolved by the system property "user.dir", which is the same path where the ISRA logs are

<sup>&</sup>lt;sup>1</sup> ISRALock.0 (0-9 and a-z) would be created in ISRA 3.4 FP3 and above. Prior versions of ISRA would have files created as ISRALock.0000 (0000-9999).

generated. This functionality has been introduced in ISRA 3.2.1 to support vertical cluster environment.

Terminal name identifies ISRA instance with a unique id so that IS can distinguish each ISRA client uniquely for communication. Earlier, the terminal name used to be of the form "SV<instance number>.<Counter1>@IPAddress". In case of a vertical cluster, ISRA can be deployed across the cluster on a single machine. But in such a scenario, all the managed server instances in a cluster will have the same ISRA instance deployed and will generate the same terminal name, as the "IPAddress" and "instance number" will be same for all the ISRA instances. The current format of a terminal name generated by ISRA is "RA<instance number>.<Counter1>.<Counter2>@IPAddress", where Counter2 is the counter appended to the files created in the ISRALock folder as mentioned above. The files created in the ISRALock folder will be automatically removed if the managed servers are gracefully shut down (in case of proper JVM shutdown).

See <u>Configurable ra.xml Properties</u> section below for "<u>DeploymentInstance</u>" property setting.

2

## **ISRA Configuration**

This chapter describes the configuration of ISRA, deployed on BEA WebLogic 9.x Application Server.

## **Configuring Deployed ISRA**

This section describes how to edit the ISRA deployment descriptor before and after deployment.

ISRA uses the J2EE Connector Architecture deployment descriptor, called **ra.xml**, to define its operational parameters. The deployment descriptor is defined by Sun Microsystems in the J2EE Connector Architecture 1.0 specification. It describes the Resource Adapter related attributes, types, and deployment properties, using a standard Document Type Definition (DTD).

To edit the ISRA deployment descriptor:

- 1. Remove all files from ISRATemp directory and copy ISRA.rar in it.
- 2. Change directory to ISRATemp. Run the command jar -xvf ISRA.rar. This command extracts the **ISRA.rar** file in the current directory.
- 3. Select the **ra.xml** file in the META-INF folder and edit the **ra.xml** file in a text editor.

For more details, refer <u>Configurable ra.xml Properties</u>, <u>Changing ISRA</u> <u>Specific Parameters for LDAP</u> and <u>Configuring ISRA Parameters for</u> <u>Performance Statistics</u>.

- 4. After making the modifications, save the **ra.xml** file in the same folder.
- 5. To reconstruct the **ISRA.rar** file, run the command from ISRATemp directory jar -cvf ISRA.rar \*. This command will create **ISRA.rar** file with modified **ra.xml** bundled into it.

## **Changing ISRA Specific Parameters**

#### **Configurable ra.xml Properties**

**Note** Please note that all properties described in the deployment descriptor are mandatory and no property should be removed. Default values should be specified for properties that users do not want to use.

The configurable properties to be set (modified) in **ra.xml** are:

- DomainName
- OrganizationName
- LoggingLevel
- LoggingMode

- PageBufferSize
- <u>CacheRefreshInterval</u>
- SecurityCacheMode
- <u>MetaDataCacheRefreshMode</u>
- LogFileName
- LogFileSize
- LdapImplClassName
- LdapImplClassString
- InherentLogin
- <u>DeploymentInstance</u>
- PCHLogging
- <u>AllowAnonymousUser</u>
- RPCLogging
- <u>ClientCodepage</u>
- GMTEnabled flag
- ISLocale
- IgnoreObjectBusyMsgInDocMigration

#### **DomainName**

This is the domain name of the IS server. The default value of DomainName is FileNetIS. It should be set according to the operational environment. Change this property to the domain name of your IS.

#### OrganizationName

This is the FileNet IS organization name. The default value for OrganizationName is IBM. It should be changed according to the operational environment.

#### LoggingLevel

This is an integer representing the amount of log information to be generated. The values are dynamically updatable by using the ISRA Console. The valid values are:

| Logging Level | Description                                            |
|---------------|--------------------------------------------------------|
| -1            | Disables ISRA Logging                                  |
| 0             | Only Error and Warning messages will be logged by ISRA |
| 1             | Informative messages will also be logged by ISRA       |
| 2             | Prints debug message in the log                        |

The default value of LoggingLevel is 0. It can be modified to other valid Logging Levels. It is recommended to keep the logging level to 0. LoggingLevel can be increased if a problem is encountered while accessing ISRA through the application.

#### LoggingMode

| Logging Mode | Description                           |
|--------------|---------------------------------------|
| 0            | No Logging                            |
| 1            | Only console logging                  |
| 2            | Only file logging                     |
| 3            | Both console logging and file logging |

This is an integer representing the logging mode. The valid values are:

The default Value of LoggingMode is 3. It can be changed to other valid values according to the operational environment.

#### **PageBufferSize**

This is an integer value specified in kilobytes (KB). PageBufferSize specifies the chunk size that ISRA will use to transfer page data to and from IS. The default value is 64 KB. Specifying a higher value will require more memory for the Application Server process, and a low PageBufferSize will mean more trips to IS. The value should be set to an average page size on the target IS. The document buffer size on IS and ISRA should match to optimize image transfer performance.

#### CacheRefreshInterval

This is an integer value specified in minutes. ISRA stores meta-data information like Document class, Indices and menu details etc., in a local cache for faster retrieval. ISRA refreshes the cache information based on the CacheRefreshInterval value. The default value is 30 minutes.

#### SecurityCacheMode

This parameter can take two values:

#### Value Setting

- 1 Caches both users and Groups
- 2 Caches only groups

#### MetaDataCacheRefreshMode

This parameter can have a value in the range of (0-15).

#### Value Setting

- 0 No Metadata cache refresh
- 1 Printer cache refresh only
- 2 Document class cache refresh only
- 4 Key Fields cache refresh only
- 8 Menu Value cache refresh only
- 15 is the default value for this parameter, which will refresh all metadata.

Add corresponding values to get a combination of data.

For example, 1+2 = 3 Printer and Document class data 1+2+4 = 7 Printer, Document class, Key Fields data 0+1+2+4+8 = 15 all data

#### LogFileName

The LogFileName is a string containing the name and path of the log file. The default Value of LogFileName is ISRA.log. A complete or relative path can be provided to create the log file at a specific location on disk.

To ensure that each ISRA instance has a unique log file, the following steps will be followed:

- Configurable property "DeploymentInstance" will be read from ra.xml and appended to the log file name. If not specified, the default value "1" will be used as the deployment instance of ISRA.
- The unique ID used for terminal ID generation in ISRA will be appended to the log file name.

For instance, if the log file name configured in ra.xml is **ISRA.log** and the deployment instance is 1, the modified log file name would be **ISRA\_1\_0.log**. Here, "0-9 and a-z" is the unique  $ID^2$  generated at run time. This ensures a unique name of the log file for each instance of ISRA.

#### LogFileSize

This is an integer representing the maximum size of the log file in Megabytes (MB). When the size of the file reaches this maximum limit, the log file is renamed, and a new file is created with the same name. For example, **ISRA\_1\_0.log** is renamed to **ISRA\_1\_0\_1.log**, and a new file **ISRA\_1\_0.log** is created. The default value of LogFileSize is 5MB. Automatic purging of old ISRA log files has been implemented leaving behind only 5 latest versions.

#### LdapImplClassName

It is the name of the Implementation class for LDAP Authentication. This parameter contains the complete path of the LDAP Implementation class to be entered along with the LDAP Implementation Class Name.

The default value is 'com.filenet.is.ra.fnis.FN\_IS\_IPlanetImpl'

In addition, LDAP implementation has been provided for Microsoft Active Directory Server for Windows 2003 and Novell NDS 8.7.3. The value of the property for LDAP implementation for Active directory is com.filenet.is.ra.fnis.FN\_IS\_ActiveDirImpl and for Novell NDS 8.7.3 is com.filenet.is.ra.fnis.FN\_IS\_NovellNDSImpl.

<sup>&</sup>lt;sup>2</sup> The modified log file name would be ISRA\_1\_<unique-ID>.log. The value for unique ID is 0-9, a-z in ISRA 3.4 FP3 and above. Older versions of ISRA use the unique ID value between 0000-9999.

#### LdapImpIClassString

This parameter is a general string that takes in all the LDAP Server specific parameters required for authentication. It takes the following inputs:

• Server Name – Name of the Server/ Machine on which LDAP Server exists.

**Note** In case that the LDAP server is located on a different subnet, it may be necessary to enter IP address or a full domain name.

- Port Number LDAP Server's port number used for transactions.
- User Path Organization unit under which the users are filed in the LDAP Directory Server.

The three parameters must be separated by semicolon and must appear in the order - server name, port number and user path. An example of LDAPImplClassString is:

• For Active Directory

filenetserver;389;ADS.com

• For IPlanet

filenetserver;389;ou=ISRA, dc=odc, dc=filenet, dc=com

• For Novell NDS

filenetserver;389;ou= ISRA, ou=odc,ou=filenet,o=com

#### InherentLogin

To use LDAP security, the value will be set to 1 from the default value 0.

#### DeploymentInstance

This is the instance number of ISRA that is being deployed. It is a user defined number between 1 and 100. The default value for this parameter is 1 when none is specified. The maximum is 100, which means that 100 different instances of ISRA can be deployed in a single WebLogic domain.

Each deployment/JNDI of ISRA on the same Web/Application server requires its own instance number. For example, there can be 2 ISRA applications deployed on the same Web/Application server. Each deployment would require its own instance number and JNDI name. This number is used on the IS server to differentiate between multiple connections from the same IP address of the Web/Application server.

IS always expects unique IDs from ISRA clients, and when it receives duplicate IDs from ISRA, it will reject communication.

So it is always advised to increment the deployment instance number when another instance of ISRA is deployed to achieve its unique id.

Format of the terminal ID is used by ISRA and IS in distinguishing a Unique ISRA instance.

RXXYYYZ@<ip-address>

Where,

XX = 899 + DeploymentInstance(ra.xml) (Converted to Base 36 and used by ISRA)

YYY = Counter that increments with the creation of a new LogonSession object (Values in base 36)

Z = Unique ID generated per ISRA instance. Introduced to support ISRA in clustered environment (Unique ID is a number in Base 36)

<ip-address> = IP Address of the machine where ISRA is deployed.

The Unique ID is obtained from the place holder file ISRALock.z (where Z=Unique ID) that is created in the ISRALock folder.Each cluster member creates its own place holder file (like ISRALock.0, ISRALock.1 and so on) within the common ISRALock folder.

#### PCHLogging

This is a String parameter to enable/disable PCH logging in ISRA. The default value for this parameter is "Disabled". PCHLogging enables user to log performance monitoring data of IS.

#### AllowAnonymousUser

It's a Boolean value to allow Anonymous user logon through LDAP, when blank password is passed from user/client. The default value of this parameter is "false".

#### RPCLogging

This is an integer representing the RPC logging level. The valid values are:

| RPCLogging | Description  |
|------------|--------------|
| 0          | No Logging   |
| 1          | File Logging |

The default Value of RPCLogging parameter is 0. It can be changed to 1 if RPC Logging is required.

The RPC LogFileSize is taken as double the size of that of ISRA LogFileSize. So, when the size of the RPC log file reaches its maximum limit (10mb), the log file is renamed, and a new file is created with the same name. For example, ISRA\_1\_0000\_RPC.log is renamed to ISRA\_1\_0000\_RPC\_1.log, and a new file ISRA\_1\_0000\_RPC.log is created. Automatic purging of old ISRA RPC log files has been implemented leaving behind only 5 latest versions.

#### ClientCodepage

This is the code page for encoding Text and Sticky Note annotations. The default value for this property is blank.

On Microsoft Windows platform, the Locale character set is the Windows Code Page (1252 for US English and Western Europe) whereas on a UNIX platform, it is an ISO 8859-X character set (ISO 8859-1 for US English and Western Europe).

Thus, if the client locale character set, is Windows Code Page based (for example: Cp1252 for US English and Western Europe), and the server is UNIX

based, then Windows Code Page should be used for encoding the annotations data before committing to the server. This is because, there is an inconsistency in characters mapping between Microsoft Windows Code Pages and the equivalent ISO 8859-X series. For instance, Code page 1252 is built on ISO 8859-1 but uses the range 0x80-0x9F for extra printable characters rather than the C1 control codes used in ISO8859-1.

For Annotations data, ISRA internally retrieves the IS character set and uses the equivalent Windows Code Pages for the following ISO encodings:

| ISO Encoding | MS Windows counterpart |
|--------------|------------------------|
| ISO8859_1    | Cp1252                 |
| ISO8859_2    | Cp1250                 |
| ISO8859_5    | Cp1251                 |
| ISO8859_6    | Cp1256                 |
| ISO8859_7    | Cp1253                 |
| ISO8859_8    | Cp1255                 |
| ISO8859_9    | Cp1254                 |
| ISO8859_13   | Cp1257                 |

**Note** Specifying an incorrect code page may lead to inconsistency and/or corruption of Annotations data.

#### GMTEnabled flag<sup>3</sup>

This parameter takes two values:

1. true

2. false

The default value of this parameter is false.

**Setting "GMTEnabled" to false**: When the flag is set to false, it is assumed that the ISRA client application is not "GMT Enabled" i.e. client applications will not do any timezone conversion. ISRA returns the date committed on the IS to client applications after adjusting the difference between the Application Server timezone and the GMT Timezone. As a result, the dates displayed in applications will be in accordance with the dates committed on the IS.

**Setting "GMTEnabled" to true**: When the flag is set to true, it is assumed that the client application is "GMT Enabled" i.e. client applications will display the dates in GMT. In this case, ISRA returns the date committed on the IS in the GMT timezone, without any adjustment. Set this value to true only if you have made changes to your application after of an upgrade to ISRA 3.3 FP6 or ISRA 3.4 FP2.

<sup>&</sup>lt;sup>3</sup> GMTEnable flag is available from ISRA 3.4 FP3 and above.

#### **ISLocale**

This is a String parameter which represents the ISRA Locale. The administrator can set the value of this configurable property as that of the IS locale. It is a lower-case two-letter code as defined by ISO-639. The default value of this parameter is "en" (English locale). The ResourceBundle used in ISRA will depend on the value set by the user for this property.

#### IgnoreObjectBusyMsgInDocMigration

This is a Boolean parameter which can be set to true to ignore the [77,0,11 The object is busy] error, incase of DocMigration. The default value for this parameter is false.

#### **Configuring Weblogic-Specific Entities**

Once the configurable properties are set for ISRA, user can configure parameters specific to the WebLogic Application Server. The configurable properties for a Connector in WebLogic Application Server are:

- Initial Capacity
- Max Capacity
- Capacity Increment
- Shrinking Enabled
- Shrink Frequency Seconds
- Highest Num Unavailable
- Highest Num Waiters
- Connection Reserve Timeout Seconds
- Test Frequency Seconds
- Connection Creation Retry Frequency Seconds
- Test Connections on Create
- Test Connections on Reserve
- Test Connections on Release
- Match Connections Supported

To configure Weblogic parameters:

1. Navigate to **Deployments.** Click the deployed resource adapter. On the screen that follows, click **Configuration** -> **Outbound Connection Pools.** 

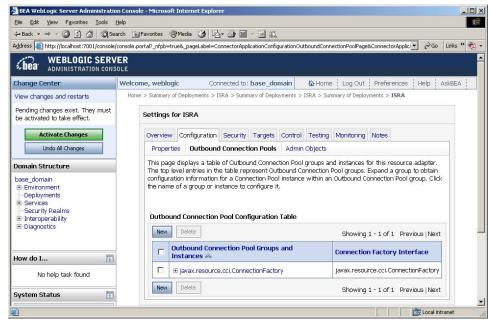

2. Expand **javax.resource.cci.ConnectionFactory**, the following screen appears:

| BEA WebLogic Server Administrati<br>Elle Edit View Favorites Tools                                     |                                                                                                    |                       |
|----------------------------------------------------------------------------------------------------|----------------------------------------------------------------------------------------------------|-----------------------|
|                                                                                                    | earch 🔝 Favorites @Media 🎯 🖏 - 🎒 🔟 - 🗐 🖏                                                                                                    |                       |
| Address 🙋 http://localhost:7001/console                                                                | s/console.portal?_pageLabel=ConnectorApplicationConfigurationOutboundConnectionPoolPage&_nfpb=true&ConnectorApplict 💌 🔗 Go 🛛 Links 🍅                                                                                                    | <ul> <li>1</li> </ul> |
| <b>WEBLOGIC SERV</b>                                                                                   |                                                                                                    |                       |
| Change Center                                                                                          | Welcome, weblogic         Connected to: base_domain         Welcome         Log Out         Preferences         Help         AskBEA                                                                                                    |                       |
| View changes and restarts                                                                              | Home > Summary of Deployments > ISRA > Summary of Deployments > ISRA > Summary of Deployments > ISRA                                                                                                    |                       |
| Pending changes exist. They must<br>be activated to take effect.                                       | Settings for ISRA                                                                                                    |                       |
| Activate Changes                                                                                       | Overview Configuration Security Targets Control Testing Monitoring Notes                                                                                                    |                       |
| Undo All Changes                                                                                       | Properties Outbound Connection Pools Admin Objects                                                                                                    |                       |
| Domain Structure                                                                                       | This page displays a table of Outbound Connection Pool groups and instances for this resource adapter.                                                                                                    |                       |
| base_domain<br>⊕ Environment<br>→ Deployments<br>⊕ Services<br>→ Security Realms<br>⊕ Interoperability | The top level entries in the table represent Outbound Connection Pool groups. Expand a group to obtain<br>configuration information for a Connection Pool Instance within an Outbound Connection Pool group. Click<br>the name of a group or instance to configure it.<br>Outbound Connection Pool Configuration Table |                       |
| ⊡-Diagnostics                                                                                          | New Delete Showing 1 - 1 of 1 Previous   Next                                                                                                    |                       |
| How do I                                                                                               | □ Dutbound Connection Pool Groups and Instances A Connection Factory Interface                                                                                                    | -                     |
| No help task found                                                                                     | avax.resource.cci.ConnectionFactory javax.resource.cci.ConnectionFactory                                                                                                    |                       |
|                                                                                                    | ISCF javax.resource.cci.ConnectionFactory                                                                                                    |                       |
| System Status                                                                                          | New Delete Showing 1 - 1 of 1 Previous   Next                                                                                                    |                       |
| Real of Kurining Servers                                                                               | で<br>使用 Local intranet                                                                                                    | -                     |

3. Click ISCF. The following screen appears:

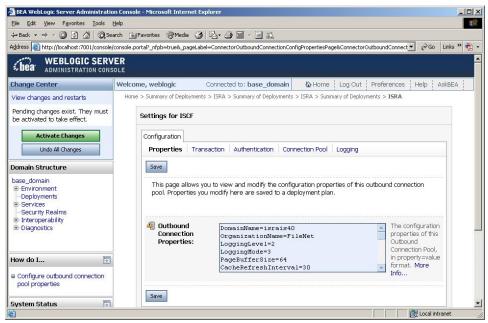

#### 4. Click **Connection Pool**. The following screen appears:

| 🚰 BEA WebLogic Server Administratio                                                                                                    | on Console - Microsoft Internet Explo                                                                                                    | rer                            |                                                                |                           | <u>_0×</u>    |
|----------------------------------------------------------------------------------------------------|----------------------------------------------------------------------------------------------------|--------------------------------|----------------------------------------------------------------|---------------------------|---------------|
| <u>File Edit View Favorites Tools</u>                                                                                                    | Help                                                                                                    |                                |                                                                |                           | 1             |
| ⇐ Back • ⇒ • ③ ④ ▲ ◎ Se                                                                                                    | arch 🙀 Favorites 🎯 Media 🎯 🖣                                                                                                    | 3• 🤩 🔟 • 🗒 🛍                   |                                                                |                           |               |
| Address Address http://localhost:7001/console,                                                                                                    | /console.portal?_nfpb=true&_pageLabel=0                                                                                                    | ConnectorOutboundConnectionCon | figPoolPage&ConnectorOutbo                                     | undConnectionCol 💌 🔗 G    | o Links » 📆 🔹 |
| Chea WEBLOGIC SERV                                                                                                    |                                                                                                    |                                |                                                                |                           | ·             |
| Change Center                                                                                                    | Welcome, weblogic Co                                                                                                    | nnected to: base_domain        | Home Log Out                                                   | Preferences Help          | AskBEA        |
| View changes and restarts Pending changes exist. They must be activated to take effect.  Activate Changes Undo Al Changes Domain Structure base_domain  Environment Deployments Services Service | Home > Summary of Deployments ><br>Deployments > ISRA > Summary of<br>Settings for ISCF<br>Configuration<br>Properties Transacti<br>Save<br>This page allows you | Deployments > ISRA             | ection Pool Logging                                            |                           | #             |
| el-Interoperability<br>■-Diagnostics                                                                                                    | Initial Capacity:                                                                                                    | 0                              | The initial number of co<br>More Info                          | nnections in the pool.    |               |
| How do I 🗊                                                                                                    | Max Capacity:                                                                                                    | 1000                           | The maximum number of More Info                                | of connections in the poo | ol.           |
| No help task found                                                                                                    | Capacity<br>Increment:                                                                                                    | 1                              | The number of connecti<br>connections are added t<br>More Info |                           |               |
| System Status                                                                                                    |                                                                                                    |                                |                                                                |                           |               |
| e                                                                                                    |                                                                                                    |                                |                                                                | Local                     | intranet /    |

Change the required parameters.

A description of each attribute is given below:

- Initial Capacity: Defines the initial number of Managed Connections, which WebLogic Server attempts to obtain on creating a ConnectionFactory. Default value is 0. It is suggested to keep the default value unless user wants to configure Container managed sign-on on this ConnectionFactory.
- **Max Capacity**: Represents the maximum number of Managed Connections that can be created by the ManagedConnectionFactory. After this number is reached, no new connections are created and the requester waits for the ConnectionTimeout or a

ResourceAllocationException thrown by WebLogic. Maximum Connections must be greater than or equal to Minimum Connections.

- **Capacity Increment**: Represents maximum number of additional Managed Connections that WebLogic Server attempts to obtain during resizing of the maintained connection pool.
- **Shrinking Enabled**: Specifies whether the connection pool should reclaim unused managed connections to control system resources.
- Shrink Frequency Seconds: Specifies the amount of time the connection pool Manager will wait between attempts to reclaim unused managed connections.
- **Highest Num Unavailable**: Specifies the maximum number of connection requests that can concurrently block threads while waiting to reserve a connection from the connection pool.
- **Highest Num Waiters**: Specifies the maximum number of connections in the connection pool that can be made unavailable for use by an application.
- **Connection Reserve Timeout Seconds**: Specifies the number of seconds after which a call to reserve a connection from the pool will timeout.
- **Test Frequency Seconds**: Specifies the number of seconds between two consecutive WebLogic Server tests for unused database connections. Connections that fail the test are closed and reopened to re-establish a valid physical database connection.
- Connection Creation Retry Frequency Seconds: Specifies the number of seconds between two consecutive trials of the connection pool to establish connections to the database.
- **Test Connection on Create:** Specifies whether connections should be tested on creation.
- **Test Connections on Reserve:** Specifies whether connections should be tested on reserve.
- **Test Connections on Release:** Specifies whether connections should be tested on release.
- Match connections Supported: Specifies whether to match connections supported flag of this outbound connection.
- 5. Click **Save**. The **Save Deployment Plan Assistant** screen appears. Enable radio button against META-INF.

| BEA WebLogic Server Administration                                                                                    | on Console - Microsoft Internet Explorer                                                                                                    |
|----------------------------------------------------------------------------------------------------|----------------------------------------------------------------------------------------------------|
| <u>File E</u> dit <u>Vi</u> ew F <u>a</u> vorites <u>T</u> ools                                                       |                                                                                                    |
| ⇐ Back • ⇒ • 🙆 👌 🖓 🔘 Se                                                                                               | arch 📓 Favorites 🛞 Media 🎲 🖏 - 🎒 📶 - 🗐 📖                                                                                                    |
| Address () http://localhost:7001/console                                                                              | /console.portal?_nfpb=true&_pageLabel=AppSavePlanPage                                                                                                    |
| Chea WEBLOGIC SERV                                                                                                    |                                                                                                    |
| Change Center                                                                                                    | Welcome, weblogic         Connected to: base_domain         Image: Home log Out         Preferences         Help         AskBEA                                      |
| View changes and restarts                                                                                             | Home > Summary of Deployments > ISRA > Summary of Deployments > ISRA > Summary of Deployments > ISRA                                                                 |
| Pending changes exist. They must<br>be activated to take effect.                                                      | Save Deployment Plan Assistant                                                                                                    |
| Activate Changes                                                                                                    | Back Next Finish Cancel                                                                                                    |
| Undo All Changes                                                                                                    | Save Deployment Plan                                                                                                    |
| Domain Structure                                                                                                    | You have made configuration changes that need to be stored in a new Deployment Plan. Select a directory to<br>receive these files.                                   |
| base_domain<br>⊕ Environment<br>→ Deployments<br>⊕ Services<br>Security Realms<br>⊕ Interoperability<br>⊕ Diagnostics | Location: localhost \ . \ servers \ AdminServer \ upload           C         Image: AdminServer \ upload           Back         Next           Finish         Cancel |
| How do I                                                                                                    |                                                                                                    |
| <ul> <li>Create a deployment plan</li> <li>Update a deployment plan</li> </ul>                                        |                                                                                                    |
| Specify a deployment plan                                                                                             |                                                                                                    |
| Configure an Enterprise<br>application                                                                                |                                                                                                    |
| Start and stop a deployed                                                                                             |                                                                                                    |
| e                                                                                                    | Local intranet                                                                                                    |

6. Click Finish.

#### **Configuring Multiple IS Servers with ISRA**

To configure ISRA for accessing multiple IS servers:

- 1. Deploy a new ISRA instance for each IS that user wants to connect. Before deploying the second (and subsequent) ISRA, rename the ISRA.rar file. The new ISRA will overwrite the previously deployed ISRA configuration settings, if the .rar file is not renamed.
- 2. Ensure that the renamed ISRA.rar has the .rar file extension.
- 3. Configure the new ISRA and enter a DomainName and OrganizationName before deployment, for connecting to the target IS.

## Configuring and Deploying ISRA Console and Sample Application

## **ISRA Console**

The LoadISRA utility from ISRA 3.4.0 has now been replaced with the ISRA Console (in ISRA 3.4 fixpack 1 and above). This ISRA console has been developed to show the ra.xml properties in a well formatted table and also features buttons to enable/disable/edit logging levels dynamically.

The dynamic update of logging allows the user to enable and change logging levels while the ISRA is running and without needing to restart the appserver. The console also features links to launch Sample Application and to view JVM statistics.

This console is available as a Web Module (ISRAConsole.war) within ISRAConsole.ear and gets deployed automatically during the deployment of ISRAConsole.ear

## **Configuring Sample Application**

The ISRA console and Sample Application are packaged within a single Enterprise Application Archive File (**ISRAConsole.ear**).

ISRAConsole.ear consists of:

- Two Web modules:
  - o ISRASampleWEB.war (ISRA Sample Application)
  - o ISRAConsole.war (ISRA Console)
- Deployment Descriptor (application.xml)

This chapter illustrates the deployment and configuration of the ISRA Console and Sample Application on BEA WebLogic 9.x platform using the WebLogic Administration Console.

**Note** ISRA product media comes with an IBM FileNet Image Viewer, which can be used to display the TIFF, JPEG, BMP, and other supported file formats on a Java-enabled browser.

This Sample Application is intended solely for illustrative purposes and it should not be expected to perform useful work, or be used for production deployment. This Sample Application is to be used strictly as reference material.

It is assumed that ISRA is deployed and configured for the target IS.

In ISRA 3.4 fixpack 1, a new properties file "jndiISRA.properties" has been introduced and it gets created in Application Server home directory. The JNDI names of connection factories mentioned in this properties file, which will be used by Sample application to display on the login page. Two JNDI names "ISCF" and "ISCF1" are mentioned in the file by default. Additional library names can be included by providing comma separated entries. The property file is mandatory and it should contain the same names as the JNDI Binding Paths specified for the configured ISRA ConnectionFactories.

For configuring Sample application, certain properties need to be updated in the web.xml of the **ISRASampleWEB.war**.

Follow the below steps for extracting web.xml from ISRASampleWEB.war.

- 1. Extract ISRASampleWEB.war from ISRAConsole.ear.
- 2. Extract web.xml from ISRASampleWEB.war
- 3. To enable extended annotation functionality modify the following parameters in **web.xml**:
  - a. Change env-entry-value for "DOCCLASSNAME" to the document class configured in the IS for digital signatures.

<env-entry-value>digDocClass</env-entry-value>

- b. Change env-entry-value for "MAXROWS" to the number of records to be fetched from the given document class.
  - <env-entry-value>200</env-entry-value>
- 4. To enable Remote Printing functionality modify the following parameters in **web.xml**:
  - a. Change env-entry-value for "USEPRINTVIEWOPTION" to either Yes or No. This value will determine whether to honor the print/view preference set in the **web.xml** or to take the value returned by ViewOne. Default value is No.

<env-entry-value>No</env-entry-value>

b. Change env-entry-value for "PRINTVIEWOPTION" to either View Only =1, Print Only =2, Print/View = 3. This value indicates the value of Print/View. The default value is 3.

<env-entry-value>3</env-entry-value>

**Note** If the PRINTVIEWOPTION is set to 3 (default) then the sticky note would be saved as a normal sticky note. If PRINTVIEWOPTION value is specified as 1 or 2 then the annotations will be saved as an extended annotation (*Extended annotations are non-standard annotations which are saved with a class name parameter* (*F\_CLASSNAME*) of "Proprietary", a class id property (CLASS\_ID) of {A91E5DF2-6B7B-11D1-B6D7-00609705F027} and a subclass name property (F\_SUBCLASS) that describes the annotation).

The value of PRINTVIEWOPTION would be honored for each sticky note individually, and not for all the sticky notes on a document as a whole.

Thus, the setting for PRINTVIEWOPTION would be processed for either a new annotation being added or an existing annotation being modified.

5. Update web.xml in ISRASampleWEB.war

- 6. Add **weblogic.xml** with the following code into the WEB-INF folder of the ISRASampleWEB.war:
  - For Session Application, when deployed on clustered environment:

7. Update ISRASampleWEB.war in ISRAConsole.ear

# Deploying the ISRA Console and Sample Application in a Standalone Environment

This section describes how to deploy the ISRA Console and Sample Application on a WebLogic Server to access ISRA in a managed environment. It is assumed that ISRA is deployed and configured for the target IS.

Before deploying the ISRA Console and Sample Application through the WebLogic Server Administration Console, ensure WebLogic Administration Server is running, else, start the Administration server as explained in the Deploying ISRA in a Standalone Environment section.

1. Start the administrative console. Open a browser window and enter the WebLogic admin console URL http://<hostname>:<portnumber>/console.

| BLA WebLogic Server Administration Console - Microsoft Internet Diplorer                                                                   | _[@]_              |
|----------------------------------------------------------------------------------------------------|--------------------|
| ije ljak vjen Fignankes Iools ljelp                                                                                                    | 20                 |
| +                                                                                                    |                    |
| dårens 👔 http://mvarac7001/console/login/LoginForm.jpp:ADMINCONSOLESESSION=GrpNZ9v2q82y1tdWgdWndw3mhD29pvGvGT7v2qhrDHHdT19PvgT1-1013149939 | 💌 🖓 Go Links 🖤 🦏 - |
|                                                                                                    |                    |
|                                                                                                    |                    |
|                                                                                                    |                    |
|                                                                                                    |                    |
|                                                                                                    |                    |
|                                                                                                    |                    |
|                                                                                                    |                    |
|                                                                                                    |                    |
|                                                                                                    |                    |
| Cibea WEBLOGIC SERVER                                                                                                    |                    |
| - UCA ADMINISTRATION CONSOLS                                                                                                    |                    |
| Log in to work with the WebLogic Server domain                                                                                             |                    |
| Username:                                                                                                    |                    |
| Password:                                                                                                    |                    |
| Password.                                                                                                    |                    |
| Log In                                                                                                    |                    |
|                                                                                                    |                    |
|                                                                                                    |                    |
|                                                                                                    |                    |
|                                                                                                    |                    |
|                                                                                                    |                    |
|                                                                                                    |                    |
|                                                                                                    |                    |
|                                                                                                    | _                  |
|                                                                                                    |                    |
| Done -                                                                                                    | 2 Constant         |

2. The WebLogic admin console sign on screen appears. Enter the WebLogic admin **Username** and **Password**. Click **Log In** to access the WebLogic admin console. The following screen appears:

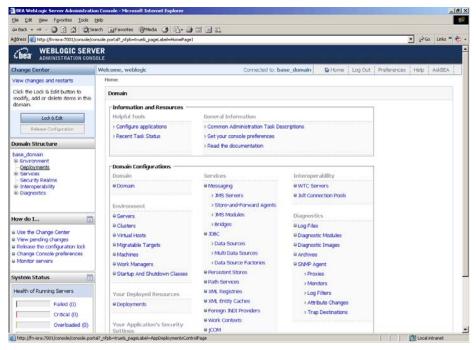

3. Click **Deployments**. The following screen appears:

|                                                                                                    | Help               |                                         |                                                                                             |                  |            |                     |
|----------------------------------------------------------------------------------------------------|--------------------|-----------------------------------------|---------------------------------------------------------------------------------------------|------------------|------------|---------------------|
|                                                                                                    |                    | ne @Meda 3 4-3-3-1                      |                                                                                             |                  |            |                     |
| gdress 🗃 http://fn-isra:7001./console/co                                                                                                    | insole.portal?_r/p | b=true&_pageLabel=AppDeploymentsControl | Page                                                                                        |                  |            | · PGO Links *       |
| Chea WEBLOGIC SERV                                                                                                    |                    |                                         |                                                                                             |                  |            |                     |
| hange Center                                                                                                    | Welcome, w         | eblogic                                 | Connected to: base_domain                                                                   | A Home Log Out P | references | Help AskBEA         |
| iew changes and restarts                                                                                                    | Home > Sur         | mmary of Deployments                    |                                                                                             |                  |            |                     |
| lick the Lock & Edit button to<br>nodify, add or delete items in this                                                                                                    | Summar             | y of Deployments                        |                                                                                             |                  |            |                     |
| Lock B.Edt                                                                                                    | 100000             | Monitoring                              |                                                                                             |                  |            |                     |
| Release Configuration                                                                                                    | and mo             |                                         | nd standalone application modules that have<br>I (redeployed), or deleted from the domain b |                  |            |                     |
| omain Structure                                                                                                    |                    |                                         | loyment to targets in this domain, click the Ir                                             | 0.220.000        |            |                     |
| ase_domain<br>8 Environment<br>- <b>Deployments</b><br>8 Services                                                                                                    |                    | yments                                  |                                                                                             |                  |            |                     |
| Security Realms<br>Enteroperability                                                                                                    | Insta              | ul Update Delete Start -                | Stop +                                                                                      | Showing          | 1 - 1 of 1 | Previous (Next      |
| <ul> <li>Diagnostics</li> </ul>                                                                                                    |                    | Nome 🚓                                  |                                                                                             | State            | Туре       | Deployment<br>Order |
|                                                                                                    |                    | there .                                 |                                                                                             | 10 (2 (1997))    | Resource   | 100                 |
| ow do I 🗔                                                                                                    | •                  | ()ISRA                                  |                                                                                             | Active           | Adapter    | 100                 |
| Install an Enterprise application<br>Configure an Enterprise                                                                                                    | Insta              |                                         | Stop   *                                                                                    |                  |            | Previous   Next     |
| Install an Enterprise application<br>Configure an Enterprise<br>application<br>Update (redeploy) an Enterprise                                                                                                    |                    |                                         | 200 *                                                                                       |                  |            | 7.77                |
| Install an Enterprise application<br>Configure an Enterprise<br>application<br>Update (redeploy) an Enterprise<br>application<br>Start and stop a deployed<br>Enterprise application                                                                                                    |                    |                                         | 20 *                                                                                        |                  |            | 7.77                |
| Install an Enterprise application<br>Configure an Enterprise<br>application<br>Update (redeploy) an Enterprise<br>application<br>Start and stop a deployed<br>Enterprise application<br>Monitor the modules of an                                                                                                    |                    |                                         | 200 *                                                                                       |                  |            | 7.77                |
| Install an Enterprise application<br>Configure an Enterprise<br>application<br>Update (redeploy) an Enterprise<br>application<br>Start and stop a deployed<br>Enterprise application<br>Enterprise application<br>Enterprise application<br>Deploy EB modules                                                                                    |                    |                                         | 20 *                                                                                        |                  |            | 7.77                |
| Install an Enterprise application<br>Configure an Enterprise<br>application<br>Update (redeploy) an Enterprise<br>application<br>Start and stop a deployed<br>Enterprise application<br>Enterprise application<br>Enterprise application<br>Deploy EB modules                                                                                    |                    |                                         | 300 ×                                                                                       |                  |            | 7.77                |
| ow do L  Install an Enterprise application<br>Configure an Enterprise<br>application<br>Update (redeplay) an Enterprise<br>application<br>Start and stop a deployed<br>Enterprise application<br>Benter prise application<br>Deploy E& modules of an<br>Enterprise application<br>Deploy E& modules<br>Install a Web application<br>ystem Status |                    |                                         | 300 ×                                                                                       |                  |            | 7.77                |

 Click Lock and Edit button to make the console editable. The following screen appears:

| Contraction of the second state of the second state of the second | on Console - Microsoft Internet Explorer |                                                                                                    |                             |                     |                     |
|----------------------------------------------------------------------------------------------------|------------------------------------------|----------------------------------------------------------------------------------------------------|-----------------------------|---------------------|---------------------|
| ie Edit View Favorites Iools<br>enack - → - (3) (3) (3) se                                                                                                    | gap<br>arch @Favorites @Media @ 🚯 • 🎯 🗆  | 7 (A 2)                                                                                                    |                             |                     |                     |
|                                                                                                    |                                          | ManagerPortlet_actionOverride=/MakeChangesAction8ichange                                                   | eCenter=ChangeCenterClicked |                     | ▼ (2 Go Links *     |
| WEBLOGIC SERV                                                                                                    |                                          |                                                                                                    |                             |                     |                     |
| hange Center                                                                                                    | Welcome, weblogic                        | Connected to: base_domain                                                                                  | Home Log Out P              | references          | Help AskBEA         |
| ew changes and restarts                                                                                                    | Home > Summary of Deployments            |                                                                                                    |                             |                     |                     |
| o pending changes exist. Click<br>ne Release Configuration button                                                                                                    | Summary of Deployments                   |                                                                                                    |                             |                     |                     |
| allow others to edit the<br>omain.                                                                                                    | Control Monitoring                       |                                                                                                    |                             |                     |                     |
| Lock & Edt Release Configuration                                                                                                    |                                          | cations and standalone application modules that have<br>updated (redeployed), or deleted from the domain b |                             |                     |                     |
| omain Structure                                                                                                    | To install a new application or module   | e for deployment to targets in this domain, click the Ir                                                   | nstall button.              |                     |                     |
| ase_domain<br>8-Environment<br>—Deployments<br>8-Services<br>Security Realms                                                                                                    | Deployments<br>Instal Update Delete Sta  | ert/w Stop/w                                                                                               | Showing                     | 1 - 1 of 1          | Previous   Next     |
| 8-Interoporability<br>8-Diagnostics                                                                                                    | 🖵 Name 🚓                                 |                                                                                                    | State                       | Туре                | Deployment<br>Order |
| w do I                                                                                                    |                                          |                                                                                                    | Active                      | Resource<br>Adapter | 100                 |
| Install an Enterprise application<br>Configure an Enterprise<br>application                                                                                                    | Install Update Delete Sta                | at   * Rop   *                                                                                             | Showing                     | 1 - 1 of 1          | Previous   Next     |
| Update (redeploy) an Enterprise application                                                                                                    |                                          |                                                                                                    |                             |                     |                     |
| Start and stop a deployed<br>Enterprise application                                                                                                    |                                          |                                                                                                    |                             |                     |                     |
| Monitor the modules of an<br>Enterprise application<br>Deploy E38 modules                                                                                                    |                                          |                                                                                                    |                             |                     |                     |
| Install a Web application                                                                                                    |                                          |                                                                                                    |                             |                     |                     |
| ystem Status 🛛 🛅                                                                                                    |                                          |                                                                                                    |                             |                     |                     |
| Done                                                                                                    |                                          |                                                                                                    |                             |                     | Local intranet      |

The **Release Configuration** button, along with the buttons under **Deployment** section is enabled.

5. Under **Deployments** click **Install** button. The **Install Application Assistant** screen appears:

| 🚰 DEA WebLogic Server Administrati                                                                                                    | on Console - Microsoft Internet Explorer                                                             |                                                      | <u>_10</u> ]                                            |
|----------------------------------------------------------------------------------------------------|----------------------------------------------------------------------------------------------------|------------------------------------------------------|---------------------------------------------------------|
| Elle Edit Yew Favorites Iools                                                                                                    |                                                                                                    |                                                      |                                                         |
|                                                                                                    | aarch 🔄 Favorites @Media 🧭 💁 🆼                                                                       |                                                      |                                                         |
| Address 🔯 http://fn-isra:7001/console/ci                                                                                                    | onsole.portal?_nfpb=true0_pageLabel=AppApplication3                                                  | nstalPage                                            | 💌 (PGo Unis » 👘 -                                       |
| Chea WEBLOGIC SERV                                                                                                    |                                                                                                    |                                                      |                                                         |
| Change Center                                                                                                    | Welcome, weblogic                                                                                    | Connected to: base_domain                            | Behame Log Out Preferences Help AskBEA                  |
| View changes and restarts                                                                                                    | Home > Summary of Deployments                                                                        |                                                      |                                                         |
| No pending changes exist. Click<br>the Release Configuration button<br>to allow others to edit the<br>domain.                                                                                                    | Install Application Assistant           Badk         Next         Fnish         Cancel               |                                                      |                                                         |
| Lock & Edit Release Configuration                                                                                                    | Locate deployment to install and<br>Select the file path that represents the<br>you want to install. |                                                      | rchive directory, or application module descriptor that |
| Domain Structure                                                                                                    |                                                                                                    | yed below. If you cannot find your deployment files, | upload your file(s) and/or confirm that your            |
| bese, domain<br>B-Environment<br>- Deployments<br>H-Services<br>Security Realms<br>R-Interoperability<br>B-Diagnostics                                                                                                    | application contains the required depi<br>Location: fn-isra<br>Cr\<br>Dr\                            | oymen west parts.                                    |                                                         |
| How do I                                                                                                    | Back Next Frish Cancel                                                                               |                                                      |                                                         |
| Start and stop a deployed<br>Enterprise application<br>u Configure an Enterprise<br>application<br>@ Create a deployment plan<br>w Target an Enterprise application<br>to a correct<br>w Test the modules in an Enterprise |                                                                                                    |                                                      | _                                                       |
| a Lest the modules in an Enterprise<br>application<br>System Status                                                                                                    |                                                                                                    |                                                      |                                                         |
| Health of Running Servers                                                                                                    |                                                                                                    |                                                      | 💌 toxal intranet                                        |

6. Click the **upload your file(s)** link. The following screen appears:

| BEA WebLogic Server Administr                                              | ration Console - Mozilla Firefox                                                                                                    | ı 🛛   |
|----------------------------------------------------------------------------|----------------------------------------------------------------------------------------------------|-------|
| Ele Edit View Higtory Bookmarks                                            | Took Reb                                                                                                    | 0     |
| 🔇 🖂 - C 🗙 🏠 🗋                                                              | ) http://locahosti.7001/console.jconsole.portal?AppApplicationInstalPortiet_actionOverride=/com,bea/console/actions/app/instal/selectLiploadApp 🟠 📲 🔀 • 🖉 💿                                                                                                    | P     |
| 🚵 Most Visited 🇭 Getting Started 脑 Lat                                     | atest Headines                                                                                                    |       |
| Google                                                                     | 💌 🖸 Search - 🕴 🔊 - 😭 - 🏠 Bookmarks- 🍄 Check - 🐐 AutoLink 🖫 Autoria 🍙 Search to- 🎉                                                                                                    | tings |
| Chea WEBLOGIC SERVE                                                        |                                                                                                    | 1     |
| Change Center                                                              | Welcome, weblogic Connected to: ISRA341 & Home Log Out Preferences Help AskBEA                                                                                                    | П     |
| View changes and restarts                                                  | Home > FNGnageViewer > Summary of Deployments > ISRA > Summary of Deployments > ISRA > Summary of Deployments > Summary of Deployments > Summary of Deplo |       |
| No pending changes exist. Click                                            | Install Application Assistant                                                                                                    |       |
| the Release Configuration button<br>to allow others to edit the<br>domain. | Body Next Prinh Cancel                                                                                                    |       |
| Lock & Edit                                                                | Upload a Deployment to the admin server                                                                                                    |       |
| Release Configuration                                                      |                                                                                                    |       |
| Domain Structure                                                           | Click the Browse button below to select an application or module on the machine from which you are currently browsing. When you have located the file, click the Next button to upload this deployment to the Administration Server.                                                                                                    |       |
| ISRA341<br>Environment<br>Deployments                                      | Deployment Archive: 3.4.0.11/SFAConsole.ea( Browse.                                                                                                    |       |
| Services     Security Realms                                               | Upload a deployment plan (this step is optional) A deployment plan is a configuration which can supplement the descriptors included in the deployment archive. A deployment will work without a deployment plan, but you can also upload a deployment plan archive now. This deployment plan archive will be a directory of                                                                                                    |       |
| <ul> <li>Interoperability</li> <li>Diagnostics</li> </ul>                  | configuration information packaged as a .jar file. See related links for additional information about deployment plans.                                                                                                    |       |
| How do L                                                                   | Deployment Plan Archive: Browse.                                                                                                    |       |
| Start and stop a deployed<br>Enterprise application                        | Back Next Finish Cancel                                                                                                    |       |
| Configure an Enterprise application                                        |                                                                                                    |       |
| Create a deployment plan     Target an Enterprise application to           |                                                                                                    |       |
| a server<br>Test the modules in an Enterprise                              |                                                                                                    |       |
| application                                                                |                                                                                                    |       |
| System Status                                                              |                                                                                                    |       |
| Health of Running Servers                                                  |                                                                                                    |       |
| Falled (0)                                                                 |                                                                                                    |       |
| Critical (0)                                                               |                                                                                                    |       |
| Overloaded (0)                                                             |                                                                                                    |       |
| Warn (0)                                                                   |                                                                                                    |       |
| Done                                                                       |                                                                                                    |       |

- 7. Click Browse to select the ISRAConsole.ear file. The ISRAConsole.ear file is located in sample subdirectory of the ISRA installation directory. For example, if user has installed ISRA in C:\fnsw\ISRA (/fnsw/ISRA on UNIX), the ISRAConsole.ear is located in C:\fnsw\ISRA\sample\ (/fnsw/ISRA/sample on UNIX) directory.
- 8. Click **Next** to upload the **ISRAConsole.ear** file. The system may take some time to upload the file. The following screen appears:

| BEA WebLogic Server Administ                                                                                                    |               |                                                |                                                                                                    |                                                                                                    |                  |                           |               |              | Jek                        |
|----------------------------------------------------------------------------------------------------|---------------|------------------------------------------------|----------------------------------------------------------------------------------------------------|----------------------------------------------------------------------------------------------------|------------------|---------------------------|---------------|--------------|----------------------------|
| <u>File Edit View Favorites Tools</u>                                                                                                    |               |                                                |                                                                                                    |                                                                                                    |                  |                           |               |              | <b>#</b>                   |
| 🔇 Back 🝷 🕥 🐇 🛃 🄇                                                                                                    | 🏠 🔎 Sea       | arch 🔶 Favorites                               | 🥝 🍰 🎍 📓 📒                                                                                                    |                                                                                                    |                  |                           |               |              |                            |
| Address Address Addres | console.porta | al?AppApplicationInstal                        | IlPortlet_actionOverride=/com/bea/console/act                                                                                                    | ions/app/install/uplo                                                                                           | adApp            |                           | ~             | 🔿 Go         | Links                      |
| Chea WEBLOGIC SERV                                                                                                    |               | ທ່ານ ເມື່ອງກຳນັບເມືອງການ                       |                                                                                                    | - Index a standard and a standard and a standard a standard a standard a standard a standard a standard a stand | - Performant and | the contract of the state | ar burr riden | desenter men |                            |
| Change Center                                                                                                    | Welcome,      | weblogic                                       | Connected to: ISRAdomain                                                                                                    | 34 🔛 Home                                                                                                    | Log Out          | Preferences               | Help          | AskBE        | A                          |
| View changes and restarts                                                                                                    | Home > 9      | Summary of Deploy                              | yments                                                                                                    |                                                                                                    |                  |                           |               |              |                            |
| No pending changes exist. Click<br>the Release Configuration button<br>to allow others to edit the<br>domain.                                                                                                    | Messa         |                                                | ole.ear has been uploaded successfully<br>ver\upload                                                                                                   | o C:\bea\user_p                                                                                                 | rojects\dom      | ains\ISRAdoma             | n34           |              | +<br>+<br>+<br>+<br>+<br>+ |
| Lock & Edit<br>Release Configuration                                                                                                    | Back          | II Application Ass                             | Cancel                                                                                                    |                                                                                                    |                  |                           |               |              |                            |
| ISRAdomain34<br>B - Environment<br>Deployments<br>B - Services                                                                                                    | Sele          | ect the file path that<br>dule descriptor that | to install and prepare for deploym<br>at represents the application root direct<br>it you want to install.<br>waths are displayed below. If you cannot | ory, archive file, o                                                                                            |                  |                           |               |              |                            |
| -Security Realms<br>-Interoperability<br>-Diagnostics                                                                                                    | con           | firm that your appli                           | : \ bea \ user_projects \ domains \ ISR <sup>2</sup>                                                                                                   | nt descriptors.                                                                                                 |                  |                           | s) anu/u      | •            |                            |
| How do I                                                                                                    | C             | e FNImageViev                                  | wer.ear                                                                                                    |                                                                                                    |                  |                           |               |              |                            |
| Start and stop a deployed                                                                                                    | С             | 🙆 ISRA.rar                                     | ***************************************                                                                                                    |                                                                                                    |                  |                           |               |              |                            |
| Enterprise application<br>Configure an Enterprise                                                                                                    | e             | israConsole                                    | e.ear                                                                                                    |                                                                                                    |                  |                           |               |              |                            |
| application                                                                                                    | 1.1           |                                                |                                                                                                    |                                                                                                    | 0.01             |                           |               |              |                            |

9. Select the radio button corresponding to **ISRAConsole.ear**, and click **Next**. The following screen appears:

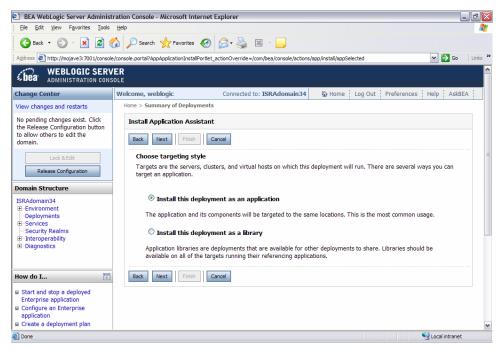

10. Select the radio button corresponding to **Install this deployment as an application**, if not selected by default, and click **Next.** The following screen appears:

| BEA WebLogic Server Administra                                      | tion Console - Microsoft Internet Explorer                                                                                         |
|---------------------------------------------------------------------|----------------------------------------------------------------------------------------------------|
| Ele Edit View Favorites Tools                                       | jelp 🔐                                                                                                    |
| 🕒 Back 🔹 🐑 🖌 📓 🔮                                                    | ) 🔎 Search 🤺 Favorites 🛷 🔗 🍇 📓 - 📴                                                                                                 |
| Address Address Address Address Address                             | onsole.portal?AppApplicationInstallPortlet_actionOverride=/com/bea/console/actions/app/install/targetStyleSelected 🛛 🍷 🗛 🕴 Links 🎽 |
| View changes and restarts                                           | Home > Summary of Deployments                                                                                                    |
| No pending changes exist. Click<br>the Release Configuration button | Install Application Assistant                                                                                                    |
| to allow others to edit the<br>domain.                              | Back Next Finish Cancel                                                                                                    |
| Lock & Edit                                                         | Optional Settings                                                                                                    |
| Release Configuration                                               | You can modify these settings or accept the defaults                                                                               |
| Domain Structure                                                    | General                                                                                                    |
| ISRAdomain34                                                        | What do you want to name this deployment?                                                                                          |
| Environment     Deployments                                         |                                                                                                    |
| Services                                                            | Name: ISRAConsole                                                                                                    |
| Security Realms                                                     |                                                                                                    |
| Interoperability     Diagnostics                                    | - Security                                                                                                    |
|                                                                     | What security model do you want to use with this application?                                                                      |
| How do I                                                            | $^{\odot}$ DD Only: Use only roles and policies that are defined in the deployment descriptors.                                    |
| Start and stop a deployed<br>Enterprise application                 | $^{\odot}$ Custom Roles: Use roles that are defined in the Administration Console; use policies that are defined in the            |
| Configure an Enterprise                                             |                                                                                                    |
| application  Create a deployment plan                               | $^{\odot}$ Custom Roles and Policies: Use only roles and policies that are defined in the Administration Console.                  |
| Target an Enterprise application                                    |                                                                                                    |
| to a server                                                         | O Advanced: Use a custom model that you have configured on the realm's configuration page.                                         |
| Test the modules in an Enterprise<br>application                    | - Source accessibility                                                                                                    |
| <                                                                   |                                                                                                    |
| 🙆 Done                                                              | Second Intranet                                                                                                    |

This screen displays the optional settings of the deployed file.

11. Retain the default settings, and click Next. The following screen appears:

| BEA WebLogic Server Administra                         | tion Console - Microsoft Inter                      | net Explorer                                                                      |                                              |                      | - @ X   |
|--------------------------------------------------------|-----------------------------------------------------|-----------------------------------------------------------------------------------|----------------------------------------------|----------------------|---------|
| Ele Edit View Favorites Iools E                        | jelp                                                |                                                                                   |                                              |                      |         |
| 🔇 Back 🝷 🐑 💌 😰 🏠                                       | Search 📌 Favorites 🕻                                | 🚱 😂 📓 🗉 📃 👘                                                                       |                                              |                      |         |
| Address http://mojave3:7001/console/co                 | onsole.portal?AppApplicationInstallPo               | ortlet_actionOverride=/com/bea/console/ac                                         | tions/app/install/saveIdentity               | 💌 🔁 Go               | Links » |
| Lock & Edit<br>Release Configuration                   | Review your choices a<br>Click Finish to complete t | a <b>nd click Finish</b><br>the deployment. This may take a few                   | v moments to complete.                       |                      | · · · · |
| Domain Structure                                       | - Additional configura                              | ation                                                                             |                                              |                      |         |
| ISRAdomain34<br>Environment<br>Deployments<br>Services |                                                     | cessfully, this application may require<br>ation after completing this assistant? | e additional configuration. Do you want<br>? | to review this       |         |
| - Interoperability - Diagnostics                       |                                                     | o the deployment's configuration<br>v the configuration later.                    | n screen.                                    |                      |         |
| How do I                                               | — Summary ———                                       |                                                                                   |                                              |                      |         |
| Start and stop a deployed     Enterprise application   | Deployment:                                         | C:\bea\user_projects\domains\;<br>\servers\AdminServer\upload\IS                  |                                              |                      | =       |
| Configure an Enterprise<br>application                 | Name:                                               | ISRAConsole                                                                       |                                              |                      |         |
| Create a deployment plan                               | Staging mode:                                       | Use the defaults defined by the                                                   | chosen targets                               |                      |         |
| to a server<br>Test the modules in an Enterprise       | Security Model:                                     | DDOnly: Use only roles and polic                                                  | cies that are defined in the deployment      | descriptors.         |         |
| application                                            | Customize this table                                |                                                                                   |                                              |                      |         |
| System Status                                          | Target Summary                                      |                                                                                   |                                              |                      |         |
| Health of Running Servers                              | Modules 🗞                                           |                                                                                   | Targets                                      |                      |         |
| Done                                                   |                                                     |                                                                                   |                                              | Second Second Second |         |

12. Retain the default settings, and click **Finish**. The following screen appears:

|                                                                                                    | Help                                                                                                    |                                                                                                    |                                                                                                    |
|----------------------------------------------------------------------------------------------------|----------------------------------------------------------------------------------------------------|----------------------------------------------------------------------------------------------------|----------------------------------------------------------------------------------------------------|
| 🕒 Back 🔹 🐑 - 💌 😰 🦿                                                                                                    | 👔 🔎 Search 🔶 Favorites 🏼                                                                                  | 8 🔗 - 🚵 🛛 - 🛄                                                                                                    |                                                                                                    |
|                                                                                                    |                                                                                                    |                                                                                                    | rviewPortlethandle=com.bea.console.handles.A 🍽 🄁 Go 🕴 Link                                                                                                    |
| C WEBLOGIC SERVI                                                                                                    |                                                                                                    |                                                                                                    |                                                                                                    |
| Lea Administration consc                                                                                                    |                                                                                                    |                                                                                                    |                                                                                                    |
| Change Center                                                                                                    | Welcome, weblogic                                                                                         | Connected to: ISRAdomain34                                                                                                    | Home Log Out Preferences Help AskBEA                                                                                                    |
| View changes and restarts                                                                                                    | Home > Summary of Deployments                                                                             | > ISRAConsole                                                                                                    |                                                                                                    |
| Pending changes exist. They must<br>be activated to take effect.                                                                  | Settings for ISRAConsole                                                                                  | 3                                                                                                    |                                                                                                    |
| Activate Changes Undo All Changes                                                                                                 | Overview Deployment Pla                                                                                   | an Configuration Security Targets Con                                                                                                    | trol Testing Monitoring Notes                                                                                                    |
|                                                                                                    |                                                                                                    |                                                                                                    |                                                                                                    |
| ISRAdomain34<br>B-Environment<br>-Deployments<br>B-Services                                                                       | the application files, the as                                                                             | and EJBs) that are contained in the Enterpris                                                                                                    | able at the end of the page lists the modules                                                                                                    |
| Environment     Deployments                                                                                                    | the application files, the as<br>(such as Web applications                                                | sociated deployment plan, and so on. The ta<br>and EJBs) that are contained in the Enterpris                                                                                                    | able at the end of the page lists the modules                                                                                                    |
| B-Environment     Deployments     B-Services                                                                                      | the application files, the as<br>(such as Web applications<br>module to view and update                   | sociated deployment plan, and so on. The ta<br>and EJBs) that are contained in the Enterpris<br>e its configuration.                                                                                                    | able at the end of the page lists the modules<br>se application. Click on the name of the<br>The name of this Enterprise Application. More                                                                                                    |
| ⊕ - Environment                                                                                                    | the application files, the as<br>(such as Web applications<br>module to view and update<br>Name:          | sociated deployment plan, and so on. The ta<br>and EJBs) that are contained in the Enterpris<br>its configuration.<br>ISRAConsole<br>C:\ bea\ user_projects\ domains\<br>ISRAdomain34\. \ servers\                                          | able at the end of the page lists the modules<br>se application. Click on the name of the<br>The name of this Enterprise Application. More<br>Info<br>The path to the source of the deployable unit on                                                                                        |
| ⊕ - Environment<br>→ Deployments<br>⊕ Services<br>→ Security Realms<br>⊕ - Diagnostics<br>How do I<br>■ Start and stop a deployed | the application files, the as<br>(such as Veb applications<br>module to view and update<br>Name:<br>Path: | sociated deployment plan, and so on. The te<br>and EBs) that are contained in the Enterpris<br>e its configuration.<br>ISRAConsole<br>C:\ bea\ user_projects\ domains\<br>ISRAdomain34, \ servers\<br>AdminServer\ upload\ ISRAConsole. ear | able at the end of the page lists the modules<br>se application. Click on the name of the<br>The name of this Enterprise Application. More<br>Info<br>The path to the source of the deployable unit on<br>the Administration Server. More Info<br>The path to the deployment plan document on |

13. Click **Save**. The successful upload confirmation screen appears:

| BEA WebLogic Server Administration<br>Ele Edit View Favorites Tools                                                         |                                                                                                    |                                                                                                    |                                                                                  |                                      |                                                                 |                                                         |                                             |                                                                                   |                                         |               |       |
|----------------------------------------------------------------------------------------------------|----------------------------------------------------------------------------------------------------|----------------------------------------------------------------------------------------------------|----------------------------------------------------------------------------------|--------------------------------------|-----------------------------------------------------------------|---------------------------------------------------------|---------------------------------------------|-----------------------------------------------------------------------------------|-----------------------------------------|---------------|-------|
| 🕞 Back 🔹 🐑 🖌 🛃 🧲                                                                                                    | or Search 👷 Favorites                                                                                                    | 🚱 🔗 🍓                                                                                                    | × -                                                                              | ļ                                    |                                                                 |                                                         |                                             |                                                                                   |                                         |               |       |
| Address Address Address Address                                                                                             | /console.portal?_nfpb=true&_pageLat                                                                                       | el=AppApplicationOve                                                                                                | rviewPage&Ap                                                                     | pApplication                         | nOverviewf                                                      | Portlethand                                             | e=com.bea.co                                | insole.hand                                                                       | les.A 💙                                 | → Go          | Links |
| <b>bea</b> WEBLOGIC SERV                                                                                                    |                                                                                                    |                                                                                                    |                                                                                  |                                      |                                                                 |                                                         |                                             |                                                                                   |                                         |               |       |
| Change Center                                                                                                    | Welcome, weblogic                                                                                                    | Connected                                                                                                    | to: ISRAdo                                                                       | omain34                              | 🟠 Ho                                                            | ome Lo                                                  | g Out Pre                                   | ferences                                                                          | Help                                    | AskBE         | A     |
| View changes and restarts                                                                                                   | Home > Summary of Deployment                                                                                              | s > ISRAConsole                                                                                                    |                                                                                  |                                      |                                                                 |                                                         |                                             |                                                                                   |                                         |               |       |
| Pending changes exist. They must<br>be activated to take effect.                                                            | Settings for ISRAConso                                                                                                    | le                                                                                                    |                                                                                  |                                      |                                                                 |                                                         |                                             |                                                                                   |                                         |               |       |
| Activate Changes Undo All Changes                                                                                           | Overview Deployment P                                                                                                    | lan Configuration                                                                                                   | Security                                                                         | Targets                              | Control                                                         | Testing                                                 | Monitoring                                  | Notes                                                                             |                                         |               |       |
|                                                                                                    | Save                                                                                                    |                                                                                                    |                                                                                  |                                      |                                                                 |                                                         |                                             |                                                                                   |                                         |               |       |
| Domain Structure                                                                                                    | Save                                                                                                    |                                                                                                    |                                                                                  |                                      |                                                                 |                                                         |                                             |                                                                                   |                                         |               |       |
| ISRAdomain34<br>Be-Environment<br>Deployments<br>B-Services                                                                 | Save<br>Use this page to view the<br>the application files, the a<br>(such as Web application<br>module to view and upda  | associated deploym<br>s and EJBs) that are                                                                          | ent plan, and<br>e contained i                                                   | d so on. T                           | he table                                                        | at the end                                              | of the page                                 | lists the r                                                                       | ,<br>modules                            |               |       |
| ISRAdomain34<br>B-Environment<br>-Deployments                                                                               | Use this page to view the the application files, the a (such as Web application                                           | associated deploym<br>s and EJBs) that are                                                                          | ent plan, and<br>e contained i                                                   | d so on. T                           | he table<br>erprise ap                                          | at the end<br>plication.<br>e name of                   | of the page                                 | lists the r<br>name of t                                                          | modules<br>the                          |               |       |
| ISRAdomain34<br>⊕-Environment<br>→ Deployments<br>⊕-Services<br>⊕-Security Realms<br>⊕-Interoperability                     | Use this page to view the<br>the application files, the a<br>(such as Web application<br>module to view and upda          | associated deploym<br>s and EJBs) that are<br>te its configuration.                                                 | ent plan, and<br>e contained i<br>projects\ do<br>\ . \ servers'                 | d so on. T<br>in the Ente<br>omains\ | he table a<br>erprise ap<br>Th<br>Inf<br>Th                     | at the end<br>plication.<br>e name of<br>o<br>e path to | of the page<br>Click on the                 | lists the r<br>name of f<br>rise Applic                                           | modules<br>the<br>cation. M<br>oyable u | ore           |       |
| ISRAdomain34<br>⊕:Environment<br>— Deployments<br>⊕: Services<br>— Security Realms<br>⊕: Interoperability<br>⊕: Diagnostics | Use this page to view the<br>the application files, the a<br>(such as Web application<br>module to view and upda<br>Name: | ssociated deploym<br>s and EJBs) that are<br>te its configuration.<br>ISRAConsole<br>C:\ bea\ user_<br>ISRAdomain34 | ent plan, and<br>e contained i<br>projects\ do<br>\ . \ servers'<br>upload\ ISR/ | d so on. T<br>in the Ente<br>omains\ | he table a<br>erprise ap<br>Th<br>Inf<br>Th<br>the<br>ear<br>Th | e name of<br>o<br>e path to<br>Administ<br>e path to    | of the page<br>Click on the<br>this Enterpr | lists the r<br>name of t<br>rise Applic<br>f the depl<br>r. More In<br>ent plan d | oyable u<br>ifo                         | ore<br>nit on |       |

14. The system returns to the same page with the message: '*Settings updated successfully*' displayed. Click **Activate Changes** button. The following screen appears:

| le <u>E</u> dit <u>V</u> iew F <u>a</u> vorites <u>T</u> ools <u>H</u> | jelp                                                                                                    |                                                                                                    |
|------------------------------------------------------------------------|----------------------------------------------------------------------------------------------------|----------------------------------------------------------------------------------------------------|
|                                                                        | Search 📌 Favorites 🚱 🔗 💊 📓 -                                                                                                    |                                                                                                    |
| iress [4] http://mojave3:7001/console/co                               | onsole.portal?_nfpb=true&_pageLabel=AppApplicationOverviewPage&A                                                                                                    |                                                                                                    |
| pplication                                                             |                                                                                                    | Administration Server to the Managed Server's<br>staging area during application preparation. More<br>Info                                  |
| alth of Running Servers                                                | Security Model: DDOnly                                                                                                    | The security model that is used to secure a<br>deployed module. More Info                                                                   |
| Failed (0)<br>Critical (0)<br>Overloaded (0)<br>Warn (0)               | Epoperator and the second second seco | A numerical value that indicates when this unit is<br>deployed, relative to other DeployableUnits on a<br>server, during startup. More Info |
| mann (o)                                                               |                                                                                                    |                                                                                                    |
| OK (1)                                                                 | Modules and Components                                                                                                    | Shawina 1 - 1 of 1 Previous I Next                                                                                                    |
| ОК (1)                                                                 | Modules and Components                                                                                                    | Showing 1 - 1 of 1 Previous   Next<br>Type                                                                                                  |
| ОК (1)                                                                 | ·                                                                                                    |                                                                                                    |
| ОК (1)                                                                 | Name 🗞                                                                                                    | Type<br>Enterprise                                                                                                    |
| ОК (1)                                                                 | Name 🗞                                                                                                    | Type<br>Enterprise                                                                                                    |
| ОК (1)                                                                 | Name ≫<br>□ ¤[Sort table by Name]<br>□ EJBs                                                                                                    | Type<br>Enterprise                                                                                                    |
| ОК (1)                                                                 | Name →<br>E ISort table by Name<br>E EJBs<br>None to display                                                                                                    | Type<br>Enterprise                                                                                                    |
| ОК (1)                                                                 | Name ≫<br>□ 15Sort table by Name<br>□ EJBs<br>None to display<br>□ Modules                                                                                                    | Type<br>Enterprise<br>Application                                                                                                    |
| OK (1)                                                                 | Name ≫<br>□ 15Sort table by Name<br>□ EJBs<br>None to display<br>□ Modules<br>@ISRA                                                                                                    | Type<br>Enterprise<br>Application<br>Web App                                                                                                |

An overview of the deployments made is reflected. The **ISRAConsole.ear** file is successfully deployed.

15. Click **Deployments**. The following screen appears:

|                                                                                                    |             | onsole    | - Microsoft Internet                                   | Explorer                                                                   |                       |                                       |                                                                                       |                                     | _ 0      |
|----------------------------------------------------------------------------------------------------|-------------|-----------|--------------------------------------------------------|----------------------------------------------------------------------------|-----------------------|---------------------------------------|---------------------------------------------------------------------------------------|-------------------------------------|----------|
| Ele Edit View Favorites Tools                                                                                                    | Help        |           |                                                        |                                                                            |                       |                                       |                                                                                       |                                     |          |
| 🕒 Back 👻 🐑 💌 📓 🔮                                                                                                    | 6           | ) Search  | 😽 Favorites 🥝                                          | 🔊 • 🍓 📧 - 📒                                                                |                       |                                       |                                                                                       |                                     |          |
| Address 🛃 http://mojave3:7001/consol                                                                                                    | e/console.p | portal?_r | 1fpb=true&_pageLabel=A                                 | ppDeploymentsControlPage                                                   |                       |                                       |                                                                                       | 💌 🄁 G                               | io Links |
| <b>WEBLOGIC SERV</b><br>Administration cons                                                                                                    |             |           |                                                        |                                                                            |                       |                                       |                                                                                       |                                     |          |
| Change Center                                                                                                    | Welco       | me, we    | eblogic                                                | Connected to: ISRAdomain34                                                 | 🕯 Home                | Log Out                               | Preferences                                                                           | Help As                             | skBEA    |
| View changes and restarts                                                                                                    | Home        | e > Sum   | mary of Deployments > I                                | SRAConsole > Summary of Deployme                                           | ents                  |                                       |                                                                                       |                                     |          |
| Click the Lock & Edit button to<br>modify, add or delete items in this<br>domain.                                                                                                    | Su          | ımmary    | y of Deployments                                       |                                                                            |                       |                                       |                                                                                       |                                     |          |
| Lock & Edit                                                                                                    | т           |           | ge displays a list of J2                               | EE Applications and stand-alone ap                                         |                       |                                       |                                                                                       |                                     | n.       |
| Release Configuration                                                                                                    |             |           |                                                        | dules can be started, stopped, upd<br>e and using the controls on this pag |                       | or deleted                            | from the dor                                                                          | nain by first                       |          |
| Domain Structure                                                                                                    |             | ro insta  | II a new application o                                 | r module for deployment to targets                                         | s in this domain, cli | ck the Insta                          | ill button.                                                                           |                                     |          |
| ISRAdomain34                                                                                                    |             |           |                                                        | ., .,                                                                      |                       |                                       |                                                                                       |                                     |          |
| Deployments                                                                                                    |             | n         |                                                        |                                                                            |                       |                                       |                                                                                       |                                     |          |
|                                                                                                    |             |           | ments                                                  |                                                                            |                       |                                       |                                                                                       |                                     |          |
| Security Realms<br>III-Interoperability                                                                                                    |             | Instal    | yments                                                 | Start V Stop V                                                             |                       | Showin                                | g 1 - 3 of 3                                                                          | Previous   Ne                       | xt       |
|                                                                                                    |             | Instal    |                                                        | Start V Stop V                                                             |                       | Showing State                         | g 1 - 3 of 3<br><b>Type</b>                                                           | Previous   Ne<br>Deploymen<br>Order |          |
| Interoperability                                                                                                    |             | Instal    | l Update Delete                                        |                                                                            |                       |                                       |                                                                                       | Deploymen                           |          |
| <ul> <li>Berner - Interoperability</li> <li>Berner - Diagnostics</li> <li>How do I</li> <li>Install an Enterprise application</li> <li>Configure an Enterprise</li> </ul>                                      |             | Instal    | I Update Delete                                        |                                                                            |                       | State                                 | Type<br>Enterprise                                                                    | Deploymen<br>Order                  |          |
| <ul> <li>Heroperability</li> <li>Diagnostics</li> <li>How do I</li> <li>Install an Enterprise application</li> <li>Configure an Enterprise<br/>application</li> <li>Update (redeploy) an Enterprise</li> </ul> |             | Instal    | I Update Delete<br>Name ↔<br>E ∰FNImageViewer          |                                                                            |                       | State<br>Active                       | Type<br>Enterprise<br>Application<br>Resource                                         | Deploymen<br>Order                  |          |
| E-Interoperability<br>E-Diagnostics<br>How do I                                                                                                    |             |           | I Update Delete Name  B  B  ISRA B  B  ISRA B  B  ISRA | r                                                                          |                       | State<br>Active<br>Active<br>Prepared | Type<br>Enterprise<br>Application<br>Resource<br>Adapter<br>Enterprise<br>Application | Deploymen<br>Order<br>100<br>100    |          |

A summary of deployments is reflected on the screen.

16. Select the check box corresponding to **ISRAConsole**, and click **Servicing all requests** from the **Start** drop-down button. The **Start Application Assistant** screen appears:

| BEA WebLogic Server Administ                                           | ration Console - Microsoft Internet Explorer                                                                                            | - 7 🗙    |
|------------------------------------------------------------------------|----------------------------------------------------------------------------------------------------|----------|
| Eile Edit View Favorites Iools                                         | Help                                                                                                    |          |
| 🚱 Back 👻 🐑 💌 😰 🄇                                                       | 🏠 🔎 Search 👷 Favorites 🔣 🐼 - 🌉 🔟 -                                                                                                    |          |
| Address Address http://mojave3:7001/console                            | ;/console.portal?AppGlobalStartPortletreturnTo=AppDeploymentsControlPage&AppDeploymentsControlPortlethandle=com.bea.console.hand 💽 🔂 Go | Links »  |
| <b>WEBLOGIC SERV</b><br>ADMINISTRATION CONS                            |                                                                                                    | <u>^</u> |
| Change Center                                                          | Welcome, weblogic Connected to: ISRAdomain34 & Home Log Out Preferences Help Askt                                                       | EA       |
| View changes and restarts                                              | Home > Summary of Deployments > ISRAConsole > Summary of Deployments                                                                    |          |
| Click the Lock & Edit button to<br>modify, add or delete items in this | Start Application Assistant                                                                                                    |          |
| domain.                                                                | Yes No                                                                                                    |          |
| Lock & Edit Release Configuration                                      | Start Deployments<br>You have selected the following deployments to be started. Click 'Yes' to continue, or 'No' to cancel.             |          |
| Domain Structure                                                       | ISRAConsole                                                                                                    | =        |
| ISRAdomain34                                                           |                                                                                                    |          |
| Environment     Deployments                                            | Yes No                                                                                                    |          |
| Services     Security Realms                                           |                                                                                                    |          |
| Interoperability                                                       |                                                                                                    |          |
| ⊡-Diagnostics                                                          |                                                                                                    |          |
|                                                                        |                                                                                                    |          |
| How do I                                                               |                                                                                                    |          |
| No help task found                                                     |                                                                                                    |          |
| System Status                                                          |                                                                                                    |          |
| Health of Running Servers                                              |                                                                                                    | ~        |
| 🙆 Done                                                                 | Second Intrane                                                                                                    |          |

17. Click **Yes** to start the deployment of the **ISRAConsole.ear** file. The **Summary of Deployment** screen appears:

| BEA WebLogic Server Administration                                                                                             | on Consol | - Microsoft Internet Explorer                                                                                                    |           |                           |                     | - 7 🗙   |
|----------------------------------------------------------------------------------------------------|-----------|----------------------------------------------------------------------------------------------------|-----------|---------------------------|---------------------|---------|
| Elle Edit View Favorites Tools Help                                                                                            | lp        |                                                                                                    |           |                           |                     | <b></b> |
| 🚱 Back 🔹 🐑 🔺 🛃 🏠                                                                                                    | 🔎 Searc   | n 📌 Favorites 🚱 🔗 - 🌺 🛛 - 📙                                                                                                    |           |                           |                     |         |
|                                                                                                    |           | nfpb=true&_pageLabel=AppDeploymentsControlPage                                                                                                    |           |                           | 💌 🄁 Go              | Links » |
| View changes and restarts<br>Click the Lock & Edit button to<br>modify, add or delete items in this<br>domain.                 | Messag    | mary or oppoyments > isk-console > summary or deployments<br>is<br>rt requests have been sent to the selected Deployments,                                                                                                  |           |                           |                     |         |
| Lock & Edit<br>Release Configuration                                                                                           |           | y of Deployments                                                                                                    |           |                           |                     |         |
| Domain Structure                                                                                                    | Control   | Monitoring<br>ge displays a list of J2EE Applications and stand-alone application modules the                                                                                                    | at have h | e e e in stelle d         | to this domain      |         |
| ISRAdomain34<br>Hernivronment<br>Deployments<br>Hernivros<br>Services<br>Factority Realms<br>Hernivroperability<br>Holanostics | selecti   | d applications and modules can be started, stopped, updated (redeployed), or<br>g the application name and using the controls on this page. all a new application or module for deployment to targets in this domain, click |           |                           | nain by first       |         |
|                                                                                                    | Deplo     | yments                                                                                                    |           |                           |                     |         |
|                                                                                                    | Inst      | II Update Delete Start V Stop V                                                                                                    | Showin    | g 1 - 3 of 3              | Previous   Next     |         |
| How do I                                                                                                    |           | Name 🗞                                                                                                    | State     | Туре                      | Deployment<br>Order |         |
| Configure an Enterprise<br>application                                                                                         |           | ⊞ ∰aFNImageViewer                                                                                                    | Active    | Enterprise<br>Application | 100                 |         |
| <ul> <li>Update (redeploy) an Enterprise<br/>application</li> <li>Start and stop a deployed</li> </ul>                         |           | Ø ISRA                                                                                                    | Active    | Resource<br>Adapter       | 100                 |         |
| Enterprise application                                                                                                    |           | ⊞ ∰uISRAConsole                                                                                                    | Active    | Enterprise<br>Application | 100                 |         |
| Enterprise application  Deploy EJB modules  Install a Web application                                                          | Inst      | II Update Delete Start V Stap V                                                                                                    | Showin    | g 1 - 3 of 3              | Previous   Next     | ~       |
| Done                                                                                                    |           |                                                                                                    |           |                           | Scal intranet       | t       |

The **Status** of the deployed file changes to **Active**. The confirmation message: *'Start requests have been sent to the selected Deployments'* is displayed.

# Deploying the ISRA Console and Sample Application in a Clustered Environment

This section describes how to deploy the ISRA Console and Sample Application on a WebLogic Server to access ISRA in a managed environment. It is assumed that ISRA is deployed and configured for the target IS.

Before deploying the ISRA Console and Sample Application through the WebLogic Server Administration Console, ensure WebLogic Administration Server is running, else, start the Administration server as explained in the Deploying ISRA in a Standalone Environment section.

1. Start the administrative console. Open a browser window and enter the WebLogic admin console URL http://<hostname>:<portnumber>/console.

| le før ynee fyrertes joch igeb                                                                                                |                   |
|----------------------------------------------------------------------------------------------------|-------------------|
| - Inc. · · · · · · · · · · · · · · · · · · ·                                                                                  | 💌 🖓 Go Links ** 🦣 |
| Log in to work with the WARLOGIC SERVER<br>Log in to work with the WARLOGIC Server domain<br>Username:<br>Password:<br>Log in |                   |
|                                                                                                    |                   |

2. The WebLogic admin console sign on screen appears. Enter the WebLogic admin **Username** and **Password**. Click **Log In** to access the WebLogic admin console. The following screen appears:

| Ele Edit Yew Favorites Iools<br>du Back • ⇒ • ○ [3] ○] ○] ○] ○] ○                                                                                  | gep<br>arch @Favorkes @Meda @ 🚯 🚯                                                            | ा (ब) <del>(</del> द                                                                                                |                                                                                                    |                         |
|----------------------------------------------------------------------------------------------------|----------------------------------------------------------------------------------------------|----------------------------------------------------------------------------------------------------|----------------------------------------------------------------------------------------------------|-------------------------|
|                                                                                                    | onsole.porta?_n/pb=brue8_pageLabel=HonePage1                                                 |                                                                                                    |                                                                                                    | 💌 (x² Go Links ** 👘     |
| Cibea WEBLOGIC SERV                                                                                                    |                                                                                              |                                                                                                    |                                                                                                    |                         |
| Change Center                                                                                                    | Welcome, weblogic                                                                            | Connected to: b                                                                                                    | ase_domain & Home : Log Out                                                                             | Preferences Help AskBEA |
| View changes and restarts                                                                                                    | Home                                                                                         |                                                                                                    |                                                                                                    |                         |
| Click the Lock & Edit button to<br>modify, add or delete items in this                                                                             | Domain                                                                                       |                                                                                                    |                                                                                                    |                         |
| domain.                                                                                                    | Information and Resources                                                                    | Deneral Information > Common Administration Task D > Set your console preferences > Read the documentation          | escriptions                                                                                             |                         |
| base_domain                                                                                                    |                                                                                              | Read the documentation                                                                                              |                                                                                                    |                         |
| Benives<br>Services<br>Security Realms<br>H-Interoperability<br>E Diagnostics                                                                      | Domain Configurations<br>Domain<br>© Domain<br>Environment                                   | Services<br>Witessigng<br>> IMS Servers<br>> Store-and-Forward Agents<br>> MS Michaes                               | Interoperability<br># WTC Servers<br># Jolt Connection Pools                                            |                         |
| How do I<br>Use the Change Center<br>View pending changes<br>a Release the configuration lock<br>a Change Console preferences<br>a Monitor servers | Geners     Clusters     Vintual Hosts     Migratable Targets     Middhines     Work Managers | Anon Mobiles     Bridges     Wides     Joaco     Joaco Sources     Multi Data Sources     Data Source Factories     | Diagnostics<br>E Log Files<br>Ø Diagnostic Modules<br>Ø Diagnostic Images<br>Ø Archives<br>Ø SMMP Agent |                         |
| System Status 🛛 🔃                                                                                                    | Startup And Shutdown Classes                                                                 | # Persistent Stores<br># Path Services                                                                              | > Proxies                                                                                               |                         |
| Health of Running Servers Pailed (0) Critical (0) Overloaded (0)                                                                                   | Your Deployed Resources<br>© Deployments<br>Your Application's Security<br>Sections          | W Parts Services<br>W XML Registries<br>W XML Entity Caches<br>W Foreign INDI Providens<br>W Work Contexts<br>W COM | <ul> <li>Monitors</li> <li>Log Filters</li> <li>Attribute Changes</li> <li>Trap Destinations</li> </ul> |                         |

3. Click **Deployments**. The following screen appears:

| and the second second second second second second second second second second second second second second second | on Console - Microsoft Internet Explorer                                                                                                    |                                                                                                    |                                                               |                                                       |
|----------------------------------------------------------------------------------------------------|----------------------------------------------------------------------------------------------------|----------------------------------------------------------------------------------------------------|---------------------------------------------------------------|-------------------------------------------------------|
| Ble Edit View Favorites Tools t                                                                                  | nno<br>arch 🔄 Favorites (@Media (3) 🔂 - 🌗 🗂 [                                                                                                    | a e                                                                                                  |                                                               |                                                       |
|                                                                                                    | and grantes grants grant and a grant and a g |                                                                                                    |                                                               | ▼ ∂Go Links **                                        |
| WEBLOGIC SERV                                                                                                    |                                                                                                    | on all road ranges                                                                                   |                                                               |                                                       |
| Lea ADMINISTRATION CONS                                                                                          |                                                                                                    |                                                                                                    |                                                               |                                                       |
| hange Center                                                                                                    | Welcome, weblogic                                                                                                    | Connected to: cluster_domain                                                                         | Home Log Out P                                                | references Help Ask&EA                                |
| /iew changes and restarts                                                                                        | Home > Summary of Deployments > ISRA > Summary of Deployments                                                                                                    |                                                                                                    |                                                               |                                                       |
| Click the Lock & Edit button to<br>modify, add or delete items in this<br>domain.                                | s Summary of Deployments                                                                                                    |                                                                                                    |                                                               |                                                       |
|                                                                                                    | Control Monitoring                                                                                                    |                                                                                                    |                                                               |                                                       |
| Lock & Edit Release Configuration                                                                                | This page displays a list of 32EE Applicatio<br>and modules can be started, stopped, upo<br>controls on this page.                                                                                                    | ons and standaione application modules that have<br>dated (redeployed), or deleted from the domain b | been installed to this doma<br>y first selecting the applicat | ain. Installed applications<br>ton name and using the |
| Domain Structure                                                                                                 |                                                                                                    |                                                                                                    |                                                               |                                                       |
| Cluster_domain                                                                                                   |                                                                                                    |                                                                                                    |                                                               |                                                       |
| Deployments<br>E Services                                                                                        | Deployments                                                                                                    |                                                                                                    |                                                               |                                                       |
| Security Realms<br>Enteroperability                                                                              | Instal Update Delete Start                                                                                                    | T Stop -                                                                                             | Showing                                                       | 1-1 of 1 Previous   Next                              |
| ®-Diagnostics                                                                                                    | 🗖 Name 🚓                                                                                                    |                                                                                                    | State                                                         | Type Deployment<br>Order                              |
| iow do I 🔟                                                                                                    | C ØISRA                                                                                                    |                                                                                                    | Active                                                        | Resource<br>Adapter 100                               |
| Install an Enterprise application     Configure an Enterprise     application                                    | Instal Lodate Delete Start                                                                                                    | * Stop *                                                                                             | Showing                                                       | 1 - 1 of 1 Previous   Next                            |
| Update (redeploy) an Enterprise application                                                                      |                                                                                                    |                                                                                                    |                                                               |                                                       |
| Start and stop a deployed<br>Enterprise application                                                              |                                                                                                    |                                                                                                    |                                                               |                                                       |
| Monitor the modules of an                                                                                        |                                                                                                    |                                                                                                    |                                                               |                                                       |
| Enterprise application<br>Deploy EXB modules                                                                     |                                                                                                    |                                                                                                    |                                                               |                                                       |
| Install a Web application                                                                                        |                                                                                                    |                                                                                                    |                                                               |                                                       |
| iystem Status 🛛 🗖                                                                                                |                                                                                                    |                                                                                                    |                                                               |                                                       |
| Health of Running Servers                                                                                        |                                                                                                    |                                                                                                    |                                                               |                                                       |
|                                                                                                    |                                                                                                    |                                                                                                    |                                                               | Local intranet                                        |

4. Click **Lock and Edit** button to make the console editable. The following screen appears:

|                                                                                                    | Rob                                                            |                                                        |                                 |                             |                            | 1          |
|----------------------------------------------------------------------------------------------------|----------------------------------------------------------------|--------------------------------------------------------|---------------------------------|-----------------------------|----------------------------|------------|
|                                                                                                    | arch 🔄 Favorites @Media 🧿 🔂 🖓                                  |                                                        |                                 |                             | -                          | in lar     |
| ddress 🕘 http://fn-isra:7001/console/co                                                                                                    | nsole.portal7_pageLabel=Home6_nfpb=true8Change                 | ManagerPortlet_actionOverride=/MakeChangesActionEchang | eCenter=ChangeCenterClicked     |                             | 💌 🤗 Go Links               |            |
| Chea WEBLOGIC SERV                                                                                                    |                                                                |                                                        |                                 |                             |                            |            |
| change Center                                                                                                    | Welcome, weblogic                                              | Connected to: cluster_domain                           | Home Log Out P                  | references                  | Help AskBE                 | A          |
| View changes and restarts                                                                                                    | Home > Summary of Deployments > ISRA > Su                      | mmary of Deployments                                   |                                 |                             |                            |            |
| No pending changes exist. Click<br>the Release Configuration button<br>to allow others to edit the                                                                                                    | Summary of Deployments                                         |                                                        |                                 |                             |                            |            |
| to allow others to edit the<br>domain.                                                                                                    | Control Monitoring                                             |                                                        |                                 |                             |                            |            |
| Lock & Edit                                                                                                    | This page displays a list of J2EE Applic                       | ations and standalone application modules that have    | e been installed to this doma   | in. Installe                | d applications             |            |
| Release Configuration                                                                                                    | and modules can be started, stopped,<br>controls on this page. | updated (redeployed), or deleted from the domain t     | by first selecting the applicat | tion name a                 | and using the              |            |
| Release Configuration                                                                                                    | Curre dis dir ens page.                                        |                                                        |                                 |                             |                            |            |
| Domain Structure                                                                                                    | To install a new application or module                         | for deployment to targets in this domain, click the Ir | nstall button.                  |                             |                            |            |
| cluster_domain<br>B Environment<br>- Deployments                                                                                                    | Deployments                                                    |                                                        |                                 |                             |                            |            |
|                                                                                                    |                                                                | st x Stop x                                            | Chrowing                        | 1 - 1 of 1                  | Previous   Next            |            |
| Services     Security Realms     Intercover shifts                                                                                                    | Install Update Delete Sta                                      |                                                        | Storing                         | -                           | a concentration from the   |            |
|                                                                                                    | Instal Update Delete Sto                                       |                                                        | State                           | Sec. 1                      | Deployment<br>Order        |            |
| Security Realms<br>8-Interoperability<br>8-Diagnostics                                                                                                    |                                                                |                                                        | Barris                          | Sec. 1                      | Deployment                 |            |
| Security Realms<br>B. Interoporability<br>B. Diagnostics<br>How do I                                                                                                    | □ Name ↔<br>□ @ISRA                                            | et   = ] 500p   = ]                                    | State                           | Type<br>Resource<br>Adapter | Deployment<br>Order        |            |
| Security Realms<br>B: Interopervability<br>B: Diagnostics<br>Now do I                                                                                                    | □ Name ↔<br>□ @ISRA                                            |                                                        | State                           | Type<br>Resource<br>Adapter | Deployment<br>Order<br>100 |            |
| - Security Pealms + Intercept validly - Diagnostics - Diagnostics - Install an Enterprise application - Configure an Enterprise - application - Configure and Enterprise - application - Configure and Enterprise - application - Configure and Enterprise - application - Configure and Enterprise - application - Configure and Enterprise - application - Configure and Enterprise - application - Configure and Enterprise - application - Configure and Enterprise - application - Configure and Enterprise - Configure and Enterprise - Configure - Configure - C | □ Name ↔<br>□ @ISRA                                            |                                                        | State                           | Type<br>Resource<br>Adapter | Deployment<br>Order<br>100 | -          |
| Security Realms     Homographics     Homographics     Diagnostics      Install an Enterprise application     Configure an Enterprise     agplication     Update (redeploy) an Enterprise     application                                                                                                    | □ Name ↔<br>□ @ISRA                                            |                                                        | State                           | Type<br>Resource<br>Adapter | Deployment<br>Order        | -<br>-<br> |
| Georry Pealms     Finnopentality     Foliagnostics     Mov do I     Configure an Enterprise application     configure an Enterprise     application     Vights (redisploy) an Enterprise     application     Finnopentality     Configure application     Finnopentality     Finnopentality     Configure application     Finnopentality     Finnopentality     Configure application                                                                                                    | □ Name ↔<br>□ @ISRA                                            |                                                        | State                           | Type<br>Resource<br>Adapter | Deployment<br>Order        | -          |
| - Security Realms     - Intercoprise Autor     - Security     - Diagnostics     - Diagnostics         | □ Name ↔<br>□ @ISRA                                            |                                                        | State                           | Type<br>Resource<br>Adapter | Deployment<br>Order        | -<br>-<br> |
| Security Realms     Introportation     Introportation     Introportation     Introportation     Install an Enterprise application     Configure an Enterprise     application     Vigate (redgelpor) an Enterprise     application     Monitor the madules of an     Enterprise application     Intonior the madules of an     Enterprise application     Deplay LB madules of                                                                                                    | □ Name ↔<br>□ @ISRA                                            |                                                        | State                           | Type<br>Resource<br>Adapter | Deployment<br>Order        | -          |
| Security Pealms Interoprovability Interoprovability Interoprovability Interoprovability Interoprise application Interprise application Interprise Interprise application Interprise Interprise I | □ Name ↔<br>□ @ISRA                                            |                                                        | State                           | Type<br>Resource<br>Adapter | Deployment<br>Order        |            |

The **Release Configuration** button, along with the buttons under **Deployment** section is enabled.

5. Under **Deployments** click **Install** button. The **Install Application Assistant** screen appears:

| Ele Edit View Favorites Tools I                                                                                                    | telo                                                                                                    |                                        |                                                          |
|----------------------------------------------------------------------------------------------------|----------------------------------------------------------------------------------------------------|----------------------------------------|----------------------------------------------------------|
|                                                                                                    | arch @Favorites @Meda 3 2 2 3                                                                                   |                                        |                                                          |
|                                                                                                    | nsole.portal?_nfpb=true0_pageLabel=AppAppicationInstaliPage                                                     |                                        | 💌 🖉 Go Links 🕷 戦                                         |
| thea WEBLOGIC SERV                                                                                                    |                                                                                                    |                                        |                                                          |
| Change Center                                                                                                    | Welcome, weblogic                                                                                               | Connected to: cluster_domain           | Home Log Out Preferences Help AskBEA                     |
| View changes and restarts                                                                                                    | Home > Summary of Deployments > ISRA > Summary of Deploy                                                        | yments                                 |                                                          |
| No pending changes exist. Click<br>the Release Configuration button<br>to allow others to edit the<br>domain.                                                                                                    | Install Application Assistant                                                                                   |                                        |                                                          |
| Lock 6. Edit                                                                                                    | Locate deployment to install and prepare for d                                                                  | leployment                             |                                                          |
| Release Configuration                                                                                                    | Select the file path that represents the application ro<br>you want to install.                                 | ot directory, archive file, exploded a | archive directory, or application module descriptor that |
| Domain Structure                                                                                                    | Note: Only valid file paths are displayed below. If yo<br>application contains the required displayment descrip |                                        | upload your file(s) and/or confirm that your             |
| Brivitorment     Deployments     Services     Services     Security Realms     Bi-Interoperability     Diagnostics                                                                                                    | Location: fr-kra \ D: \bea/.0 \ vior_projects \ domai                                                           | ins \ cluster_domain \ servers \ Adn   | ninServer \ upload                                       |
| How do I                                                                                                    |                                                                                                    |                                        |                                                          |
| Start and stop a deployed<br>Enterprise application     Configure an Enterprise<br>application     Create a deployment plan     Target an Enterprise application<br>to a server     Test the modules in an Enterprise |                                                                                                    |                                        |                                                          |
| application                                                                                                    |                                                                                                    |                                        |                                                          |
| System Status                                                                                                    |                                                                                                    |                                        |                                                          |
| Health of Running Servers                                                                                                    |                                                                                                    |                                        |                                                          |
|                                                                                                    |                                                                                                    |                                        |                                                          |

6. Click the upload your file(s) link. The following screen appears:

| BEA WebLogic Server Administr                                                                                              | ation Console - Mozilla Firefox                                                                                                    |
|----------------------------------------------------------------------------------------------------|----------------------------------------------------------------------------------------------------|
| Ele Edit View Higtory Bookmarks                                                                                            |                                                                                                    |
| 🔇 ))- C 🗙 🏠 🗋                                                                                                    | http://ocahost:7001/console.jconsole.portal?AppApplicationInstalPortiet_actionOverride=/com/bea/console.jactions/app/instal/selectLiploadApp 🟠 🔹 🔀 🕯 Google 🔎                                                                                                    |
| Most Visited P Getting Started 🔝 La                                                                                        | test Headines                                                                                                    |
| Google                                                                                                    | 💌 🔀 Search - 🖟 🧭 - 🛠 Bookmarker 🦃 Check 🔨 AutoLink 🐚 AutoLink 🐚 AutoLink 🦉 Send tor 🖉                                                                                                    |
| Chea WEBLOGIC SERV                                                                                                    |                                                                                                    |
| Change Center                                                                                                    | Welcome, weblogic Connected to: ISRA341 🚱 Home Log Out Preferences Help AsiSEA                                                                                                    |
| View changes and restarts                                                                                                  | Home > PNImageNewer > Summary of Deployments > ISRA > Summary of Deployments > ISRA > Summary |
| No pending changes exist. Click                                                                                            | Install Application Assistant                                                                                                    |
| the Release Configuration button<br>to allow others to edit the<br>domain.                                                 | Back Next Print Cancel                                                                                                    |
| Lock & Edit                                                                                                    | Upload a Deployment to the admin server                                                                                                    |
| Release Configuration                                                                                                    |                                                                                                    |
| omain Structure                                                                                                    | Click the Browse button below to select an application or module on the machine from which you are currently browsing. When you have located the file, click the<br>Next button to upload this deployment to the Administration Server.                                                                                                    |
| ISRA341<br>®-Environment<br>-Deployments<br>Services<br>-Security Realms<br>®-Interoperability<br>®-Disgnostics            | Deployment Archive:         140.1USRAConsole ead         Browse.           Upload a deployment plan (this step is optional) A deployment plan is a configuration which can supplement the descriptors included in the deployment archive. A deployment will work which a deployment plan, but you can be load a deployment plan archive now. This deployment plan archive will be a directory of configuration information packaged as a. jar file. See related links for additional information about deployment plans.                                                                                                    |
| łow do I 📧                                                                                                    | Deployment Plan Archive: Browse                                                                                                    |
| <ul> <li>Start and stop a deployed</li> <li>Enterprise application</li> <li>Configure an Enterprise application</li> </ul> | Bok Next Print Carel                                                                                                    |
| Create a deployment plan                                                                                                   |                                                                                                    |
| <ul> <li>Target an Enterprise application to<br/>a server</li> </ul>                                                       |                                                                                                    |
| Test the modules in an Enterprise application                                                                              |                                                                                                    |
| ystem Status 📧                                                                                                    |                                                                                                    |
| Health of Running Servers                                                                                                  |                                                                                                    |
| Failed (0)                                                                                                    |                                                                                                    |
| Critical (0)                                                                                                    |                                                                                                    |
| Overloaded (0)                                                                                                    |                                                                                                    |
| Warn (0)                                                                                                    |                                                                                                    |
| one                                                                                                    |                                                                                                    |

7. Click Browse to select the ISRAConsole.ear file. The ISRAConsole.ear file is located in sample subdirectory of the ISRA installation directory. For example, if user has installed ISRA in C:\fnsw\ISRA (/fnsw/ISRA on UNIX), the ISRAConsole.ear is located in C:\fnsw\ISRA\sample\ (/fnsw/ISRA/sample on UNIX) directory.

8. Click **Next** to upload the **ISRAConsole.ear** file. The system may take some time to upload the file. The following screen appears:

|                                                                                                    | ration Console - Microsoft Internet Explorer                                                                                                    |                                                       |
|----------------------------------------------------------------------------------------------------|----------------------------------------------------------------------------------------------------|-------------------------------------------------------|
| Ele Edit View Favorites Tools                                                                                 | Help                                                                                                    |                                                       |
| 🔇 Back 🝷 🕥 - 🗾 🛃 🧲                                                                                            | 🏠 🔎 Search 🤺 Favorites 🚱 😥 - 嫨 📧 - 🛄                                                                                                    |                                                       |
| Address 🐌 http://mojave3:7001/console                                                                         | /console.portal?AppApplicationInstallPortlet_actionOverride=/com/bea/console/actions/app/                                                                                                    | install/uploadApp 🛛 🖌 🔂 Go 🕴 Links                    |
| <b>WEBLOGIC SERV</b>                                                                                          | ER                                                                                                    |                                                       |
| Change Center                                                                                                 | Welcome, weblogic Connected to: ISRAdomain34                                                                                                    | Home Log Out Preferences Help AskBEA                  |
| /iew changes and restarts                                                                                     | Home > Summary of Deployments                                                                                                    |                                                       |
| No pending changes exist. Click<br>the Release Configuration button<br>to allow others to edit the<br>domain. | Messages The file ISRAConsole.ear has been uploaded successfully to C:\bee \serversi\AdminServer\upload                                                                                                    | a\user_projects\domains\ISRAdomain34                  |
| Lock & Edit Release Configuration                                                                             | Install Application Assistant           Back         Next         Friefn         Cancel                                                                                                    |                                                       |
| Domain Structure                                                                                              | Locate deployment to install and prepare for deployment                                                                                                    |                                                       |
| ISRAdomain34<br>Environment<br>Deployments                                                                    | Select the file path that represents the application root directory, arch<br>module descriptor that you want to install.                                                                                                | nive file, exploded archive directory, or application |
| ⊕-Services<br>Security Realms<br>⊕-Interoperability<br>⊕-Diagnostics                                          | Note: Only valid file paths are displayed below. If you cannot find you<br>confirm that your application contains the required deployment descri<br>Location: mojave3 \ C: \ bea \ user_projects \ domains \ ISRAdomain | iptors.                                               |
| łow do I                                                                                                    | ි ම් FNImageViewer.ear                                                                                                    |                                                       |
| Start and stop a deployed                                                                                     | C 🙆 ISRA.rar                                                                                                    | * * * * * * * * * * * * * * * * * * * *               |
| Enterprise application<br>Configure an Enterprise                                                             | ☞ iSRAConsole.ear                                                                                                    |                                                       |
| application                                                                                                   |                                                                                                    |                                                       |

9. Select the radio button corresponding to **ISRAConsole.ear**, and click **Next**. The following screen appears:

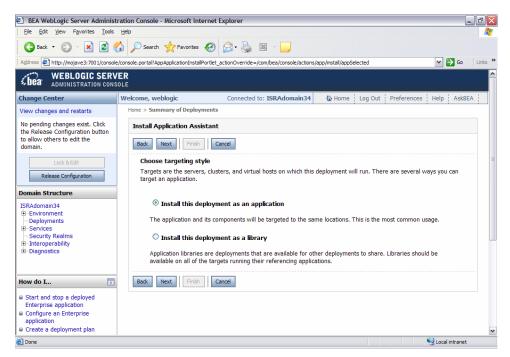

10. Select the radio button corresponding to **Install this deployment as an application**, if not selected by default, and click **Next.** The following screen appears:

| The second second secon | n/console.portaPAppApplicationInstalPortlet_actionOverrid | e=/com/bea/console/actions/app/install/targetStyleSelected | <u></u>                               | 🔹 🖓 Go Links 🍟 👘 |
|----------------------------------------------------------------------------------------------------|-----------------------------------------------------------|------------------------------------------------------------|---------------------------------------|------------------|
| Thea WEBLOGIC SE                                                                                                    |                                                           |                                                            |                                       |                  |
| hange Center                                                                                                    | Welcome, weblogic                                         | Connected to: cluster_domain                               | Home Log Out Preferences              | Holp AskBEA      |
| iew changes and restarts                                                                                                    | Home > Summary of Deployments > ISRA > Sum                | mary of Deployments                                        |                                       |                  |
| io pending changes exist. Click<br>he Release Configuration button                                                                                                    | Install Application Assistant                             |                                                            |                                       |                  |
| o allow others to edit the<br>Iomain.                                                                                                    | Back Next Finish Cancel                                   |                                                            |                                       |                  |
| Lock & Edt                                                                                                    | Select deployment targets                                 |                                                            |                                       |                  |
| Release Configuration                                                                                                    | Select the servers and/or clusters to v                   | which you want to deploy this application. (You can        | reconfigure deployment targets later) | 6                |
|                                                                                                    | Available targets for ISRASample                          |                                                            |                                       |                  |
| omain Structure                                                                                                    | Servers                                                   |                                                            |                                       |                  |
| uster_domain<br>Environment                                                                                                    | Survey 9                                                  |                                                            |                                       |                  |
| -Deployments                                                                                                    | - AdminServer                                             |                                                            |                                       |                  |
| Services<br>- Security Realms                                                                                                    |                                                           |                                                            |                                       |                  |
| Interoperability                                                                                                    | Clusters                                                  |                                                            |                                       |                  |
| 8 Diagnostics                                                                                                    |                                                           |                                                            |                                       |                  |
|                                                                                                    | Cluster-0                                                 |                                                            |                                       |                  |
| w do I                                                                                                    | All servers in the cluster                                |                                                            |                                       |                  |
|                                                                                                    | C Part of the cluster                                     |                                                            |                                       |                  |
| Start and stop a deployed<br>Enterprise application                                                                                                    | E Server-2                                                |                                                            |                                       |                  |
| Configure an Enterprise                                                                                                    | C Server-1                                                |                                                            |                                       |                  |
| application<br>Create a deployment plan                                                                                                    | · 38/18/-1                                                |                                                            |                                       |                  |
| Target an Enterprise applicatio<br>to a server                                                                                                    | Back Next Finish Cancel                                   |                                                            |                                       |                  |
| Test the modules in an Enterpr<br>application                                                                                                    | ise                                                       |                                                            |                                       |                  |
| ystem Status                                                                                                    | 1                                                         |                                                            |                                       |                  |
| lealth of Running Servers                                                                                                    |                                                           |                                                            |                                       |                  |
| 0.2 PUT 27 PUT 28 PUT 28 PUT 28 PUT 29 PUT 29 PUT 2 |                                                           |                                                            |                                       |                  |

11. Select the check box corresponding to **Cluster 0**, and click **Next**. The following screen appears:

| EA WebLogic Server Administr                                        | ation Console - Microsoft Internet Explorer                                                                                           |
|---------------------------------------------------------------------|----------------------------------------------------------------------------------------------------|
| Ele Edit View Favorites Tools                                       | Help 🥂                                                                                                    |
|                                                                     | 🎾 🔎 Search 🧙 Favorites 🤣 😥 - 🥁                                                                                                    |
| Address Address http://mojave3:7001/console/                        | console.portal?AppApplicationInstalPortlet_actionOverride=/com/bea/console/actions/app/install/targetStyleSelected 🛛 🍸 🔂 Go 🛛 Links 🌺 |
| View changes and restarts                                           | Home > Summary of Deployments                                                                                                    |
| No pending changes exist. Click<br>the Release Configuration button | Install Application Assistant                                                                                                    |
| to allow others to edit the<br>domain.                              | Back Next Finish Cancel                                                                                                    |
| Lock & Edit                                                         | Optional Settings                                                                                                    |
| Release Configuration                                               | You can modify these settings or accept the defaults                                                                                  |
| Domain Structure                                                    | General                                                                                                    |
| ISRAdomain34                                                        |                                                                                                    |
| Environment                                                         | What do you want to name this deployment?                                                                                             |
| Deployments<br>ITServices                                           | Name: ISRAConsole                                                                                                    |
| -Security Realms                                                    | Name: ISRAConsole                                                                                                    |
| Interoperability                                                    |                                                                                                    |
| Diagnostics                                                         | - Security -                                                                                                    |
|                                                                     | What security model do you want to use with this application?                                                                         |
| How do I                                                            | $\ensuremath{\textcircled{\odot}}$ DD Only: Use only roles and policies that are defined in the deployment descriptors.               |
| Start and stop a deployed<br>Enterprise application                 | O Custom Roles: Use roles that are defined in the Administration Console; use policies that are defined in the                        |
| Configure an Enterprise                                             |                                                                                                    |
| application                                                         | O Custom Roles and Policies: Use only roles and policies that are defined in the Administration Console.                              |
| Create a deployment plan                                            | <ul> <li>custom roles and roles. Ose only roles and policies that are defined in the Administration console.</li> </ul>               |
| Target an Enterprise application<br>to a server                     | $^{igodoldoldoldoldoldoldoldoldoldoldoldoldol$                                                                                        |
| Test the modules in an Enterprise<br>application                    | - Source accessibility                                                                                                    |
| <                                                                   |                                                                                                    |
| 🙆 Done                                                              | S Local intranet                                                                                                    |

This screen displays the optional settings of the deployed file.

12. Retain the default settings, and click **Next**. The following screen appears:

| BEA WebLogic Server Administrat                            | tion Console - Microsoft Inter                      | rnet Explorer                                                                                                    | _ 7 🗙            |
|------------------------------------------------------------|-----------------------------------------------------|----------------------------------------------------------------------------------------------------|------------------|
| Ele Edit View Favorites Iools H                            |                                                     |                                                                                                    |                  |
| 🔇 Back 🝷 🐑 🚽 📓 🏠                                           | 🔎 Search   travorites                               | 🛛 🔗 🛬 🔟 - 🛄                                                                                                    |                  |
| Address http://mojave3:7001/console/co                     | nsole.portal?AppApplicationInstalPo                 | ortlet_actionOverride=/com/bea/console/actions/app/install/saveIdentity                                                            | 💌 🛃 Go 🕴 Links 🎇 |
| Lock & Edit Release Configuration                          | Review your choices a<br>Click Finish to complete t | and click Finish<br>the deployment. This may take a few moments to complete.                                                       | ·····            |
| Domain Structure                                           | - Additional configura                              | ation                                                                                                    | _                |
| ISRAdomain34<br>-Environment<br>-Deployments<br>B-Services |                                                     | cessfully, this application may require additional configuration. Do you want to review<br>ration after completing this assistant? | r this           |
| Security Realms     ⊡nteroperability     ⊡-Diagnostics     |                                                     | to the deployment's configuration screen.                                                                                          |                  |
|                                                            | No, I will review                                   | w the configuration later.                                                                                                    |                  |
| How do I                                                   | — Summary —                                         |                                                                                                    |                  |
| Start and stop a deployed     Enterprise application       | Deployment:                                         | C:\bea\user_projects\domains\ISRAdomain34<br>\servers\AdminServer\upload\ISRAConsole.ear                                           | =                |
| Configure an Enterprise<br>application                     | Name:                                               | ISRAConsole                                                                                                    |                  |
| Target an Enterprise application                           | Staging mode:                                       | Use the defaults defined by the chosen targets                                                                                     |                  |
| to a server<br>Test the modules in an Enterprise           | Security Model:                                     | DDOnly: Use only roles and policies that are defined in the deployment descripto                                                   | irs.             |
| application                                                | Customize this table                                |                                                                                                    |                  |
| System Status                                              | Target Summary                                      |                                                                                                    |                  |
| Health of Running Servers                                  |                                                     |                                                                                                    |                  |
| Failed (0)                                                 | Modules 🗞                                           | Targets                                                                                                    | ~                |
| Done Done                                                  |                                                     |                                                                                                    | Local intranet   |

13. Retain the default settings, and click **Finish**. The following screen appears:

|                                                                                                    | Help                                                                                                    |                                                                                                    |                                                                                                    |
|----------------------------------------------------------------------------------------------------|----------------------------------------------------------------------------------------------------|----------------------------------------------------------------------------------------------------|----------------------------------------------------------------------------------------------------|
| 😋 Back 🔹 🕥 - 💌 😰 🦿                                                                                                    | 🏠 🔎 Search 🤺 Favorites 🍕                                                                                  | ❷ 🔗 - 🍇 📧 - 📒                                                                                                    |                                                                                                    |
|                                                                                                    |                                                                                                    | I=AppApplicationOverviewPage&AppApplicationOver                                                                                                    | rviewPortlethandle=com.bea.console.handles.a 💌 🎦 Go 🕴 Links                                                                                                    |
| WEBLOGIC SERV                                                                                                    |                                                                                                    |                                                                                                    |                                                                                                    |
| Loca ADMINISTRATION CONS                                                                                                    | DLE                                                                                                    |                                                                                                    |                                                                                                    |
| Change Center                                                                                                    | Welcome, weblogic                                                                                         | Connected to: ISRAdomain34                                                                                                    | Home Log Out Preferences Help AskBEA                                                                                                    |
| View changes and restarts                                                                                                    | Home > Summary of Deployments                                                                             | > ISRAConsole                                                                                                    |                                                                                                    |
| Pending changes exist. They must<br>be activated to take effect.                                                                                          | Settings for ISRAConsole                                                                                  | 3                                                                                                    |                                                                                                    |
| Activate Changes Undo All Changes                                                                                                    | Overview Deployment Pla                                                                                   | n Configuration Security Targets Con                                                                                                    | trol Testing Monitoring Notes                                                                                                    |
| ISRAdomain34                                                                                                    | Use this name to view the r                                                                               |                                                                                                    |                                                                                                    |
| Environment     Deployments     Services                                                                                                    | the application files, the as                                                                             | and EJBs) that are contained in the Enterpris                                                                                                    | able at the end of the page lists the modules                                                                                                    |
| Environment     Deployments                                                                                                    | the application files, the as<br>(such as Web applications                                                | sociated deployment plan, and so on. The ta<br>and EJBs) that are contained in the Enterpris                                                                                                    | able at the end of the page lists the modules                                                                                                    |
| B Environment<br>→Deployments<br>B Services<br>Security Realms<br>B Interoperability<br>B Diagnostics                                                     | the application files, the as<br>(such as Web applications<br>module to view and update                   | sociated deployment plan, and so on. The ta<br>and EJBs) that are contained in the Enterpris<br>its configuration.                                                                                                    | able at the end of the page lists the modules<br>se application. Click on the name of the<br>The name of this Enterprise Application. More                                                                                                    |
| ⊕ - Environment     _ Deployments     ⊕ - Services     _ Services     _ Security Realms     ⊕ - Diagnostics     ⊕     Wow do I                            | the application files, the as<br>(such as Web applications<br>module to view and update<br>Name:          | sociated deployment plan, and so on. The ta<br>and EJBs) that are contained in the Enterpris<br>its configuration.<br>ISRAConsole<br>C:\ bea\ user_projects\ domains\<br>ISRAdomain34\.\ servers\                                          | able at the end of the page lists the modules<br>se application. Click on the name of the<br>The name of this Enterprise Application. More<br>Info<br>The path to the source of the deployable unit on                                                                                       |
| G: Environment<br> - Deployments<br>B: Services<br> - Security Realms<br>B: Interoperability<br>B: Diagnostics<br>How do I<br>■ Start and stop a deployed | the application files, the as<br>(such as Web applications<br>module to view and update<br>Name:<br>Path: | sociated deployment plan, and so on. The ta<br>and EBs) that are contained in the Enterpris<br>its configuration.<br>ISRAConsole<br>C:\ bea\ user_projects\ domains\<br>ISRAdomain34\ .\ servers\<br>AdminServer\ upload\ ISRAConsole. ear | ble at the end of the page lists the modules<br>se application. Click on the name of the<br>The name of this Enterprise Application. More<br>Info<br>The path to the source of the deployable unit on<br>the Administration Server. More Info<br>The path to the deployment plan document on |

14. Click **Save**. The successful upload confirmation screen appears:

|                                          | ion Console - Microsoft Internet Explorer                           | - 7                                                                                                    |
|------------------------------------------|---------------------------------------------------------------------|----------------------------------------------------------------------------------------------------|
| Ele Edit View Favorites Tools H          |                                                                     |                                                                                                    |
|                                          | 🔎 Search 🤺 Favorites 🤣 😥 - 🧾                                        |                                                                                                    |
| Iddress I http://mojave3:7001/console/co | nsole.portal?_nfpb=true&_pageLabel=AppApplicationOverviewPage&AppAp |                                                                                                    |
| application                              |                                                                     | Administration Server to the Managed Server's<br>staging area during application preparation. More<br>Info                                  |
| ealth of Running Servers                 | Security Model: DDOnly                                              | The security model that is used to secure a<br>deployed module. More Info                                                                   |
| Failed (0) Critical (0) Overloaded (0)   | Epployment Order: 100                                               | A numerical value that indicates when this unit is<br>deployed, relative to other DeployableUnits on a<br>server, during startup. More Info |
| Warn (0)<br>OK (1)                       | Modules and Components                                              |                                                                                                    |
|                                          |                                                                     | Showing 1 - 1 of 1 Previous   Next                                                                                                    |
|                                          | Name 🗠                                                              | Туре                                                                                                    |
|                                          | □ ISSort table by Name                                              | Enterprise<br>Application                                                                                                    |
|                                          | = EJBs                                                              |                                                                                                    |
|                                          | None to display                                                     |                                                                                                    |
|                                          | Modules                                                             |                                                                                                    |
|                                          | <b>I</b> SRA                                                        | Web App                                                                                                    |
|                                          | isRAConsole                                                         | Web App                                                                                                    |
|                                          | Web Services                                                        |                                                                                                    |
|                                          | None to display                                                     |                                                                                                    |
| lone                                     |                                                                     | S local intranet                                                                                                    |

The system returns to the same page with the message: 'Settings updated successfully' displayed.

15. Click Activate Changes button. The following screen appears:

| View changes and restarts<br>Clock the Lock is Edit button to<br>modify, add or cleater terms in the<br>domain.<br>Lock & Edit<br>Release Carlinguation<br>Domain Structure                                                                                                    | aP_paget.abel=Home8_nfpb=true<br>mer, weblogic<br>> Sournery of Deployments > 15<br>ttings for ISRASample<br>verview Deployment.Plan<br>Click the Lock & Edif button<br>les this page to leve the gans<br>souchaid deployment plan, a | toChangeHanaganPartiet_actionOverride=/ActivatoChangeHanaganPartiet_actionOverride=/ActivatoChangeRa > Summary of Deployments > ISRAS-ample Configuration Security Targets Control in the Change Center to modify the settings o arai configuration of an Enterprise application,                                       | r_domain & Hame Log Out Preferences Help AddBEA Testing Monitoring Notes In this page. Such as its name, the physical path to the application files, the the modules (outh as Web applications and EBo) that are |
|----------------------------------------------------------------------------------------------------|----------------------------------------------------------------------------------------------------|----------------------------------------------------------------------------------------------------|----------------------------------------------------------------------------------------------------|
| WEBLOGIC SERVER           ADMINISTRATION CONSOLE           Change Creater           View Changes and restarts           Click the Lock & Edit button to<br>modify, add or delete terms in this<br>domain.           Lock & Edit           Release Configuration           Oomain Structure           Claster_domain           Berwironment<br>Desponsets           Security Realing<br>Security Realing                                                                                                    | ne, weblogic<br>> Summery of Deployments > 15<br>ttings for ISRASample<br>verview Deployment Plan<br>Click the Lock & Edit button<br>tee this page to view the gene<br>soculated deployment plan, a<br>ontained in the Enterprise app | Connected to: classis<br>RA > Summary of Ceptoyments > ISRASemple<br>Configuration Security Targets Control<br>In the Change Center to modify the settings o<br>aral configuration of an Enterprise application,<br>nd so on. The state at the ord of the page list<br>plication. Click on the name of the module to st | r_domain & Hame Log Out Preferences Help AddBEA Testing Monitoring Notes In this page. such as its name, the physical path to the application files, the the modules (such as Web applications and EBo) that are |
| SuBa Administration console     Subage Center     Welcan     Welcan                                                                                                    | Sournery of Deployments > 13     trings for ISRASample     verview Deployment Plan     Click the Lock & Edit button     tee this page to view the gene     socclubed deployment plan, a     ontained in the Enterprise app            | RA > Summary of Ceptoyments > ISRASemple<br>Configuration Security Tergets Control<br>in the Change Center to modify the settings o<br>aral configuration of an Enterprise application,<br>and so on. The table at the ord of the page late<br>plicaton. Click on the name of the module to v                           | Testing Monitoring Notes<br>in this page.<br>such as its name, the physical path to the application files, the<br>site modules (such as Web applications and EBo) that are                                       |
| View Changes and restarts // Formodify, add or delete items in this domain.                                                                                                    | Sournery of Deployments > 13     trings for ISRASample     verview Deployment Plan     Click the Lock & Edit button     tee this page to view the gene     socclubed deployment plan, a     ontained in the Enterprise app            | RA > Summary of Ceptoyments > ISRASemple<br>Configuration Security Tergets Control<br>in the Change Center to modify the settings o<br>aral configuration of an Enterprise application,<br>and so on. The table at the ord of the page late<br>plicaton. Click on the name of the module to v                           | Testing Monitoring Notes<br>in this page.<br>such as its name, the physical path to the application files, the<br>site modules (such as Web applications and EBo) that are                                       |
| Cick the Lock & Edit button to modify, add or delete items in this domain.<br>Lock & Edit<br>Release Carlyaration<br>Comain Structure<br>Custer_domain<br>Cestoryment<br>Serviconment<br>Cestoryments<br>Services<br>Services<br>Servic | ttings for ISRASample<br>verview Deployment Plan<br>Click the <i>Lock &amp; Edit</i> button<br>tee this page to view the gene<br>soccluted deployment plan, a<br>ontained in the Enterprise app                                       | Configuration Security Targets Control<br>In the Change Center to modify the settings o<br>eral configuration of an Enterprise application,<br>nd so on. The table at the end of the page fai<br>plication. Click on the name of the module to v                                                                        | n this page.<br>such as its name, the physical path to the application files, the<br>the modules (such as Wite applications and E36s) that are                                                                   |
| modify, add or delete items in this domain.<br>Lock & Edit<br>Release Configuration User domain Elever Configuration User domain Elever Configuration User domain Elever Configuration Elever contained to the Service Elever Configuration Elever Contained to the Service Elever Contained to the Service Elever Contained to th                                                                                                    | Deployment Plan<br>Click the Lock & Edit button<br>les this page to view the gene<br>esociated deployment plan, a<br>ontained in the Enterprise app                                                                                   | In the Change Center to modify the settings o<br>eral configuration of an Enterprise application,<br>nd so on. The table at the end of the page list<br>plication. Click on the name of the module to                                                                                                    | n this page.<br>such as its name, the physical path to the application files, the<br>the modules (such as Wite applications and E36s) that are                                                                   |
| Lock h Edt Release Configuration Oomain Structure a Custer_domain Ferwironment Desployments Ferwironment Feservices Ferwironment Feservices Ferwironment Feservices Fermines Fermines F                                                                                                    | Click the Lock & Edit button<br>ise this page to view the gene<br>ssociated deployment plan, a<br>ontained in the Enterprise app                                                                                                    | In the Change Center to modify the settings o<br>eral configuration of an Enterprise application,<br>nd so on. The table at the end of the page list<br>plication. Click on the name of the module to                                                                                                    | n this page.<br>such as its name, the physical path to the application files, the<br>the modules (such as Wite applications and E36s) that are                                                                   |
| Release Configuration         U           Domain Structure         at           cluster_domain         o           Finat commant         o           Upper structure         at           Upper structure         at           Structure         at           Upper structure         at           Upper structure         at           Upper struct                                                                                                    | ise this page to view the gene<br>esociated deployment plan, a<br>ontained in the Enterprise app                                                                                                    | eral configuration of an Enterprise application,<br>nd so on. The table at the end of the page list<br>plication. Click on the name of the module to v                                                                                                    | such as its name, the physical path to the application files, the<br>Is the modules (such as Web applications and EBs) that are                                                                                  |
| acuster domain do acuster domain do acuster domain do acuster domain do acuster domain do acuster domain do acuster domain domain<br>domain domain domain domain domain domain domain domain domain domain domain domain domain domain domain domain domain domain domain domain domain domain domain domain domain domain domain domain domain domain domain domain domain doma                                                                                                    | ssociated deployment plan, a<br>ontained in the Enterprise app                                                                                                    | nd so on. The table at the end of the page list<br>plication. Click on the name of the module to v                                                                                                    | is the modules (such as Web applications and EIBs) that are                                                                                                    |
| Deployments<br>H: Services<br>Security Realms<br>B: Interoperability                                                                                                    | Name:                                                                                                    | ISPASamole                                                                                                    |                                                                                                    |
| Bi-Interoperability                                                                                                    |                                                                                                    | the company the                                                                                                    | The name of this Enterprise Application. More Info                                                                                                    |
|                                                                                                    | Path:                                                                                                    | servers\AdminServer\upload\JSRASample                                                                                                    | .ear The path to the source of the deployable unit on the<br>Administration Server. More Info                                                                                                    |
|                                                                                                    | Deployment Plan:                                                                                                    | (no plan specified)                                                                                                    | The path to the deployment plan document on Administration<br>Server. More Info                                                                                                    |
| low do I                                                                                                    | Staging Mode:                                                                                                    | (not specified)                                                                                                    | The mode that specifies whether a deployment's files are                                                                                                    |
| i Start and stop a deployed<br>Enterprise application<br>a Configure an Enterprise                                                                                                    |                                                                                                    | ,,                                                                                                    | copied from a source on the Administration Server to the<br>Managed Server's staging area during application preparation.<br>More Info                                                                           |
| application<br>a Create a deployment plan                                                                                                    | Security Model:                                                                                                    | DDOnly                                                                                                    | The security deployment model. More Info                                                                                                    |
| Tanget an Enterprise application     to a server     Test the modules in an Enterprise     application                                                                                                    | 🖲 Deployment Order:                                                                                                    | 100                                                                                                    | A numerical value that indicates when this unit is deployed,<br>relative to other DeployableUnits on a server, during startup.<br>More Info                                                                      |
| System Status                                                                                                    | Click the <i>Lock &amp; Edit</i> button                                                                                                    | in the Change Center to modify the settings o                                                                                                    | n this page.                                                                                                    |
| Health of Running Servers                                                                                                    | Modules and Components                                                                                                    |                                                                                                    |                                                                                                    |

An overview of the deployments made is reflected. The **ISRAConsole.ear** file is successfully deployed.

16. Click **Deployments**. The following screen appears:

|                                                                                                    |            | .onsole                | - Microsoft Interr                                                                                                    | et Explorer                                                                                |              |                |                                                 |                                                                                        |                                       |          |
|----------------------------------------------------------------------------------------------------|------------|------------------------|----------------------------------------------------------------------------------------------------|--------------------------------------------------------------------------------------------|--------------|----------------|-------------------------------------------------|----------------------------------------------------------------------------------------|---------------------------------------|----------|
| Ele Edit View Favorites Iools                                                                                                    |            | Search                 | n 🤶 Favorites 🍕                                                                                                    | 3 🔗 - 🌺 📧 - 🚺                                                                              | ,            |                |                                                 |                                                                                        |                                       |          |
| Address http://mojave3:7001/consol                                                                                                    | e/console. | portal?_               | nfpb=true&_pageLabel                                                                                                    | =AppDeploymentsControlPage                                                                 |              |                |                                                 |                                                                                        | ~                                     | Go Links |
| Chea WEBLOGIC SERV                                                                                                    |            |                        |                                                                                                    |                                                                                            |              |                |                                                 |                                                                                        |                                       |          |
| Change Center                                                                                                    | Welco      | me, w                  | eblogic                                                                                                    | Connected to: ISRAd                                                                        | lomain34     | 🟠 Home         | Log Out                                         | Preferences                                                                            | Help                                  | AskBEA   |
| View changes and restarts                                                                                                    | Home       | e > Sum                | mary of Deployments 3                                                                                                    | > ISRAConsole > Summary of                                                                 | Deployments  |                |                                                 |                                                                                        |                                       |          |
| Click the Lock & Edit button to<br>modify, add or delete items in this<br>domain.                                                                                                    | Su         | ımmar                  | y of Deployments                                                                                                    |                                                                                            |              |                |                                                 |                                                                                        |                                       |          |
| Lock & Edit Release Configuration                                                                                                    | I          | installed              | applications and n                                                                                                    | J2EE Applications and stand<br>nodules can be started, stop<br>me and using the controls o | ped, updated |                |                                                 |                                                                                        |                                       |          |
| Domain Structure ISRAdomain34 B-Environment Deployments                                                                                                    | - 1        | Fo insta               | 5 11                                                                                                    | or module for deployment i                                                                 |              | this domain, e | click the Insta                                 | all button.                                                                            |                                       |          |
| ISRAdomain34<br>B-Environment<br>- Deployments<br>B-Services                                                                                                    |            |                        | 5 11                                                                                                    | 5                                                                                          |              | this domain, a | click the Insta                                 | ill button.                                                                            |                                       |          |
| ISRAdomain34<br>B=Environment<br><b>Deployments</b><br>B=Services<br>Security Realms<br>B=Interoperability                                                                                                    |            |                        | all a new application                                                                                                    | or module for deployment i                                                                 |              | this domain, o |                                                 | all button.<br>g 1 - 3 of 3                                                            | Previous                              | Next     |
| ISRAdomain34<br>B-Environment<br><b>Deployments</b><br>B-Services<br>Security Realms                                                                                                    |            | Deploy                 | all a new application                                                                                                    | or module for deployment i                                                                 |              | this domain, 4 |                                                 |                                                                                        | Previous<br>Deployi<br>Order          |          |
| ISRAdomain34<br>B=Environment<br><b>Deployments</b><br>B=Services<br>Security Realms<br>B=Interoperability                                                                                                    |            | <b>Deploy</b><br>Insta | yments                                                                                                    | ete   Start   - Stop   -                                                                   |              | this domain, o | Showir                                          | g 1 - 3 of 3                                                                           | Deploy                                |          |
| ISRAdomain34<br>⊕ Environment<br>→ Deployments<br>⊕ Services<br>→ Security Realms<br>⊕ - Interoperability<br>⊕ - Diagnostics<br>How do L<br>■ Install an Enterprise application<br>■ Configure an Enterprise                                                                                                    |            | Deploy<br>Insta        | vments                                                                                                    | ete   Start   - Stop   -                                                                   |              | this domain, i | Showir<br>State                                 | g 1 - 3 of 3<br>Type<br>Enterprise                                                     | Deployr<br>Order                      |          |
| ISRAdomain34<br>Deployments<br>Deployments<br>Services<br>Decountry Realms<br>Decountry Realms |            | Deploy Insta           | ill a new application<br>yments<br>ا Update Def<br>Name ش<br>ا شهر PNImageViev                                                                                                    | ete   Start   - Stop   -                                                                   |              | this domain, i | Showin<br>State<br>Active                       | g 1 - 3 of 3<br>Type<br>Enterprise<br>Application<br>Resource                          | Deployr<br>Order<br>100               |          |
| ISRAdomain34<br>⊕)-Environment<br>→ Deployments<br>⊕)-Services<br>→ Security Realms<br>⊕: Interoperability<br>⊕-Diagnostics<br>How do L<br>■ Install an Enterprise application<br>■ Configure an Enterprise<br>application                                                                                                    |            | Deploy Insta           | all a new application<br>yments<br>ا Update Del<br>Name ش<br>ا نابی ایند<br>ا State<br>ا Del<br>ا Update Del<br>ا Del<br>ا Del<br>ا Del<br>ا Del<br>ا Del<br>ا Del<br>I Del<br>I D | ete   Start   v Stop   v                                                                   |              | this domain, 4 | Showin<br>State<br>Active<br>Active<br>Prepared | g 1 - 3 of 3<br>Type<br>Enterprise<br>Application<br>Resource<br>Adapter<br>Enterprise | Deployr<br>Order<br>100<br>100<br>100 | nent     |

A summary of deployments is reflected on the screen.

17. Select the check box corresponding to **ISRASample**, and click **Servicing all requests** from the **Start** drop-down button. The **Start Application Assistant** screen appears:

| BEA WebLogic Server Administ                                                      | tration Console - Microsoft Internet Explorer                                                                                             | PX      |
|-----------------------------------------------------------------------------------|----------------------------------------------------------------------------------------------------|---------|
| Eile Edit View Favorites Tools                                                    | Help                                                                                                    | -       |
| 🕞 Back 🝷 📀 🕤 💌 🛃 🍨                                                                | 🏠 🔎 Search 🧙 Favorites 🤣 🔗 - چ 🔣 - 🛄                                                                                                    |         |
| Address Address Address Address Address                                           | le/console.portal?AppGlobalStartPortletreturnTo=AppDeploymentsControlPage&AppDeploymentsControlPortlethandle=com.bea.console.han 🔽 🛃 Go 👘 | Links » |
| <b>WEBLOGIC SERV</b><br>Administration cons                                       |                                                                                                    |         |
| Change Center                                                                     | Welcome, weblogic         Connected to: ISRAdomain34         We Home         Log Out         Preferences         Help         AskBEA      |         |
| View changes and restarts                                                         | Home > Summary of Deployments > ISRAConsole > Summary of Deployments                                                                      |         |
| Click the Lock & Edit button to<br>modify, add or delete items in this<br>domain. | Start Application Assistant                                                                                                    |         |
|                                                                                   | Yes No                                                                                                    |         |
| Lock & Edit                                                                       | Start Deployments                                                                                                    |         |
| Release Configuration                                                             | You have selected the following deployments to be started. Click 'Yes' to continue, or 'No' to cancel.                                    | =       |
| Domain Structure                                                                  | ISRAConsole                                                                                                    |         |
| ISRAdomain34                                                                      |                                                                                                    |         |
| Deployments                                                                       | Yes No                                                                                                    |         |
| Services     Security Realms                                                      |                                                                                                    |         |
| Interoperability     Diagnostics                                                  |                                                                                                    |         |
| Li Diagnostica                                                                    |                                                                                                    |         |
|                                                                                   |                                                                                                    |         |
| How do I                                                                          |                                                                                                    |         |
| No help task found                                                                |                                                                                                    |         |
| System Status                                                                     |                                                                                                    |         |
| Health of Running Servers                                                         |                                                                                                    | ~       |
| 🙆 Done                                                                            | Second Intranet                                                                                                    |         |

18. Click **Yes** to start the deployment of the **ISRAConsole.ear** file. The **Summary of Deployments** screen appears:

| BEA WebLogic Server Administratio                                                                                     | on Co  | onsole       | - Microsoft Internet Explorer                                                                                                    |        |       |                     |                    | -    | . @ 🛛 |
|----------------------------------------------------------------------------------------------------|--------|--------------|----------------------------------------------------------------------------------------------------|--------|-------|---------------------|--------------------|------|-------|
| Eile Edit View Favorites Tools Hel                                                                                    | lp     |              |                                                                                                    |        |       |                     |                    |      | -     |
| 🚱 Back 🝷 🐑 💌 😰 🏠                                                                                                    | $\rho$ | Search       | 👷 Favorites 🚱 🔗 🍇 🔣 - 📴                                                                                                    |        |       |                     |                    |      |       |
|                                                                                                    |        |              | nfpb=true&_pageLabel=AppDeploymentsControlPage                                                                                                    |        |       |                     | 💌 🔁 (              | Go   | Links |
| View changes and restarts                                                                                             | nome   | > sum        | mary or Deployments > ISRAConsole > Summary or Deployments                                                                                                    |        |       |                     |                    |      |       |
| Click the Lock & Edit button to modify, add or delete items in this domain.                                           |        | ssage<br>Sta | s<br>trequests have been sent to the selected Deployments.                                                                                                    |        |       |                     |                    |      |       |
| Lock & Edit                                                                                                    | Su     | mmar         | y of Deployments                                                                                                    |        |       |                     |                    |      |       |
| Release comparation                                                                                                   | C      | ontrol       | Monitoring                                                                                                    |        |       |                     |                    |      |       |
| Domain Structure                                                                                                    | -      |              | e displays a list of J2EE Applications and stand-alone application modules that                                                                                                    |        |       | ار د ال حد          | an also dansa      |      | 1     |
| ISRAdomain34<br>@-Environment<br>-Depbyments<br>@-Services<br>-Security Realms<br>@-Interoperability<br>@-Diagnostics | SE     | electin      | i applications and modules can be started, stopped, updated (redeployed), or<br>g the application name and using the controls on this page. II a new application or module for deployment to targets in this domain, click |        |       |                     | num by mor         |      |       |
|                                                                                                    | 1      | Deploy       | ments                                                                                                    |        |       |                     |                    |      |       |
|                                                                                                    |        | Insta        | I Update Delete Stert V Stop V                                                                                                    | Showin | g 1 - | 3 of 3              | Previous   Ne      | ext  |       |
| How do I 💿                                                                                                    |        |              | Name 🗞                                                                                                    | State  | тур   | е                   | Deploymer<br>Order | nt   |       |
| Configure an Enterprise<br>application                                                                                |        |              | 문 ᇕᆲ FNImage Viewer                                                                                                    | Active |       | erprise<br>lication | 100                |      |       |
| <ul> <li>Update (redeploy) an Enterprise<br/>application</li> <li>Start and stop a deployed</li> </ul>                |        |              | ig ISRA                                                                                                    | Active |       | ource<br>pter       | 100                |      |       |
| Enterprise application     Monitor the modules of an                                                                  |        |              | 표 ᇔISRAConsole                                                                                                    | Active |       | erprise<br>lication | 100                |      |       |
| Enterprise application  Deploy EJB modules  Install a Web application                                                 |        | Insta        | I Update Delete Start V Stop V                                                                                                    | Showin | g 1 - | 3 of 3              | Previous   Ne      | ext  |       |
| Done                                                                                                    |        |              |                                                                                                    |        |       |                     | Second Intra       | anet |       |

The **Status** of the deployed file changes to **Active**. The confirmation message: *'Start requests have been sent to the selected Deployments'* is displayed.

#### Using the ISRA Console

To access the ISRA Console, follow the steps below:

 Go to the location where the application is available (http://<AppServerName>: <AppServerPort>/<ApplicationContextRoot>)ApplicationContextRoot is ISRAConsole.

#### For example : http://9.126.94.39:9088/ISRAConsole/

| SRA Administration - Mozilla Firefox: IBM Edition                                                            |                                | 2 |
|----------------------------------------------------------------------------------------------------|--------------------------------|---|
| jle Edit Yew Higtory Bookmarks Iools Help                                                                    |                                | 2 |
| 🚑 🔹 🛶 😴 📀 🏠 📄 http://9.126.94.64:9080/ISRAConsole/                                                           | 💌 🕨 💽 🛛 Google                 | Q |
| 🔋 IBM Business Transfo 🕒 IBM Standard Softwa 📄 IT Help Central 🧇 Join World Communit 🔭 IBM                   |                                |   |
| ISRA Administration Consol                                                                                   | e                              |   |
| JNDI Name.<br>ISCF<br>ISCF1                                                                                  | )                              |   |
|                                                                                                    |                                |   |
|                                                                                                    |                                |   |
| The ISRA Administration console supports IBM Fiderat Image Services Resource Ada<br>(c) 2008 IBM Corporation | pter 3.4 Fix Pack 1 and above. |   |

2. Enter the JNDI name of the library and click **Submit**.

A page showing the current values configured in the ra.xml is shown along with controls to edit the ISRA logging levels.

A link has been provided on the page, to access the ISRA Sample Application.

| Administration - Mozilla Firefox: IBM Edition                              | 1                                      |                                             |
|----------------------------------------------------------------------------|----------------------------------------|---------------------------------------------|
| dit View Higtory Bookmarks Tools Help                                      |                                        |                                             |
| 🗼 - 🧭 😣 🏠 🗋 http://9.126.94.64:9                                           | 080/ISRAConsole/DisplayRAServlet       | 🔻 🕨 💽 🕶 Google                              |
| Business Transfo 📄 IBM Standard Softwa 📄 IT                                | Help Central 🍬 Join World Communit 🚞 I | BM                                          |
| 16                                                                         | RA Administratio                       | an Canaala                                  |
| 15                                                                         | KA Administratio                       | on Console                                  |
| Set ISRA Logging                                                           | ISRA Release                           | Version : ISRA 3.4 Fix Pack 1               |
| <ul> <li>○ No Logging</li> <li>○ Warning and Exceptions Logging</li> </ul> | ISCF: Custom                           | Properties defined in ra.xml                |
| <ul> <li>Information Logging</li> <li>Debug Logging</li> </ul>             | Custom Property                        | Value                                       |
| C Deoug Logging                                                            | IS Domain Name                         | velocity3                                   |
| Enable RPC Logging                                                         | IS Organisation Name:                  | IBM                                         |
|                                                                            | Product Name                           | IBM FileNet Image Services Resource Adapter |
| Change Logging Level                                                       | Product Version                        | ISRA 3.4.0.1 Enterprise                     |
|                                                                            | Cache Refesh Interval (in minutes):    | 30                                          |
|                                                                            | Deployment Instance:                   | 1                                           |
| View JVM Statistics                                                        | Client Code Page:                      | Cp1252                                      |
|                                                                            | Char Set Encoding:                     | ISO8859_1                                   |
|                                                                            | Page Buffer Size (Bytes):              | 65536                                       |
| ISRA Sample Application                                                    | Log File Name:                         | ISRA_1_0008.log                             |
|                                                                            | RPC Log File Name:                     | ISRA_1_0008_RPC log                         |
|                                                                            | RPC Logging Mode:                      | 0                                           |
|                                                                            |                                        |                                             |

Changes to the logging level settings are applied to ISRA with immediate effect. The changes to logging levels are updated in the properties displayed on the screen.

The changes are valid till the application server is recycled. When the application server is restarted the log level settings specified in the ra.xml are used.

3. The JVM statistics can be used to study the memory usage in the Application Server JVM.

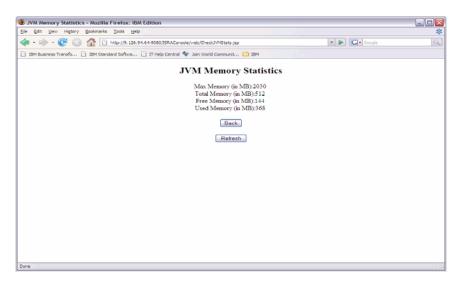

## Deploying IBM FileNet Image Viewer in a Standalone Environment

This section describes how to deploy the IBM FileNet Image Viewer. This viewer is used by the ISRA Sample Application to display documents of specific mime types (TIFF, JPEG and BMP). Skip this section, if you do not want the IBM FileNet Image Viewer configured with the ISRA Sample application.

Before deploying IBM FileNet Image Viewer application through the WebLogic Server Administration Console, ensure that the WebLogic Administration Server is running, else, start the Administration as explained in the beginning of <u>Deploying ISRA in a Standalone Environment</u> section.

To deploy IBM FileNet Image Viewer:

1. Start the administrative console. Open a browser window and enter the WebLogic admin console URL http://<hostname>:<portnumber>/console.

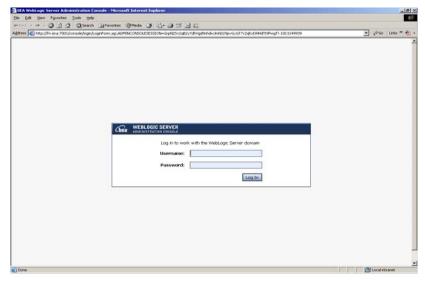

2. The WebLogic admin console sign on screen appears. Enter the WebLogic admin **Username** and **Password**. Click **Log In** to access the WebLogic admin console. The following screen appears:

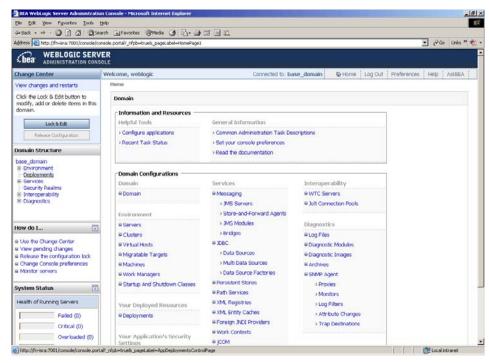

3. Click Deployments. The following screen appears:

| BEA WebLogic Server Administ                                                          |                                                     |                                                                              |                                |                           | 6                   |
|---------------------------------------------------------------------------------------|-----------------------------------------------------|------------------------------------------------------------------------------|--------------------------------|---------------------------|---------------------|
| 5le Edit View History Bookmarks                                                       | Tools Help                                          |                                                                              |                                |                           |                     |
| Sol• C × 🏠 🗋                                                                          | http://localhost:7001/console/console.portal?_pagel | Label=Home&_nfpb=true&ChangeManagerPortlet_actionOverride=/StopEditAction&ch | angeCenter=Ch 🏠 🔹 🔀            | Google                    |                     |
| Most Visited 🇭 Getting Started 칦 La                                                   | test Headines                                       |                                                                              |                                |                           |                     |
| oogle                                                                                 | M G Search • + 🗇 🔿 🎊 •                              | 😭 Boolomarks* 🖑 Check * 🔦 AutoLink 🕥 AutoFill 🍙 Send to* 🏼                   |                                |                           | G Set               |
| CO. WEBLOGIC SERV                                                                     |                                                     |                                                                              |                                |                           |                     |
| LEA ADMINISTRATION CONS                                                               |                                                     |                                                                              |                                |                           |                     |
| hange Center                                                                          | Welcome, weblogic                                   | Connected to: ISRA341                                                        | A Home Log Out P               | references                | Help Ask8EA         |
| View changes and restarts                                                             | Home > Summary of Deployments > ISRA > Su           | mmary of Deployments > ISRAConsole > Summary of Deployments                  |                                |                           |                     |
| Click the Lock & Edit button to<br>modify, add or delete items in                     | Summary of Deployments                              |                                                                              |                                |                           |                     |
| this domain.                                                                          |                                                     |                                                                              |                                |                           |                     |
| Lock & Edit                                                                           | Control Monitoring                                  |                                                                              |                                |                           |                     |
| Release Configuration                                                                 |                                                     | cations and standalone application modules that have been installed to th    |                                |                           | dules can be        |
| Nelease Contriguration                                                                |                                                     | d), or deleted from the domain by first selecting the application name and   | d using the controls on this p | page.                     |                     |
| omain Structure                                                                       | To install a new application or module              | e for deployment to targets in this domain, click the Install button.        |                                |                           |                     |
| \$RA341                                                                               |                                                     |                                                                              |                                |                           |                     |
| <ul> <li>Environment</li> <li>Deployments</li> </ul>                                  | Deployments                                         |                                                                              |                                |                           |                     |
| <ul> <li>Deployments</li> <li>Services</li> </ul>                                     | Install Update Delete                               | Start Y Stop Y                                                               | Showin                         | n1-1-011                  | Previous   Next     |
| -Security Realms                                                                      |                                                     |                                                                              | 2020                           | 91 1011                   |                     |
| <ul> <li>Interoperability</li> <li>Diagnostics</li> </ul>                             | 🗖 Name 🙃                                            |                                                                              | State                          | Туре                      | Deployment<br>Order |
| low do L                                                                              | II @ISRA                                            |                                                                              | Prepared                       | Resource<br>Adapter       | 100                 |
| Install an Enterprise application                                                     | I B jjaISRAConsole                                  |                                                                              | Prepared                       | Enterprise<br>Application | 100                 |
| Configure an Enterprise application<br>Update (redeploy) an Enterprise<br>application |                                                     | Start V Stop V                                                               | Showin                         |                           | Previous   Next     |
| Start and stop a deployed                                                             |                                                     |                                                                              |                                |                           |                     |
| Enterprise application<br>Monitor the modules of an                                   |                                                     |                                                                              |                                |                           |                     |
| Enterprise application                                                                |                                                     |                                                                              |                                |                           |                     |
| Deploy EJB modules                                                                    |                                                     |                                                                              |                                |                           |                     |
| Install a Web application                                                             |                                                     |                                                                              |                                |                           |                     |
| ystem Status 😨                                                                        |                                                     |                                                                              |                                |                           |                     |
| Health of Running Servers                                                             |                                                     |                                                                              |                                |                           |                     |
| Failed (0)                                                                            |                                                     |                                                                              |                                |                           |                     |
| Critical (0)                                                                          |                                                     |                                                                              |                                |                           |                     |
| Overloaded (0)                                                                        |                                                     |                                                                              |                                |                           |                     |
| Overloaded (0)                                                                        |                                                     |                                                                              |                                |                           |                     |

4. Click **Lock and Edit** button to make the console editable. The following screen appears:

|                                                                                                    | Tools Field                                             |                                                                        |                 |              |              |                 |     |
|----------------------------------------------------------------------------------------------------|---------------------------------------------------------|------------------------------------------------------------------------|-----------------|--------------|--------------|-----------------|-----|
| Sor C 🗙 🏠 🗋                                                                                                    | http://localhost: 7001/console/console.portal?_nfpb=tru | e&_pageLabel=AppDeploymentsControlPage                                 | ť               | 7 • [C]•     | Google       |                 |     |
| Most Visited 🏟 Getting Started 🔝 Li                                                                                                    | atest Headines                                          |                                                                        |                 |              |              |                 |     |
| loogle                                                                                                    | M G Search - + @ → 🛐 - 5                                | 🕽 Bookmarks- 💝 Check - 🔦 AutoLink 🗑 AutoFil 🔒 Send to- 🖉               |                 |              |              | (               | Set |
| Chea WEBLOGIC SERV                                                                                                    |                                                         |                                                                        |                 |              |              |                 |     |
| hange Center                                                                                                    | Welcome, weblogic                                       | Connected to: ISRA341                                                  | ♦ Home L        | og Out P     | references   | Help AskBE/     | x   |
| View changes and restarts                                                                                                    | Home > Summary of Deployments > ISRA > Summ             | ary of Deployments > ISRAConsole > Summary of Deployments              |                 |              |              |                 | _   |
| No pending changes exist. Click                                                                                                    | Summary of Deployments                                  |                                                                        |                 |              |              |                 |     |
| the Release Configuration button<br>to allow others to edit the                                                                                                    |                                                         |                                                                        |                 |              |              |                 |     |
| domain.                                                                                                    | Control Monitoring                                      |                                                                        |                 |              |              |                 | _   |
| Lock & Edit                                                                                                    | This name displays a list of 12EE Applicati             | ions and standalone application modules that have been installed to th | ic domain Tocta | lad applicat | tions and ma | dulas can ha    |     |
| Release Configuration                                                                                                    |                                                         | or deleted from the domain by first selecting the application name and |                 |              |              | Junies can be   |     |
| Release Configuration                                                                                                    | To install a new application or module fo               | r deployment to targets in this domain, click the Install button.      |                 |              |              |                 |     |
| omain Structure                                                                                                    |                                                         |                                                                        |                 |              |              |                 |     |
| 5RA341                                                                                                    | Deployments                                             |                                                                        |                 |              |              |                 |     |
| Environment                                                                                                    |                                                         |                                                                        |                 |              |              |                 |     |
| Deployments     Services                                                                                                    | Soctal Lipslate Calete Sta                              | t V Stap V                                                             |                 | Shewin       | g 1 - 1 of 1 | Previous   Next |     |
| -Security Realms                                                                                                    | □ Name ↔                                                |                                                                        |                 | -            | -            | Deployment      |     |
| <ul> <li>Interoperability</li> </ul>                                                                                                    | 🗆 Name 👄                                                |                                                                        |                 | State        | Туре         | Order           |     |
|                                                                                                    | I GISRA                                                 |                                                                        |                 | Prepared     | Resource     | 100             |     |
| a Diagnostics                                                                                                    |                                                         |                                                                        |                 | repored      | Adapter      |                 |     |
|                                                                                                    |                                                         |                                                                        |                 |              | Enterprise   | 100             |     |
| iow do I                                                                                                    | ISRAConsole                                             |                                                                        |                 | Prepared     | Application  | 100             |     |
| install an Enterprise application                                                                                                    | ISRAConsole                                             |                                                                        |                 |              | Application  |                 |     |
| ow do I                                                                                                    | ISRAConsole                                             | t   T _ 500   T                                                        |                 |              | Application  | Previous   Next |     |
| ow do I Install an Enterprise application Configure an Enterprise applicatio Update (redeploy) an Enterprise application Start and stop a deployed                                                                                                    | ISRAConsole                                             | t   *   Sep   *                                                        |                 |              | Application  |                 |     |
| ow do I Install an Enterprise application Configure an Enterprise application Update (redeploy) an Enterprise application Start and stop a deployed Enterprise application                                                                                                    | ISRAConsole                                             | t 💌 See 💌                                                              |                 |              | Application  |                 |     |
| ow do I Install an Enterprise application Configure an Enterprise application Update (redeploy) an Enterprise application Start and stop a deployed Enterprise application                                                                                                    | ISRAConsole                                             | tia Smola                                                              |                 |              | Application  |                 |     |
| Install an Enterprise application<br>Configure an Enterprise application<br>Update (redeploy) an Enterprise<br>application<br>Start and stop a deployed<br>Enterprise application<br>Monitor the modules of an<br>Enterprise application                                                                                                    | ISRAConsole                                             | τ. [*] [Sico.]*                                                        |                 |              | Application  |                 |     |
| ow do L. Configure an Enterprise application<br>Configure an Enterprise application<br>Start and stop a deployed<br>Enterprise application<br>Monitor the modules of an<br>Enterprise application<br>Deploy LB modules                                                                                                    | ISRAConsole                                             | t 💌 Bee M                                                              |                 |              | Application  |                 |     |
| Inverted b.L.                                                                                                    | Detail Update Delete See                                | t 💌 dee 💌                                                              |                 |              | Application  |                 |     |
| Instali an Enterprise application<br>Configure an Enterprise application<br>Update (redeploy) an Enterprise<br>application<br>Start and stop a deployed<br>Enterprise application<br>Monitor the modules of an<br>Enterprise application<br>Deploy EIB modules<br>I Instali a Web application                                                                                                    | Detail Update Delete See                                | t V See V                                                              |                 |              | Application  |                 |     |
| In the second second se | Detail Update Delete See                                | tia Suo a                                                              |                 |              | Application  |                 |     |
| ow do L.<br>Install an Enterprise application<br>Configure an Enterprise application<br>Quarte (redepicy) an Enterprise<br>application<br>Start and stop a deployed<br>Enterprise application<br>Monifor the modules of an<br>Enterprise application<br>Deploy DB modules<br>Install a Web application<br>ystem Status                                                                                                    | Detail Update Delete See                                | t 💌 Zee 💌                                                              |                 |              | Application  |                 |     |

The **Release Configuration** button, along with the buttons under **Deployment** section is enabled.

5. Under **Deployments**, click **Install** button. The **Install Application Assistant** screen appears:

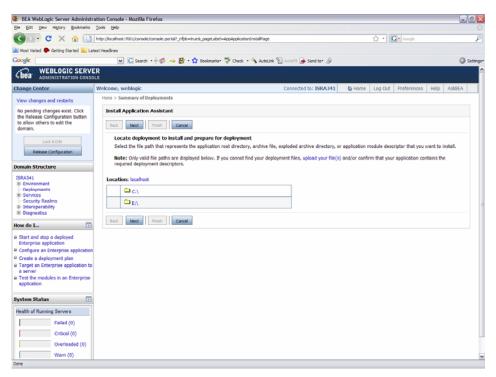

6. Click the **upload your file(s)** link. The following screen appears:

| BEA WebLogic Server Administr                                                                                           | ation Console - Mozilla Firefox                                                               |                                                                                                    |                                                        | . 6 🛛    |
|----------------------------------------------------------------------------------------------------|-----------------------------------------------------------------------------------------------|----------------------------------------------------------------------------------------------------|--------------------------------------------------------|----------|
| Ele Edit View History Bookmarks                                                                                         |                                                                                               |                                                                                                    |                                                        |          |
| 🔇 🗔 - C 🗙 🏡 🗋                                                                                                    | http://localhost:7001/console/console.portal?AppApplicationInstalli                           | ortlet_actionOverride=/com/bea/console/actions/app/install/selectUp                                                                                                    | ioadiap 🟠 • 💽 Google                                   | P        |
| A Most Visited P Getting Started Started                                                                                | test Headines                                                                                 |                                                                                                    |                                                        |          |
| Google                                                                                                    | 💌 🖸 Search - 🕂 🦈 🏕 - 🏠 Bookmar                                                                | is- 🂝 Check - 🔨 AutoLink 🔟 AutoFil 🍙 Send to- 🖉                                                                                                    |                                                        | Settings |
| Cea WEBLOGIC SERVE                                                                                                    |                                                                                               |                                                                                                    |                                                        | 1        |
| Change Center                                                                                                    | Welcome, weblogic                                                                             | Connected to: ISRA341                                                                                                    | Home Log Out Preferences Help                          | AskBEA   |
| View changes and restarts                                                                                               | Home > Summary of Deployments                                                                 |                                                                                                    |                                                        |          |
| No pending changes exist. Click                                                                                         | Install Application Assistant                                                                 |                                                                                                    |                                                        |          |
| the Release Configuration button<br>to allow others to edit the<br>domain.                                              | Back Next Pinish Cancel                                                                       |                                                                                                    |                                                        |          |
| Lock & Edit                                                                                                    | Upload a Deployment to the admin server                                                       |                                                                                                    |                                                        |          |
| Release Configuration                                                                                                   |                                                                                               |                                                                                                    |                                                        |          |
| Domain Structure                                                                                                    | Click the Browse button below to select an ap<br>Next button to upload this deployment to the | plication or module on the machine from which you are cu<br>administration Server.                                                                                                    | rrently browsing. When you have located the file, cl   | ick the  |
| ISRA341<br>B: Environment<br>- Deployments<br>B: Services<br>- Security Realms<br>B: Interoperability<br>B: Diagnostics | deployment will work without a deployment p                                                   | Browse<br>al) A deployment plan is a configuration which can supplem<br>by bot you can also upload a deployment plan archive no<br>lie. See related links for additional information about deplo | w. This deployment plan archive will be a directory of |          |
| How do L                                                                                                    | Deployment Plan Archive:                                                                      | Browse.                                                                                                    |                                                        |          |
| Start and stop a deployed     Enterprise application                                                                    | Back Next Finish Cancel                                                                       |                                                                                                    |                                                        |          |
| Configure an Enterprise application Create a deployment plan                                                            |                                                                                               |                                                                                                    |                                                        |          |
| Target an Enterprise application to                                                                                     |                                                                                               |                                                                                                    |                                                        |          |
| a server<br>Generation Test The modules in an Enterprise<br>application                                                 |                                                                                               |                                                                                                    |                                                        |          |
| System Status                                                                                                    |                                                                                               |                                                                                                    |                                                        |          |
| Health of Running Servers                                                                                               |                                                                                               |                                                                                                    |                                                        |          |
| Failed (0)                                                                                                    |                                                                                               |                                                                                                    |                                                        |          |
| Critical (0)                                                                                                    |                                                                                               |                                                                                                    |                                                        |          |
| Overloaded (0)                                                                                                    |                                                                                               |                                                                                                    |                                                        |          |
| Warn (0)                                                                                                    |                                                                                               |                                                                                                    |                                                        |          |
| Done                                                                                                    |                                                                                               |                                                                                                    |                                                        |          |

- 7. Click Browse to select the FNImageViewer.ear file. The FNImageViewer.ear file is located in sample subdirectory of the ISRA installation directory. For example, if user has installed ISRA in C:\fnsw\ISRA (/fnsw/ISRA on UNIX), the FNImageViewer.ear is located in C:\fnsw\ISRA\sample\ (/fnsw/ISRA/sample on UNIX) directory.
- 8. Click **Next** to upload the **FNImageViewer.ear** file. The system may take some time to upload the file. The following screen appears:

| BEA WebLogic Server Administr                                              |                                                                                                    |                                                                         | D        |
|----------------------------------------------------------------------------|----------------------------------------------------------------------------------------------------|-------------------------------------------------------------------------|----------|
| je Edit Vjew Higtory Bookmarks                                             |                                                                                                    |                                                                         |          |
| 🌀 Di 🕻 C 🗶 🏠                                                               | http://ocalhost:7001/console/console.portal7AppApplicationInstaliPortlet_actionOverride=/com/bea/console/actions/ | app/install/uploadApp 🏠 • Google                                        | <i>,</i> |
| 🗟 Most Visited 🌩 Getting Started <u>ର</u> La                               |                                                                                                    |                                                                         |          |
| loogle                                                                     | 💌 🖸 Search 🔹 🖗 🥔 🤧 🎊 🕆 🏠 Bookmarks- 💝 Check 🔹 🐔 AutoLink 🐚 AutoPill 🍙                                             | Send to* &                                                              | Setting  |
| bea WEBLOGIC SERVI                                                         |                                                                                                    |                                                                         |          |
| change Center                                                              | Welcome, weblogic Connected                                                                                       | i to: ISRA341 🕸 Home Log Out Preferences Help As                        | sk8EA    |
| View changes and restarts                                                  | Home > Summary of Deployments                                                                                     |                                                                         |          |
| No pending changes exist. Click                                            | Install Application Assistant                                                                                     |                                                                         |          |
| the Release Configuration button<br>to allow others to edit the<br>domain. | Back Next Finish Cancel                                                                                           |                                                                         |          |
| Lock & Edit                                                                | Locate deployment to install and prepare for deployment                                                           |                                                                         |          |
| Release Configuration                                                      | Select the file path that represents the application root directory, archive file, exploded arc                   | hive directory, or application module descriptor that you want to insta |          |
| Release contrigui atori                                                    | Note: Only valid file paths are displayed below. If you cannot find your deployment files, u                      | pload your file(s) and/or confirm that your application contains the    |          |
| iomain Structure                                                           | required deployment descriptors.                                                                                  |                                                                         |          |
| ISRA341                                                                    | Location: localhost \ C: \ bea \ user_projects \ domains \ ISRA341 \ servers \ AdminServer \                      | upload                                                                  |          |
| <ul> <li>Environment</li> <li>Deployments</li> </ul>                       | 🖸 🐇 FhänageViewer.ear                                                                                             |                                                                         |          |
| Services     Security Realms                                               | ○ Ø ISRA.rar                                                                                                    |                                                                         |          |
| <ul> <li>Interoperability</li> <li>Diagnostics</li> </ul>                  |                                                                                                    |                                                                         |          |
|                                                                            | ISRAConsole.ear                                                                                                   |                                                                         |          |
| low do L 🗈                                                                 | ISRASample.ear                                                                                                    |                                                                         |          |
| Start and stop a deployed<br>Enterprise application                        |                                                                                                    |                                                                         |          |
| Configure an Enterprise application                                        | Dack Next Pinish Cancel                                                                                           |                                                                         |          |
| Create a deployment plan                                                   |                                                                                                    |                                                                         |          |
| Target an Enterprise application to<br>a server                            |                                                                                                    |                                                                         |          |
| Test the modules in an Enterprise application                              |                                                                                                    |                                                                         |          |
| ystem Status                                                               |                                                                                                    |                                                                         |          |
| Health of Running Servers                                                  |                                                                                                    |                                                                         |          |
| Failed (0)                                                                 |                                                                                                    |                                                                         |          |
| Critical (0)                                                               |                                                                                                    |                                                                         |          |
| Overloaded (0)                                                             |                                                                                                    |                                                                         |          |
| Warn (0)                                                                   |                                                                                                    |                                                                         |          |

9. Select the radio button corresponding to **FNImageViewer.ear**, and click **Next**. The following screen appears:

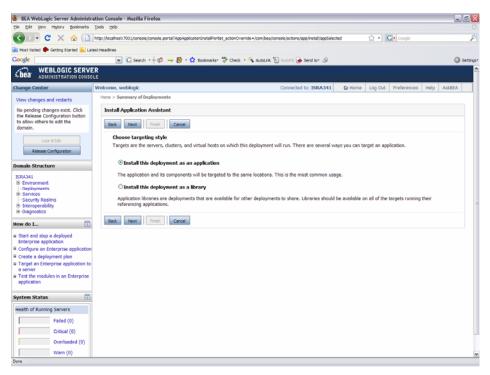

10. Select the radio button corresponding to **Install this deployment as an application**, if not selected by default, and click **Next.** The following screen appears:

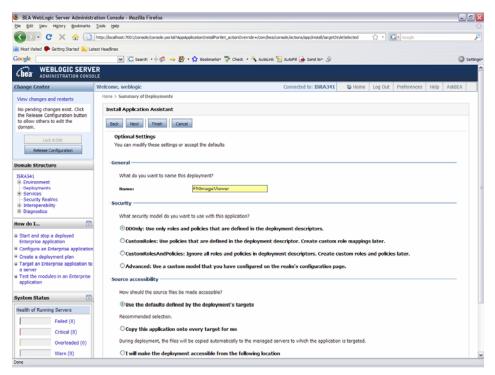

This screen displays the optional settings of the deployed file.

11. Retain the default settings, and click Next. The following screen appears:

| BEA WebLogic Server Administr                                 | ration Console - Mozilla Firefox                |                                                                                |                   |                    |                  |               | _ B 🗙       |
|---------------------------------------------------------------|-------------------------------------------------|--------------------------------------------------------------------------------|-------------------|--------------------|------------------|---------------|-------------|
| Ele Edit View Higtory Bookmarks                               | Tools Help                                      |                                                                                |                   |                    |                  |               | 0           |
| 🕢 🕞 C 🗙 🏠 🗋                                                   | http://localhost:7001/console/console.portal?Ag | ppApplicationInstaliPortlet_actionOverride=/com/bea/console/actions/app/instal | l/saveIdentity    | ☆・                 | G• Google        |               | ۶           |
| Anost Visited P Getting Started 📐 La                          | test Headines                                   |                                                                                |                   |                    |                  |               |             |
| Google                                                        |                                                 | 😚 • 🏠 Bookmarks• 🖤 Check • 🐴 AutoLink 🐑 AutoFil ឝ Send to                      | · /4              |                    |                  |               | G Settings* |
| Change Center                                                 | Welcome, weblogic                               | Connected to: 154                                                              |                   | me Log Out         | Preferences      | Help Aski     | 1 1         |
| View changes and restarts                                     | Home > Summary of Deployments                   |                                                                                | -                 |                    |                  |               |             |
| No pending changes exist. Click                               | Install Application Assistant                   |                                                                                |                   |                    |                  |               |             |
| the Release Configuration button                              | Install Application Assistant                   |                                                                                |                   |                    |                  |               |             |
| to allow others to edit the<br>domain.                        | Back Next Finish Ca                             | ncel                                                                           |                   |                    |                  |               |             |
| Lock & Edit                                                   | Review your choices and cli                     | ck Finish                                                                      |                   |                    |                  |               |             |
| Release Configuration                                         | Click Finish to complete the dep                | oloyment. This may take a few moments to complete.                             |                   |                    |                  |               |             |
| Kelesse Configuration                                         |                                                 |                                                                                |                   |                    |                  |               |             |
| Domain Structure                                              | Additional configuration                        |                                                                                |                   |                    |                  |               |             |
| ISRA341                                                       |                                                 | , this application may require additional configuration. Do you want           | to review this ap | plication's config | uration after co | mpleting this |             |
| <ul> <li>Environment</li> <li>Deployments</li> </ul>          | assistant?                                      |                                                                                |                   |                    |                  |               |             |
| IB-Services                                                   | Yes, take me to the de                          | ployment's configuration screen.                                               |                   |                    |                  |               |             |
| -Security Realms                                              |                                                 |                                                                                |                   |                    |                  |               |             |
| Interoperability     Diagnostics                              | No, I will review the co                        | nfiguration later.                                                             |                   |                    |                  |               |             |
|                                                               | Summary                                         |                                                                                |                   |                    |                  |               |             |
| How do L                                                      |                                                 |                                                                                |                   |                    |                  |               |             |
| Start and stop a deployed                                     | Deployment:                                     | C:\bea\user_projects\domains\ISRA341\servers\AdminServe                        | r\upload\FNImage  | Viewer.ear         |                  |               |             |
| Enterprise application<br>Configure an Enterprise application | Name:                                           | FNImageViewer                                                                  |                   |                    |                  |               |             |
| Create a deployment plan                                      | Staging mode:                                   | Use the defaults defined by the chosen targets                                 |                   |                    |                  |               |             |
| Target an Enterprise application to<br>a server               | Security Model:                                 | DDOnly: Use only roles and policies that are defined in the de                 | olovment descript | ors.               |                  |               |             |
| # Test the modules in an Enterprise                           | -                                               |                                                                                |                   |                    |                  |               |             |
| application                                                   | Customize this table                            |                                                                                |                   |                    |                  |               |             |
| System Status                                                 | Target Summary                                  |                                                                                |                   |                    |                  |               |             |
| Health of Running Servers                                     | Modules 🗠                                       | Target                                                                         |                   |                    |                  |               |             |
|                                                               | FNImageViewer                                   | AdminS                                                                         |                   |                    |                  |               |             |
| Failed (0)                                                    |                                                 |                                                                                |                   |                    |                  |               | _           |
| Critical (0)                                                  | Back Next Finish Ca                             | not                                                                            |                   |                    |                  |               |             |
| Overloaded (0)                                                | Back Next Finish Ca                             | nce                                                                            |                   |                    |                  |               |             |
| Warn (0)                                                      |                                                 |                                                                                |                   |                    |                  |               |             |
| OK (1)                                                        |                                                 |                                                                                |                   |                    |                  |               |             |
| Done                                                          | 1                                               |                                                                                |                   |                    |                  |               | ~           |

12. Retain the default settings, and click **Finish**. The following screen appears.

| BEA WebLogic Server Administrati                    |                                              |                                                                                                    |                                                                                                    | _ 0          |
|-----------------------------------------------------|----------------------------------------------|----------------------------------------------------------------------------------------------------|----------------------------------------------------------------------------------------------------|--------------|
| Edit View Higtory Bookmarks Is                      | ools Help                                    |                                                                                                    |                                                                                                    |              |
| 🕘 🕒 🕶 😋 🕻 🗋 🖻                                       | ttp://localhost:7001/console/console.portal? | nfpb=brue&_pageLabel=AppApplicationOverviewPage&App                                                    | ApplicationOverviewPortlethandle=com.bea.con 🏠 🌒 🔀 Google                                                    |              |
| Most Visited 🐢 Getting Started 脑 Latest             | tHeadines                                    |                                                                                                    |                                                                                                    |              |
| ogle                                                | 💌 🖸 Search - 🕂 🧔 🛶                           | 🚰 - 🏠 Bookmarks- 💝 Check - 🍝 AutoLink 🐑                                                                | AutoFil 🍙 Send to- 🏼                                                                                         | 🔘 Set        |
| sust be activated to take effect.                   |                                              |                                                                                                    |                                                                                                    |              |
| Activate Changes                                    | Overview Deployment Plan Co                  | nfiguration Security Targets Control Testing                                                           | Monitoring Notes                                                                                             |              |
|                                                     |                                              |                                                                                                    |                                                                                                    |              |
| Undo All Changes                                    | Save                                         |                                                                                                    |                                                                                                    |              |
| nain Structure                                      |                                              |                                                                                                    |                                                                                                    |              |
| RA341                                               |                                              |                                                                                                    | s its name, the physical path to the application files, the associated                                       |              |
| Environment                                         |                                              | table at the end of the page lists the modules (su<br>the module to view and update its configuration. | ch as Web applications and EJBs) that are contained in the Enterprise                                        |              |
| -Deployments<br>-Services                           |                                              |                                                                                                    |                                                                                                    |              |
| -Security Realms<br>Interoperability                | Name:                                        | FNImageViewer                                                                                          | The name of this Enterprise Application. More Info                                                           |              |
| Diagnostics                                         | Path:                                        | C:\bea\user_projects\domains\ISRA341                                                                   | The path to the source of the deployable unit on the Administrati                                            | an Canada    |
| w do L 🗖                                            | Paul.                                        | \.\servers\AdminServer\upload                                                                          | More Info                                                                                                    | un server.   |
|                                                     |                                              | \FNImageViewer.ear                                                                                     |                                                                                                    |              |
| Start and stop a deployed<br>Interprise application | Deployment Plan:                             | (no plan specified)                                                                                    | The path to the deployment plan document on Administration Se                                                | erver. More  |
| Configure an Enterprise application                 |                                              |                                                                                                    | Info                                                                                                    |              |
| Create a deployment plan                            | Staging Mode:                                | (not specified)                                                                                        | The mode that specifies whether a deployment's files are copied                                              | from a       |
| Farget an Enterprise application to<br>a server     |                                              |                                                                                                    | source on the Administration Server to the Managed Server's sta<br>during application preparation. More Info | aging area   |
| Test the modules in an Enterprise<br>application    |                                              |                                                                                                    | during application preparation. More pro-                                                                    |              |
| sppication                                          | Security Model:                              | DDOnly                                                                                                 | The security deployment model. More Info                                                                     |              |
| stem Status 📧                                       | A Deployment Order:                          | 100                                                                                                    | A numerical value that indicates when this unit is deployed, relat                                           | ive to other |
| alth of Running Servers                             | bepoyment order.                             | 100                                                                                                    | DeployableUnits on a server, during startup. More Info                                                       |              |
|                                                     |                                              |                                                                                                    |                                                                                                    |              |
| Failed (0)                                          |                                              |                                                                                                    |                                                                                                    |              |
| Critical (0)                                        | Save                                         |                                                                                                    |                                                                                                    |              |
| Overloaded (0)                                      |                                              |                                                                                                    |                                                                                                    |              |
| Warn (0)                                            | Modules and Components                       |                                                                                                    |                                                                                                    |              |
| OK (1)                                              | Modules and Components                       |                                                                                                    |                                                                                                    |              |
|                                                     |                                              |                                                                                                    | Showing 1 - 1 of 1 Previous   N                                                                              | Next         |
|                                                     | Name 🙃                                       |                                                                                                    | Туре                                                                                                    |              |
|                                                     | FNImageViewer                                |                                                                                                    | Web App                                                                                                    |              |
|                                                     |                                              |                                                                                                    | Showing 1 - 1 of 1 Previous   N                                                                              | Next         |
|                                                     |                                              |                                                                                                    |                                                                                                    |              |
|                                                     |                                              |                                                                                                    |                                                                                                    |              |

13. Click **Save**. The successful upload confirmation screen appears:

| BEA WebLogic Server Administr                                                               | ration Console - Mozilla Firefox                 |                                                                                             |                                                                                                    | . 🗉 🔀         |
|---------------------------------------------------------------------------------------------|--------------------------------------------------|---------------------------------------------------------------------------------------------|----------------------------------------------------------------------------------------------------|---------------|
| Ele Edit View Higtory Bookmarks                                                             | Iools Help                                       |                                                                                             |                                                                                                    |               |
| 🔇 🔊 • 😋 🗙 🏠 🗋                                                                               | http://localhost:7001/console/console.portal?_pa | geLabel=Home&_nfpb=true&ChangeManagerPortlet_ac                                             | tonOverride=/ActivateChangesActionSchangeCe 🏠 🔹 🔀 Coople                                                                                                    | P             |
| 🚵 Most Visited 🇭 Getting Started 📐 La                                                       | test Headlines                                   |                                                                                             |                                                                                                    |               |
| Google                                                                                      | 💌 🖸 Search - 🕂 🐗 → 🛃                             | - 🏠 Bookmarks- 💝 Check - 🐴 AutoLink 🖫                                                       | Autofil 🕞 Send to+ 🖉                                                                                                    | Settings*     |
| Chear WEBLOGIC SERVI                                                                        |                                                  |                                                                                             |                                                                                                    | <u>^</u>      |
| Change Center                                                                               | Welcome, weblogic                                |                                                                                             | Connected to: ISRA341 & Home Log Out Preferences H                                                                                                    | Help AskBEA   |
| View changes and restarts                                                                   | Home > Summary of Deployments > FNIma            | geViewer                                                                                    |                                                                                                    |               |
| Click the Lock & Edit button to<br>modify, add or delete items in                           | Settings for FNImageViewer                       |                                                                                             |                                                                                                    |               |
| this domain.                                                                                | Overview Deployment Plan Confi                   | guration Security Targets Control Testin                                                    | g Monitoring Notes                                                                                                    |               |
| Release Configuration                                                                       | Click the Lock & Edit button in th               | he Change Center to modify the settings on this                                             | page.                                                                                                    |               |
| Domain Structure<br>ISRA341<br>B-Environment<br>—Deployments                                | deployment plan, and so on. The ta               |                                                                                             | is its name, the physical path to the application files, the associated<br>ch as Web applications and EiBs) that are contained in the Enterprise                               |               |
| Services     Security Realms     Security Realms     Security Realms                        | Name:                                            | FNImageViewer                                                                               | The name of this Enterprise Application. More Into                                                                                                    | -             |
| B-Diagnostics                                                                               | Path:                                            | C:\bea\user_projects\domains\ISRA341<br>\.\servers\AdminServer\upload<br>\FNImageViewer.ear | The path to the source of the deployable unit on the Administrat<br>More Info                                                                                                  | oon Server.   |
| Start and stop a deployed<br>Enterprise application     Configure an Enterprise application | Deployment Plan:                                 | (no plan specified)                                                                         | The path to the deployment plan document on Administration Se<br>Info                                                                                                    | erver. More   |
| Create a deployment plan     Target an Enterprise application to     a server               | Staging Mode:                                    | (not specified)                                                                             | The mode that specifies whether a deployment's files are copier<br>source on the Administration Server to the Managed Server's st<br>during application preparation. More Info |               |
| Test the modules in an Enterprise application                                               | Security Model:                                  | DDOnly                                                                                      | The security deployment model. More Info                                                                                                    |               |
| System Status                                                                               | 👰 Deployment Order:                              | 100                                                                                         | A numerical value that indicates when this unit is deployed, rela<br>DeployableUnits on a server, during startup. More Info                                                    | tive to other |
| Health of Running Servers                                                                   |                                                  |                                                                                             |                                                                                                    |               |
| Failed (0)<br>Critical (0)                                                                  | Click the Lock & Edit button in th               | e Change Center to modify the settings on this                                              | page.                                                                                                    |               |
| Overloaded (0)<br>Warn (0)                                                                  | Modules and Components                           |                                                                                             |                                                                                                    |               |
| 08/02                                                                                       |                                                  |                                                                                             |                                                                                                    | ~             |
| Done                                                                                        |                                                  |                                                                                             |                                                                                                    |               |

The system returns to the same page with the message: 'Settings updated successfully' displayed.

14. Click Activate Changes button. The following screen appears:

| e Edit Vew History Bookmarks                                  | ration Console - Mozilla Firefox    |                                                                       |                                                                                                    | _ 0    |
|---------------------------------------------------------------|-------------------------------------|-----------------------------------------------------------------------|----------------------------------------------------------------------------------------------------|--------|
|                                                               |                                     |                                                                       |                                                                                                    |        |
|                                                               |                                     | _pageLabel=Home&_nfpb=true&ChangeManagerPortlet_act                   | onOverride=/ActivateChangesAction8changeCe 🏠 • 🔀 • Google                                                                            |        |
| Most Visited P Getting Started 🔝 La                           |                                     |                                                                       |                                                                                                    |        |
| sogle                                                         | 💌 🖸 Search 🛛 🖗 🤿                    | 📓 - 🏠 Bookmarks- 💝 Check - 🔦 AutoLink 🗑                               | lutoPil 👍 Send to* 🖉                                                                                                    | Sett   |
| bea ADMINISTRATION CONST                                      |                                     |                                                                       |                                                                                                    |        |
| ange Center                                                   | Welcome, weblogic                   | c                                                                     | Connected to: ISRA341 & Home Log Out Preferences Help A                                                                              | AskBEA |
| iew changes and restarts                                      | Home > Summary of Deployments > FND | mageViewer                                                            |                                                                                                    |        |
| lick the Lock & Edit button to                                | Settings for FillmageViewer         |                                                                       |                                                                                                    |        |
| iodify, add or delete items in<br>his domain.                 |                                     |                                                                       |                                                                                                    |        |
|                                                               | Overview Deployment Plan C          | onfiguration Security Targets Control Testing                         | Monitoring Notes                                                                                                    | _      |
| Lock & Edit                                                   | Click the Lock & Edit button i      | n the Change Center to modify the settings on this                    | sage.                                                                                                    |        |
| Release Configuration                                         |                                     |                                                                       |                                                                                                    |        |
| main Structure                                                | Lise this name to view the nemer-   | al configuration of an Enterprise application, such as                | s its name, the physical path to the application files, the associated                                                               |        |
| RA341                                                         | deployment plan, and so on. The     | a table at the end of the page lists the modules (sur                 | h as Web applications and EJBs) that are contained in the Enterprise                                                                 |        |
| Environment<br>Deployments                                    | application. Click on the name of   | f the module to view and update its configuration.                    |                                                                                                    |        |
| Services<br>Security Realms                                   | Name:                               | FNImageViewer                                                         | The name of this Enterprise Application. More Info                                                                                   |        |
| Interoperability                                              |                                     |                                                                       |                                                                                                    |        |
| Diagnostics                                                   | Path:                               | C:\bea\user_projects\domains\ISRA341<br>\.\servers\AdminServer\upload | The path to the source of the deployable unit on the Administration Serv<br>More Info                                                | Jer.   |
| w do L 🔃                                                      |                                     | \FNImageViewer.ear                                                    |                                                                                                    |        |
| Start and stop a deployed                                     | Deployment Plan:                    | (no plan specified)                                                   | The path to the deployment plan document on Administration Server. M                                                                 | ore    |
| Interprise application<br>Configure an Enterprise application |                                     |                                                                       | Info                                                                                                    |        |
| Create a deployment plan                                      | Staging Mode:                       | (not specified)                                                       | The mode that specifies whether a deployment's files are copied from a                                                               |        |
| Target an Enterprise application to<br>a server               |                                     |                                                                       | source on the Administration Server to the Managed Server's staging ar<br>during application preparation. More Info                  | ea     |
| lest the modules in an Enterprise                             | 6 - N - H - L - L                   |                                                                       |                                                                                                    |        |
| pplication                                                    | Security Model:                     | DDOnly                                                                | The security deployment model. More Info                                                                                             |        |
| stem Status 🔯                                                 | Æ Deployment Order:                 | 100                                                                   | A numerical value that indicates when this unit is deployed, relative to o<br>DeployableUnits on a server, during startup. More info | ther   |
| alth of Running Servers                                       |                                     |                                                                       | Deproyable of the server, during startup. More and                                                                                   |        |
| Failed (0)                                                    |                                     |                                                                       |                                                                                                    |        |
| Critical (0)                                                  | Click the Lock & Edit button i      | n the Change Center to modify the settings on this                    | page.                                                                                                    |        |
|                                                               |                                     |                                                                       |                                                                                                    |        |
| Overloaded (0)                                                |                                     |                                                                       |                                                                                                    |        |
| Warn (0)                                                      | Modules and Components              |                                                                       |                                                                                                    |        |

An overview of the deployments made is reflected. The **FNImageViewer.ear** file is successfully deployed.

15. Click Deployments. The following screen appears;

| BEA WebLogic Server Administr                                                                          | ation Console - Mozilla Firefox                                                                                                    |                |                               | . 8 🗙       |
|----------------------------------------------------------------------------------------------------|----------------------------------------------------------------------------------------------------|----------------|-------------------------------|-------------|
| Ele Edit View Higtory Bookmarks                                                                        | Jools Help                                                                                                    |                |                               |             |
| 🔇 >>- C 🗙 🏠 🗋                                                                                          | http://localhost:7001/console/console.portal?_nfpb=true8_pageLabel=AppDeploymentsControPage                                                                                                    | 습 • 🖸          | Google                        | P           |
| 🚵 Most Visited 🌪 Getting Started 脑 Lat                                                                 | test Headines                                                                                                    |                |                               |             |
| Google                                                                                                 | 💌 🖸 Search • 🕂 🧔 🛶 🐉 • 🏠 Bookmarks• 💝 Check • 🐴 AutoLink 🖫 AutoFil 🍙 Send to• 🏼                                                                                                    |                |                               | G Settings* |
| Chea WEBLOGIC SERVE                                                                                    |                                                                                                    |                |                               | ^           |
| Change Center                                                                                          | Welcome, weblogic Connected to: ISRA341                                                                                                    | Home Log Out P | references Help Ask88         | EA          |
| View changes and restarts                                                                              | Home > Summary of Deployments > FN0mageViewer > Summary of Deployments                                                                                                    |                |                               |             |
| Click the Lock & Edit button to<br>modify, add or delete items in                                      | Summary of Deployments                                                                                                    |                |                               |             |
| this domain.                                                                                           | Centrel Monitoring                                                                                                    |                |                               | _           |
| Lock & Edit Release Configuration                                                                      | This page displays a list of J2EE Applications and standalone application modules that have been installed to this<br>started, stopped, updated (redeployed), or deleted from the domain by first selecting the application name and i |                |                               |             |
| Domain Structure                                                                                       | To install a new application or module for deployment to targets in this domain, click the Install button.                                                                                                    |                | -                             |             |
| ISRA341                                                                                                |                                                                                                    |                |                               |             |
| B-Environment                                                                                          | Deployments                                                                                                    |                |                               |             |
| Deployments     Services                                                                               | Soctal Ispelate Palate Start X Stop X                                                                                                    | Showin         | ng 1 - 1 of 1 Previous   Next |             |
| -Security Realms<br>Interoperability                                                                   | Servicing all requests                                                                                                    |                | Deployment                    | 1           |
| Diagnostics                                                                                            | Name      Servicing only administration requests                                                                                                    | State          | Type Order                    |             |
| How do L                                                                                               | B      FNImageViewer                                                                                                    | Prepared       | Enterprise<br>Application 100 |             |
| <ul> <li>Install an Enterprise application</li> <li>Configure an Enterprise application</li> </ul>     | C @ISRA                                                                                                    | Prepared       | Resource<br>Adapter 100       |             |
| <ul> <li>Update (redeploy) an Enterprise<br/>application</li> <li>Start and stop a deployed</li> </ul> | ت SRAConsole التي 38 الم                                                                                                    | Prepared       | Enterprise<br>Application     |             |
| Enterprise application<br>Monitor the modules of an                                                    | Irotal Update Delete Start V Stop V                                                                                                    | Showin         | ng 1 - 1 of 1 Previous   Next | Ł           |
| Enterprise application                                                                                 |                                                                                                    |                |                               |             |
| Deploy EJB modules     Install a Web application                                                       |                                                                                                    |                |                               |             |
|                                                                                                    |                                                                                                    |                |                               |             |
| System Status                                                                                          |                                                                                                    |                |                               |             |
| Health of Running Servers                                                                              |                                                                                                    |                |                               |             |
| Failed (0)                                                                                             |                                                                                                    |                |                               |             |
| Critical (0)                                                                                           |                                                                                                    |                |                               |             |
| Overloaded (0)                                                                                         |                                                                                                    |                |                               |             |
| Done                                                                                                   |                                                                                                    |                |                               |             |

A summary of deployments is reflected on the screen.

16. Select the check box corresponding to **FNImageViewer**, and click **Servicing all requests** from the **Start** drop-down button. The **Start Application Assistant** screen appears:

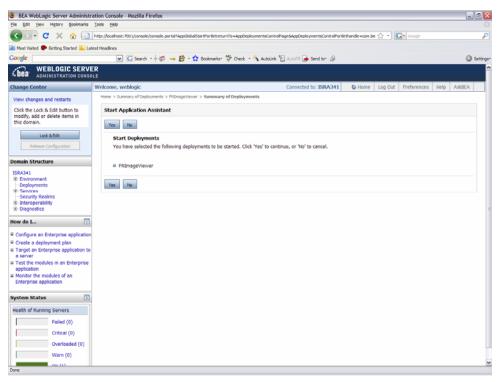

17. Click **Yes** to start the deployment of the **FNImageViewer.ear** file. The **Summary of Deployments** screen appears:

| He Edit View History Bookmarks                                                                                                    | Tools Help                                                                                                    |                                                                                                    |                                                                                                    |                                                        |
|----------------------------------------------------------------------------------------------------|----------------------------------------------------------------------------------------------------|----------------------------------------------------------------------------------------------------|----------------------------------------------------------------------------------------------------|--------------------------------------------------------|
|                                                                                                    | http://ocalhost:7001/console/console.portal?_nfpb=true8_pageLabel=AppDeploymentsControlPage                                                                                                    | ÷.                                                                                                    | G . Google                                                                                                    |                                                        |
|                                                                                                    |                                                                                                    | ы                                                                                                    | CO I MARK                                                                                                    |                                                        |
| Most Visited P Getting Started 🔊 Lat                                                                                                    |                                                                                                    |                                                                                                    |                                                                                                    | -                                                      |
| Google                                                                                                    | 💌 💽 Search - 🖟 🧔 👄 🎒 - 🏠 Bookmarks- 🂝 Check - 🔦 AutoLink 🖺 AutoFil 🍙 Senc                                                                                                    | d to* 🌽                                                                                                    |                                                                                                    | 0                                                      |
| Chea WEBLOGIC SERVE                                                                                                    |                                                                                                    |                                                                                                    |                                                                                                    |                                                        |
| hange Center                                                                                                    | Welcome, weblogic Connected to: 1                                                                                                    | ISRA341 & Home Log Ou                                                                                                    | t Preferences                                                                                                    | Help AskBEA                                            |
| View changes and restarts                                                                                                    | Home > Summary of Deployments > FNImageViewer > Summary of Deployments                                                                                                    |                                                                                                    |                                                                                                    |                                                        |
| Click the Lock & Edit button to                                                                                                    | Messages                                                                                                    |                                                                                                    |                                                                                                    |                                                        |
| modify, add or delete items in<br>this domain.                                                                                                    |                                                                                                    |                                                                                                    |                                                                                                    |                                                        |
|                                                                                                    | Start requests have been sent to the selected Deployments.                                                                                                    |                                                                                                    |                                                                                                    |                                                        |
| Lock & Edit                                                                                                    | Summary of Deployments                                                                                                    |                                                                                                    |                                                                                                    |                                                        |
| Release Configuration                                                                                                    |                                                                                                    |                                                                                                    |                                                                                                    |                                                        |
| omain Structure                                                                                                    | Control Monitoring                                                                                                    |                                                                                                    |                                                                                                    |                                                        |
| -Deployments<br>IE-Services                                                                                                    | started, stopped, updated (redeployed), or deleted from the domain by first selecting the applicati<br>To install a new application or module for deployment to targets in this domain, click the Install by                                                                                                    |                                                                                                    |                                                                                                    | ooules can be                                          |
| R-Services<br>—Security Realms<br>B-Interoperability<br>B-Diagnostics                                                                                                    | started, stopped, updated (redeployed), or deleted from the domain by first selecting the application                                                                                                    | ion name and using the controls or<br>utton.                                                                                                    | this page.                                                                                                    |                                                        |
| Coployments     Senvices     Security Realms     Diagnostics     tow do L     T                                                                                                    | startied, stopped, updated (redeployed), or deleted from the domain by first selecting the applicat<br>To install a new application or module for deployment to tarsets in this domain, click the Install by<br>Deployments<br>Denal Update Celete Start W Stop W<br>I name &                                                                                                    | ion name and using the controls or<br>utton.                                                                                                    | this page.                                                                                                    |                                                        |
| - Deployments<br> - Services<br> - Security Realms<br> - Security Realms<br> - Deployments<br> - Deployments<br> - Deploy | startied, stopped, updated (redeployed), or deleted from the domain by first selecting the applicat<br>To install a new application or module for deployment to tarsets in this domain, click the Install by<br>Deployments<br>Denal Update Celete Start W Stop W<br>I name &                                                                                                    | ion name and using the controls or<br>utton.                                                                                                    | howing 1 - 1 of 1                                                                                                    | Previous   Next Deployment Order                       |
| Depkyments<br>  Senices<br>  Security Realms<br>  Security Realms<br>  Interoperability<br>  Install an Enterprise application<br>  Update (redeploy) an Enterprise<br>application<br>  Start and stop a deployed<br>Enterprise application                                                                                                    | startiad, stoppiad, updated (redeployed), or deleted from the domain by first selecting the applicati<br>To install a new application or module for deployment to targets in this domain, click the Install by<br>Deployments<br>Detail Update Celete Start W Stop W<br>Rame &                                                                                                    | stand using the controls of standard standard standa                                                                                                    | howing 1 - 1 of 1<br>Ite Type<br>Enterprise                                                                            | Previous   Next Deployment Order                       |
| I → Depbyments<br>I→ Senzias<br>I→ Senzias<br>I→ Senziaty Realms<br>I→ Senziaty Realms<br>I→ Disprostics<br>teow do L.<br>I of Configure on Enterprise application<br>I update (redeploy) on Enterprise<br>application<br>I Start and stop a deployed<br>Enterprise application<br>I Montor the modules of an<br>Enterprise application                                                                                                    | startied, stopped, updated (redeployed), or deleted from the domain by first selecting the applicat<br>To install a new application or module for deployment to tarsets in this domain, click the install by<br>Deployments<br>Decision Colette Start W Stop W<br>Rame &<br>W grfWangeViewer                                                                                                    | ion name and using the controls of attention.                                                                                                    | howing 1 - 1 of 1<br>tte Type<br>Application<br>Resource                                                               | Previous   Next<br>Deployment<br>Order<br>1 100<br>100 |
| Poppyments     Sentres     Sentres                                                                                                    | startied, stopped, updated (redeployed), or deleted from the domain by first selecting the applicat<br>To install a new application or module for deployment to tarsets in this domain, click the Install by<br>Deployments<br>Install Lipcate Creter Start W Stop W<br>Rame &<br>Start W Stop W<br>Stop W<br>Start W Stop W<br>Stop W<br>Stop W | ion name and using the controls or<br>atton. Student Student Stud | this page.<br>howing 1 - 1 of 1<br>ite Type<br>Enterprise<br>Application<br>pared Adoptic<br>Enterprise<br>Application | Previous   Next<br>Deployment<br>Order<br>1 100<br>100 |
| DepAyments     Services     Services                                                                                                    | startied, stopped, updated (redeployed), or deleted from the domain by first selecting the applicat         To install a new application or module for deployment to tarsets in this domain, click the Install by         Deployments         Install Lipdam         Restall         Install Start         BiggstStAconsole                                                                                                    | ion name and using the controls or<br>atton. Student Student Stud | this page.<br>howing 1 - 1 of 1<br>ite Type<br>Enterprise<br>Application<br>pared Adoptic<br>Enterprise<br>Application | Previous   Next<br>Deployment<br>Order<br>100<br>100   |
| Dephyments     Services     Services                                                                                                    | startied, stopped, updated (redeployed), or deleted from the domain by first selecting the applicat         To install a new application or module for deployment to tarsets in this domain, click the Install by         Deployments         Install Lipdam         Restall         Install Start         BiggstStAconsole                                                                                                    | ion name and using the controls or<br>atton. Student Student Stud | this page.<br>howing 1 - 1 of 1<br>ite Type<br>Enterprise<br>Application<br>pared Adoptic<br>Enterprise<br>Application | Previous   Next<br>Deployment<br>Order<br>100<br>100   |
| Cophyments     Services     Services                                                                                                    | startied, stopped, updated (redeployed), or deleted from the domain by first selecting the applicat         To install a new application or module for deployment to tarsets in this domain, click the Install by         Deployments         Install Lipdam         Restall         Install Start         BiggstStAconsole                                                                                                    | ion name and using the controls or<br>atton. Student Student Stud | this page.<br>howing 1 - 1 of 1<br>ite Type<br>Enterprise<br>Application<br>pared Adoptic<br>Enterprise<br>Application | Previous   Next<br>Deployment<br>Order<br>100<br>100   |
| Coppyments     Services     Services                                                                                                    | startied, stopped, updated (redeployed), or deleted from the domain by first selecting the applicat         To install a new application or module for deployment to tarsets in this domain, click the Install by         Deployments         Install Lipdam         Restall         Install Start         BiggstStAconsole                                                                                                    | ion name and using the controls or<br>atton. Student Student Stud | this page.<br>howing 1 - 1 of 1<br>ite Type<br>Enterprise<br>Application<br>pared Adoptic<br>Enterprise<br>Application | Previous   Next<br>Deployment<br>Order<br>100<br>100   |
| Cophyments     Services     Services                                                                                                    | startied, stopped, updated (redeployed), or deleted from the domain by first selecting the applicat         To install a new application or module for deployment to tarsets in this domain, click the Install by         Deployments         Install Lipdam         Restall         Install Start         BiggstStAconsole                                                                                                    | ion name and using the controls or<br>atton. Student Student Stud | this page.<br>howing 1 - 1 of 1<br>ite Type<br>Enterprise<br>Application<br>pared Adoptic<br>Enterprise<br>Application | Previous   Next<br>Deployment<br>Order<br>100<br>100   |

The **Status** of the deployed file changes to **Active**. The confirmation message: *'Start requests have been sent to the selected Deployments'* is displayed.

## Deploying IBM FileNet Image Viewer in a Clustered Environment

This section describes how to deploy the IBM FileNet Image Viewer on a clustered environment. This viewer is used by the ISRA Sample Application to display documents of specific mime types (TIFF, JPEG and BMP). Skip this section, if you do not want the IBM FileNet Image Viewer configured with the ISRA Sample application.

Before deploying IBM FileNet Image Viewer application through the WebLogic Server Administration Console, ensure that the WebLogic Administration Server is running, else, start the Administration as explained in the beginning of <u>Deploying ISRA</u> section.

To deploy IBM FileNet Image Viewer:

1. Start the administrative console. Open a browser window and enter the WebLogic admin console URL http://<hostname>:<portnumber>/console.

| Edit View Favorites Loois Help                     |                                                                                    |            |          |
|----------------------------------------------------|------------------------------------------------------------------------------------|------------|----------|
| ind · → · ③ 🔄 🖓 QSearch @Fan                       |                                                                                    |            |          |
| ress 📄 http://fn-isra:7001/console/login/LoginPorm | jsp;ADMINCONSOLESESSION=GrpNZSv2q82yYdWgd9nhdw3mhD29pvGxGT7v2qhvDMHdTt9PwgT1-10131 | 49939 🗾 උශ | Units ** |
|                                                    |                                                                                    |            |          |
|                                                    |                                                                                    |            |          |
|                                                    |                                                                                    |            |          |
|                                                    |                                                                                    |            |          |
|                                                    |                                                                                    |            |          |
|                                                    |                                                                                    |            |          |
|                                                    |                                                                                    |            |          |
|                                                    |                                                                                    |            |          |
|                                                    |                                                                                    |            |          |
|                                                    |                                                                                    |            |          |
|                                                    |                                                                                    |            |          |
|                                                    |                                                                                    |            |          |
|                                                    | Cor WEBLOGIC SERVER                                                                |            |          |
|                                                    | A CONTRACT ON CONSIDER                                                             |            |          |
|                                                    | Log in to work with the WebLogic Server domain                                     |            |          |
|                                                    | Username:                                                                          |            |          |
|                                                    | osemane:                                                                           |            |          |
|                                                    | Password:                                                                          |            |          |
|                                                    |                                                                                    |            |          |
|                                                    | Log In                                                                             |            |          |
|                                                    |                                                                                    |            |          |
|                                                    |                                                                                    |            |          |
|                                                    |                                                                                    |            |          |
|                                                    |                                                                                    |            |          |
|                                                    |                                                                                    |            |          |
|                                                    |                                                                                    |            |          |
|                                                    |                                                                                    |            |          |
|                                                    |                                                                                    |            |          |
|                                                    |                                                                                    |            |          |
|                                                    |                                                                                    |            |          |
|                                                    |                                                                                    |            |          |
|                                                    |                                                                                    |            |          |

2. The WebLogic admin console sign on screen appears. Enter the WebLogic admin **Username** and **Password**. Click **Log In** to access the WebLogic admin console. The following screen appears:

| Ele Edit Yew Favorites Looks t                                         |                                              |                                                 |                                         |                             |
|------------------------------------------------------------------------|----------------------------------------------|-------------------------------------------------|-----------------------------------------|-----------------------------|
| 4+Back • → • 🔘 🖻 🖽 🔍 See                                               | rch 🔄 Favorites @Meda 🎯 🔂- 🥥                 | a e 2.                                          |                                         |                             |
| Address 🕘 http://fn-isra:7001/console/co                               | nsole.portal?_nfpb=true@_pageLabel=HomePage1 |                                                 |                                         | 💌 🖓 Go Links 🗮 👘            |
| Chea WEBLOGIC SERV                                                     | ER                                           |                                                 |                                         |                             |
| change Center                                                          | Welcome, weblogic                            | Connected to: ba                                | se_domain & Home Log                    | Out Preferences Help Ask8EA |
| View changes and restarts                                              | Home                                         |                                                 |                                         |                             |
| Click the Lock & Edit button to<br>modify, add or delete items in this | Domain                                       |                                                 |                                         |                             |
| domain.                                                                | _Information and Resources                   |                                                 |                                         |                             |
| Lock & Edit                                                            | Helpful Tools                                | General Information                             |                                         |                             |
| Release Configuration                                                  | Configure applications                       | Common Administration Task Des                  | scriptions                              |                             |
| Domain Structure                                                       | Recent Task Status                           | Set your console preferences                    |                                         |                             |
|                                                                        |                                              | Read the documentation                          |                                         |                             |
| base_domain<br>B Environment                                           |                                              |                                                 |                                         |                             |
| Deployments<br>R-Services                                              | -Domain Configurations                       | 2000                                            | 200000000000000000000000000000000000000 |                             |
| Security Realms                                                        | Domain                                       | Services                                        | Interoperability                        |                             |
| <ul> <li>Interoperability</li> <li>Diagnostics</li> </ul>              | @ Domain                                     | Messaging  MS Servers                           | WTC Servers     Jolt Connection Pools   |                             |
|                                                                        | Environment                                  | <ul> <li>Store-and-Forward Agents</li> </ul>    | Solt Connection Pools                   |                             |
| 1/100                                                                  | B Servers                                    | > JMS Modules                                   | Diagnostics                             |                             |
| łow do I 🛅                                                             | W Servers                                    | > Bridges                                       | PLog Files                              |                             |
| a Use the Change Center                                                | # Virtual Hosts                              | # 108C                                          | Diagnostic Modules                      |                             |
| View pending changes     Release the configuration lock                | Migratable Targets                           | > Data Sources                                  | PDiagnostic Images                      |                             |
| Change Console preferences                                             | @ Machines                                   | > Multi Data Sources                            | # Archives                              |                             |
| a Monitor servers                                                      | W Work Managers                              | Data Source Factories                           | # SMMP Agent                            |                             |
| System Status 📆                                                        | Startup And Shutdown Classes                 | Persistent Stores                               | Proxies                                 |                             |
|                                                                        | (                                            | Path Services                                   | > Monitors                              |                             |
| Health of Running Servers                                              | Your Deployed Resources                      | # XML Registries                                | > Log Filters                           |                             |
| Failed (0)                                                             | Ceployments                                  | © XML Entity Caches<br>© Foreign JNDI Providers | Attribute Changes                       |                             |
| Critical (0)                                                           |                                              | Work Contexts                                   | Trap Destinations                       |                             |
| Overloaded (0)                                                         | Your Application's Security<br>Settings      | # KOM                                           |                                         |                             |

3. Click **Deployments**. The following screen appears:

| ile Edit View History Bookmarks                                       | tration Console - Mozilla Firefox                                                                               |                                                                             |                  |               |                     |                 |
|-----------------------------------------------------------------------|----------------------------------------------------------------------------------------------------|-----------------------------------------------------------------------------|------------------|---------------|---------------------|-----------------|
|                                                                       |                                                                                                    | abel=Home&_nfpb=true&ChangeManagerPortiet_actionOverride=/StopEditAction&ch |                  |               |                     |                 |
| 🕤 Di • C 🗙 🏠 🚺                                                        | ] http://localhost: 7001/console/console.portal?_pageL                                                          | abei =Homes_htpo=truesiChangeManagerPortet_actionOvernoe=/StopEdtActionsch  | angeCenter=Or {  | ·             |                     |                 |
| Most Visited 🗭 Getting Started 힖 L                                    | atest Headines                                                                                                  |                                                                             |                  |               |                     |                 |
| loogle                                                                | 💌 💪 Search 🔹 🧔 🛶 🛃 •                                                                                            | 🟠 Bookmarks* 💝 Check 🔹 🐴 AutoLink 🗑 AutoFil 🍙 Send to* 🏼                    |                  |               |                     | 0               |
| bea WEBLOGIC SERV                                                     |                                                                                                    |                                                                             |                  |               |                     |                 |
| hange Center                                                          | Welcome, weblogic                                                                                               | Connected to: ISRA341                                                       | W Home I         | .og Out P     | references          | Help Ask8EA     |
| View changes and restarts                                             | Home > Summary of Deployments > ISRA > Sum                                                                      | mary of Deployments > ISRAConsole > Summary of Deployments                  |                  |               |                     |                 |
| Click the Lock & Edit button to<br>modify, add or delete items in     | Summary of Deployments                                                                                          |                                                                             |                  |               |                     |                 |
| this domain.                                                          | The second second second second second second second second second second second second second second second se |                                                                             |                  |               |                     |                 |
| Lock & Edit                                                           | Control Monitoring                                                                                              |                                                                             |                  |               |                     |                 |
|                                                                       | This page displays a list of 32EE Applic                                                                        | ations and standalone application modules that have been installed to th    | is domain. Instr | alled applica | tions and mo        | odules can be   |
| Release Configuration                                                 |                                                                                                    | ), or deleted from the domain by first selecting the application name and   |                  |               |                     |                 |
| omain Structure                                                       | To install a new application or module                                                                          | for deployment to targets in this domain, click the Install button.         |                  |               |                     |                 |
|                                                                       |                                                                                                    |                                                                             |                  |               |                     |                 |
| SRA341<br>Environment                                                 |                                                                                                    |                                                                             |                  |               |                     |                 |
| Deployments                                                           | Deployments                                                                                                    |                                                                             |                  |               |                     |                 |
| IN Services                                                           | Install Lipslate Delete                                                                                         | nart w Shop w                                                               |                  | Shewir        | ng 1 - 1 of 1       | Previous   Next |
| Security Realms                                                       |                                                                                                    |                                                                             |                  |               | Î.                  | Deployment      |
| Diagnostics                                                           | 🗆 Name 🔅                                                                                                    |                                                                             |                  | State         | Туре                | Order           |
| low do L                                                              | I BISRA                                                                                                    |                                                                             |                  | Prepared      | Resource<br>Adapter | 100             |
| Install an Enterprise application                                     | ISRAConsole                                                                                                    |                                                                             |                  | Prepared      | Enterprise          |                 |
| Configure an Enterprise applicatio<br>Update (redeploy) an Enterprise |                                                                                                    |                                                                             |                  |               | Application         | · · · · · ·     |
| application                                                           | Install Update Delete                                                                                           | itart 🖉 Stop 🖤                                                              |                  | Showir        | ng 1 - 1 of 1       | Previous   Next |
| Start and stop a deployed                                             |                                                                                                    |                                                                             |                  |               |                     |                 |
| Enterprise application<br>Monitor the modules of an                   |                                                                                                    |                                                                             |                  |               |                     |                 |
| Enterprise application                                                |                                                                                                    |                                                                             |                  |               |                     |                 |
| Deploy EJB modules                                                    |                                                                                                    |                                                                             |                  |               |                     |                 |
| Install a Web application                                             |                                                                                                    |                                                                             |                  |               |                     |                 |
|                                                                       |                                                                                                    |                                                                             |                  |               |                     |                 |
| ystem Status 💿                                                        |                                                                                                    |                                                                             |                  |               |                     |                 |
| Health of Running Servers                                             |                                                                                                    |                                                                             |                  |               |                     |                 |
|                                                                       |                                                                                                    |                                                                             |                  |               |                     |                 |
| Health of Running Servers                                             |                                                                                                    |                                                                             |                  |               |                     |                 |

4. Click **Lock and Edit** button to make the console editable. The following screen appears:

| BEA WebLogic Server Administ                                                                                                    |                                                             |                                                                     |                  |                |                           | _ 0                 |
|----------------------------------------------------------------------------------------------------|-------------------------------------------------------------|---------------------------------------------------------------------|------------------|----------------|---------------------------|---------------------|
| Ele Edit Vew Higtory Bookmarks                                                                                                    | Tools Help                                                  |                                                                     |                  |                |                           |                     |
| 🔇 DIR C' X 🏠 🗋                                                                                                    | http://localhost: 700 1/console/console.portal?_nfpb=true8_ | pageLabel=AppDeploymentsControlPage                                 | 5                | ∴ · C·         | Google                    |                     |
| 🗿 Most Visited 🏟 Getting Started <u>ର</u> La                                                                                                    |                                                             |                                                                     |                  |                |                           |                     |
| loogle                                                                                                    | 💌 🖸 Search - 🕂 🧔 → 🎦 - 🏠 B                                  | ookmarks- 🂝 Check - 🐴 AutoLink 🖫 AutoFil 🍙 Send to- 🖉               |                  |                |                           | Set                 |
| Chea WEBLOGIC SERV                                                                                                    |                                                             |                                                                     |                  |                |                           |                     |
| Change Center                                                                                                    | Welcome, weblogic                                           | Connected to: ISRA341                                               | & Home L         | Log Out P      | references                | Help AskBEA         |
| View changes and restarts                                                                                                    | Home > Summary of Deployments > ISRA > Summary of           | of Deployments > ISRAConsole > Summary of Deployments               |                  |                |                           |                     |
| No pending changes exist. Click                                                                                                    | Summary of Deployments                                      |                                                                     |                  |                |                           |                     |
| the Release Configuration button<br>to allow others to edit the                                                                                                    |                                                             |                                                                     |                  |                |                           |                     |
| domain.                                                                                                    | Control Monitoring                                          |                                                                     |                  |                |                           |                     |
| Lock & Edit                                                                                                    | This page displays a list of J2EE Applications              | and standalone application modules that have been installed to the  | is domain. Insta | alled applicat | tions and mo              | dules can be        |
| Release Configuration                                                                                                    |                                                             | deleted from the domain by first selecting the application name and |                  |                |                           |                     |
| notati congestion                                                                                                    | To install a new application or module for de               | eployment to targets in this domain, click the Install button.      |                  |                |                           |                     |
| omain Structure                                                                                                    |                                                             |                                                                     |                  |                |                           |                     |
| ISRA341                                                                                                    | Deployments                                                 |                                                                     |                  |                |                           |                     |
| Environment     Deployments                                                                                                    | Soutal Lipulate Delete Start                                | V Stop V                                                            |                  | Chandra        |                           | Previous   Next     |
| Services     Security Realms                                                                                                    |                                                             |                                                                     |                  | JIVIII         | gr rorr                   |                     |
| -Interoperability                                                                                                    | 🗆 Name 🗠                                                    |                                                                     |                  | State          | Туре                      | Deployment<br>Order |
| Diagnostics                                                                                                    | D WISRA                                                     |                                                                     |                  | Prepared       | Resource                  | 100                 |
|                                                                                                    |                                                             |                                                                     |                  | riepareu       | Adapter                   | 100                 |
| low do I                                                                                                    |                                                             |                                                                     |                  | Prepared       | Enterprise<br>Application | 100                 |
|                                                                                                    | I SRAConsole                                                |                                                                     |                  |                |                           |                     |
| Install an Enterprise application                                                                                                    | ISRAConsole                                                 |                                                                     |                  |                |                           |                     |
| Install an Enterprise application     Configure an Enterprise application     Update (redeploy) an Enterprise                                                                                                    | ISRAConsole                                                 | x Stop / x                                                          |                  | Showin         |                           | Previous   Next     |
| Install an Enterprise application<br>Configure an Enterprise application<br>Update (redeploy) an Enterprise<br>application                                                                                                    | ISRAConsole                                                 | y Step y                                                            |                  | Showin         |                           |                     |
| Install an Enterprise application<br>Configure an Enterprise application<br>Update (redeploy) an Enterprise<br>application<br>Start and stop a deployed<br>Enterprise application                                                                                                    | ISRAConsole                                                 | * Stop *                                                            |                  | Showin         |                           |                     |
| Install an Enterprise application<br>Configure an Enterprise application<br>Update (redeploy) an Enterprise<br>application<br>Start and stop a deployed<br>Enterprise application                                                                                                    | ISRAConsole                                                 | * <u>sm</u> *                                                       |                  | Showin         |                           |                     |
| Install an Enterprise application<br>Configure an Enterprise application<br>Update (redeploy) an Enterprise<br>application<br>Start and stop a deployed<br>Enterprise application<br>Monitor the modules of an<br>Enterprise application                                                                                                  | ISRAConsole                                                 | 2 200 / T                                                           |                  | Showin         |                           |                     |
| Install an Enterprise application     Configure an Enterprise application     Update (redeploy) an Enterprise     application     Start and stop a deployed     Enterprise application     Monitor the modules of an     Enterprise application     Deploy EIB modules                                                                    | ISRAConsole                                                 | 2 200 / T                                                           |                  | Showin         |                           |                     |
| Instali an Enterprise application<br>Configure an Enterprise application<br>Update (redeploy) an Enterprise<br>application<br>Start and stop a deployed<br>Enterprise application<br>Monitor the modules of an<br>Enterprise application<br>Deploy EIB modules<br>I Instali a Web application                                             | Suital Ludate Delete Start                                  | 2 <u>200</u> /2                                                     |                  | Showin         |                           |                     |
| Install an Enterprise application Configure an Enterprise application Update (redeploy) an Enterprise application Start and stop a deployed Enterprise application Monitor the modules of an Enterprise application Deploy CIB modules Install a Web application                                                                          | Suital Ludate Delete Start                                  | x 500 x                                                             |                  | Showin         |                           |                     |
| Install an Enterprise application<br>Configure an Enterprise application<br>Update (redeption) an Enterprise<br>application<br>Start and stop a deployed<br>Enterprise application<br>Monitor the modules of an<br>Enterprise application<br>Deploy CII modules<br>Install a Web application<br>System Status                             | Suital Ludate Delete Start                                  | 2 <u>600</u> 7                                                      |                  | Showin         |                           |                     |
| Install an Enterprise application<br>Configure an Enterprise application<br>Update (redeption) an Enterprise<br>application<br>Start and stop a deployed<br>Enterprise application<br>Monitor the modules of an<br>Enterprise application<br>Deploy LB modules<br>Install a Web application<br>System Status<br>Health of Running Servers | Suital Ludate Delete Start                                  | * <u>****</u>                                                       |                  | Showin         |                           |                     |

The **Release Configuration** button, along with the buttons under **Deployment** section is enabled.

5. Under **Deployments** click **Install** button. The **Install Application Assistant** screen appears:

| BEA WebLogic Server Administr<br>e Edit View History Bookmarks |                                                                   |                                                                |                                                   | . 8    |
|----------------------------------------------------------------|-------------------------------------------------------------------|----------------------------------------------------------------|---------------------------------------------------|--------|
|                                                                |                                                                   |                                                                |                                                   |        |
| 🌖 🖻 • 😋 🗶 🏠 🚺                                                  | http://localhost:7001/console/console.portal?_nfpb=true&_paget.ab | d=AppApplication3nstallPage                                    | ☆ • Geogle                                        |        |
| Most Visited 🇭 Getting Started 📐 Lat                           |                                                                   |                                                                |                                                   |        |
| xogle                                                          | 💌 🕻 Search 🔹 🖗 🛶 🎦 • 🏠 Bookmarks                                  | • 🚏 Check 🔹 🔦 AutoLink 📓 AutoFil 🍙 Send to• 🖉                  |                                                   | Sett   |
| bea WEBLOGIC SERVE                                             |                                                                   |                                                                |                                                   |        |
| lange Center                                                   | Welcome, weblogic                                                 | Connected to: ISRA341                                          | Home Log Out Preferences Help                     | AskBEA |
| lew changes and restarts                                       | Home > Summary of Deployments                                     |                                                                |                                                   |        |
| to pending changes exist. Click                                | Install Application Assistant                                     |                                                                |                                                   |        |
| he Release Configuration button<br>allow others to edit the    |                                                                   |                                                                |                                                   |        |
| omain.                                                         | Back Next Finish Cancel                                           |                                                                |                                                   |        |
| Lock & Edit                                                    | Locate deployment to install and prepare for                      |                                                                |                                                   |        |
| Release Configuration                                          | Select the file path that represents the application              | n root directory, archive file, exploded archive directory, or | application module descriptor that you want to in | stall. |
| and a second second second                                     |                                                                   | f you cannot find your deployment files, upload your file(s)   | and/or confirm that your application contains the |        |
| nain Structure                                                 | required deployment descriptors.                                  |                                                                |                                                   |        |
| RA341                                                          | Location: localhost                                               |                                                                |                                                   |        |
| Environment<br>Deployments                                     |                                                                   |                                                                |                                                   |        |
| -Services<br>-Security Realms                                  |                                                                   |                                                                |                                                   |        |
| Interoperability                                               | C [:\                                                             |                                                                |                                                   |        |
| - Diagnostics                                                  | Back Next Finish Cancel                                           |                                                                |                                                   |        |
| w do L 🛅                                                       | DELA MEAL PERSI                                                   |                                                                |                                                   |        |
| Start and stop a deployed                                      |                                                                   |                                                                |                                                   |        |
| Enterprise application<br>Configure an Enterprise application  |                                                                   |                                                                |                                                   |        |
| Create a deployment plan                                       |                                                                   |                                                                |                                                   |        |
| arget an Enterprise application to server                      |                                                                   |                                                                |                                                   |        |
| Test the modules in an Enterprise                              |                                                                   |                                                                |                                                   |        |
| application                                                    |                                                                   |                                                                |                                                   |        |
| stem Status                                                    |                                                                   |                                                                |                                                   |        |
| alth of Running Servers                                        |                                                                   |                                                                |                                                   |        |
|                                                                |                                                                   |                                                                |                                                   |        |
| Failed (0)                                                     |                                                                   |                                                                |                                                   |        |
| Critical (0)                                                   |                                                                   |                                                                |                                                   |        |
| Overloaded (0)                                                 |                                                                   |                                                                |                                                   |        |
| Warn (0)                                                       |                                                                   |                                                                |                                                   |        |

6. Click the upload your file(s) link. The following screen appears:

| -                                                               |                                                           |                                                                                                    |                                        |              |
|-----------------------------------------------------------------|-----------------------------------------------------------|----------------------------------------------------------------------------------------------------|----------------------------------------|--------------|
| BEA WebLogic Server Administr                                   |                                                           |                                                                                                    |                                        |              |
| Ele Edit View History Bookmarks                                 |                                                           |                                                                                                    | 1.000                                  | 0            |
| 🕓 DI- C X 🐼 🛄                                                   | http://localhost: 7001/console/console.portal?AppApplicat | onthstallPortlet_actionOverride=/com/bea/console/actions/app/nstal/selectUploadApp                                                                     | 🟠 • 💽• Google                          | P            |
| 📄 Most Visited 🇭 Getting Started 📐 Lai                          |                                                           |                                                                                                    |                                        |              |
| Google                                                          | 💌 🖸 Search • 🕂 🧔 🛶 🎦 • 🏠                                  | Bookmarks• 🚏 Check • 🔦 AutoLink 🚡 AutoFil 🍙 Send to• 🖉                                                                                                 |                                        | Settings*    |
| Chea WEBLOGIC SERVE                                             |                                                           |                                                                                                    |                                        | Î            |
| Change Center                                                   | Welcome, weblogic                                         | Connected to: ISRA341 🔯 H                                                                                                    | iome Log Out Preferences Hel           | p AskBEA     |
| View changes and restarts                                       | Home > Summary of Deployments                             |                                                                                                    |                                        |              |
| No pending changes exist. Click                                 | Install Application Assistant                             |                                                                                                    |                                        |              |
| the Release Configuration button<br>to allow others to edit the |                                                           |                                                                                                    |                                        |              |
| domain.                                                         | Back Next Finish Cancel                                   |                                                                                                    |                                        |              |
| Lock & Edit                                                     | Upload a Deployment to the admin                          | server                                                                                                    |                                        |              |
| Release Configuration                                           |                                                           |                                                                                                    |                                        |              |
|                                                                 | Click the Browse button below to sele                     | ct an application or module on the machine from which you are currently b                                                                              | rowsing. When you have located the fil | e, click the |
| Domain Structure                                                | Next button to upload this deployment                     |                                                                                                    |                                        |              |
| ISRA341<br>R-Environment                                        | Deployment Archive:                                       | Browse.                                                                                                    |                                        |              |
| Deployments     Services                                        |                                                           |                                                                                                    |                                        |              |
| -Security Realms                                                |                                                           | s optional) A deployment plan is a configuration which can supplement the<br>yment plan, but you can also upload a deployment plan archive now. This o |                                        |              |
| <ul> <li>Interoperability</li> <li>Diagnostics</li> </ul>       | configuration information packaged as                     | s a .jar file. See related links for additional information about deployment p                                                                         | Nans.                                  |              |
| How do L                                                        | Deployment Plan Archive:                                  | Browse                                                                                                    |                                        |              |
| Start and stop a deployed<br>Enterprise application             | Back Next Finish Cancel                                   |                                                                                                    |                                        |              |
| Configure an Enterprise application                             |                                                           |                                                                                                    |                                        |              |
| Create a deployment plan                                        |                                                           |                                                                                                    |                                        |              |
| Target an Enterprise application to<br>a server                 |                                                           |                                                                                                    |                                        |              |
| Test the modules in an Enterprise<br>application                |                                                           |                                                                                                    |                                        |              |
| appication                                                      |                                                           |                                                                                                    |                                        |              |
| System Status                                                   |                                                           |                                                                                                    |                                        |              |
| Health of Running Servers                                       |                                                           |                                                                                                    |                                        |              |
| Failed (0)                                                      |                                                           |                                                                                                    |                                        |              |
| Critical (0)                                                    |                                                           |                                                                                                    |                                        |              |
| Overloaded (0)                                                  |                                                           |                                                                                                    |                                        |              |
| Warn (0)                                                        |                                                           |                                                                                                    |                                        |              |
| Done                                                            |                                                           |                                                                                                    |                                        |              |

7. Click Browse to select the FNImageViewer.ear file. The FNImageViewer.ear file is located in sample subdirectory of the ISRA installation directory. For example, if user has installed ISRA in C:\fnsw\ISRA (/fnsw/ISRA on UNIX), the FNImageViewer.ear is located in C:/fnsw/ISRA/sample/ (/fnsw/ISRA/sample on UNIX) directory. 8. Click **Next** to upload the **FNImageViewer.ear** file. The system may take some time to upload the file. The following screen appears:

| BEA WebLogic Server Administr                                                               | ration Console - Mozilla Firefox                                                                                                    | × |
|---------------------------------------------------------------------------------------------|----------------------------------------------------------------------------------------------------|---|
| Ele Edit Yew History Bookmarks                                                              | Toole Rein                                                                                                    | 5 |
| 🔇 💽 • C 🗙 🏠 🗋                                                                               | http://localhost:7001./console./console.joortal?App4pplication/instalPortet_actionOverride=/console/actions/app/instal/uplicadApp 🟠 🔹 🔀 🕻 Geogle                                                                                     | ð |
| 🚵 Most Visited 🌩 Getting Started 🔝 La                                                       | atest Headines                                                                                                    |   |
| Google                                                                                      | 💌 🖸 Search + 🖗 🛶 🐉 + 🏠 Boolmarks+ 🚏 Check + 🔨 AutoLink 🖫 AutoLink 🐁 Send to+ 🖉                                                                                                    |   |
| Chear WEBLOGIC SERVI                                                                        |                                                                                                    | î |
| Change Center                                                                               | Welcome, weblogic Connected to: ISRA341 & Home Log Out Preferences Help AskBEA                                                                                                    |   |
| View changes and restarts                                                                   | Hone > Summary of Deployments                                                                                                    |   |
| No pending changes exist. Click                                                             | Install Application Assistant                                                                                                    |   |
| the Release Configuration button<br>to allow others to edit the<br>domain.                  | End: Next Fruh Case                                                                                                    |   |
| Lock & Edit                                                                                 | Locate deployment to install and prepare for deployment<br>Select the file path that represents the application root directory, archive file, exploded archive directory, or application module descriptor that you want to install. |   |
| Release Configuration                                                                       | Note: Only valid file paths are displayed below. If you cannot find your deployment files, upload your file(s) and/or confirm that your application contains the                                                                     |   |
| Domain Structure                                                                            | required deployment descriptors.                                                                                                    |   |
| ISRA341<br>B-Environment<br>- Deployments                                                   | Location: localhost \ C: \ bea \ user_projects \ domains \ ISRA341 \ servers \ AdminServer \ upload                                                                                                    |   |
| B-Services                                                                                  | C BarbangeViewer.eor                                                                                                    |   |
| -Security Realms<br>Interoperability                                                        | O 🙆 ISRA.rar                                                                                                    | ł |
| Diagnostics                                                                                 | 0 Jin ISRAConsole.ear                                                                                                    |   |
| How do L                                                                                    | ○ 🖉 ISRASample.ear                                                                                                    |   |
| Start and stop a deployed<br>Enterprise application     Configure an Enterprise application | Itod: Next Print Cancel                                                                                                    |   |
| Create a deployment plan                                                                    |                                                                                                    |   |
| Target an Enterprise application to     a server                                            | 3                                                                                                    |   |
| # Test the modules in an Enterprise                                                         |                                                                                                    |   |
| application                                                                                 |                                                                                                    |   |
| System Status                                                                               |                                                                                                    |   |
| Health of Running Servers                                                                   |                                                                                                    |   |
| Failed (0)                                                                                  |                                                                                                    |   |
| Critical (0)                                                                                |                                                                                                    |   |
| Overloaded (0)                                                                              |                                                                                                    |   |
| Warn (0)                                                                                    |                                                                                                    | ¥ |
| Done                                                                                        |                                                                                                    |   |

9. Select the radio button corresponding to **FNImageViewer.ear**, and click **Next**. The following screen appears:

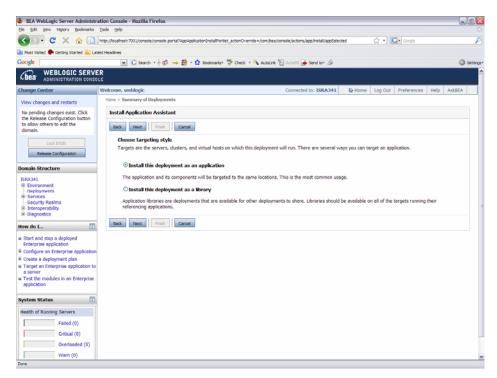

10. Select the radio button corresponding to **Install this deployment as an application**, if not selected by default, and click **Next.** The following screen appears:

| 4-Back • → • 🔘 🔁 🖾 🔘 Se                                                                                       | earch 🕞 Favorites 🞯 Media 🎯 🔂 - 🎯 🗆                                                                       | 1 🗆 🛍 .                                                     |                                       |              |          |
|----------------------------------------------------------------------------------------------------|----------------------------------------------------------------------------------------------------|-------------------------------------------------------------|---------------------------------------|--------------|----------|
| ddress () http://fn-isra:7001/console/c                                                                       | onsole.portal?AppApplicationInstaliPortlet_actionOvern                                                    | de=/com/bea/console/actions/app/install/targetStyleSelected |                                       | • 260 L      | inks " 📆 |
| Chea WEBLOGIC SERV                                                                                            |                                                                                                    |                                                             |                                       |              |          |
| Change Center                                                                                                 | Welcome, weblogic                                                                                         | Connected to: cluster_domain                                | A Home Log Out Preferences            | Help As      | KBEA     |
| View changes and restarts                                                                                     | Home > Summary of Deployments > ISRA > Sur                                                                | mmary of Deployments > ISRASample > Summary of Deployments  | oyments                               |              |          |
| No pending changes exist. Click<br>the Release Configuration button<br>to allow others to edit the<br>domain. | Install Application Assistant           Back         Next         Freish         Cancel                   |                                                             |                                       |              |          |
| Lock & Edit Release Configuration                                                                             | Select deployment targets<br>Select the servers and/or clusters to<br>Available targets for FNImageViewer | which you want to deploy this application. (You can         | reconfigure deployment targets later) | •            |          |
| Domain Structure                                                                                              |                                                                                                    |                                                             |                                       |              |          |
| cluster_domain<br>B Environment<br>Deployments<br>Services<br>Security Realms                                 | Servers                                                                                                   |                                                             |                                       |              |          |
| Diagnostics                                                                                                   | Clusters                                                                                                  |                                                             |                                       |              |          |
| How do I                                                                                                    | Cluster-0<br>All servers in the cluster<br>Part of the cluster                                            |                                                             |                                       |              |          |
| Start and stop a deployed     Enterprise application     Configure an Enterprise                              | Server-2                                                                                                  |                                                             |                                       |              |          |
| application<br>a Create a deployment plan                                                                     | C Server-1                                                                                                |                                                             |                                       |              |          |
| Target an Enterprise application<br>to a server                                                               | Back Next Finish Cancel                                                                                   |                                                             |                                       |              |          |
| Test the modules in an Enterprise application                                                                 |                                                                                                    |                                                             |                                       |              |          |
| System Status                                                                                                 |                                                                                                    |                                                             |                                       |              |          |
| Health of Running Servers                                                                                     |                                                                                                    |                                                             |                                       |              |          |
| Done                                                                                                    |                                                                                                    |                                                             |                                       | Local intrar |          |

11. Select the check box corresponding to **Cluster 0**, and click **Next**. The following screen appears:

| BEA WebLogic Server Administr                                                                          | ration Console - Mozilla Firefox                                                                                                    | (  |
|----------------------------------------------------------------------------------------------------|----------------------------------------------------------------------------------------------------|----|
| Ele Edit Yew History Bookmarks                                                                         | Took Reb                                                                                                    | F. |
| 🔇 🛛 - C 🗙 🏠 🚺                                                                                          | http://acahost:7001/console.console.consol |    |
| Most Visited 🗭 Getting Started 脑 La                                                                    | Atest Headines                                                                                                    |    |
| Google                                                                                                 | 💌 🖸 Search + 🖗 🛶 🐉 + 🏠 Bookmarks: 🌮 Check + 🔨 AutoLink 🦙 AutoLink 🦙 AutoLink 🦉 AutoLink 😭 AutoLink                                                                                                    | ,- |
| Cibea WEBLOGIC SERVI                                                                                   | ER DIE                                                                                                    | *  |
| Change Center                                                                                          | Welcome, weblogic Connected to: ISRA341 & Home Log Out Preferences Help AskBEA                                                                                                    | 1  |
| View changes and restarts                                                                              | Hone > Summary of Deployments                                                                                                    | 1  |
| No pending changes exist. Click                                                                        | Install Application Assistant                                                                                                    | 1  |
| the Release Configuration button<br>to allow others to edit the<br>domain.                             | Back Next Fresh Cancel                                                                                                    |    |
| Lock & Edit Release Configuration                                                                      | Optional Settings<br>You can modify these settings or accept the defaults                                                                                                    |    |
| Domain Structure                                                                                       | General                                                                                                    | 1  |
| ISRA341<br>®-Environment<br>Deployments                                                                | What do you want to name this deployment? Rame: FNImogoViewer                                                                                                    |    |
| B-Services<br>Security Realms                                                                          |                                                                                                    | 1  |
| <ul> <li>Interoperability</li> <li>Diagnostics</li> </ul>                                              | security                                                                                                    | 1  |
| How do L.,                                                                                             | What security model do you want to use with this application?                                                                                                    | 1  |
|                                                                                                    | ODOnly: Use only roles and policies that are defined in the deployment descriptors.                                                                                                    | 1  |
| Start and stop a deployed<br>Enterprise application                                                    | O CustomRoles: Use policies that are defined in the deployment descriptor. Create custom role mappings later.                                                                                                    | 1  |
| Configure an Enterprise application                                                                    | OcustomRolesAndPolicies: Ignore all roles and policies in deployment descriptors. Create custom roles and policies later.                                                                                                    | 1  |
| <ul> <li>Create a deployment plan</li> <li>Target an Enterprise application to<br/>a server</li> </ul> | OAdvanced: Use a custom model that you have configured on the realm's configuration page.                                                                                                    | l  |
| <ul> <li>a server</li> <li>Test the modules in an Enterprise application</li> </ul>                    | Source accessibility                                                                                                    | l  |
|                                                                                                    | How should the source files be made accessible?                                                                                                    | l  |
| System Status                                                                                          | $\odot$ Use the defaults defined by the deployment's targets                                                                                                    |    |
| Health of Running Servers                                                                              | Recommended selection.                                                                                                    |    |
| Failed (0)                                                                                             |                                                                                                    |    |
| Critical (0)                                                                                           | ○ Copy this application onto every target for me                                                                                                    |    |
| Overloaded (0)                                                                                         | During deployment, the files will be copied automatically to the managed servers to which the application is targeted.                                                                                                    |    |
| Warn (0)                                                                                               | OI will make the deployment accessible from the following location                                                                                                    | ~  |
| Date                                                                                                   |                                                                                                    |    |

This screen displays the optional settings of the deployed file.

12. Retain the default settings, and click **Next**. The following screen appears:

| BEA WebLogic Server Administra                                                                                      | ation Console - Mozilla Firefox                                 |                                                                                                    |                             |                                        | _ C 🛛     |
|----------------------------------------------------------------------------------------------------|-----------------------------------------------------------------|----------------------------------------------------------------------------------------------------|-----------------------------|----------------------------------------|-----------|
| Ele Edit View Higtory Bookmarks                                                                                     | Tools Help                                                      |                                                                                                    |                             |                                        |           |
| 🌀 💿 - C 🗙 🏠 🗋                                                                                                    | http://localhost: 7001/console/console.portal?Ag                | pApplicationInstalPortlet_actionOverride =/com/bea/console/actions/app                                                    | Install/saveldentity        | 습 🔹 💽 🕻 Google                         | P         |
| 🙆 Most Visited 🌩 Getting Started 🔝 Late                                                                             | est Headines                                                    |                                                                                                    |                             |                                        |           |
| Google                                                                                                    | 💌 🖸 Search - 🕂 🧒 → 🛔                                            | 🔮 • 🏠 Bookmarks- 💝 Check - 🔦 AutoLink 🖲 AutoFil 🍙 Se                                                                      | nd to- 😹                    |                                        | Settings* |
| Change Center                                                                                                    | Welcome, weblogic                                               | Connected to                                                                                                    | : ISRA341 & Home            | Log Out Preferences Help               | AskBEA    |
| View changes and restarts                                                                                           | Home > Summary of Deployments                                   |                                                                                                    |                             |                                        |           |
| No pending changes exist. Click<br>the Release Configuration button                                                 | Install Application Assistant                                   |                                                                                                    |                             |                                        |           |
| to allow others to edit the<br>domain.                                                                              | Back Next Finish Ca                                             | ncel                                                                                                    |                             |                                        |           |
| Lock & Edit Release Configuration                                                                                   | Review your choices and cli<br>Click Finish to complete the dep | ck Finish<br>loyment. This may take a few moments to complete.                                                            |                             |                                        |           |
| Domain Structure                                                                                                    | Additional configuration                                        |                                                                                                    |                             |                                        | - 11      |
| ISRA341<br>B-Environment<br>- Deployments<br>B-Services<br>- Security Realms<br>B-Interoperability<br>B-Diagnostics | assistant?                                                      | this application may require additional configuration. Do you i<br>ployment's configuration screen.<br>ifiguration later. | want to review this applica | ation's configuration after completing | this      |
| How do I                                                                                                    | Summary                                                         |                                                                                                    |                             |                                        | - 1       |
| Start and stop a deployed                                                                                           | Deployment:                                                     | C:\bea\user_projects\domains\ISRA341\servers\AdminS                                                                       | erver\upload\FNImageVie     | wer.ear                                |           |
| Enterprise application                                                                                              | Name:                                                           | FNImageViewer                                                                                                    |                             |                                        |           |
| Create a deployment plan                                                                                            | Staging mode:                                                   | Use the defaults defined by the chosen targets                                                                            |                             |                                        |           |
| Target an Enterprise application to<br>a server                                                                     | Security Model:                                                 | DDOnly: Use only roles and policies that are defined in th                                                                | e deployment descriptors.   |                                        |           |
| Test the modules in an Enterprise<br>application                                                                    | P Customize this table                                          |                                                                                                    |                             |                                        |           |
| System Status                                                                                                    | Target Summary                                                  |                                                                                                    |                             |                                        |           |
|                                                                                                    |                                                                 | -                                                                                                    |                             |                                        |           |
| Health of Running Servers                                                                                           | Modules 🙃                                                       |                                                                                                    | rgets                       |                                        |           |
| Failed (0)                                                                                                    | FNImageViewer                                                   | Adr                                                                                                    | ninServer                   |                                        |           |
| Critical (0)                                                                                                    |                                                                 |                                                                                                    |                             |                                        |           |
| Overloaded (0)                                                                                                    | Back Next Finish Ca                                             | ncel                                                                                                    |                             |                                        |           |
| Warn (0)                                                                                                    |                                                                 |                                                                                                    |                             |                                        |           |
| OK (1)                                                                                                    |                                                                 |                                                                                                    |                             |                                        |           |
| Done                                                                                                    |                                                                 |                                                                                                    |                             |                                        | ~         |
| Done                                                                                                    |                                                                 |                                                                                                    |                             |                                        |           |

13. Retain the default settings, and click **Finish**. The following screen appears:

| BEA WebLogic Server Administration                                                                                  |                                               |                                                                                           |                                                                                                    |          |
|----------------------------------------------------------------------------------------------------|-----------------------------------------------|-------------------------------------------------------------------------------------------|----------------------------------------------------------------------------------------------------|----------|
| Ele Edit Yew Higtory Bookmarks I                                                                                    | pols Help                                     |                                                                                           |                                                                                                    |          |
| 🌀 >> C 🗙 🏠 🗋 🖻                                                                                                    | ttp://localhost:7001/console/console.portal?_ | nfpb=true&_pageLabel=AppApplicationOverviewPage&Appl                                      | ApplicationOverviewPortlethandle=com.bea.con 🏠 🔹 💽 • Google                                                                                                    | ۶        |
| 📄 Most Visited 🌩 Getting Started 📐 Lates                                                                            | t Headines                                    |                                                                                           |                                                                                                    |          |
| Google                                                                                                    | 💌 🖸 Search 🔹 🤝 🛶                              | 🚰 • 🏠 Bookmarks• 💝 Check • 🔦 AutoLink 🐑 #                                                 | utoFil 👍 Send to- 🏼                                                                                                    | Settings |
| must be activated to take effect.                                                                                   |                                               |                                                                                           |                                                                                                    |          |
| Activate Changes Undo All Changes                                                                                   | Overview Deployment Plan Co<br>Save           | nfiguration Security Targets Control Testing                                              | Monitoring Notes                                                                                                    |          |
| Domain Structure ISRA341 B: Environment Deployments B:-Services                                                     | deployment plan, and so on. The               |                                                                                           | its name, the physical path to the application files, the associated h as Web applications and EJBs) that are contained in the Enterprise                                              |          |
| Security Realms                                                                                                    | Name:                                         | FNImageViewer                                                                             | The name of this Enterprise Application. More Info                                                                                                    |          |
| Diagnostics     How do L                                                                                            | Path:                                         | C:\bea\user_projects\domains\ISRA341<br>\servers\AdminServer\upload<br>\FNImageViewer.ear | The path to the source of the deployable unit on the Administration $\ensuremath{More\ Info}$                                                                                          | Server.  |
| Start and stop a deployed<br>Enterprise application     Configure an Enterprise application                         | Deployment Plan:                              | (no plan specified)                                                                       | The path to the deployment plan document on Administration Serve                                                                                                    | r. More  |
| Create a deployment plan     Target an Enterprise application to     a server     Test the modules in an Enterprise | Staging Mode:                                 | (not specified)                                                                           | The mode that specifies whether a deployment's files are copied fro<br>source on the Administration Server to the Managed Server's stagin<br>during application preparation. More Info |          |
| application                                                                                                    | Security Model:                               | DDOnly                                                                                    | The security deployment model. More Info                                                                                                    |          |
| System Status   Health of Running Servers                                                                           | 🚑 Deployment Order:                           | 100                                                                                       | A numerical value that indicates when this unit is deployed, relative<br>DeployableUnits on a server, during startup. More Info                                                        | to other |
| Failed (0) Critical (0) Overloaded (0) Warn (0)                                                                     | Save                                          |                                                                                           |                                                                                                    |          |
| OK (1)                                                                                                    | Modules and Components                        |                                                                                           |                                                                                                    |          |
| ON (1)                                                                                                    |                                               |                                                                                           | Showing 1 - 1 of 1 Previous   Next                                                                                                    | 1        |
|                                                                                                    | Name 🙃                                        |                                                                                           | Туре                                                                                                    |          |
|                                                                                                    | FNImageViewer                                 |                                                                                           | Web App                                                                                                    |          |
|                                                                                                    |                                               |                                                                                           | Showing 1 - 1 of 1 Previous   Next                                                                                                    | t        |
| -                                                                                                    |                                               |                                                                                           |                                                                                                    |          |
| Done                                                                                                    |                                               |                                                                                           |                                                                                                    |          |

14. Click **Save**. The successful upload confirmation screen appears:

| BEA WebLogic Server Administr                                                               | ration Console - Mozilla Firefox                 |                                                                                             |                                                                                                    | . 🗉 🔀         |
|---------------------------------------------------------------------------------------------|--------------------------------------------------|---------------------------------------------------------------------------------------------|----------------------------------------------------------------------------------------------------|---------------|
| Ele Edit View Higtory Bookmarks                                                             | Iools Help                                       |                                                                                             |                                                                                                    |               |
| 🔇 🔊 • 😋 🗙 🏠 🗋                                                                               | http://localhost:7001/console/console.portal?_pa | geLabel=Home&_nfpb=true&ChangeManagerPortlet_ac                                             | tonOverride=/ActivateChangesActionSchangeCe 🏠 🔹 🔀 Coople                                                                                                    | P             |
| 🚵 Most Visited 🇭 Getting Started 📐 La                                                       | test Headlines                                   |                                                                                             |                                                                                                    |               |
| Google                                                                                      | 💌 🖸 Search - 🕂 🐗 → 🛃                             | - 🏠 Bookmarks- 💝 Check - 🐴 AutoLink 🖫                                                       | AutoFil 🕒 Send to+ 🖉                                                                                                    | Settings*     |
| Chear WEBLOGIC SERVI                                                                        |                                                  |                                                                                             |                                                                                                    | <u>^</u>      |
| Change Center                                                                               | Welcome, weblogic                                |                                                                                             | Connected to: ISRA341 & Home Log Out Preferences H                                                                                                    | Help AskBEA   |
| View changes and restarts                                                                   | Home > Summary of Deployments > FNIma            | geViewer                                                                                    |                                                                                                    |               |
| Click the Lock & Edit button to<br>modify, add or delete items in                           | Settings for FNImageViewer                       |                                                                                             |                                                                                                    |               |
| this domain.                                                                                | Overview Deployment Plan Confi                   | guration Security Targets Control Testin                                                    | g Monitoring Notes                                                                                                    |               |
| Release Configuration                                                                       | Click the Lock & Edit button in th               | he Change Center to modify the settings on this                                             | page.                                                                                                    |               |
| Domain Structure<br>ISRA341<br>B-Environment<br>—Deployments                                | deployment plan, and so on. The ta               |                                                                                             | is its name, the physical path to the application files, the associated<br>ch as Web applications and EiBs) that are contained in the Enterprise                               |               |
| Services     Security Realms     Security Realms     Security Realms                        | Name:                                            | FNImageViewer                                                                               | The name of this Enterprise Application. More Into                                                                                                    | -             |
| B-Diagnostics                                                                               | Path:                                            | C:\bea\user_projects\domains\ISRA341<br>\.\servers\AdminServer\upload<br>\FNImageViewer.ear | The path to the source of the deployable unit on the Administrat<br>More Info                                                                                                  | oon Server.   |
| Start and stop a deployed<br>Enterprise application     Configure an Enterprise application | Deployment Plan:                                 | (no plan specified)                                                                         | The path to the deployment plan document on Administration Se<br>Info                                                                                                    | erver. More   |
| Create a deployment plan     Target an Enterprise application to     a server               | Staging Mode:                                    | (not specified)                                                                             | The mode that specifies whether a deployment's files are copier<br>source on the Administration Server to the Managed Server's st<br>during application preparation. More Info |               |
| Test the modules in an Enterprise application                                               | Security Model:                                  | DDOnly                                                                                      | The security deployment model. More Info                                                                                                    |               |
| System Status                                                                               | 👰 Deployment Order:                              | 100                                                                                         | A numerical value that indicates when this unit is deployed, rela<br>DeployableUnits on a server, during startup. More Info                                                    | tive to other |
| Health of Running Servers                                                                   |                                                  |                                                                                             |                                                                                                    |               |
| Failed (0)<br>Critical (0)                                                                  | Click the Lock & Edit button in th               | te Change Center to modify the settings on this                                             | page.                                                                                                    |               |
| Overloaded (0)<br>Warn (0)                                                                  | Modules and Components                           |                                                                                             |                                                                                                    |               |
| 08/02                                                                                       |                                                  |                                                                                             |                                                                                                    | ~             |
| Done                                                                                        |                                                  |                                                                                             |                                                                                                    |               |

The system returns to the same page with the message: 'Settings updated successfully' displayed.

15. Click Activate Changes button. The following screen appears:

| BEA WebLogic Server Administra                                                             |                                                                                                    |                                                                                           |                                                                                                    | _ 2         |  |
|--------------------------------------------------------------------------------------------|----------------------------------------------------------------------------------------------------|-------------------------------------------------------------------------------------------|----------------------------------------------------------------------------------------------------|-------------|--|
| le Edit Vew Higtory Bookmarks                                                              |                                                                                                    |                                                                                           |                                                                                                    |             |  |
| 🕤 🕑 🖁 🕻 🔁 🔁                                                                                | http://localhost:7001/console/console.portal?,                                                                                                    | pageLabel=Home&_nfpb=true&ChangeManagerPortlet_act                                        | onOverride=/ActivateChangesAction8changeCr 🏠 🔹 🖸 Google                                                                                                    | <b>&gt;</b> |  |
| Most Visited 🗭 Getting Started <u>Si</u> Late                                              | st Headines                                                                                                    |                                                                                           |                                                                                                    |             |  |
| oogle                                                                                      | 💌 🖸 Search 🔹 🛷 🛶                                                                                                    | 👪 - 🏫 Bookmarks- 💝 Check - 🔦 AutoLink 🕤 /                                                 | utoFil 🍙 Send to+ 🖉                                                                                                    | Setting     |  |
| Bea WEBLOGIC SERVER                                                                        |                                                                                                    |                                                                                           |                                                                                                    |             |  |
| hange Center                                                                               | Welcome, weblogic                                                                                                    | 0                                                                                         | Connected to: ISRA341 🚯 Home Log Out Preferences Help                                                                                                    | AskBEA      |  |
| View changes and restarts                                                                  | Home > Summary of Deployments > FNIn                                                                                                    | nageViewer                                                                                |                                                                                                    |             |  |
| Click the Lock & Edit button to                                                            | Settings for FillmageViewer                                                                                                    |                                                                                           |                                                                                                    |             |  |
| modify, add or delete items in<br>this domain.                                             |                                                                                                    |                                                                                           |                                                                                                    |             |  |
|                                                                                            | Overview Deployment Plan Co                                                                                                    | onfiguration Security Targets Control Testing                                             | Monitoring Notes                                                                                                    |             |  |
| Look & Edit Release Configuration                                                          | Click the Lock & Edit button in                                                                                                    | n the Change Center to modify the settings on this                                        | xage.                                                                                                    |             |  |
| omain Structure                                                                            |                                                                                                    |                                                                                           |                                                                                                    |             |  |
| SRA341<br>Environment<br>Deployments                                                       | Use this page to view the general configuration of an Enterprise application, such as its name, the physical path to the application files, the associated<br>deployment play, and yoo. This table at the end of the page lists the modules (such as Web applications and EBS) that are contained in the Enterprise<br>application. Click on the name of the module to view and update its configuration. |                                                                                           |                                                                                                    |             |  |
| Services     Security Realms     Interoperability                                          | Name:                                                                                                    | FNImageViewer                                                                             | The name of this Enterprise Application. More Into                                                                                                    |             |  |
| meroperability     Diagnostics     ow do L                                                 | Path:                                                                                                    | C:\bea\user_projects\domains\ISRA341<br>\servers\AdminServer\upload<br>\FNImageViewer.ear | The path to the source of the deployable unit on the Administration S<br>More Info                                                                                                    | erver.      |  |
| Start and stop a deployed<br>Enterprise application<br>Configure an Enterprise application | Deployment Plan:                                                                                                    | (no plan specified)                                                                       | The path to the deployment plan document on Administration Server. Info                                                                                                    | More        |  |
| Create a deployment plan<br>Target an Enterprise application to<br>a server                | Staging Mode:                                                                                                    | (not specified)                                                                           | The mode that specifies whether a deployment's files are copied from<br>source on the Administration Server to the Managed Server's staging<br>during application preparation. More Info |             |  |
| Test the modules in an Enterprise<br>application                                           | Security Model:                                                                                                    | DDOnly                                                                                    | The security deployment model. More Info                                                                                                    |             |  |
| /stem Status                                                                               | Deployment Order:                                                                                                    | 100                                                                                       | A numerical value that indicates when this unit is deployed, relative to<br>DeployableUnits on a server, during startup. More Info                                                       | o other     |  |
| tealth of Running Servers                                                                  |                                                                                                    |                                                                                           |                                                                                                    |             |  |
| Failed (0)<br>Critical (0)                                                                 | Click the Lock & Edit button in                                                                                                    | n the Change Center to modify the settings on this p                                      | age.                                                                                                    |             |  |
| Overloaded (0)<br>Warn (0)                                                                 | Modules and Components                                                                                                    |                                                                                           |                                                                                                    |             |  |
| Hum (o)                                                                                    | modules and components                                                                                                    |                                                                                           |                                                                                                    |             |  |

An overview of the deployments made is reflected. The **FNImageViewer.ear** file is successfully deployed.

16. Click **Deployments**. The following screen appears:

| BEA WebLogic Server Administr                                                                          | ation Console - Mozilla Firefox                                                                                                    |                |                               | . 8 🗙     |
|----------------------------------------------------------------------------------------------------|----------------------------------------------------------------------------------------------------|----------------|-------------------------------|-----------|
| Ele Edit View Higtory Bookmarks                                                                        | Jools Help                                                                                                    |                |                               |           |
| 🔇 >>- C 🗙 🏠 🗋                                                                                          | http://localhost:7001/console/console.portal?_nfpb=true8_pageLabel=AppDeploymentsControPage                                                                                                    | 습 • 🖸          | Google                        | P         |
| 🚵 Most Visited 🌪 Getting Started 脑 Lat                                                                 | test Headines                                                                                                    |                |                               |           |
| Google                                                                                                 | 💌 🖸 Search • 🕂 🧔 🛶 🐉 • 🏠 Bookmarks• 💝 Check • 🐴 AutoLink 🖫 AutoFil 🍙 Send to• 🏼                                                                                                    |                |                               | Settings* |
| Chea WEBLOGIC SERVE                                                                                    |                                                                                                    |                |                               | ^         |
| Change Center                                                                                          | Welcome, weblogic Connected to: ISRA341                                                                                                    | Home Log Out P | references Help Ask88         | EA        |
| View changes and restarts                                                                              | Home > Summary of Deployments > FN0mageViewer > Summary of Deployments                                                                                                    |                |                               |           |
| Click the Lock & Edit button to<br>modify, add or delete items in                                      | Summary of Deployments                                                                                                    |                |                               |           |
| this domain.                                                                                           | Centrel Monitoring                                                                                                    |                |                               | _         |
| Lock & Edit Release Configuration                                                                      | This page displays a list of J2EE Applications and standalone application modules that have been installed to this<br>started, stopped, updated (redeployed), or deleted from the domain by first selecting the application name and i |                |                               |           |
| Domain Structure                                                                                       | To install a new application or module for deployment to targets in this domain, click the Install button.                                                                                                    |                | -                             |           |
| ISRA341                                                                                                |                                                                                                    |                |                               |           |
| B-Environment                                                                                          | Deployments                                                                                                    |                |                               |           |
| Deployments     Services                                                                               | Soctal Ispelate Palate Start X Stop X                                                                                                    | Showin         | ng 1 - 1 of 1 Previous   Next |           |
| -Security Realms<br>Interoperability                                                                   | Servicing all requests                                                                                                    |                | Deployment                    | 1         |
| Diagnostics                                                                                            | Name      Servicing only administration requests                                                                                                    | State          | Type Order                    |           |
| How do L                                                                                               | B FNImageViewer                                                                                                    | Prepared       | Enterprise<br>Application     |           |
| <ul> <li>Install an Enterprise application</li> <li>Configure an Enterprise application</li> </ul>     | C @ISRA                                                                                                    | Prepared       | Resource<br>Adapter 100       |           |
| <ul> <li>Update (redeploy) an Enterprise<br/>application</li> <li>Start and stop a deployed</li> </ul> | ت SRAConsole التي 38 ه                                                                                                    | Prepared       | Enterprise<br>Application     |           |
| Enterprise application<br>Monitor the modules of an                                                    | Irotal Update Delete Start V Stop V                                                                                                    | Showin         | ng 1 - 1 of 1 Previous   Next | Ł         |
| Enterprise application                                                                                 |                                                                                                    |                |                               |           |
| Deploy EJB modules     Install a Web application                                                       |                                                                                                    |                |                               |           |
|                                                                                                    |                                                                                                    |                |                               |           |
| System Status                                                                                          |                                                                                                    |                |                               |           |
| Health of Running Servers                                                                              |                                                                                                    |                |                               |           |
| Failed (0)                                                                                             |                                                                                                    |                |                               |           |
| Critical (0)                                                                                           |                                                                                                    |                |                               |           |
| Overloaded (0)                                                                                         |                                                                                                    |                |                               |           |
| Done                                                                                                   |                                                                                                    |                |                               |           |

A summary of deployments is reflected on the screen.

17. Select the check box corresponding to **FNImageViewer**, and click **Servicing all requests** from the **Start** drop-down button. The **Start Application Assistant** screen appears:

| 😉 BEA WebLogic Server Administr                                                                                                    | stration Console - Mozilla Firefox                                                                                                    | ð 🗙      |
|----------------------------------------------------------------------------------------------------|----------------------------------------------------------------------------------------------------|----------|
| Ele Edit View Higtory Bookmarks                                                                                                    | a Ioola Help                                                                                                    | ं        |
| 🔇 🔄 - C 🗙 🏠 🚺                                                                                                    | ] http://acahost: 7001/console/console.portal?AppGlobalStartPortletreturnTo=AppDeploymentsControlPage&AppDeploymentsControlPartlethandle=com.be 🏠 + 🛛 🔀 + | P        |
| 🚵 Most Visited 🕐 Getting Started 칦 La                                                                                                    | Latest Headines                                                                                                    |          |
| Google                                                                                                    | 💌 🖸 Search - 🕴 🔊 🛶 😫 - 🏠 Boolmarks- 🌮 Check - 🔨 AutoLink 🔞 AutoPill 🍙 Send to- 🖉                                                                          | ettings≁ |
| Chear WEBLOGIC SERVE                                                                                                    |                                                                                                    | î        |
| Change Center                                                                                                    | Welcome, weblogic Connected to: ISRA341 & Home Log Out Preferences Help Asi8EA                                                                            |          |
| View changes and restarts                                                                                                    | Home > Summary of Deployments > FlümageViewer > Summary of Deployments                                                                                    |          |
| Click the Lock & Edit button to                                                                                                    | Start Application Assistant                                                                                                    |          |
| modify, add or delete items in this domain.                                                                                                    | Yes No                                                                                                    |          |
| Lock & Edit<br>Release Configuration                                                                                                    | Start Deployments<br>You have selected the following deployments to be started. Click 'Yes' to continue, or 'No' to cancel.                               |          |
| Domain Structure                                                                                                    | FRImageViewer                                                                                                    |          |
| ISRA341<br>B-Environment<br>Deployments<br>P-Services<br>-Security Realms<br>B-Interoperability                                                                                                    | Yes No.                                                                                                    |          |
| Diagnostics  How do L                                                                                                    | a                                                                                                    |          |
| Configure an Enterprise application Create a deployment plan Target an Enterprise application to a server Test the modules in an Enterprise application Monitor the modules of an Enterprise application | to                                                                                                    |          |
| System Status                                                                                                    |                                                                                                    |          |
| Health of Running Servers                                                                                                    |                                                                                                    |          |
| Failed (0)                                                                                                    |                                                                                                    |          |
| Critical (0)                                                                                                    |                                                                                                    |          |
| Overloaded (0)                                                                                                    |                                                                                                    |          |
| Warn (0)                                                                                                    |                                                                                                    |          |
| Done (1)                                                                                                    | N                                                                                                    | Ť        |

18. Click **Yes** to start the deployment of the **FNImageViewer.ear** file. The Summary of Deployments screen appears:

| BEA WebLogic Server Administ<br>le Edit View History Bookmarks                                                                                                    | e Tanle Hala                                                                                                    |                                                                                                    |                                                                                                    |     |
|----------------------------------------------------------------------------------------------------|----------------------------------------------------------------------------------------------------|----------------------------------------------------------------------------------------------------|----------------------------------------------------------------------------------------------------|-----|
|                                                                                                    |                                                                                                    | A                                                                                                    |                                                                                                    |     |
| 🌖 D - C 🗙 🏠 🗋                                                                                                    | http://localhost:7001/console/console.portal?_nfpb=true8_paget.abel=AppDeploymentsControlPage                                                                                                    | ☆ · 🖸                                                                                                    | Google                                                                                                    |     |
| Most Visited 🗭 Getting Started 🔝 L                                                                                                    |                                                                                                    |                                                                                                    |                                                                                                    |     |
| ogle                                                                                                    | 💌 🖸 Search - 🕂 🧔 🛶 🎒 - 🏠 Bookmarks- 💝 Check - 🐴 AutoLink 🖺 AutoFil 🍙 Send to- 🖉                                                                                                    |                                                                                                    |                                                                                                    | 0   |
| bea ADMINISTRATION CONS                                                                                                    |                                                                                                    |                                                                                                    |                                                                                                    |     |
| hange Center                                                                                                    | Welcome, weblogic Connected to: ISRA341                                                                                                    | Home Log Out P                                                                                                    | Preferences Help Ask                                                                                                   | BEA |
| lew changes and restarts                                                                                                    | Home > Summary of Deployments > FNImageViewer > Summary of Deployments                                                                                                    |                                                                                                    |                                                                                                    |     |
| lick the Lock & Edit button to                                                                                                    | Messages                                                                                                    |                                                                                                    |                                                                                                    |     |
| nodify, add or delete items in<br>his domain.                                                                                                    |                                                                                                    |                                                                                                    |                                                                                                    |     |
| nis domain.                                                                                                    | Start requests have been sent to the selected Deployments.                                                                                                    |                                                                                                    |                                                                                                    |     |
| Lock & Edit                                                                                                    | Common of Darksmarks                                                                                                    |                                                                                                    |                                                                                                    |     |
| Release Configuration                                                                                                    | Summary of Deployments                                                                                                    |                                                                                                    |                                                                                                    |     |
| omain Structure                                                                                                    | Control Monitoring                                                                                                    |                                                                                                    |                                                                                                    |     |
| E Environment<br>Deployments<br>E Services                                                                                                    | This page displays a list of I2EE Applications and standalone application modules that have been installed to th<br>started, stopped, updated (redeployed), or deleted from the domain by first selecting the application name and<br>To install a new application or module for deployment to targets in this domain, click the Install button.                                                                                                    |                                                                                                    |                                                                                                    |     |
| SRA341<br>⊕ Environment<br>→ Deployments<br>⊕ Servires<br>→ Security Realms<br>⊕ Diagnostics<br>ow do L  Ţ                                                                                                    | started, stopped, updated (redeployed), or deleted from the domain by first selecting the application name and<br>To install a new application or module for deployment to targets in this domain, click the Install button.<br>Deployments                                                                                                    | d using the controls on this j                                                                                                    | page.                                                                                                    | xt  |
| Briversenset     Deployments     Services     Services     Servic | started, stopped, updated (redeployed), or deleted from the domain by first selecting the application name and<br>To install a new application or module for deployment to tartets in this domain, click the Install button.  Deployments  Deployments  Manage real  Manage real                                                                                                    | d using the controls on this j                                                                                                    |                                                                                                    |     |
| Emicroment     Deplayments     Senices     Senices     Security Realms     ibiteroperability     ibiteroperability     conduct     Install an Enterprise application     Update (redeploy) an Enterprise     application                                                                                                    | started, stopped, updated (redeployed), or deleted from the domain by first selecting the application name and<br>To install a new application or module for deployment to tartets in this domain, click the Install button.  Deployments  Deployments  Manage real  Manage real                                                                                                    | d using the controls on this showin                                                                                                    | ng 1 - 1 of 1 Previous   Ne:                                                                                           |     |
| Benkronment     Deployments     Genkrose     Genkrose     Genkrose     Manna     Sentrage     Manna     Manna   | started, stopped, updated (redeployed), or deleted from the domain by first selecting the application name and<br>To install a new application or module for deployment to taroets in this domain, click the Install button.<br>Deployments<br>Deployments<br>Deployments<br>Deployments<br>Deployments<br>Deployments<br>Deployments<br>Deployments<br>Deployments<br>Deployments                                                                                                    | d using the controls on this showing the state                                                                                                    | ng 1 - 1 of 1 Previous   Net<br>Type Deployment<br>Conder<br>Enterprise<br>Application 100<br>Application              |     |
| B. Environment     Deployments     Services     Services     Services     Services     Desproyments     Desproyments     | started, stopped, updated (redeployed), or deleted from the domain by first selecting the application name and<br>To install a new application or module for deployment to tartets in this domain, click the Install button.  Deployments  Deployments  Name  To install Lipdate Celete Start  Stop  Name  To install Cipdate Celete Start  Stop  Name  To install Cipdate Celete Start  Stop  Name  To install Cipdate Celete Celete Start  Stop  Name  To install Cipdate Celete Celete | d using the controls on this post of the second second sec | hg 1 - 1 of 1 Previous   Net<br>Type Deploymen<br>Order<br>Enterprise<br>Adapter 100<br>Resource 100                   |     |
| B. Environment<br>Deployments<br>Senviros<br>Senviros<br>Senviros<br>Biteroperability<br>Diagnotics<br>and L<br>Install an Enterprise application<br>Configure an Enterprise application<br>Configure an Enterprise<br>application<br>Start and stop a deployed<br>Enterprise application<br>Montor the modules of an<br>Montor the modules of                                                                                                    | started, stopped, updated (redeployed), or deleted from the domain by first selecting the application name and         To install a new application or module for deployment to tarteets in this domain, click the Install button.         Deployments         Image: Image: Im                                                                                                    | d using the controls on this p<br>Showin<br>State<br>Active<br>Prepared<br>Prepared                                                                                                    | hg 1 - 1 of 1 Previous   Her<br>Type Deployment<br>Chterryise 100<br>Resource 100<br>Adopter 100<br>Enterprise 100     | t   |
| Environment     Deployments     Genvires     Genvires     Security Realms     Betroperability     biogenetics     model     Install an Enterprise application     Configure an Enterprise application     update (redeploy) an Enterprise     application     Start and stop a deployed     Enterprise application     Monitor the modules of an     Enterprise application     Deploy DB modules     Install a Veb application                                                                                                    | started, stopped, updated (redeployed), or deleted from the domain by first selecting the application name and         To install a new application or module for deployment to tartets in this domain, click the install button.         Deployments         Image: Image domain         Image: Image domain         Image: Image: Image domain         Image: Image: Image domain         Image: Image: Image domain         Image: Image: Image domain         Image: Image: Image domain         Image: Image: Image domain         Image: Image: Image domain         Image: Image: Image domain         Image: Image: Image: Image domain         Image: Image: Image: Image domain         Image: Image: Image: Image: Image: Image: Image domain         Image: Image: Image: Image: Image: Image: Image domain         Image: Image: Ima                                                                                                    | d using the controls on this p<br>Showin<br>State<br>Active<br>Prepared<br>Prepared                                                                                                    | hg 1 - 1 of 1 Previous   Her<br>Type Deploymen<br>Order<br>Enterprise<br>Adopter 100<br>Resource 100<br>Enterprise 100 | t   |
| Environment     Deployments     Senviros     Senviro | started, stopped, updated (redeployed), or deleted from the domain by first selecting the application name and         To install a new application or module for deployment to tartets in this domain, click the install button.         Deployments         Image: Image domain         Image: Image domain         Image: Image: Image domain         Image: Image: Image domain         Image: Image: Image domain         Image: Image: Image domain         Image: Image: Image domain         Image: Image: Image domain         Image: Image: Image domain         Image: Image: Image domain         Image: Image: Image: Image domain         Image: Image: Image: Image domain         Image: Image: Image: Image: Image: Image: Image domain         Image: Image: Image: Image: Image: Image: Image domain         Image: Image: Ima                                                                                                    | d using the controls on this p<br>Showin<br>State<br>Active<br>Prepared<br>Prepared                                                                                                    | hg 1 - 1 of 1 Previous   Her<br>Type Deployment<br>Chterryise 100<br>Resource 100<br>Adopter 100<br>Enterprise 100     | t   |
| Environment     Deployments     Senvires     Senvire | started, stopped, updated (redeployed), or deleted from the domain by first selecting the application name and         To install a new application or module for deployment to tartets in this domain, click the install button.         Deployments         Image: Image domain         Image: Image domain         Image: Image: Image domain         Image: Image: Image domain         Image: Image: Image domain         Image: Image: Image domain         Image: Image: Image domain         Image: Image: Image domain         Image: Image: Image domain         Image: Image: Image domain         Image: Image: Image: Image domain         Image: Image: Image: Image domain         Image: Image: Image: Image: Image: Image: Image domain         Image: Image: Image: Image: Image: Image: Image domain         Image: Image: Ima                                                                                                    | d using the controls on this p<br>Showin<br>State<br>Active<br>Prepared<br>Prepared                                                                                                    | hg 1 - 1 of 1 Previous   Her<br>Type Deployment<br>Chterryise 100<br>Resource 100<br>Adopter 100<br>Enterprise 100     | t   |
| Environment     Deployments     Senviros     Senviro | started, stopped, updated (redeployed), or deleted from the domain by first selecting the application name and         To install a new application or module for deployment to tartets in this domain, click the install button.         Deployments         Image: Image domain         Image: Image domain         Image: Image: Image domain         Image: Image: Image domain         Image: Image: Image domain         Image: Image: Image domain         Image: Image: Image domain         Image: Image: Image domain         Image: Image: Image domain         Image: Image: Image domain         Image: Image: Image: Image domain         Image: Image: Image: Image domain         Image: Image: Image: Image: Image: Image: Image domain         Image: Image: Image: Image: Image: Image: Image domain         Image: Image: Ima                                                                                                    | d using the controls on this p<br>Showin<br>State<br>Active<br>Prepared<br>Prepared                                                                                                    | hg 1 - 1 of 1 Previous   Her<br>Type Deployment<br>Chterryise 100<br>Resource 100<br>Adopter 100<br>Enterprise 100     | t   |
| Environment     Deployments     Senviros     Senviro | started, stopped, updated (redeployed), or deleted from the domain by first selecting the application name and         To install a new application or module for deployment to tartets in this domain, click the install button.         Deployments         Image: Image domain         Image: Image domain         Image: Image: Image domain         Image: Image: Image domain         Image: Image: Image domain         Image: Image: Image domain         Image: Image: Image domain         Image: Image: Image domain         Image: Image: Image domain         Image: Image: Image domain         Image: Image: Image: Image domain         Image: Image: Image: Image domain         Image: Image: Image: Image: Image: Image: Image domain         Image: Image: Image: Image: Image: Image: Image domain         Image: Image: Ima                                                                                                    | d using the controls on this p<br>Showin<br>State<br>Active<br>Prepared<br>Prepared                                                                                                    | hg 1 - 1 of 1 Previous   Her<br>Type Deployment<br>Chterryise 100<br>Resource 100<br>Adopter 100<br>Enterprise 100     | t   |

The **Status** of the deployed file changes to **Active**. The confirmation message: *Start requests have been sent to the selected Deployments*' is displayed.

### **IBM FileNet Image Viewer Quick Start Feature**

The Quick Start feature provides a mechanism for initializing a Web browser, Java, and Image Viewer session. The background task required to initialize an Image Viewer session is done at the time when the Web browser is initialized, prior to the time when Image Viewer is actually required. This reduces the startup time of Image Viewer. This feature is supported on various Operating Systems, such as Microsoft Windows 98, NT, 2000 Professional, and XP. The only Web browser supported for this feature is Internet Explorer. The Quick Start feature is not enabled by default; user needs to manually enable it.

#### **Enabling Quick Start Feature**

To enable quick start feature:

- 1. Extract FNImageViewer.ear from the patch.
- 2. Check the availability of "quickstart.htm" file in the FNImageViewer.war extracted from FNImageViewer.ear
- 3. Extract ISRAConsole.ear from the patch.
- 4. Extract ISRASampleWEB.war file from ISRAConsole.ear.
- 5. Extract 'DisplayDocument.jsp' file from ISRASampleWEB.war.
- 6. Add the highlighted tag to the file as shown in the code segment below:

```
<APPLET CODEBASE = "/FNImageViewer/FNJavaVlFiles" ARCHIVE
="ji.jar"
CODE = "ji.applet.jiApplet.class" NAME = " viewONE" WIDTH =
"100%"</pre>
```

```
HEIGHT = "97%" HSPACE = 0 VSPACE = 0 ALIGN = middle
MAYSCRIPT="true">
-- -- --
<%if(RAVersion2.equalsIgnoreCase("Enterprise")){%>
-- -- --
<param name="UserId" value="<%=userId%>">
<param name="UserId" value="<%=userId%>">
<param name="guickstartURL" value="guickstart.htm">
<%}/*End of if condition where
RAVersion2.equalsIgnoreCase("Enterprise")*/%>
</Applet>
```

- 7. Save and close the file.
- 8. Bundle the new file into ISRASampleWEB.war
- 9. Bundle the WAR file into ISRAConsole.ear.
- 10. Undeploy the old ISRAConsole.ear
- 11. Deploy the new ISRAConsole.ear.
- 12. Open a document in IBM FileNet Image Viewer.
- 13. Right-click the document to open the context menu.
- From the context menu, click Preferences > QuickStart to enable the Quick Start feature. A 'tick' icon appears on the left-hand side of the Quick Start menu indicating that the feature is enabled.

Enabling the Quick Start feature will add an icon within the System tray (bottom right of the Windows Desktop) and a menu item "IBM FileNet JavaView QuickStart for Internet Explorer" under Start > Programs > Startup menu. After enabling Quick Start, if the machine is rebooted, the Quick Start feature remains enabled. Disabling the Quick Start feature will remove the Quick Start icon from the System tray and the menu item "IBM FileNet JavaView QuickStart for Internet Explorer" from the Start > Programs > Startup menu.

#### Known Issues in the Quick Start Feature

Following are the known issues in IBM FileNet Image Viewer:

- Web session will not end until Quick Start feature is disabled or the user explicitly logs out of the session with the Web server. If the Quick Start feature is enabled, closing the browser window(s) will not terminate the session with the Web server.
- If Quick Start is enabled and Internet Explorer is not the default browser, then on machine re-login or reboot, a message will display asking whether to make Internet Explorer the default browser. To avoid the message:
  - 1. Open a browser window.
  - 2. Select **Tools > Internet Options**.
  - Click **Programs** tab and deselect the check box corresponding to "Internet Explorer should check to see whether it is the default browser".
  - 4. Click **Apply**.
  - 5. Click OK.

- If Always button is not selected on the security dialog box of the security certificate associated with the Image Viewer, then on machine re-login or reboot, a security dialog box is displayed.
- QuickStart feature is not available in Image Viewer if web server is accessed using IP address instead of host name in the URL.

## **Testing Sample Application**

After the ISRA Sample Application is started, the steps to verify the deployment and access the ISRA Sample Application are:

1. Open a Web browser and enter the URL

http://<server:port>/context\_root.

For example: http://9.126.94.39:9088/ISRA/

The Web application context\_root is case sensitive. On a Weblogic Server, the default port number is 7001. The default context\_root of the Sample Application is ISRA.

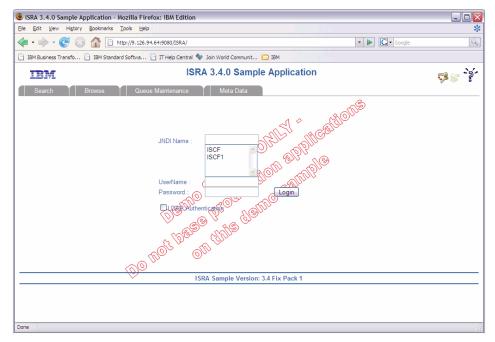

2. Enter valid **Username** and **Password** for the configured IS (check configured ConnectionFactory for IS details) and click **Logon**.

| ISRA 3.4.0 Sample Application           | - Mozilla Firefox: IBM Edition                                                                           |                     |                 | _ 🗆 🔀               |
|-----------------------------------------|----------------------------------------------------------------------------------------------------|---------------------|-----------------|---------------------|
| <u>File Edit View History Bookmarks</u> | s <u>T</u> ools <u>H</u> elp                                                                             |                     |                 | *                   |
| - 🔶 - 🧭 😣 🏠 🗉                           | http://9.126.94.64:9080/ISRA/web/SearchWAS.jsp                                                           |                     | 🔹 🕨 💽 🛛 Goog    | le 🔍                |
| 📄 IBM Business Transfo 📄 IBM Star       | ndard Softwa 📄 IT Help Central 🔷 Join World Communit 📔                                                   | IBM                 |                 |                     |
| IBM                                     | ISRA 3.4.0 Sample                                                                                        | Application (Enterp | orise)          | 🕫 📽 - Ìế-           |
| Search Browse                           | Queue Maintenance Meta Data                                                                              | Heart SucAdmin      | INDI Namo: ISCE | ISDomain: velocity3 |
| Search for Documents :                  |                                                                                                    | User: SysAdmin      | JNDI Name: ISCF | TSDomain: velocity5 |
| Query :<br>Folder Name :<br>Max Rows :  | <pre>select F_DOCNUMBER, F_PAGES from FnDocument where F_DOCNUMBER &gt; 1  16  * Search Documents </pre> |                     |                 |                     |
| Done                                    |                                                                                                    |                     |                 |                     |

3. Click **Help (?)** icon on the Sample Application page for details on the interaction parameters and options.

4

# **LDAP Configuration**

In addition to direct IS logging, ISRA 3.4.0 also supports LDAP Authentication by third party Servers.

It is necessary to map users present on the LDAP Server to the IS, before using LDAP Authentication.

**Note** The installation of LDAP Server and creation of users on the LDAP machine are out of the scope of this document.

IBM FileNet provides two utilities - Idap\_export and Idap\_import, to map existing users on the LDAP Server to the IS. These utilities are part of the IS package and must be executed on the machines running the LDAP Server and the IS.

The ldap\_export utility is used to export usernames on the LDAP Server to an xml file. While, the ldap\_import utility imports usernames that have been mapped to the xml file and creates corresponding users on the IS.

It is mandatory that the ldap\_import algorithm and the xml file be present on the same machines, where IS exists. The ldap\_import algorithm uses a hashing algorithm to generate user passwords for the IS.

## Mapping Existing LDAP Server Users to IS

To configure user IDs in an IBM FileNet IS library:

- 1. Create user entries on the LDAP server. The user attribute "uid" will be used to create a user on IS. The remaining attributes (including "password") can be assigned any value.
- 2. Use the **LDAP\_EXP.exe** utility to export the user entries created into an XML file.

| Option                            | Description                                                                                                    |  |  |
|-----------------------------------|----------------------------------------------------------------------------------------------------|--|--|
| s <server></server>               | LDAP server name or IP address required value.                                                                                             |  |  |
| p <port></port>                   | LDAP port number, optional value, 389 is default.                                                                                          |  |  |
| d <binddn></binddn>               | LDAP administrator bind domain name (DN), required value.                                                                                  |  |  |
| w <bindpw></bindpw>               | LDAP administrator bind password, required value.                                                                                          |  |  |
| t <ldap server="" type=""></ldap> | Required value for server type:<br>msft – Microsoft Active Directory<br>sun – Sun One Directory (iPlanet)<br>nov – Novell eDirectory(NDS). |  |  |

3. LDAP\_EXP program has the following parameters options:

| Option                                 | Description                                                 |
|----------------------------------------|-------------------------------------------------------------|
|                                        | ibm – IBM Directory.                                        |
| b <basedn></basedn>                    | LDAP Base DN, optional value.                               |
| g <grouplist filename=""></grouplist>  | Group list file for input, optional value.                  |
| o <xml output<br="">filename&gt;</xml> | XML output filename, optional value.                        |
| l <log filename=""></log>              | Log Filename to use, optional value.                        |
| i                                      | Check for special characters on <id> tags only</id>         |
| е                                      | Remove all escape characters – '\'.                         |
| k                                      | Use paged results. Windows to AD only                       |
| Z                                      | Use secure socket connection                                |
| x <grouplist filename=""></grouplist>  | Group list file name for output, optional value.            |
| v                                      | Verbose log output.                                         |
| c1 <user class="" object=""></user>    | Class type for User, default is 'person'.                   |
| c2 <group class="" object=""></group>  | Class type for Group, default is 'groupofuniquenames'.      |
| a1 <user attribute=""></user>          | Attribute to be used for user; default is 'dn'.             |
| a2 <group attribute=""></group>        | Attribute to be used for group; default is 'dn'             |
| a3 <member attribute=""></member>      | Attribute to be used for member; default is 'uniqueMember'. |

**Note** User may use /?, -?, /h or -h to generate help.

Example command lines:

• Sun One directory (iPlanet) server:

ldap\_exp -s SunSrvr1 -d "cn=Directory Manager" -w
":/,.++=" -t sun -b "dc=iPlanet, dc=com"

• Microsoft Active Directory (AD) server:

ldap\_exp -s Win2KSrvr1 -d
"CN=Administrator,CN=Users,DC=win2ksrvr1,DC=com" -w
":/,.++=" -t msft -b "dc=win2ksrvr1,dc=com"

• Novell eDirectory(NDS) server:

ldap\_exp.exe -s NovSrvr1 -d "cn=Admin, o=server" -w

- ":/,.++="-t nov -b "o=wa"
- IBM Directory server:

ldap\_exp -s IBMSrvr1 -d "Cn=Administrator" -w ":/,.++="
-t

- ibm -b "dc=ibmsrvr1, dc=com"
- 4. Use the LDAP\_IMPORT.exe for IS libraries to import the user entries from XML file into the specified IBM FileNet IS library.

Parameters:

| <i>I</i> ?                                | Help screen                           |  |
|-------------------------------------------|---------------------------------------|--|
| /h <host>[:organization]</host>           | IS host or domain name, organization. |  |
| /u <id> (used with /p)</id>               | Authorized IS user name               |  |
| <pre>/p"<pwd>" (used with /u)</pwd></pre> | Encrypted IS user password.           |  |
| /i <file></file>                          | XML input file.                       |  |

For example, to import user entries from XML file:

C:\>ldap\_import /hIMGSERV:FileNet /ildap\_exp.xml

| Note | Options are NOT case sensitive. All the information or error    |
|------|-----------------------------------------------------------------|
|      | messages are logged to the system log or the file               |
|      | 'Idap_importyyyymmddlog.txt'. If Username and password are not  |
|      | specified in the command, it prompts for username and password. |

5. The IBM FileNet users created will have a password generated from the corresponding user IDs.

## **Changing ISRA Specific Parameters for LDAP**

The configurable properties to be set (modified) in **ra.xml** are:

- LdapImplClassName
- LdapImplClassString
- InherentLogin

Refer to <u>LdapImplClassName</u>, <u>LdapImplClassString</u>, and <u>InherentLogin</u>, in section <u>Configurable ra.xml Properties</u> for details on the configuration of the respective entities.

# Configuring Performance Statistics from ISRA

User can execute an EnablePerformanceLogging interaction to enable or disable the logging of performance statistics of each ISRA interaction. To enable this, configure JMS server, connection factory and JMS queue. The current value of EnablePerformanceLogging interaction will be updated in the file name mentioned by the user while deploying ISRA.

Enabling the performance logging statistics will send the messages to JMS queue, else these messages will not be logged in the JMS queue.

To configure the performance statistics, perform the following:

- 1. Configure a new JMS server
- 2. Configure a JMS queue
- 3. Configure JMS connection factory

These are explained in detail in the following sections.

## **Configuring JMS Server**

To configure a JMS server:

 On the left pane of the WebLogic 9.x console, click Services > Messaging > JMS Servers. The following screen appears:

| BEA WebLogic Server Administration                                                                                                    | Console - Microsoft Internet Exp   | lorer                                                                               |                                | _8                             |
|----------------------------------------------------------------------------------------------------|------------------------------------|-------------------------------------------------------------------------------------|--------------------------------|--------------------------------|
| File Edit View Favorites Iools He                                                                                                    | dp                                 |                                                                                     |                                |                                |
| ⇔Back • → • ② ② 🚮 ③Sean                                                                                                    | ch 😹 Favorites 🎯 Media 🎯           | 5- <i>3</i> I I II                                                                  |                                |                                |
| Address 🕘 http://fn-isra:7001/console/cons                                                                                                    | sole.portal?_pageLabel=Home&_nfpb= | -true&ChangeManagerPortlet_actionOverride=/S                                        | itopEditAction&changeCenter=Ch | angeCenterClicked 💌 🔗 Go Links |
| Chear WEBLOGIC SERVE                                                                                                    |                                    | ومستعددة مستعدة                                                                     |                                |                                |
| Change Center                                                                                                    | Welcome, weblogic                  | Connected to: base_domain                                                           | Home Log Out P                 | references Help AskBEA         |
| View changes and restarts                                                                                                    | Home > Summary of JMS Server       | s > JMSServer-0 > Summary of JMS Server                                             | 5                              |                                |
| Click the Lock & Edit button to<br>modify, add or delete items in this                                                                                    | Summary of JMS Serve               | rs                                                                                  |                                |                                |
| domain.                                                                                                    |                                    | gement containers for the queues and to<br>ne JMS servers that have been created in |                                |                                |
| Domain Structure<br>base_domain<br>⊕ Environment                                                                                                    | Customize this table               |                                                                                     |                                |                                |
| Deployments                                                                                                    | Click the Lack & Edith             | utton in the Change Center to activate all                                          | the buttons on this name       |                                |
| <ul> <li>Services</li> <li>Messaging</li> </ul>                                                                                                    | New Delete                         | action in the change center to activate an                                          |                                | 0-0 of 0 Previous   Next       |
| JMS Servers<br>Store-and-Forward Agents<br>JMS Modules                                                                                                    | T Name 🔿                           | Persistent Store                                                                    | Showing                        | Target                         |
| ⊞-Bridges<br>⊞-JDBC                                                                                                    |                                    | There are no items                                                                  | to display                     |                                |
| H-DBC     Persistent Stores     Path Services     New Delete     Showing 0 - 0 of 0 Previous  Next     Forcing NDI Providers                              |                                    |                                                                                     |                                |                                |
| - Work Contexts<br>- XML Registries<br>- XML Entity Caches<br>- JCOM<br>- Mail Sessions<br>- File T3<br>- JTA<br>- Security Realms<br>B: Interoperability |                                    |                                                                                     |                                | at Local intranet              |

**Note** User may also use an existing JMS server.

#### 2. Click Lock & Edit Button. The following screen appears:

| BEA WebLogic Server Administration                                                                                                    | Console - Microsoft Internet Exp  | olorer                                                                                |                               | لل                           |
|----------------------------------------------------------------------------------------------------|-----------------------------------|---------------------------------------------------------------------------------------|-------------------------------|------------------------------|
| le <u>E</u> dit <u>V</u> iew F <u>a</u> vorites <u>T</u> ools <u>H</u> e                                                                                                    |                                   |                                                                                       |                               |                              |
| Back 🔹 🔿 🖌 🙆 🔂 🖓 Searc                                                                                                    |                                   |                                                                                       |                               |                              |
| dress 🙋 http://fn-isra:7001/console/cons                                                                                                    | sole.portal?_pageLabel=Home&_nfpb | =true&ChangeManagerPortlet_actionOverride=/M                                          | lakeChangesAction&changeCente | r=ChangeCenterClick▼ 🔗Go Lii |
| bea WEBLOGIC SERVE                                                                                                    |                                   |                                                                                       |                               |                              |
| nange Center                                                                                                    | Welcome, weblogic                 | Connected to: base_domain                                                             | Home Log Out Pr               | eferences Help AskBEA        |
| iew changes and restarts                                                                                                    | Home > Summary of JMS Server      | rs > JM55erver-0 > Summary of JMS Servers                                             |                               |                              |
| o pending changes exist. Click the<br>elease Configuration button to                                                                                                    | Summary of JMS Serve              | rs                                                                                    |                               |                              |
| Lock & Edit Release Configuration                                                                                                    |                                   | agement containers for the queues and top<br>he JMS servers that have been created in |                               |                              |
| main Structure<br>se_domain<br>-Environment<br>-Deplovments                                                                                                    | Customize this table              |                                                                                       |                               |                              |
| Services                                                                                                    | New Delete                        |                                                                                       | Showing I                     | 0-0of0 Previous   Next       |
| JMS Servers<br>Store-and-Forward Agents<br>JMS Modules                                                                                                    | □ Name ↔                          | Persistent Store There are no items                                                   | to dioplay                    | Target                       |
| E-Bridges<br>E-DBC<br>Persistent Stores<br>Path Services                                                                                                    | New Delete                        |                                                                                       |                               | 0-0 of 0 Previous   Next     |
| - Avid State State |                                   |                                                                                       |                               |                              |
|                                                                                                    |                                   |                                                                                       |                               |                              |

| File Edit View Favorites Tools He                                                                                                    |                                                                                                    |       |
|----------------------------------------------------------------------------------------------------|----------------------------------------------------------------------------------------------------|-------|
| The second state of the second state of the se |                                                                                                    |       |
|                                                                                                    | rch 🔄 Favorites 🛞 Media 🧭 🛃 🖕 🍰 🖾 📃 📖                                                                                                    |       |
| ddress 🥘 http://fn-isra:7001/console/cons                                                                                                    | nsole.portal?_nfpb=true&_pageLabel=JmsServerCreateJMSServer 💆 🔗 Go 🛛                                                                                                    | Links |
| bea WEBLOGIC SERVE                                                                                                    |                                                                                                    |       |
| Change Center                                                                                                    | Welcome, weblogic         Connected to: base_domain         Welcome         Log Out         Preferences         Help         AskBEA                                                             |       |
| View changes and restarts                                                                                                    | Home > Summary of JMS Servers > JMSServer-0 > Summary of JMS Servers                                                                                                    |       |
| No pending changes exist. Click the<br>Release Configuration button to<br>allow others to edit the domain.<br>Lock & Edit<br>Release Configuration                                                                                                    | Create a New JMS Server           Back         Next         Frich         Cancel           JMS Server Properties         The following properties will be used to identify your new JMS Server. |       |
| Domain Structure<br>base_domain<br>= Environment<br>—Deployments<br>= Services                                                                                                    | What would you like to name your new JMS Server?                                                                                                    |       |
| E Messaging<br>- JMS Servers<br>- Store-and-Forward Agents<br>- JMS Modules<br>B - Bridges<br>B - DBC<br>- Persistent Stores<br>- Path Services                                                                                                    | Specify persistent store for the new JMS Server. Persistent Store: (none) Create a New Store Back Next Finish Cancel                                                                            |       |
| - Foreign INDI Providers Work Contexts XML Registries XML Entity Caches JCOM Mail Sessions File T3 JTA Security Realms                                                                                                    | Čit Local Intranet                                                                                                    |       |

4. Click **Next** (user can enter a name other than default). The following screen appears:

| BEA WebLogic Server Administration                                                                                                    |                                                                                                    |    |
|----------------------------------------------------------------------------------------------------|----------------------------------------------------------------------------------------------------|----|
| Eile Edit View Favorites Iools He                                                                                                    | •                                                                                                    | 翻  |
| 4-Back 🕲 🙆 🖓 🔞 Searc                                                                                                    | th 📷 Favorites 🎯 Media 🧭 🛃 - 🎒 🖼 🗎 📖                                                                                                    |    |
| Address 🕘 http://fn-isra:7001/console/cons                                                                                                    | ole.portal?]msServerCreate]MSServerPortlet_actionOverride=/com/bea/console/actions/jms/server/createjmsserver/selectTargets 🗾 🔗 😡 Lin                                                                                 | ks |
| <b>WEBLOGIC SERVE</b>                                                                                                    |                                                                                                    |    |
| Change Center                                                                                                    | Welcome, weblogic         Connected to: base_domain         the Home         Log Out         Preferences         Help         AskBEA                                                                                  |    |
| View changes and restarts                                                                                                    | Home > Summary of JMS Servers > JMSServer-0 > Summary of JMS Servers                                                                                                    |    |
| No pending changes exist. Click the<br>Release Configuration button to<br>allow others to edit the domain.                                                                                                    | Create a New JMS Server           Back         Next         Finish         Cancel           Select targets         Select the server instance or migratable target on which you would like to deploy this JMS Server. |    |
| Domain Structure                                                                                                    |                                                                                                    |    |
| base_domain<br>Bit Environment<br>Deployments<br>Deployments<br>Deployments<br>Deployments<br>Deployments<br>- JMS Servers<br>- JMS Modules<br>Bit Bridges<br>DibC<br>- Persistent Stores<br>- Path Services<br>- Parth Services<br>- Path Services<br>- Work Contexts<br>- XML Registries<br>- XML Registries | Target: None<br>None<br>Back Next Finish Cance                                                                                                    | _  |
| -File T3<br>JTA<br>Security Realms<br>B-Interoperability                                                                                                    | Cocal intranet                                                                                                    |    |

5. Select the target server from the drop down list and click **Finish**. The following screen appears:

| BEA WebLogic Server Administration                                                                                                    | Console - Microsoft Internet Explorer                                        |                        |                                                   |  |  |
|----------------------------------------------------------------------------------------------------|------------------------------------------------------------------------------|------------------------|---------------------------------------------------|--|--|
| Eile Edit <u>V</u> iew Favorites <u>T</u> ools <u>H</u> e                                                                                         | lp                                                                           |                        | 10 A                                              |  |  |
| 😓 Back 🔹 🤿 😴 🚱 🖓 🔞 🥘 Searc                                                                                                    | th 🝙 Favorites 🎯 Media 🎯 🖏 - 🖉                                               |                        |                                                   |  |  |
| Address Address http://localhost:7001/console/co                                                                                                  | nsole.portal?_nfpb=true&_pageLabel=JmsSer                                    | verJMSServerTablePage  | 💌 🔗 Go 🛛 Links 🎽 🧙 🗸                              |  |  |
| DCA ADMINISTRATION CONSOL                                                                                                    | LE                                                                           |                        |                                                   |  |  |
| Change Center                                                                                                    | Welcome, weblogic Connected to                                               | : base_domain 🛛 🟠 Home | Log Out Preferences Help AskBEA                   |  |  |
| View changes and restarts                                                                                                    | Home > Summary of JMS Servers > JMS<br>Modules > Summary of JMS Servers > JM |                        | > JMSServer-0 > Summary of JMS Servers > JMS vers |  |  |
| Pending changes exist. They must<br>be activated to take effect.                                                                                  | Messages                                                                     |                        |                                                   |  |  |
| Activate Changes                                                                                                    | IMS Server created success                                                   | sfully                 |                                                   |  |  |
| Undo All Changes                                                                                                    | Summary of JMS Servers                                                       |                        |                                                   |  |  |
| Domain Structure base_domain  □ Environment □ Deployments □ Services □ Hessaging □ JMS Servers □ Store-and-Forward Agents □ JMS Modules □ Hridges | them.                                                                        |                        | topics in JMS modules that are targeted to        |  |  |
|                                                                                                    | New Delete                                                                   |                        | Showing 1 - 1 of 1 Previous   Next                |  |  |
| Path Services<br>Foreign JNDI Providers<br>Work Contexts                                                                                          | □ Name                                                                       | Persistent Store       | TargetName                                        |  |  |
| -XML Registries AdminServer-0 AdminServer                                                                                                    |                                                                              |                        |                                                   |  |  |
| jCOM<br>Mail Sessions                                                                                                    | -jCOM New Delete Showing 1 - 1 of 1 Previous   Next                          |                        |                                                   |  |  |
| <ul> <li>■</li> <li>■</li> </ul>                                                                                                    |                                                                              |                        | Local intranet                                    |  |  |

6. Click Activate Changes. An overview of created JMS Server is reflected.

## **Configure a JMS Queue**

JMS resources, such as, queues, connection factories, templates, destination keys and distributed queues are configured and stored as modules similar to J2EE modules. To configure a JMS queue:

1. On the WebLogic 9.x console, navigate to **Services > Messaging > JMS Modules**. The following screen appears:

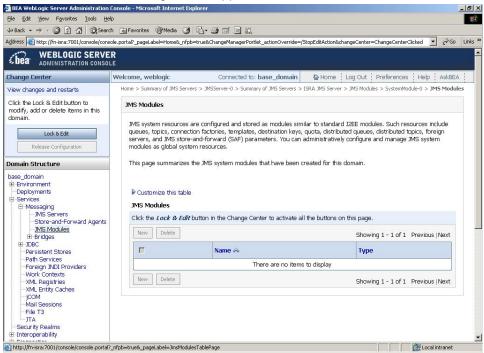

#### 2. Click Lock & Edit Button. The following screen appears:

| Console - Microsoft Internet Explorer                                                                                                    | _ 5                                                                       |
|----------------------------------------------------------------------------------------------------|---------------------------------------------------------------------------|
|                                                                                                    |                                                                           |
|                                                                                                    |                                                                           |
| sole.portal?_pageLabel=Home&_nfpb=true&ChangeManagerPortlet_actionOverr                                                                                                    | ide=/MakeChangesAction&changeCenter=ChangeCenterClick 🗾 🔗 Go 🛛 Links      |
|                                                                                                    | المحديدة ومحمدية بالتقام محمدية حاليتهم                                   |
| Welcome, weblogic Connected to: base_doma                                                                                                    | ain la Home Log Out Preferences Help AskBEA                               |
| Home > Summary of JMS Servers > JMSServer-0 > Summary of JMS Serve                                                                                                    | ers > ISRA JMS Server > JMS Modules > SystemModule-0 > <b>JMS Modules</b> |
| JMS Modules                                                                                                    |                                                                           |
| JNS system resources are configured and stored as modules<br>queues, topics, cornection factories, templates, destination i<br>servers, and JNS store-and-forward (SAF) parameters. You<br>modules as global system resources. | eys, quota, distributed queues, distributed topics, foreign               |
| This page summarizes the JMS system modules that have be                                                                                                    | een created for this domain.                                              |
| Customize this table                                                                                                    | Showing 1 - 1 of 1 Previous   Next                                        |
| Name 🗞                                                                                                    | Туре                                                                      |
| There are no                                                                                                    | items to display                                                          |
| New Delete                                                                                                    | Showing 1 - 1 of 1 Previous   Next                                        |
|                                                                                                    | 置 Local Intranet                                                          |
|                                                                                                    |                                                                           |

3. Click **New** Button. The following screen appears:

| 🚰 BEA WebLogic Server Administration                                | Console - Microsoft Internet Explorer                                                                           |             |         | _ 8 > |
|---------------------------------------------------------------------|----------------------------------------------------------------------------------------------------|-------------|---------|-------|
| Eile Edit View Favorites Tools He                                   | Þ                                                                                                    |             |         | -     |
| ⇔Back • → • ③ 🙆 🚮 🔘 Sear                                            | h 🗽 Favorites 🛞 Media 🧭 🛃 - 🍠 🗹 📃 📖                                                                             |             |         |       |
| Address 🕘 http://fn-isra:7001/console/cons                          | ole.portal?_nfpb=true&_pageLabel=JMSSystemModuleCreateModule                                                    | •           | ∂ Go    | Links |
| WEBLOGIC SERVE                                                      | R                                                                                                    |             |         | l     |
| Lea ADMINISTRATION CONSO                                            |                                                                                                    |             |         |       |
| Change Center                                                       | Welcome, weblogic Connected to: base_domain & Home Log Out Preferences                                          | Help        | AskBEA  |       |
| View changes and restarts                                           | Home > Summary of JMS Servers > JMSServer-0 > Summary of JMS Servers > ISRA JMS Server > JMS Modules > SystemMo | dule-0 > JM | 5 Modul | es    |
| No pending changes exist. Click the                                 | Create JMS System Module                                                                                        |             |         |       |
| Release Configuration button to<br>allow others to edit the domain. |                                                                                                    |             |         |       |
| anow others to edit the domain.                                     | Back Next Finish Cancel                                                                                         |             |         |       |
| Lock & Edit                                                         | The following properties will be used to identify your new module.                                              |             |         |       |
| Release Configuration                                               | JMS system resources are configured and stored as modules similar to standard J2EE modules. Such n              | esources in | clude   |       |
|                                                                     | queues, topics, connection factories, templates, destination keys, quota, distributed queues, distributed       | topics, for | eign    |       |
| Domain Structure                                                    | servers, and JMS store-and-forward (SAF) parameters. You can administratively configure and manage              | e JMS syste | em      |       |
| base_domain                                                         | modules as global system resources.                                                                             |             |         |       |
| Environment                                                         |                                                                                                    |             |         |       |
| Deployments                                                         |                                                                                                    |             |         |       |
| E-Services                                                          |                                                                                                    |             |         |       |
| E-Messaging                                                         | What would you like to name your System Module?                                                                 |             |         |       |
| Store-and-Forward Agents                                            |                                                                                                    |             |         |       |
| JMS Modules                                                         | Name: SystemModule-0                                                                                            |             |         |       |
| 😟 Bridges                                                           |                                                                                                    |             |         |       |
| ⊞-JDBC                                                              | What would you like to name the descriptor file name? If you do not provide a name, a default will              | oe assigned | d.      |       |
| -Persistent Stores                                                  |                                                                                                    |             |         |       |
| Path Services<br>Foreign JNDI Providers                             | Descriptor File                                                                                                 |             |         |       |
| -Work Contexts                                                      | Name:                                                                                                    |             |         |       |
| -XML Registries                                                     | Where would like to place the descriptor for this System Module, relative to the ims configuration si           | ih-director | vof     |       |
| -XML Entity Caches                                                  | vour domain?                                                                                                    |             | y 01    |       |
| -jCOM                                                               | ,                                                                                                    |             |         |       |
| -Mail Sessions                                                      | Location In                                                                                                    |             |         |       |
| File T3                                                             | Domain:                                                                                                    |             |         |       |
| Security Realms                                                     |                                                                                                    |             |         |       |
| Jecurity Realms     E-Interoperability                              | Back Next Finish Cancel                                                                                         |             |         |       |
|                                                                     |                                                                                                    | Cocal in    |         | 1 1   |

4. Click **Next** (User can enter the name of System Module, other than default). The following screen appears:

| Bit A Workbody: Server Administration Console - Microsoft Internet Explorer       ■ Ø × Ø × Ø         Bit E dt yew Favorites Tools telp       Image Server Administration Console - Microsoft Internet Explorer         Address ● Http://finite.7001/console/console.portal/Create.3MSSystemModule/order_action/wendee/console/actions/ms/module/system/createmodule/selectTargets       Image Server         Address ● Microsofte Console_optal/Create.3MSSystemModule/order_action/wendee/console/actions/ms/module/system/createmodule/selectTargets       Image Server         Change Center       Welcome, weblogic       Connected to: base_domain       Image Home i Log Out i Preferences   Help   AsI&EA           No pending changes exit. Click the<br>Release Configuration button to<br>allow others to edit the domain.       Image To adit Servers > MicServer-0 > Summary of 3MS Servers > MicServer > System Module       Servers > Servers         Base_domain       Exervices       Image to select the server or cluster on which you would like to deploy this 3MS system module. You can<br>reconfigure targets later if you wish.         Desag.domain       Exervices       Microselect         Base_domain       Exervices         Base_domain       Exervices         Base_domain       Exervices         Base_domain       Exervices         Base_domain       Exervices         Base_domain       Exervices         Base_domain       Exervices         Base_domain <t< th=""><th></th><th></th></t<>                                                                                                    |                                                                                                    |                                                                                                    |
|----------------------------------------------------------------------------------------------------|----------------------------------------------------------------------------------------------------|----------------------------------------------------------------------------------------------------|
| Le Back Image: Second Consected Display Consected Display Consected Display Display Displa                                                                                                    | File Edit View Eavorites Tools H                                                                                                    | alo and a second a second a second a second a second a second a second a second a second a second a second a s                                                                                                    |
| Address       Ittp://finistra.7001/console/console.portal/Create.MSSystemModuleProtet_actions/ms/modules/system/createmodule/selectTargets <ul> <li></li></ul>                                                                                                    |                                                                                                    |                                                                                                    |
| WEBLOGIC SERVER<br>ADMINISTRATION CONSOLE         Change Center       Welcome, weblogic       Connected to: base_domain       to Home is Log Out is Preferences is Help is AskBEA is         View changes and restarts       Home is Summary of 3MS Servers > 3MS Modules > SystemModule > 3MS Modules         Release Configuration button to allow others to edit the domain.       Eask is Not the following properties will be used to target your new 3MS system module.         Use domain       Back is not preferences is the server or cluster on which you would like to deploy this 3MS system module. You can reconfigure targets later if you wish.         Domain Structure       Use this page to select the server or cluster on which you would like to deploy this 3MS system module. You can reconfigure targets later if you wish.         Back Next Finish       Targets         Servers       Finish         Back Next Finish       Finish         Cance       Targets         Servers       Finish         Back Next Finish       Cance         Targets       Servers         Back Next Finish       Cance         AdminServer       Back Next Finish         AdminServer       Mix Registries         -Work Contexts       -With Cance         -Work Contexts       -With Cance         -Work Contexts       -With Cance         -With Contexts       -With                                                                                                    |                                                                                                    |                                                                                                    |
| * DB3       ADMINISTRATION CONSOLE         Change Center       Welcome, weblogic       Connected to: base_domain       to Home       Log Out       Preferences       Help       AskBEA         View changes and restarts       No pending changes exist. Click the Release Configuration button to allow others to addit the domain.       Image To State and Formation to Home       Log Out       Preferences       Help       AskBEA         No pending changes exist. Click the Release Configuration button to allow others to addit the domain.       Image To State and Formation to the domain.       Image To State and Formation to the domain to the domain.       Image To State and Formation to the domain to the domain to the domain to the domain to the domain.       Image To State and Formation to the domain to the domain to the                                                                                                    | Address 🕘 http://fn-isra:7001/console/con                                                                                                    | sole.portal?CreateJMSSystemModulePortlet_actionOverride=/com/bea/console/actions/jms/modules/system/createmodule/selectTargets 🗹 🔗 🛛 Links                                                                                                    |
| View changes and restarts       No pending changes exist. Click the Release Configuration button to allow others to add the domain.            Lock & Edit        Release Configuration             Domain Structure        Back_ Ornigure targets later if you wish.            Bese_domain           Targets             Services           Services             Back_ Intriges           Services             Back_ Intriges           Services             Back_ Intriges           Services             Back_ Intriges           Services             Back_ Intriges           Services             Services           Services             Services           Services             Back_ Intriges           Inth             Back_ Intriges             Back_ Intriges             Services             Services             Services             Services             Services             Services             Services             Services                                                                                                    |                                                                                                    |                                                                                                    |
| No pending changes exist. Click the Release Configuration button to allow others to edit the doman.       Image: Configuration button to allow others to edit the doman.         Image: Configuration control to the doman.       Image: Configuration control to the doman.         Image: Configuration control to the doman.       Image: Configuration control to the doman.         Image: Configuration control to the doman.       Image: Configuration control to the doman.         Domain Structure       Back. Mexit: Image: Configuration control to the page to select the server or cluster on which you would like to deploy this JMS system module. You can reconfigure targets later if you wish.         Desc. Jobres and Forward Agents       Image: Control to the page to select the server or cluster on which you would like to deploy this JMS system module. You can reconfigure targets later if you wish.         Services       Servers         Image: Bit Bit Services       Servers         Image: Bit Bit Services       Services         Image: Participation JDD Providers       Image: File T3         Image: Services       File T3         Image: Services       Find Conce         Image: Services       Find Conce         Image: Services       Find Conce         Image: Services       Find Conce         Image: Services       Find Conce         Image: Services       Find Conce         Image: Services       Find Co                                                                                                    | Change Center                                                                                                    | Welcome, weblogic Connected to: base_domain & Home Log Out Preferences Help Ask8EA                                                                                                    |
| Release Configuration button to allow others to edit the domain.       Ised: A Edit         Lock & Edit       Initial         Release Configuration       Back         Domain Structure       Use this page to select the server or cluster on which you would like to deploy this JMS system module. You can reconfigure targets later if you wish.         Dase_domain       Image: Services         Berwinonment       Deployments         Services       Services         Bridges       Image: Services         Persistent Stores       Fridges         Path Services       Fridge         -Services       Fridges         -Services       Fridge         -Services       Fridge         -Services       Fridge         -Port Services       Fride         -Services       Fride         -Services       Fride         -Services       Fride         -Services       Fride         -Services       Fride         -Services       Fride         -Services       Fride         -Services       Fride         -Services       Fride         -Services       Fride         -Services       Fride         -Services       Fride                                                                                                    | View changes and restarts                                                                                                    | Home > Summary of JMS Servers > JMSServer-0 > Summary of JMS Servers > ISRA JMS Server > JMS Modules > SystemModule-0 > JMS Modules                                                                                                    |
| Bervers<br>Bervers<br>Bervers<br>Bervers<br>Bervers<br>Bervers<br>Bervers<br>Bervers<br>Bervers<br>Bervers<br>Berver<br>Berver<br>Ber | Release Configuration button to<br>allow others to edit the domain.<br>Lock & Edit<br>Release Configuration<br>Domain Structure<br>base_domain<br>@Errwinonment | Back         Next         Firsh         Cancel           The following properties will be used to target your new JMS system module.         Use this page to select the server or cluster on which you would like to deploy this JMS system module. You can reconfigure targets later if you wish. |
| B Interoperability                                                                                                    | E Services E Messaging                                                                                                    | Servers  AdminServer  Back Next Finish Cancel                                                                                                    |

5. Select Target Servers and click **Next.** The following screen appears:

| BEA WebLogic Server Administration Co<br>File Edit View Favorites Tools Help                                                                  | insole - Microsoft Internet Exp                    | lorer                                            |                     |                                                                              |                                 | _       |
|----------------------------------------------------------------------------------------------------|----------------------------------------------------|--------------------------------------------------|---------------------|------------------------------------------------------------------------------|---------------------------------|---------|
|                                                                                                    | One a Maria Cal                                    |                                                  | 64                  |                                                                              |                                 |         |
| ⇔ Back      •      →      ·      ②      ③      △      △      ③ Search      ddress      ④      http://fn-isra:7001/console/console             |                                                    |                                                  |                     |                                                                              |                                 | ∲Go     |
|                                                                                                    | e.portal/_nrpb=truex_pageLabel=.                   | IM55ystemModuleConr                              | igGeneralPagesUM55; | ystemmoduleConrigGeneralPortletna                                            | andie=com.bea.console.r •       | prou li |
| Pending changes exist. They must<br>be activated to take effect.<br>Activate Changes                                                          | Messages                                           | s created successf                               | ully.               |                                                                              |                                 |         |
| Undo All Changes                                                                                                    | Settings for SystemMo                              | dule-0                                           |                     |                                                                              |                                 |         |
| Domain Structure                                                                                                    | Configuration Subdept                              | yments Targets                                   | Security Notes      |                                                                              |                                 |         |
| base_domain<br>@-Environment<br>—Deployments<br>@-Services<br>@-Messaging                                                                     | This page displays gene<br>configure new resources |                                                  |                     | nodule and its resouces. It als                                              | o allows you to                 |         |
| JMS Servers<br>Store-and-Forward Agents<br>JMS Modules                                                                                        | 4 Name:                                            | SystemModule                                     | 9-0                 | The name of this JMS system                                                  | module. M <mark>ore Info</mark> |         |
| ⊞-Bridges<br>⊡-JDBC<br>—Persistent Stores                                                                                                    | 4 Descriptor File<br>Name:                         | jms/systemm                                      | odule-0-jms.xml     | The name of the JMS module                                                   | descriptor file. More Info.     |         |
| Path Services<br>Foreign NID Providers<br>-Work Contexts<br>-XML Englishies<br>-XML Englishies<br>-JCOM<br>-Mail Sessions<br>-File T3<br>-JTA |                                                    | nnection factories,<br>servers, and store-<br>le | JMS templates, de   | created for this JMS system m<br>stination sort keys, destination<br>meters. |                                 | i       |
| Security Realms<br>⊕-Interoperability<br>⊕-Diagnostics                                                                                        | New Delete                                         |                                                  |                     | Showing I                                                                    | 0-0 of 0 Previous   Next        |         |
| a bring books                                                                                                    | 🗖 Name 🐟                                           | Туре                                             | JNDI Name           | Subdeployment                                                                | Targets                         |         |
|                                                                                                    |                                                    |                                                  | There are no it     | ems to display                                                               |                                 |         |
| low do I 🕞                                                                                                    | New Delete                                         |                                                  |                     | Showing I                                                                    | 0-0 of 0 Previous   Next        |         |
| Configure subdenloyments in IMS                                                                                                    | 10                                                 |                                                  |                     |                                                                              | 🔐 Local intra                   | 1.1     |

#### 6. Click **New** for creating Queue. The following screen appears:

| 🚰 BEA WebLogic Server Administration C                                                                                                    | onsole - Microsoft Internet Explorer                                                                                                    |    |
|----------------------------------------------------------------------------------------------------|----------------------------------------------------------------------------------------------------|----|
| Eile Edit View Favorites Tools Help                                                                                                    |                                                                                                    | 雪  |
| $\Rightarrow$ Back $\bullet \Rightarrow \bullet \oslash$ 👔 🚮 😡 Search                                                                                                    | 🔝 Favorites 🐠 Media 🥥 🛃 - 🎒 🗃 🗐 🎎                                                                                                    |    |
| Address a http://localhost:7001/console/con:                                                                                                    | sole.portal?_nfpb=true&_pageLabel=JmsCreateSystemModuleEntity&JmsCreateSystemModuleEntityPortletcurr 💌 🤗 Go 🛛 Links ᠉ 🤅                                                                                                    | 1. |
| View changes and restarts                                                                                                    | Home > JMS5erver-0 > Summary of JMS Servers > JMSServer-0 > Summary of JMS Servers > JMS Modules > Summary of JMS<br>Servers > JMSServer-0 > Summary of JMS Servers > JMS Modules > <b>SystemModule-0</b>                                                                                                    | -  |
| Pending changes exist. They must<br>be activated to take effect.                                                                                                    | Create a New JMS System Module Entity                                                                                                    |    |
| Activate Changes Undo All Changes                                                                                                    | Back Next Finish Cancel                                                                                                    |    |
|                                                                                                    | Please choose the type of resource you would like to create.                                                                                                    |    |
| Domain Structure base, domain  Bervironment  Deployments  Services  Dystry and Forward Agents  Dystry Modules  Bervidges  Bervidges  Bervidges  Bervidges  Bervidges  Bervidges  Bervidges  DoBC  Persistent Stores  Path Services  Foreviden JNDI Providers | Use these pages to create IMS system module resources, including queues, topics, connection factories,<br>IMS templates, destination keys, destination quota, distributed destinations, foreign servers, and IMS<br>store-and-forward (SAF) parameters.<br>Depending on the type of resource you select, you will be prompted to enter basic information to create<br>the resource. For targetable system resources, like topics, queues, connection factories, distributed<br>topics, distributed queues, and foreign servers you can also precede to targeting page where you can<br>select appropriate IMS server, server, and cluster targets. You can also associate targetable resources<br>with subdeployments, which is a mechanism by which targetable IMS module resources, or cluster). |    |
| Work Contexts     XML Registries     XML Registries     XML Entity Caches     jCOM     Mail Sessions     File T3     JTA     Security Realms     intercoerability                                                                                            | Type: Queue                                                                                                    |    |
| <ul> <li>▲</li> <li>▲</li> </ul>                                                                                                    | Cocal intranet                                                                                                    | ▶  |
| 5                                                                                                    | leg Local intranet                                                                                                    | 1  |

7. Select **Queue** type from the drop down list and click **Next.** The following screen appears:

| BEA WebLogic Server Administration                                                                                                    | Console - Microsoft Internet Explorer                                                                                                    |
|----------------------------------------------------------------------------------------------------|----------------------------------------------------------------------------------------------------|
| Eile Edit View Favorites Tools He                                                                                                    | alp 👔                                                                                                    |
| ↓ Back • → • ② ② 값 삶 ◎ Sear                                                                                                    | ch 🙀 Favorites 🛞 Media 🥨 🛃 🚽 🧾 📰 🗒                                                                                                    |
| Address 🕘 http://localhost:7001/console/co                                                                                                    | onsole.portal?]msCreateSystemModuleEntityPortlet_actionOverride=/com/bea/console/actions/jms/modules/syste 🗾 🔗 Go 🛛 Links 🍟 🌪 🗸                                                                                                    |
| <b>WEBLOGIC SERVE</b>                                                                                                    |                                                                                                    |
| Change Center                                                                                                    | Welcome, weblogic Connected to: base_domain & Home Log Out Preferences Help AskBEA                                                                                                    |
| View changes and restarts<br>No pending changes exist. Click the<br>Release Configuration button to<br>allow others to edit the domain.                                                                                              | Home > Summary of JMS Servers > JMS Modules > Summary of JMS Servers > JMSServer-0 > Summary of JMS Servers > JMS<br>Modules > SystemModule-0 > JMS Modules > SystemModule-0 > placeholder<br>Create a New JMS System Module Entity |
| Lock & Edit Release Configuration Domain Structure                                                                                                    | Back         Next         Finish         Cancel           JMS Destination Properties                                                                                                    |
| base_domain B-Environment Deployments Services B-MessagingMS ServersStore-and-Forward AgentsMS Modules B-Bridges B-DBCPersistent StoresPark ServicesForeign JNDI ProvidersWork ContextsXML RegistriesXML RegistriesXML Entity Caches | Name: Queue-O<br>JNDI Name:<br>Template: None V<br>Back Next Finish Cancel                                                                                                    |
| Done                                                                                                    | Local Intranet                                                                                                    |

8. Enter the **JNDI Name** of the JMS queue and click **Next**. The following screen appears:

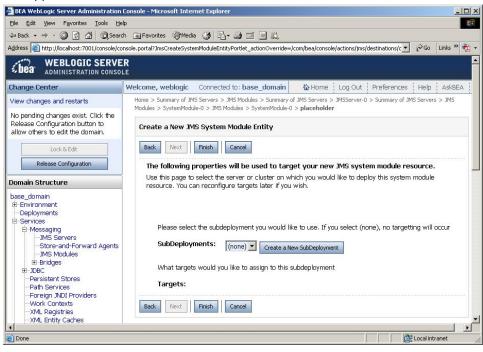

**Note** The JNDI name of the queue must be the same (also case-sensitive) as in the deployment descriptor (**ra.xml** file).

9. Click Finish The following screen appears:

| e <u>E</u> dit <u>V</u> iew F <u>a</u> vorites <u>T</u> ools <u>H</u> elp |                                        |                                         |               |                  |                                   |                           |     |   |
|---------------------------------------------------------------------------|----------------------------------------|-----------------------------------------|---------------|------------------|-----------------------------------|---------------------------|-----|---|
| Back 🔹 🔿 🐇 🙆 🔂 🖓 Search                                                   | 🙀 Favorites 🖉 M                        | edia 🎯 🗳 🤅                              | ) 🖬 🗐 i       | il.              |                                   |                           |     |   |
| ress 🛃 http://fn-isra:7001/console/consol                                 | le.portal?_nfpb=true&_p                | bageLabel=JMSSyste                      | emModuleConfi | gGeneralPage     |                                   |                           | ∂G0 | L |
|                                                                           | SystemModule-0                         |                                         |               |                  |                                   |                           |     |   |
| ending changes exist. They must                                           | Messages                               |                                         |               |                  |                                   |                           |     |   |
|                                                                           | The IMS (                              | Dueue was create                        | ed successful | lby              |                                   |                           |     |   |
| Activate Changes                                                          | • 110 310 5                            |                                         |               | .,               |                                   |                           |     |   |
| Undo All Changes                                                          | Settings for S                         | ystemModule-0                           | I.            |                  |                                   |                           |     |   |
| nain Structure                                                            | Configuration                          | Subdeployments                          | Targete       | Cocurity Notor   |                                   |                           |     |   |
| e_domain                                                                  | Comguration                            | Subuepitymenta                          | argets        | Decurry NOtes    |                                   |                           |     | 1 |
| Environment<br>Deployments                                                | This page disn                         | lavs general infn                       | rmation ahou  | ut a JMS system  | module and its resouces. It also  | allows you to             |     |   |
| Bervices                                                                  |                                        | resources and a                         |               |                  |                                   |                           |     |   |
| E-Messaging                                                               |                                        |                                         |               |                  |                                   |                           |     |   |
|                                                                           | 🕌 Name:                                | S)                                      | /stemModule   | -0               | The name of this JMS system r     | module. More Info         |     |   |
| ⊞-Bridges                                                                 | 4 Descript                             | or File jn                              | ns/systemma   | idule-0-jms.xml  | The name of the JMS module of     | descriptor file. More Inf | ö   |   |
| B-JDBC                                                                    | Name:                                  |                                         |               |                  |                                   |                           |     |   |
| -Path Services                                                            | ************************************** |                                         |               |                  |                                   |                           |     |   |
| -Foreign JNDI Providers                                                   |                                        |                                         |               |                  | created for this JMS system mo    |                           | nd  |   |
| -XML Registries                                                           |                                        | ations, connectio<br>s, foreign servers |               |                  | estination sort keys, destination | quota, distributed        |     |   |
| -XML Entity Caches                                                        | uesunations                            | s, ioreigniservers                      | , anu sure-a  | anu-iurwanu para | imeters.                          |                           |     |   |
| Mail Sessions                                                             | P ∩ istomi:                            | ze this table                           |               |                  |                                   |                           |     |   |
| -File T3                                                                  |                                        |                                         |               |                  |                                   |                           |     |   |
| Security Realms                                                           | summary                                | of Resources                            |               |                  |                                   |                           |     |   |
| Interoperability<br>Diagnostics                                           | New                                    | Delete                                  |               |                  | Showing 1                         | -1 of 1 Previous   Ne:    | at  |   |
| Diagnostics                                                               |                                        | me 🚕 🛛 T                                | vpe           | JNDI Name        | Subdeployment                     | Targets                   |     |   |
|                                                                           | 1 Iva                                  | 110.99                                  | Ahc.          | Just Name        | SubuchioAmeric                    | rargets                   |     |   |
|                                                                           | 🗖 Qu                                   | eue-0 Ç                                 | )ueue         | ISCF             |                                   |                           |     |   |
| v do I 💽                                                                  |                                        |                                         |               |                  |                                   |                           |     |   |

10. Click Activate Changes. An overview of the settings is reflected.

## **Configure JMS Connection Factory**

To configure the JMS connection factory:

 On the WebLogic 9.x console, navigate to Services > Messaging > JMS Modules. The following screen appears:

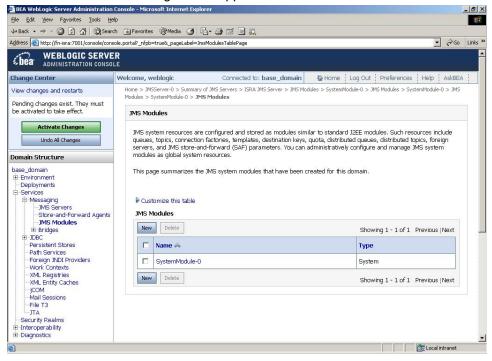

Note The user can also use an existing connection factory.

2. Click on the configured system module. The following screen appears:

| 🚈 BEA WebLogic Server Administratio                                                                  | on Console - Microsoft Internet    | Explorer                                                     |                                                                                                    |
|----------------------------------------------------------------------------------------------------|------------------------------------|--------------------------------------------------------------|----------------------------------------------------------------------------------------------------|
| Eile Edit View Favorites Tools                                                                       | Help                               |                                                              | 1                                                                                                    |
| 😓 Back 🔹 🤿 🖉 🙆 🖓 🥘 Se                                                                                | arch 💽 Favorites 🛞 Media 🤇         | 3 B- 3 I I I.                                                |                                                                                                    |
| Address 🕘 http://localhost:7001/console                                                              | /console.portal?_nfpb=true&_pageL  | abel=JMSSystemModuleConfigGer                                | neralPage 💽 🔗 Links » 📆 🗸                                                                                                    |
| SICA ADMINISTRATION CONS                                                                             | OLE                                |                                                              |                                                                                                    |
| Change Center                                                                                        | Welcome, weblogic Con              | nected to: base_domain                                       | Home Log Out Preferences Help AskBEA                                                                                                    |
| View changes and restarts                                                                            | Home > JMS Modules > <b>Syst</b> e | emModule-0                                                   |                                                                                                    |
| Pending changes exist. They must<br>be activated to take effect.                                     | Settings for SystemM               | lodule-0                                                     |                                                                                                    |
| Activate Changes                                                                                     | Configuration Targets              | Security Notes                                               |                                                                                                    |
| Undo All Changes Domain Structure                                                                    |                                    | eral information about a JMS<br>esources and access existing | S system module and its resouces. It also allows<br>g resources.                                                                                     |
| base_domain<br>⊕-Environment<br>—Deployments<br>⊕-Services                                           | Name:                              | SystemModule-0                                               | The name of this JMS system module. More<br>Info                                                                                                    |
| Security Realms     ⊡riteroperability     ⊡Diagnostics                                               | Descriptor File<br>Name:           | jms/systemmodule-0-<br>jms.xml                               | The name of the JMS module descriptor file, More<br>Info                                                                                             |
| How do I                                                                                             | including queue and                | topic destinations, connection                               | ave been created for this JMS system module,<br>on factories, JMS templates, destination sort keys,<br>gn servers, and store-and-forward parameters. |
| <ul> <li>Configure JMS system modules</li> <li>Configure resources for JMS system modules</li> </ul> | Customize this t                   |                                                              |                                                                                                    |
| System Status 💿                                                                                      | New Delete                         |                                                              | Showing 1 - 1 of 1 Previous   Next                                                                                                    |
| Done                                                                                                 |                                    |                                                              | Local intranet                                                                                                    |

3. Click **New** Button for creating JMS Connection Factory. The following screen appears:

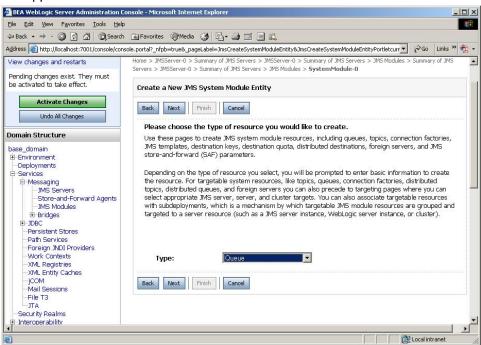

4. Select radio button corresponding to **Connection Factory** and click **Next**. The following screen appears:

| BEA WebLogic Server Administration C                                                                              | onsole - Microsoft Internet Explorer                                                                                          |
|----------------------------------------------------------------------------------------------------|----------------------------------------------------------------------------------------------------|
| Eile Edit View Favorites Iools Help                                                                               |                                                                                                    |
| 😓 Back 🔹 🤿 🚽 🙆 🚰 🛛 🥥 Search                                                                                       | 🙀 Favorites 🐠 Media 🎯 😼 - 🎒 🗃 📄 📖                                                                                             |
| Address 🙋 http://localhost:7001/console/cons                                                                      | role.portal?]msCreateSystemModuleEntityPortlet_actionOverride=/com/bea/console/actions/jms/modules/syste 🗾 🔗 Go 🛛 Links 🍟 💱 🗸 |
| Pending changes exist. They must<br>be activated to take effect.                                                  | Create a New JMS System Module Entity                                                                                         |
| Activate Changes                                                                                                  | Back. Next Finish Cancel                                                                                                    |
| Undo All Changes                                                                                                  | Connection Factory Properties                                                                                                 |
| Domain Structure                                                                                                  | The following properties will be used to identify your new connection factory. The current module is<br>SystemModule-0.       |
| base_domain<br>Environment<br>Deployments<br>Services                                                             | What would you like to name your new connection factory?                                                                      |
| Services     Oressaging     Oressaging     Oressaging     Oressaging     Oressaging     Oressaging     Oressaging | Name: ConnectionFactory-0<br>What JNDI Name would you like to use to look up your new connection factory?                     |
| JMS Modules<br>⊕-Bridges<br>⊕-JDBC                                                                                | A JNDI Name:                                                                                                    |
| Persistent Stores<br>Path Services<br>Foreign JNDI Providers<br>Work Contexts                                     | Back Next Finish Cancel                                                                                                    |
| —XML Registries<br>—XML Entity Caches<br>—jCOM                                                                    |                                                                                                    |
| —Mail Sessions<br>—File T3<br>—JTA                                                                                |                                                                                                    |
| Security Realms     ⊡Interoperability                                                                             |                                                                                                    |
| ⊡ Diagnostics                                                                                                    |                                                                                                    |
| •                                                                                                    | J.                                                                                                    |
| E)                                                                                                    | 🔀 Local intranet                                                                                                    |

 Enter the Connection factory name (User can enter the name, other than default). The JNDI name of the connection factory must be the same (also case-sensitive) as mentioned in the **ra.xml** file. Click **Next.** The following screen appears:

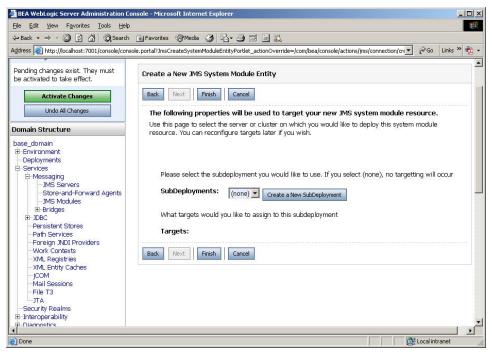

6. Click **Finish**. The following screen appears:

| BEA WebLogic Server Administration<br>File Edit View Favorites Tools He                                                                                                    |                             | plorer                                                       |                                                                                                    |
|----------------------------------------------------------------------------------------------------|-----------------------------|--------------------------------------------------------------|----------------------------------------------------------------------------------------------------|
| Lie guit view ravorites tools the<br>→ Back + → + ② ② ③ △ ③ ③ Searc                                                                                                    |                             |                                                              |                                                                                                    |
| Address Address Addres |                             |                                                              | ralPage 💽 🖉 Go Links » 👘                                                                                                    |
| <b>WEBLOGIC SERVE</b>                                                                                                    | R                           |                                                              |                                                                                                    |
| Change Center                                                                                                    | Welcome, weblogic Conr      | nected to: base_domain                                       | Home Log Out Preferences Help AskBEA                                                                                                    |
| View changes and restarts                                                                                                    | Home > Summary of JMS Serve | ers > ???Summary of Services???                              | > JMS Modules > SystemModule-0                                                                                                    |
| Pending changes exist. They must<br>be activated to take effect.                                                                                                    | Messages                    | created successfully.                                        |                                                                                                    |
| Activate Changes Undo All Changes                                                                                                    | Settings for SystemM        | odule-0                                                      |                                                                                                    |
| Domain Structure                                                                                                    | Configuration Targets       | Security Notes                                               |                                                                                                    |
| base_domain<br>B-Environment<br>Deployments<br>E-Services                                                                                                    |                             | eral information about a JMS<br>esources and access existing | 5 system module and its resouces. It also allows<br>g resources.                                                                                     |
| Hessaging     MS Servers     Store-and-Forward Agents     MS Modules                                                                                                    | Name:                       | SystemModule-0                                               | The name of this JMS system module. More Info                                                                                                    |
| ⊞-Bridges<br>≇-JDBC<br>—Persistent Stores                                                                                                    | Descriptor File<br>Name:    | jms/systemmodule-0-<br>jms.xml                               | The name of the JMS module descriptor file. More Info                                                                                                |
| Path Services     Foreign JNDI Providers     Work Contexts     XML Registries     XML Entity Caches    COM                                                                                                    | including queue and         | topic destinations, connection                               | ave been created for this JMS system module,<br>on factories, JMS templates, destination sort keys,<br>gn servers, and store-and-forward parameters. |

7. Click Activate Changes. An overview of the settings is reflected.

## **Configuring ISRA Parameters for Performance Statistics**

The following parameters must be configured in **ra.xml** if user wants to configure EnablePerformanceLogging:

#### JmsConnectionFactory

It is the name of the connection factory configured on the JMS server. The default value is 'ConnectionFactory'.

#### • JmsQueueName

It is the name of the queue configured on the JMS server. The default value is 'testQueue'.

#### PortNumber

It is the port number on which the WebLogic server is running. The default value is 7001.

#### • MachineName

This is the machine name on which the WebLogic server is running. The default value is 'local host'.

#### AppServerInitialContext

It is the name of the initial context class for WebLogic server. The default value is 'Weblogic.jndi.WLInitialContextFactory'.

#### • EnableLoggingFileName

This is the name of the file where the current value of PerformanceLogging will be updated. The default value is 'enableJMS\_ISCF.properties'.

**Note** This file must be a properties file.

6

## Undeployment

This section describes undeployment procedure to remove the ISRA and the Sample Application from the WebLogic Server.

## **Undeploying ISRA**

To undeploy ISRA ensure that WebLogic admin server is running. If it is not, start the WebLogic Administration Server as explained in the <u>Deploying ISRA</u> section.

The steps to undeploy ISRA using the Administration Console are:

1. To start the administrative console, enter the following URL in the Web browser http://hostname:portnumber/console. The WebLogic admin console sign on screen appears, as shown below:

| Life Lot year Fgrontes Look Leip<br>CREAS                                                                                               | _1@1×           | ebLogic Server Administration Console - Microsoft Internet Explorer       |
|----------------------------------------------------------------------------------------------------|-----------------|---------------------------------------------------------------------------|
| Address Mapu//fr-essa://001/console/loge/Loger#com.jsp<br>WEELOGIC SERVER<br>Log in to work with the WeeLog: Server domain<br>Username: | 19              |                                                                           |
| WEBLOGIC SERVER           Sourcestant feet Kensolic           Log in to work with the WebLogic Server domain           Username:        |                 | · → · ② ⊆ △ ③Search @Ferorites ③Peda ④ ▷· ④ □ ● ↓                         |
| Log in to work with the WebLogic Server domain Username:                                                                                | 'Go Links " 📆 • | http://fm-teras/2001/console/login/LoginForm.jsp                          |
| Down (adde Phototop)                                                                                                    |                 | Log in to work with the WebLogic Server domain Username: Password: Log in |

2. Enter **Username** and **Password**. Click **Sign In** to access the WebLogic admin console. The following screen appears:

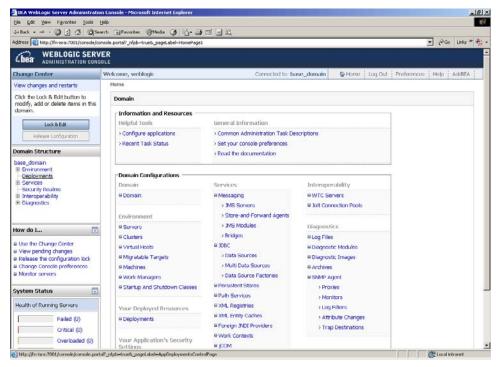

#### 3. Click **Deployments**. The following screen appears:

| BEA WebLogic Server Administratio                                                                                    |                                                          |                                                                                                    |                                       |                               |
|----------------------------------------------------------------------------------------------------|----------------------------------------------------------|----------------------------------------------------------------------------------------------------|---------------------------------------|-------------------------------|
| jie Edit View Higtory Bookmarks Too                                                                                  |                                                          |                                                                                                    | 습 · [Q·                               |                               |
|                                                                                                    | p://localhost:7001/console/console.portal?_nfpb=true&_pa | geLabel=AppDeploymentsControPage                                                                                                    | W • 6.                                | Google                        |
| Most Visited 🌳 Getting Started 🔝 Latest H                                                                            |                                                          |                                                                                                    |                                       |                               |
| oogle                                                                                                    |                                                          | kmarks- 💝 Check - 🐴 AutoLink 🐑 AutoFil 🍙 Send to-                                                                                                    |                                       | 🥥 Se                          |
| View changes and restarts                                                                                            |                                                          | RA > Summary of Deployments > ISRA > Summary of Deployment                                                                                                    | nts > ISRA > Summary of Deployments > | ISRA > Summary of Deployments |
| Click the Lock & Edit button to<br>modify, add or delete items in<br>this domain.                                    | Messages  Operation cancelled - no Deployments we        | re stopped.                                                                                                    |                                       |                               |
| Lock & Edit Release Configuration                                                                                    | Summary of Deployments                                   |                                                                                                    |                                       |                               |
| omain Structure                                                                                                    | Control Monitoring                                       |                                                                                                    |                                       |                               |
| ISRA341<br>B-Forvironment<br>- Deployments<br>B-Services<br>- Security Realms<br>B-Interoperability<br>B-Diagnostics | started, stopped, updated (redeployed), or del           | nd standshore application modules that have been instat<br>leted from the domain by first selecting the application n<br>loyment to targets in this domain, click the Install button | name and using the controls on this   |                               |
| ow do L                                                                                                    | Install Update Delete Start 🔻                            | [5top] =                                                                                                    | Showin                                | g 1 - 1 of 1 Previous   Next  |
| Install an Enterprise application<br>Configure an Enterprise application                                             | 🗆 Name 🌣                                                 | When work completes Eorce Stop Now                                                                                                    | State                                 | Type Deployment<br>Order      |
| Update (redeploy) an Enterprise<br>application                                                                       | B gg NImageViewer                                        | Stop, but continue servicing administration requests                                                                                                    | Active                                | Enterprise<br>Application 100 |
| Start and stop a deployed<br>Enterprise application<br>Monitor the modules of an                                     | ☑ Ø <sup>ISRA</sup>                                      |                                                                                                    | Active                                | Resource<br>Adapter 100       |
| Enterprise application<br>Deploy EJB modules                                                                         | ISRAConsole                                              |                                                                                                    | Active                                | Enterprise<br>Application 100 |
| Install a Web application                                                                                            | Install Update Delete Start 💌                            | Stop 💌                                                                                                    | Showin                                | g 1 - 1 of 1 Previous   Next  |
| ystem Status 📧                                                                                                    |                                                          |                                                                                                    |                                       |                               |
| lealth of Running Servers                                                                                            |                                                          |                                                                                                    |                                       |                               |
| Failed (0)                                                                                                    |                                                          |                                                                                                    |                                       |                               |
| Critical (0)                                                                                                    |                                                          |                                                                                                    |                                       |                               |
| Cribcal (0)                                                                                                    |                                                          |                                                                                                    |                                       |                               |
| Overloaded (0)                                                                                                    |                                                          |                                                                                                    |                                       |                               |
|                                                                                                    |                                                          |                                                                                                    |                                       |                               |
| Overloaded (0)                                                                                                    |                                                          |                                                                                                    |                                       |                               |

4. Select the check box corresponding to the name of the file to be undeployed, and click **Force stop now** from the **Stop** drop-down button. For example: in the above screenshot, **ISRA** is selected. The following screen appears:

| BEA WebLogic Server Administr                                |                                                                                                    |
|--------------------------------------------------------------|----------------------------------------------------------------------------------------------------|
| Ele Edit View Higtory Bookmarks                              | Tour Reb                                                                                                    |
| 🌀 🗠 😋 😋 💽                                                    | ] http://locahost:7001./console./console.portal?AppGlobaForceStopPortietreturnTo=AppOlepioymentsControPage&AppOlepioymentsControPortiethande=co 🏠 🔹 🔀 🕻 Google 🖉                                                                                                    |
| 🚵 Most Visited 🏟 Getting Started 脑 Lat                       | atest Headines                                                                                                    |
| Google                                                       | 💌 🖸 Search • 🕴 🐲 😽 • 🏠 Bookmarks- 💝 Check • 🐴 AutoLink 🔂 AutoLink 🖉 AutoLink 🖉 Search 🚱 🥥 Search •                                                                                                    |
| Cibea WEBLOGIC SERVE                                         |                                                                                                    |
| Change Center                                                | Welcome, weblogic         Connected to: ISRA341         Weblogic         Log Out         Preferences         Help         AskBEA                                                                                                    |
| View changes and restarts                                    | Home > PNEnageViewer > Summary of Deployments > ISRA > Summary of Deployments > ISRA > Summary |
| Click the Lock & Edit button to                              | Stop Application Assistant                                                                                                    |
| modify, add or delete items in this domain.                  | Tes No                                                                                                    |
| Lock & Edit<br>Release Configuration                         | Stop Deployments<br>You have selected the following deployments to be immediately stopped. Press 'Yes' to continue, or 'No' to cancel.                                                                                                    |
| Domain Structure                                             | e ISRA                                                                                                    |
| Deployments                                                  | Yes No                                                                                                    |
| -Security Realms<br>B-Interoperability<br>B-Diagnostics      |                                                                                                    |
| How do L                                                     |                                                                                                    |
| Start and stop a deployed<br>Enterprise application          |                                                                                                    |
| Configure an Enterprise application Create a deployment plan | •                                                                                                    |
| Target an Enterprise application to                          |                                                                                                    |
| a server<br>Test the modules in an Enterprise                |                                                                                                    |
| application                                                  |                                                                                                    |
| System Status                                                |                                                                                                    |
| Health of Running Servers                                    |                                                                                                    |
| Failed (0)                                                   |                                                                                                    |
| Critical (0)                                                 |                                                                                                    |
| Overloaded (0)                                               |                                                                                                    |
| Warn (0)                                                     |                                                                                                    |
| Done Ov (1)                                                  |                                                                                                    |
| 500 M                                                        |                                                                                                    |

5. Click **Yes** to stop the application. The **Summary of Deployments** screen appears:

| le Edit View History Bookmarks                                                                                                    | ation Console - Mozilla Firefox                                                                                                    |                                                      |                                                  | ,                                                                                                    | - 6    |
|----------------------------------------------------------------------------------------------------|----------------------------------------------------------------------------------------------------|------------------------------------------------------|--------------------------------------------------|----------------------------------------------------------------------------------------------------|--------|
|                                                                                                    |                                                                                                    |                                                      | A 1 (787) 1                                      |                                                                                                    |        |
| 😏 🖸 • 😋 • 🗘 🗋                                                                                                    | http://localhost:7001/console/console.portal?_nfpb=true8_pageLabel=AppDep                                                                                                    | NoymentsControlPage                                  | ☆ • 🖸                                            | Google                                                                                                    |        |
| Most Visited 🏟 Getting Started 🔝 La                                                                                                    | est Headines                                                                                                    |                                                      |                                                  |                                                                                                    |        |
| oogle                                                                                                    | 💌 🖸 Search • 🕂 🧭 🛶 🐉 • 🏠 Bookmanks• 💝 Ch                                                                                                    | eck 🔹 🐴 AutoLink 🔚 AutoFill 🍺 Send to• 🖉             |                                                  | (                                                                                                    | 🔵 Sett |
| bea WEBLOGIC SERVI                                                                                                    |                                                                                                    |                                                      |                                                  |                                                                                                    |        |
| hange Center                                                                                                    | Welcome, weblogic                                                                                                    | Connected to: ISRA341                                | Home Log Out Pr                                  | eferences Help Ask8E                                                                                                    | A      |
| /iew changes and restarts                                                                                                    | Home > FNImageViewer > Summary of Deployments > ISRA > Summary of                                                                                                    | f Deployments > ISRA > Summary of Deployments > ISRA | k > Summary of Deployments > 1                   | SRA > Summary of Deploym                                                                                                    | ents   |
| lick the Lock & Edit button to                                                                                                    | Messages                                                                                                    |                                                      |                                                  |                                                                                                    |        |
| modify, add or delete items in                                                                                                    |                                                                                                    |                                                      |                                                  |                                                                                                    |        |
| his domain.                                                                                                    | Selected Deployments have been requested to stop.                                                                                                    |                                                      |                                                  |                                                                                                    |        |
| Lock & Edit                                                                                                    |                                                                                                    |                                                      |                                                  |                                                                                                    |        |
| Release Configuration                                                                                                    | Summary of Deployments                                                                                                    |                                                      |                                                  |                                                                                                    |        |
| Processes workingsreason                                                                                                    |                                                                                                    |                                                      |                                                  |                                                                                                    |        |
| main Structure                                                                                                    | Control Monitoring                                                                                                    |                                                      |                                                  |                                                                                                    |        |
| RA341                                                                                                    | This page displays a list of J2EE Applications and standalone                                                                                                    | application modules that have been installed to the  | is domain. Installed applicati                   | ions and modules can be                                                                                                    |        |
| Environment                                                                                                    | started, stopped, updated (redeployed), or deleted from the                                                                                                    |                                                      |                                                  |                                                                                                    |        |
|                                                                                                    |                                                                                                    |                                                      | a using the controls on this p                   | age.                                                                                                    |        |
| Deployments                                                                                                    |                                                                                                    |                                                      | a using the controls on this p                   | age.                                                                                                    |        |
| Services                                                                                                    | To install a new application or module for deployment to tar                                                                                                    |                                                      | a using the controls on this p                   | age.                                                                                                    |        |
| a-Services<br>—Security Realms<br>a-Interoperability                                                                                                    |                                                                                                    |                                                      | a using the controls on this p                   | age.                                                                                                    |        |
| a-Services<br>—Security Realms<br>a-Interoperability                                                                                                    |                                                                                                    |                                                      | a using the controls on this p                   | age.                                                                                                    |        |
| Deployments     Services     Services     Security Realms     Interoperability     Diagnostics     wdo L                                                                                                    | To install a new application or module for deployment to tan                                                                                                    |                                                      |                                                  | age.<br>g1-1 of 1 Previous   Next                                                                                                    |        |
| Servitzis     Security Realms     Security Realms     Interoperability     Diagnostics     w do L     Install an Enterprise application                                                                                                    | To install a new application or module for deployment to tan Deployments Data Update Delete Start V Stap V Rame &                                                                                                    |                                                      |                                                  | -                                                                                                    |        |
| <ul> <li>Servises</li> <li>Security Realms</li> <li>Interoperability</li> <li>Diagnostics</li> <li>w do L</li> <li>Install an Enterprise application</li> <li>Configure an Enterprise application</li> <li>Update (redepipy) an Enterprise application</li> </ul>                                                                                                    | To install a new application or module for deployment to tan Deployments Data Update Delete Start V Stap V Rame &                                                                                                    |                                                      | Showing                                          | g 1 - 1 of 1 Previous   Next                                                                                                    |        |
| Services<br>Security Realms<br>-interoperability<br>Diagnostics<br>w do L<br>install an Enterprise application<br>ionfigure an Enterprise application<br>pipates (redepipy) an Enterprise<br>pplication<br>tart and stop a deployed<br>interprise application                                                                                                    | To install a new application or module for deployment to tan<br>Deployments<br>Instal Lodate Delete Start W Step W<br>Rame &                                                                                                    |                                                      | Showing<br>State                                 | g 1 - 1 of 1 Previous   Next<br>Type Deployment<br>Order<br>Enterprise                                                                                                |        |
| -Services<br>-Security Realms<br>-Interoperability<br>Diagnotitics<br>w do L                                                                                                    | To install a new application or module for deployment to tan Deployments Install todate Delete Start W Step W Rame & G ggsPitImageViewer G ggSPitImageViewer                                                                                                    |                                                      | Showing<br>State<br>Active<br>Prepared           | g1-1 of 1     Previous   Next       Type     Deployment       Entergrise     100       Resource     100       Entergrise     00                                       |        |
| -Servicia<br>Security Readms<br>-Interopretability<br>Diagnotitics<br>w do L                                                                                                    | To install a new application or module for deployment to tan<br>Deployments<br>Instal Lodate Delete Start W Stap W<br>Rame &<br>Rame &<br>GriggPtimageViewer                                                                                                    |                                                      | Showing<br>State<br>Active                       | g 1 - 1 of 1     Previous   Next       Type     Deployment       Enterprise     300       Application     100       Adapter     100                                   |        |
| -Servicia<br>-Security Realms<br>-Interoperability<br>Diagnostics<br>w do 1<br>Install an Enterprise application<br>Configure an Enterprise application<br>opplication<br>opplication<br>of the prise application<br>faterprise application<br>Sonitor the modules of an<br>interprise application<br>sonitor the modules of an                                                                                                    | To install a new application or module for deployment to tan Deployments Install todate Delete Start W Step W Rame & G ggsPitImageViewer G ggSPitImageViewer                                                                                                    |                                                      | Showing<br>State<br>Active<br>Prepared<br>Active | g1-1 of 1     Previous   Next       Type     Deployment       Entergrise     100       Resource     100       Entergrise     100                                      |        |
| -Servicia<br>-Security Realms<br>-Interoportability<br>Diagnostics<br>w do 1<br>to 10 June 10 June 10 Ju | To install a new application or module for deployment to tan Deployments Install Lodate Delete Start W Step W Rame  BudgeFillmageViewer BudgeFillmageViewer BudgeFillm |                                                      | Showing<br>State<br>Active<br>Prepared<br>Active | g1-1 of 1     Previous   Next       Type     Deployment<br>order       Conternation     100       Resource     100       Reterprise     100       Application     100 |        |
| Servicia<br>Security Reams<br>- Interoperability<br>Diagnotics<br>w do L.<br>Install an Enterprise application<br>Configure an Enterprise application<br>Opdate (redep)/an Enterprise<br>application<br>doubtor the modules of an<br>interprise application<br>Application<br>Heart and application<br>Application<br>Heart and application<br>Application<br>Heart and application<br>Application                                                                                                    | To install a new application or module for deployment to tan Deployments Install Lodate Delete Start W Step W Rame  BudgeFillmageViewer BudgeFillmageViewer BudgeFillm |                                                      | Showing<br>State<br>Active<br>Prepared<br>Active | g1-1 of 1     Previous   Next       Type     Deployment<br>order       Conternation     100       Resource     100       Reterprise     100       Application     100 |        |
| Servicia<br>Security Readms<br>- Interopretability<br>bilagnotitics<br>w do L Interprise application<br>Configure an Enterprise application<br>Optical (redepily) an Enterprise<br>application<br>Spate (redepily) an Enterprise<br>application<br>State and stop a deployed<br>interprise application<br>State and stop a deployed<br>interprise application<br>state and a stop a deployed<br>interprise application<br>state Status                                                                                                    | To install a new application or module for deployment to tan Deployments Install Lodate Delete Start W Step W Rame  BudgeFillmageViewer BudgeFillmageViewer BudgeFillm |                                                      | Showing<br>State<br>Active<br>Prepared<br>Active | g1-1 of 1     Previous   Next       Type     Deployment<br>order       Conternation     100       Resource     100       Reterprise     100       Application     100 |        |
| Servicia<br>Security Readms<br>- Interopretability<br>Diagnotitics<br>w do L T<br>Install an Enterprise application<br>Configure an Enterprise application<br>Opdate (redepiny) an Enterprise<br>application<br>of the transmission of the second<br>External stop of deployed<br>Interprise application<br>Sector Status<br>ability of Running Servers                                                                                                    | To install a new application or module for deployment to tan Deployments Install Lodate Delete Start W Step W Rame  BudgeFillmageViewer BudgeFillmageViewer BudgeFillm |                                                      | Showing<br>State<br>Active<br>Prepared<br>Active | g1-1 of 1     Previous   Next       Type     Deployment<br>order       Conternation     100       Resource     100       Reterprise     100       Application     100 |        |
| Servicia<br>Security Reams<br>-Interopretability<br>Diagnotitics<br>w do L<br>Install an Enterprise application<br>Configure an Enterprise application<br>opplication<br>Start and stop a deployed<br>Interprise application<br>donitor the modules of an<br>enterprise application<br>start and stop a deployed<br>install a Web application<br>state Status<br>Enter Status<br>Failed (0)                                                                                                    | To install a new application or module for deployment to tan Deployments Install Lodate Delete Start W Step W Rame  BudgeFillmageViewer BudgeFillmageViewer BudgeFillm |                                                      | Showing<br>State<br>Active<br>Prepared<br>Active | g1-1 of 1     Previous   Next       Type     Deployment<br>order       Conternation     100       Resource     100       Reterprise     100       Application     100 |        |
| Sarkozis<br>Security Realms<br>Disagnostics<br>w do L. T<br>Install an Enterprise application<br>Configure an Enterprise application<br>Opdate (redeploy) an Enterprise<br>application<br>Opdate (redeploy) an Enterprise<br>application<br>Montor the modules of an<br>Enterprise application<br>Nontor the modules of an<br>Enterprise application<br>Stem Status                                                                                                    | To install a new application or module for deployment to tan Deployments Install Lodate Delete Start W Step W Rame  BudgeFillmageViewer BudgeFillmageViewer BudgeFillm |                                                      | Showing<br>State<br>Active<br>Prepared<br>Active | g1-1 of 1     Previous   Next       Type     Deployment<br>order       Conternation     100       Resource     100       Reterprise     100       Application     100 |        |

6. Click **Lock and Edit** button to make the console editable. The following screen appears:

| < D - C × 🏠 📋                                                                                                    | http://localhost:7001/console/console.portal?_nfpb=true8_pageLabel=AppDeploymentsControlPage                                                                                                    | 습 • I <b>C</b> •                        | Conde                                                                                                    |
|----------------------------------------------------------------------------------------------------|----------------------------------------------------------------------------------------------------|-----------------------------------------|----------------------------------------------------------------------------------------------------|
|                                                                                                    | unbrilvorauser.von filosiane/cousoie-boi rai-Turboilla neie/Traglerapeilla dibreboilla dispositiona de alla                                                                                                    | W                                       | ocope                                                                                                    |
| Most Visited 🥐 Getting Started 脑 L                                                                                                    | atest Headlines                                                                                                    |                                         |                                                                                                    |
| oogle                                                                                                    | 💌 🖸 Search - 🖗 🧭 🛶 🛃 - 🏠 Bookmarks- 💝 Check - 🐴 AutoLink 🐑 AutoFill 🔒 Send t                                                                                                    | o- &                                    |                                                                                                    |
| bea WEBLOGIC SERV                                                                                                    |                                                                                                    |                                         |                                                                                                    |
| hange Center                                                                                                    | Welcome, weblogic Connected to: IS                                                                                                    | RA341 & Home Log Out P                  | references Help AskBEA                                                                                                    |
| View changes and restarts                                                                                                    | Home > FNImageViewer > Summary of Deployments > ISRA > Summary of Deployments > ISRA > Summary of Deployments                                                                                                    | ients > ISRA > Summary of Deployments > | ISRA > Summary of Deployment                                                                                                  |
| Click the Lock & Edit button to                                                                                                    | Messages                                                                                                    |                                         |                                                                                                    |
| modify, add or delete items in<br>this domain.                                                                                                    | Selected Deployments have been requested to stop.                                                                                                    |                                         |                                                                                                    |
| Lock & Edit                                                                                                    |                                                                                                    |                                         |                                                                                                    |
| Release Configuration                                                                                                    | Summary of Deployments                                                                                                    |                                         |                                                                                                    |
| omain Structure                                                                                                    | Control Monitoring                                                                                                    |                                         |                                                                                                    |
|                                                                                                    |                                                                                                    |                                         |                                                                                                    |
| 5RA341                                                                                                    | This page displays a list of J2EE Applications and standalone application modules that have been ins                                                                                                    |                                         |                                                                                                    |
| <ul> <li>Environment</li> <li>Deployments</li> </ul>                                                                                                    | started, stopped, updated (redeployed), or deleted from the domain by first selecting the application                                                                                                    | n name and using the controls on this   | page.                                                                                                    |
| E-Services                                                                                                    | To install a new application or module for deployment to targets in this domain, click the Install butt                                                                                                    | 99                                      |                                                                                                    |
| Security Realms                                                                                                    | To install a new approach or module for deproyment to dargets in this domain, click the install out                                                                                                    |                                         |                                                                                                    |
| E-Interoperability                                                                                                    |                                                                                                    |                                         |                                                                                                    |
| Diagnostics                                                                                                    |                                                                                                    |                                         |                                                                                                    |
| e viagnosocs                                                                                                    | Deployments                                                                                                    |                                         |                                                                                                    |
| ow do I 📧                                                                                                    | Instal Update Delete Start V Stop V                                                                                                    | Showir                                  | ng 1 - 1 of 1 Previous   Next                                                                                                 |
| Install an Enterprise application<br>Configure an Enterprise applicatio                                                                                                    | 🗆 Name 🌣                                                                                                    | State                                   | Type Deployment<br>Order                                                                                                    |
|                                                                                                    |                                                                                                    |                                         |                                                                                                    |
| Update (redeploy) an Enterprise<br>application                                                                                                    | FNImageViewer                                                                                                    | Active                                  | Enterprise<br>Application                                                                                                    |
| Update (redeploy) an Enterprise<br>application<br>Start and stop a deployed<br>Enterprise application                                                                                                    | State     Section 2015     Section 2015     Section | Active                                  | Application 100                                                                                                    |
| Update (redeploy) an Enterprise<br>application<br>Start and stop a deployed<br>Enterprise application<br>Monitor the modules of an<br>Enterprise application                                                                                                  | ₩ ØISRA                                                                                                    |                                         | Application 100<br>Resource Adapter 100<br>Enterprise 100                                                                     |
| Update (redeploy) an Enterprise<br>application<br>Start and stop a deployed<br>Enterprise application<br>Monitor the modules of an                                                                                                    | 2         @15RA           2         @15RA           3         @15RAConsole                                                                                                    | Prepared                                | Application         100           Resource         Adapter           Interprise         100           Application         100 |
| Update (redeploy) an Enterprise<br>application<br>Start and stop a deployed<br>Enterprise application<br>Monitor the modules of an<br>Enterprise application<br>Deploy EI8 modules<br>Install a Web application                                               | E (g) ISRA<br>E (g) ISRAConsole<br>Install Utudate Delete Steet # Step #                                                                                                    | Prepared                                | Application 100<br>Resource Adapter 100<br>Enterprise 100                                                                     |
| Update (redeploy) an Enterprise<br>application<br>Start and stop a deployed<br>Enterprise application<br>Monitor the modules of an<br>Enterprise application<br>Deploy E/B modules<br>Install a Web application                                               | E (g) ISRA<br>E (g) ISRAConsole<br>Install Utudate Delete Steet # Step #                                                                                                    | Prepared                                | Application         100           Resource         Adapter           Interprise         100           Application         100 |
| Update (redeploy) an Enterprise<br>application<br>Start and stop a deployed<br>Enterprise application<br>Monitor the modules of an<br>Enterprise application<br>Deploy EI8 modules<br>Install a Web application                                               | E (g) ISRA<br>E (g) ISRAConsole<br>Install Utudate Delete Steet # Step #                                                                                                    | Prepared                                | Application         100           Resource         Adapter           Interprise         100           Application         100 |
| Update (redeploy) an Enterprise<br>application<br>Start and stop a deployed<br>Enterprise opplication<br>Monitor the modules of an<br>Enterprise application<br>Deploy E38 modules<br>Install a Web application<br>ystem Status<br>iselath of Running Servers | E     @ISRA       D     B       BSRAConsole       Install     Usdate       Delete     Stept #                                                                                                    | Prepared                                | Application         100           Resource         Adapter           Interprise         100           Application         100 |
| Update (redeploy) an Enterprise<br>application<br>Start and stop a deployed<br>Enterprise application<br>Monitor the modules of an<br>Enterprise application<br>Deploy EI8 modules<br>Install a Web application<br>rstem Status                               | E     @ISRA       D     B       BSRAConsole       Install     Usdate       Delete     Stept #                                                                                                    | Prepared                                | Application         100           Resource         Adapter           Interprise         100           Application         100 |

The **Release Configuration** button, along with the buttons under **Deployment** section is enabled.

7. Under **Deployments**, select the same file as in step 4, and click **Delete** button. The **Install Application Assistant** screen appears:

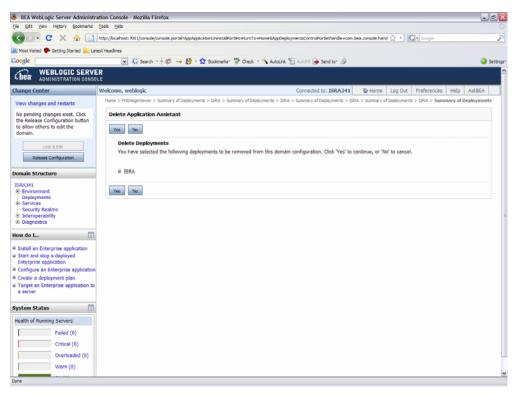

8. Click Yes. The following screen appears:

|                                                                                                | Tools Help                                                                                                    |                                               |                                |                           |                     |
|------------------------------------------------------------------------------------------------|----------------------------------------------------------------------------------------------------|-----------------------------------------------|--------------------------------|---------------------------|---------------------|
| s >> C × 🏡 🕕                                                                                   | http://localhost:7001/console/console.portal?_nfpb=true&_pageLabel=AppDeploymen                                                                                                    | tsControlPage                                 | ☆ •                            | Google                    |                     |
| Most Visited P Getting Started 🔊                                                               | atest Headines                                                                                                    |                                               |                                |                           |                     |
| oogle                                                                                          | 💌 🖸 Search - 🕂 🗊 🛶 🎊 - 🏠 Bookmarks- 💝 Check -                                                                                                    | 🔦 AutoLink 🐑 AutoFill ቅ Send to- 🖉            |                                |                           | 🥥 s                 |
|                                                                                                |                                                                                                    |                                               |                                |                           |                     |
| hange Center                                                                                   | Welcome, weblogic                                                                                                    | Connected to: ISRA341                         | Home Log Out Pr                | references                | Help AskBEA         |
| View changes and restarts                                                                      | Home > FNImageViewer > Summary of Deployments > ISRA > Summary of Deplo                                                                                                    | yments > ISRA > Summary of Deployments > ISR  | A > Summary of Deployments > 1 | ISRA > Summ               | ary of Deployments  |
| Pending changes exist. They must be activated to take effect.                                  | Messages                                                                                                    |                                               |                                |                           |                     |
| Activate Changes                                                                               | Selected Deployments were deleted. Remember to click Active                                                                                                    | ate Changes after you are finished.           |                                |                           |                     |
| Undo All Changes                                                                               | Summary of Deployments                                                                                                    |                                               |                                |                           |                     |
| omain Structure                                                                                | Control Monitoring                                                                                                    |                                               |                                |                           |                     |
| Deployments     Services     Services     Security Realms     Interoperability     Diagnostics | This page displays a list of J2EE Applications and standdone applic<br>started, stopped, updated (redeployed), or deleted from the doma<br>To install a new application or module for deployment to targets in<br>Deployments | in by first selecting the application name an |                                |                           |                     |
| Install an Enterprise application                                                              | Instal Update Delete Start 💌 Stop 💌                                                                                                    |                                               | Showin                         | g 1 - 1 of 1              | Previous   Next     |
| Configure an Enterprise application<br>Update (redeploy) an Enterprise                         | n 🔲 Name 🔅                                                                                                    |                                               | State                          | Туре                      | Deployment<br>Order |
| application<br>Start and stop a deployed                                                       | ا کی جون FNImageViewer                                                                                                    |                                               | Active                         | Enterprise<br>Application | 100                 |
| Enterprise application                                                                         | E B J SRAConsole                                                                                                    |                                               | Active                         | Enterprise<br>Application | 100                 |
| Monitor the modules of an<br>Enterprise application                                            | Install Update Delete Start 💌 Stop 💌                                                                                                    |                                               | Showin                         | g 1 - 1 of 1              | Previous   Next     |
|                                                                                                |                                                                                                    |                                               |                                |                           |                     |
| Enterprise application<br>Deploy EJB modules                                                   |                                                                                                    |                                               |                                |                           |                     |

The message: 'Selected Deployments were deleted. Remember to click Activate Changes after you are finished' is displayed.

9. Click Activate Changes button. The following screen appears:

| Conception     Conception     C                                                                                                    | ie Edit View Higtory Bookmarks | s Tools Help                                      |                                                                               |                             |                        |           |
|----------------------------------------------------------------------------------------------------|--------------------------------|---------------------------------------------------|-------------------------------------------------------------------------------|-----------------------------|------------------------|-----------|
| Control Control   Mathematical Structure   Structure   <                                                                                                    | 🍋 - C 🗙 🏠 🕕                    | http://localhost:7001/console/console.portal?_pag | eLabel=Home&_nfpb=true&ChangeManagerPortlet_actionOverride=/ActivateChangesAc | tion&changeCr 🏠 + 💽 •       | Google                 |           |
| Control Control   Mathematical Structure   Structure   <                                                                                                    | Most Visited Cattion Started   | start Handloor                                    |                                                                               |                             |                        |           |
| WEBLOBIC SERVER         Weblingstraterie       Velocine, weblogic         Connected to: ISRA341       Connected to: ISRA341                                                                                                    |                                |                                                   | A share the set of some Street Bearing of                                     |                             |                        |           |
| LBE#       ADMINISTRATION CONSOLE         hange Center       Welcome, weblogic       Connected to: ISRA341       Qr Home       Log Out       Preferences       Help       AddEA         Wew changes and restarts       Citch to Lots & Lot Button to<br>modify, add or delete dens in<br>this domain.       Date > Preferences       Help       AddEA         Summary of Deployments > ISRA > Summary of Deployments > ISRA > Summary of Deployment > ISRA > Summary of Deployment > ISRA > Summary of Deployment > ISRA > Summary of Deployment > ISRA > Summary of Deployment > ISRA > Summary of Deployment > ISRA > Summary of Deployment > ISRA > Summary of Deployment > ISRA > Summary of Deployment > ISRA > Summary of Deployment                                                                                                    |                                |                                                   | • 🖬 Bookmans, 🖉 Cheok • 🔥 Autocink 🔄 Autoria 📑 Send to . 🖉                    |                             |                        |           |
| We changes and restars         Click the Lock & Edd button to modify, add or delete areas in modify, add or delete areas in the demain Structure         Structure       Structure       Structure       The sequed delpty is a list of DEE Applications and structure for deployment to targets in this domain, click the install button.         Structure       Structure       The sequed delpty is a list of DEE Applications and structure for deployment to targets in this domain, click the install button.         Structure       The install a new application or module for deployment to targets in this domain, click the install button.         Structure       The install a new application or module for deployment to targets in this domain, click the install button.         Configure an Enterprise application       Configure an Enterprise application         Configure an Enterprise application       Structure         Deployments       Structure         Structure       Structure         Structure       Structure         Structure       Structure         De                                                                                                    | bea ADMINISTRATION CON         |                                                   |                                                                               |                             |                        |           |
| Security Each Education Configuration   Control Monitoring   Control Monitoring   Control Monitoring   Security Eachies Control   Security Eachies Control   Security E                                                                                                    | hange Center                   | Welcome, weblogic                                 | Connected to: ISRA341                                                         | Home Log Out P              | references Help        | AskBEA    |
| modify, add or delete areas in<br>the domain.<br><b>Lock Bible</b><br><b>Relevant Configuration</b><br><b>Security</b><br><b>Security</b><br><b>Secu</b> | /iew changes and restarts      | Home > FNImageViewer > Summary of Deploy          | ments > ISRA > Summary of Deployments > ISRA > Summary of Deployments > ISRA  | > Summary of Deployments >  | ISRA > Summary of De   | eployment |
| this dimain.      Control Monitoring  Control Monitoring  Control                                                                                                    |                                | Summary of Deployments                            |                                                                               |                             |                        |           |
| Lock & Bidt         Researc Configuration         contain Structure         SRA41         9: Control (monitoring)         Control (monitoring)         SRA41         9: Control (monitoring)         SRA41         9: Control (monitoring)         SRA41         9: Control (monitoring)         SRA41         9: Control (monitoring)         State         9: Control (monitoring)         State         9: Control (monitoring)         State         9: Control (monitoring)         To state a new application or module for deployment to targets in this domain, click the installe to this domain to this page.         To state a new application or module for deployment to targets in this domain, click the install button.         Deployments         State       To state a new application or module for deployment to targets in this domain, click the install button.         Diagnostics       State Type Deployment         Diagnostics       State Type Deployment         Diagnostics       State Type Deployment         Diagnostics       State Type Deployment         Diagnostics       State Type Deployment         Diagnostics       State Type Deployment         Diagnostine contre                                                                                                    |                                |                                                   |                                                                               |                             |                        |           |
| Release Configuration   omain Structure   SRA41   9: Environment   Opployments   9: Environment   Poployments   9: Environment   9: Environment   9: Environment   9: Environment   9: Environment   9: Environment   9: Environment   9: Environment   9: Environment   9: Environment   9: Environment   9: Environment   9: Environment   9: Environment   10: Environment   9: Environment   10: Environment   10: Environm                                                                                                    |                                | Control Monitoring                                |                                                                               |                             |                        | _         |
| Resear Configuration         analysis         analysis         SRA341         Deployments         Securities         Deployments         Securities         Deployments         Securities         Deployments         Securities         Deployments         Securities         Deployments         Securities         Deployments         Securities         Deployments         Securities         Deployments         Securities         Securities         Securities         Deployments         Securities         Securities </td <td>Lock &amp; Edit</td> <td>This page displays a list of J2EE App</td> <td>lications and standalone application modules that have been installed to this</td> <td>s domain. Installed applica</td> <td>tions and modules car</td> <td>n be</td>                                                                                                    | Lock & Edit                    | This page displays a list of J2EE App             | lications and standalone application modules that have been installed to this | s domain. Installed applica | tions and modules car  | n be      |
| Status       Dopbyments         Schools       Schools         Biognostics       Schools         Sold an Enterprise application<br>Configure an Enterprise application<br>Configure an Enterprise application<br>Depty CB modules<br>Instal a Web application       State Type Deptyment<br>Active Enterprise<br>Enterprise application<br>Configure application       Out Method Method Method<br>State Type Configure and Method Method<br>Enterprise application<br>Depty CB modules<br>Instal a Web application       State Type Deptyment<br>Active Enterprise<br>State Type Configure and<br>Active Enterprise<br>State Type Configure and<br>State Type Configure and<br>Active Enterprise<br>State Type Configure and<br>Active Enterprise<br>Active Enterprise<br>Active Enterprise<br>Active Enterprise<br>Active Enterprise<br>Active Enterprise<br>Active Enterprise<br>Active Enterprise<br>Active Enterprise<br>Active Enterprise<br>Active Enterprise<br>Active Ente                                                                                                    | Release Configuration          |                                                   |                                                                               |                             |                        |           |
| SRA31   9: Environment   Opployments   9: Excrute Reading   9: Environment   Opployments   9: Excrute Reading   9: Excrute Reading   10: Excrute Reading   10: Excrute Reading <t< th=""><th>omain Structure</th><th>To install a new application or modu</th><th>le for deployment to targets in this domain, click the Install button.</th><th></th><th></th><th></th></t<>                                                                                                    | omain Structure                | To install a new application or modu              | le for deployment to targets in this domain, click the Install button.        |                             |                        |           |
| • Environments<br>• Deployments<br>• Security Reading<br>• Interpretability<br>• Interpretability                                                                                                    |                                |                                                   |                                                                               |                             |                        |           |
| Deployments     Scances     Scances                                                                                                    |                                | Deployments                                       |                                                                               |                             |                        |           |
| Security Bealms     State     The Work     State     The Work       Biognostics     State     The Work     State     The Deployment       Intal an Enterprise application<br>Optication     Active     State     The Poployment       Deployment     Active     State     The Poployment       Deployment     Active     State     The Poployment       Deployment     Active     State     The Poployment       Deployment     Active     State     The Poployment       Deployment     Active     State     The Poployment       Deployment     Active     State     The Poployment       Deployment     Active     State     The Poployment       Deployment     Active     State     The Poployment       Deployment     Active     State     The Poployment       Deployment     Active     State     The Poployment       Deployment     State     State     State     The Poployment       Deployment     State     State     State     The Poployment       Deployment     State     State     State     The Poployment       Deployment     State     State     State     State       Deployment     State     State     State     State <th></th> <th></th> <th></th> <th></th> <th></th> <th></th>                                                                                                    |                                |                                                   |                                                                               |                             |                        |           |
| ** interopretability ** interopretability <p< th=""><th></th><th>Install Lipdate Delete</th><th>Start V Stop V</th><th>Showin</th><th>ng 1 1 of 1 Previous</th><th>s   Next</th></p<>                                                                                                    |                                | Install Lipdate Delete                            | Start V Stop V                                                                | Showin                      | ng 1 1 of 1 Previous   | s   Next  |
|                                                                                                    | Interoperability               |                                                   |                                                                               | C                           | Deploy                 | ment      |
| Ow do L       Active       Active                                                                                                    | Diagnostics                    | L Name 🗠                                          |                                                                               | state                       | Type Order             |           |
| Configure an Enterprise application<br>Application of the stress of the stress of the st                                                                                                    | ow do I                        | I E gg FNImogeViewer                              |                                                                               | Active                      |                        |           |
| Volume of an enterprise spondorm<br>Update (redeption) as Enterprise<br>application<br>Status of an Enterprise application<br>Delipty DB modules<br>Install a Web application<br>Patient of Running Servers<br>Patient (0)<br>Critical (0)                                                                                                    |                                |                                                   |                                                                               | Active                      |                        |           |
| application showing 1 - 1 of 1 Previous  Next Showing 1 - 1 of 1 Previous  Next RealPhoton Reference application Pattern Status  Falled (0) Critical (0)                                                                                                    |                                |                                                   |                                                                               |                             | Abbucation             |           |
| Enterprise sophication<br>Monitor the modules of an<br>Enterprise application<br>Popicy E3I modules<br>Install a Web application<br>Install a Web application<br>Install a Web application<br>Install a Web application<br>Failed (0)<br>Critical (0)                                                                                                    |                                | Install Update Delete                             | Start V Stop V                                                                | Showin                      | ng 1 - 1 of 1 Previous | s   Next  |
| Monifor the modules of an origination of the modules of an origination of the modules of the modules of the mo                                                                                                    |                                |                                                   |                                                                               |                             |                        |           |
| Enterprise application<br>Deploy E3 modules<br>Install a Web application<br>vetem Status  Failed (0) Failed (0) Critical (0)                                                                                                    |                                |                                                   |                                                                               |                             |                        |           |
| Install a Web application  vatem Status  Falled (0)  Critical (0)  Critical (0)  Critical (0)                                                                                                    |                                |                                                   |                                                                               |                             |                        |           |
| ystem Status  T Health of Running Servers Failed (0) Crntcal (0)                                                                                                    | Deploy EJB modules             |                                                   |                                                                               |                             |                        |           |
| ealth of Running Servers<br>Failed (0)<br>Crateal (0)                                                                                                    | Install a Web application      |                                                   |                                                                               |                             |                        |           |
| Failed (0)<br>Critical (0)                                                                                                    |                                |                                                   |                                                                               |                             |                        |           |
| Falled (0) Critical (0)                                                                                                    | ystem Status 🛛 🚹               |                                                   |                                                                               |                             |                        |           |
| Critical (0)                                                                                                    | lealth of Running Servers      |                                                   |                                                                               |                             |                        |           |
|                                                                                                    | Failed (0)                     |                                                   |                                                                               |                             |                        |           |
| Overloaded (0)                                                                                                    | Critical (0)                   |                                                   |                                                                               |                             |                        |           |
|                                                                                                    |                                |                                                   |                                                                               |                             |                        |           |

The system returns to the Deployment page, showing ISRA is undeployed.

**Note** The steps to undeploy the ISRA in clustered environment are same as the above steps.

### **Undeploying Sample Application**

The procedure of undeploying Sample Application is same as Undeploying ISRA. Refer to <u>Undeploying ISRA</u> section for the details.

Ensure that WebLogic Administration server is running, else start the WebLogic Administration Server as explained in the <u>Deploying ISRA</u> section.

### **Undeploying IBM FileNet Image Viewer**

The procedure of undeploying IBM FileNet Image Viewer is same as Undeploying ISRA. Refer to <u>Undeploying ISRA</u> section for the details.

Ensure that WebLogic Administration server is running; else start the WebLogic Administration Server as explained in the <u>Deploying ISRA</u> section.

**Note** The user must undeploy the previous version of IBM FileNet Image Viewer before deploying the latest version.

### Troubleshooting

This section describes how to troubleshoot ISRA.

### **Disabling NCH Broadcasts**

ISRA users (application client) need to access IS libraries across routers on networks where broadcasts are disabled. This is done by creating alias entries for the IS libraries in the hosts file, where ISRA is deployed. ISRA must locate the IP address of the NCH server to find other IS services for an IS setup.

ISRA attempts to find the NCH server by generating broadcast packets, even if the NCH server was not reachable using broadcasts. User can disable NCH server location broadcasts to reduce broadcast traffic on the network.

User may want to disable NCH broadcasts, if:

- Routers are present between servers;
- Want no broadcast activity on the networks;
- Want to force a multi-homed server to use a specific IP address configured by the operating system network directory search facility.

To specify the alias in the hosts file:

- Locate hosts file on the server. It is located in the /etc folder on UNIX systems. On a Microsoft Windows Server, it is located in the \system32\drivers\etc under the Windows installation directory.
- 2. Open the hosts file with a text editor. If the hosts file does not exist, create a new file.
- 3. For each IBM FileNet library that user needs to connect through ISRA, entries should be made in the hosts file as <IP address of domain:organization> <domain-organization>-nch-server, where:
  - <IP address of domain:organization> is IP address of an IBM FileNet domain and organization identifying the target IBM FileNet library system (NCH Server).
  - <domain-organization> is domain and organization name. The rules to follow while specifying the domain-organization name are:
    - Delete all characters except ASCII alphanumeric characters and hyphens.
    - Convert all upper case characters to lower case.
    - Insert a hyphen between the domain and organization names.
    - Append nch-server as a literal.

For example, if an IBM FileNet library has a domain, fn\_is, and organization, IBM, and its IP address is 123.45.6.78, the hosts file entry will be 23.45.6.78 fnis-IBM-nch-server

# **Appendix A**

#### ra.xml

```
<?xml version="1.0" encoding="UTF-8"?>
<!DOCTYPE connector PUBLIC '-//Sun Microsystems, Inc.//DTD Connector
1.0//EN' 'http://java.sun.com/dtd/connector_1_0.dtd'>
<connector>
  <display-name>ISRA</display-name>
  <vendor-name>IBM</vendor-name>
  <spec-version>1.0</spec-version>
  <eis-type>IBM FileNet Image Services</eis-type>
  <version>3.4.0</version>
  cense>
    <license-required>false</license-required>
  </license>
  <resourceadapter>
    <managedconnectionfactory-
class>com.filenet.is.ra.spi.FN_IS_SpiManagedConnectionFactory</managedc
onnectionfactory-class>
    <connectionfactory-
interface>javax.resource.cci.ConnectionFactory</connectionfactory-
interface>
    <connectionfactory-impl-
class>com.filenet.is.ra.cci.FN_IS_CciConnectionFactory</connectionfacto
ry-impl-class>
    <connection-interface>javax.resource.cci.Connection</connection-
interface>
    <connection-impl-
class>com.filenet.is.ra.cci.FN_IS_CciConnection</connection-impl-class>
    <transaction-support>NoTransaction</transaction-support>
    <config-property>
      <description>Domain name of the Image Services
Server</description>
      <config-property-name>DomainName</config-property-name>
      <config-property-type>java.lang.String</config-property-type>
      <config-property-value>FileNetIS</config-property-value>
    </config-property>
    <config-property>
      <description>Organization name of the Image Services
Server</description>
      <config-property-name>OrganizationName</config-property-name>
      <config-property-type>java.lang.String</config-property-type>
      <config-property-value>IBM</config-property-value>
    </config-property>
    <config-property>
      <description>0-Exceptions and Warnings; 1-Info; 2-Debug
Level</description>
      <config-property-name>LoggingLevel</config-property-name>
      <config-property-type>java.lang.Integer</config-property-type>
      <config-property-value>0</config-property-value>
```

```
</config-property>
    <config-property>
      <description>0-No Logging; 1-Console Logging; 2-File Logging; 3-
Both(File and console) </description>
      <config-property-name>LoggingMode</config-property-name>
      <config-property-type>java.lang.Integer</config-property-type>
      <config-property-value>3</config-property-value>
    </config-property>
    <config-property>
      <description>Page data fetch size (in kilo bytes)</description>
      <config-property-name>PageBufferSize</config-property-name>
      <config-property-type>java.lang.Integer</config-property-type>
      <config-property-value>64</config-property-value>
    </config-property>
    <config-property>
      <description>Cache refresh interval(in minutes)</description>
      <config-property-name>CacheRefreshInterval</config-property-name>
      <config-property-type>java.lang.Integer</config-property-type>
      <config-property-value>30</config-property-value>
    </config-property>
    <config-property>
      <description>Security cache mode(1-caches users and groups 2-
caches groups only)</description>
      <config-property-name>SecurityCacheMode</config-property-name>
      <config-property-type>java.lang.Integer</config-property-type>
      <config-property-value>1</config-property-value>
    </config-property>
    <config-property>
      <description>Selective metadata refresh(1-printer cache 2-doc
class cache 4-key fields cache 8-menu values cache )</description>
      <config-property-name>MetaDataCacheRefreshMode</config-property-
name>
      <config-property-type>java.lang.Integer</config-property-type>
      <config-property-value>15</config-property-value>
    </config-property>
    <config-property>
      <description>Name of the Product</description>
      <config-property-name>ProductName</config-property-name>
      <config-property-type>java.lang.String</config-property-type>
      <config-property-value>IBM FileNet Image Services Resource
Adapter</config-property-value>
    </config-property>
    <config-property>
      <description>Product Version</description>
      <config-property-name>ProductVersion</config-property-name>
      <config-property-type>java.lang.String</config-property-type>
      <config-property-value>ISRA 3.4.0 Enterprise</config-property-</pre>
value>
    </config-property>
    <config-property>
      <description>ISRA Logfile name (can include path) </description>
      <config-property-name>LogFileName</config-property-name>
      <config-property-type>java.lang.String</config-property-type>
```

```
<config-property-value>ISRA.log</config-property-value>
    </config-property>
    <config-property>
       <description>Maximum Size of ISRA LogFile (in mega
bytes)</description>
        <config-property-name>LogFileSize</config-property-name>
        <config-property-type>java.lang.Integer</config-property-type>
        <config-property-value>5</config-property-value>
    </config-property>
      <config-property>
               <description>LDAP Authentication Class
Name</description>
           <config-property-name>LdapImplClassName</config-property-
name>
           <config-property-type>java.lang.String</config-property-
type>
           <config-property-
value>com.filenet.is.ra.fnis.FN_IS_IPlanetImpl</config-property-value>
    </config-property>
    <config-property>
               <description>Server details for LDAP Authentication
</description>
           <config-property-name>LdapImplClassString</config-property-
name>
           <config-property-type>java.lang.String</config-property-
type>
           <config-property-
value>filenetserver;389;ou=Users,ou=FileNet,dc=FilenetRoot</config-
property-value>
    </config-property>
    <config-property>
               <description>Inherently login through LDAP
authentication or not 0-Direct IS Login;1-LDAP
Authentication</description>
         <config-property-name>InherentLogin</config-property-name>
         <config-property-type>java.lang.Integer</config-property-type>
         <config-property-value>0</config-property-value>
    </config-property>
    <config-property>
       <description>ISRA instance that is currently being deployed on a
single machine; Min Value = 1, Max Value = 10</description>
        <config-property-name>DeploymentInstance</config-property-name>
        <config-property-type>java.lang.Integer</config-property-type>
        <config-property-value>1</config-property-value>
    </config-property>
   <config-property>
      <description>Parameter to enable PCH Logging in ISRA
</description>
      <config-property-name>PCHLogging</config-property-name>
      <config-property-type>java.lang.String</config-property-type>
      <config-property-value>Disabled</config-property-value>
   </config-property>
   <config-property>
         <description>LDAP Anonymous user login flag</description>
         <config-property-name>AllowAnonymousUser</config-property-
name>
         <config-property-type>java.lang.Boolean</config-property-type>
```

```
<config-property-value>true</config-property-value>
 </config-property>
 <config-property>
      <description>0-No Logging; 1-File Logging</description>
      <config-property-name>RPCLogging</config-property-name>
      <config-property-type>java.lang.Integer</config-property-type>
      <config-property-value>0</config-property-value>
    </config-property>
 <config-property>
      <description>Codepage for ISRA</description>
      <config-property-name>ClientCodepage</config-property-name>
      <config-property-type>java.lang.String</config-property-type>
      <config-property-value>cp1250</config-property-value>
 </config-property>
 <config-property>
      <description>Locale of the Image Services Server (two letter ISO
language code, for example en, de, ar, ja)</description>
      <config-property-name>ISLocale</config-property-name>
      <config-property-type>java.lang.String</config-property-type>
      <config-property-value>en</config-property-value>
  </config-property>
  <config-property>
   <description>It is a configurable parameter to Ignore [77,0,11 The
object is busy] error, incase of DocMigration</description>
   <config-property-name>IgnoreObjectBusyMsgInDocMigration</config-
property-name>
   <config-property-type>java.lang.Boolean</config-property-type>
   <config-property-value>false</config-property-value>
 </config-property>
    <authentication-mechanism>
      <authentication-mechanism-type>BasicPassword</authentication-
mechanism-type>
      <credential-
interface>javax.resource.security.PasswordCredential</credential-
interface>
    </authentication-mechanism>
    <reauthentication-support>false</reauthentication-support>
  </resourceadapter>
</connector>
```

### **Notices**

#### **Notices**

This information was developed for products and services offered in the U.S.A.

IBM may not offer the products, services, or features discussed in this document in other countries. Consult your local IBM representative for information on the products and services currently available in your area. Any reference to an IBM product, program, or service is not intended to state or imply that only that IBM product, program, or service may be used. Any functionally equivalent product, program, or service that does not infringe any IBM intellectual property right may be used instead. However, it is the user's responsibility to evaluate and verify the operation of any non-IBM product, program, or service.

IBM may have patents or pending patent applications covering subject matter described in this document. The furnishing of this document does not grant you any license to these patents. You can send license inquiries, in writing, to:

IBM Director of Licensing

IBM Corporation

North Castle Drive

Armonk, NY 10504-1785

U.S.A.

For license inquiries regarding double-byte (DBCS) information, contact the IBM Intellectual Property Department in your country or send inquiries, in writing, to:

IBM World Trade Asia Corporation

Licensing

2-31 Roppongi 3-chome, Minato-ku

Tokyo 106-0032, Japan

The following paragraph does not apply to the United Kingdom or any other country where such provisions are inconsistent with local law: INTERNATIONAL BUSINESS MACHINES CORPORATION PROVIDES THIS PUBLICATION "AS IS" WITHOUT WARRANTY OF ANY KIND, EITHER EXPRESS OR IMPLIED, INCLUDING, BUT NOT LIMITED TO, THE IMPLIED WARRANTIES OF NON-INFRINGEMENT, MERCHANTABILITY OR FITNESS FOR A PARTICULAR PURPOSE. Some states do not allow disclaimer of express or implied warranties in certain transactions, therefore, this statement may not apply to you.

This information could include technical inaccuracies or typographical errors. Changes are periodically made to the information herein; these changes will be incorporated in new editions of the publication. IBM may make improvements and/or changes in the product(s) and/or the program(s) described in this publication at any time without notice.

Any references in this information to non-IBM Web sites are provided for convenience only and do not in any manner serve as an endorsement of those Web sites. The materials at those Web sites are not part of the materials for this IBM product and use of those Web sites is at your own risk.

IBM may use or distribute any of the information you supply in any way it believes appropriate without incurring any obligation to you.

Licensees of this program who wish to have information about it for the purpose of enabling: (i) the exchange of information between independently created programs and other programs (including this one) and (ii) the mutual use of the information which has been exchanged, should contact:

**IBM** Corporation

J46A/G4

555 Bailey Avenue

San Jose, CA 95141-1003

U.S.A.

Such information may be available, subject to appropriate terms and conditions, including in some cases, payment of a fee.

The licensed program described in this document and all licensed material available for it are provided by IBM under terms of the IBM Customer Agreement, IBM International Program License Agreement or any equivalent agreement between us.

Any performance data contained herein was determined in a controlled environment. Therefore, the results obtained in other operating environments may vary significantly. Some measurements may have been made on development-level systems and there is no guarantee that these measurements will be the same on generally available systems. Furthermore, some measurements may have been estimated through extrapolation. Actual results may vary. Users of this document should verify the applicable data for their specific environment.

Information concerning non-IBM products was obtained from the suppliers of those products, their published announcements or other publicly available sources. IBM has not tested those products and cannot confirm the accuracy of performance, compatibility or any other claims related to non-IBM products. Questions on the capabilities of non-IBM products should be addressed to the suppliers of those products.

All statements regarding IBM's future direction or intent are subject to change or withdrawal without notice, and represent goals and objectives only.

This information contains examples of data and reports used in daily business operations. To illustrate them as completely as possible, the examples include the names of individuals, companies, brands, and products. All of these names are fictitious and any similarity to the names and addresses used by an actual business enterprise is entirely coincidental.

#### **COPYRIGHT LICENSE:**

This information contains sample application programs in source language, which illustrate programming techniques on various operating platforms. You may copy, modify, and distribute these sample programs in any form without payment to IBM, for the purposes of developing, using, marketing or distributing application programs conforming to the application programming interface for the operating platform for which the sample programs are written. These examples have not been thoroughly tested under all conditions. IBM, therefore, cannot guarantee or imply reliability, serviceability, or function of these programs.

#### **Trademarks**

• IBM is a registered trademark of International Business Machines Corporation in the United States, other countries, or both.

- Adobe, the Adobe logo, PostScript, and the PostScript logo are either registered trademarks or trademarks of Adobe Systems Incorporated in the United States, and/or other countries.
- Cell Broadband Engine is a trademark of Sony Computer Entertainment, Inc. in the United States, other countries, or both and is used under license there from.
- Java and all Java-based trademarks are trademarks of Sun Microsystems, Inc. in the United States, other countries, or both.
- Microsoft, Windows, Windows NT, and the Windows logo are trademarks of Microsoft Corporation in the United States, other countries, or both.
- Intel, Intel logo, Intel Inside, Intel Inside logo, Intel Centrino, Intel Centrino logo, Celeron, Intel Xeon, Intel SpeedStep, Itanium, and Pentium are trademarks or registered trademarks of Intel Corporation or its subsidiaries in the United States and other countries.
- UNIX is a registered trademark of The Open Group in the United States and other countries.
- Linux is a registered trademark of Linus Torvalds in the United States, other countries, or both.
- ITIL is a registered trademark, and a registered community trademark of the Office of Government Commerce, and is registered in the U.S. Patent and Trademark Office.
- IT Infrastructure Library is a registered trademark of the Central Computer and Telecommunications Agency, which is now part of the Office of Government Commerce.
- Other company, product, or service names may be trademarks or service marks of others.

## Index

AllowAnonymousUser, 41 CacheRefreshInterval, 41 Changing ISRA Specific Parameters, 40 Changing ISRA Specific Parameters for LDAP, 96 ClientCodepage, 41 Configure a JMS Queue, 99 Configure JMS Connection Factory, 104 Configuring and Deploying ISRA Console and Sample Application, 52 Configuring Deployed ISRA, 40 Configuring ISRA Parameters for Performance Statistics, 107 Configuring JMS Server, 97 Configuring Multiple IS Servers with ISRA, 51 Configuring Performance Statistics from **ISRA**, 97 Configuring Sample Application, 52 Configuring Weblogic-Specific Entities, 47 Deploying FileNet Image Viewer in a Clustered Environment, 81 Deploying FileNet Image Viewer in a Standalone Environment, 73 Deploying ISRA in a Clustered Environment, 29 Deploying ISRA in a Standalone Environment, 7 Deploying the ISRA Console and Sample Application in a Clustered Environment, 62 Deploying the ISRA Console and Sample Application in a Standalone Environment, 54 Deployment Requirements, 7 DeploymentInstance, 39, 41

**Disabling NCH Broadcasts**, 114 DomainName, 40 Enabling Quick Start Feature, 90 Explanation for Terminal name and ISRALock folder, 38 FileNet Image Viewer Quick Start Feature, 90 GMTEnabled flag, 46 InherentLogin, 41 ISRA Configuration, 40 ISRA Console, 52 ISRA Deployment, 7 Known Issues in the Quick Start Feature, 91 LDAP Configuration, 94 LdapImplClassName, 41 LdapImplClassString, 41 LogFileName, 41 LogFileSize, 41 LoggingLevel, 40 LoggingMode, 40 Mandatory Requirements for ISRA 3.3.0, 38 Mapping Existing LDAP Server Users to IS, 94 OrganizationName, 40 PageBufferSize, 41 PCHLogging, 41 ra.xml, 115 RPCLogging, 41 Testing Sample Application, 92 Troubleshooting, 114 Undeploying FileNet Image Viewer, 113 Undeploying ISRA, 108 Undeploying Sample Application, 113 Undeployment, 108 Using the ISRA Console, 71